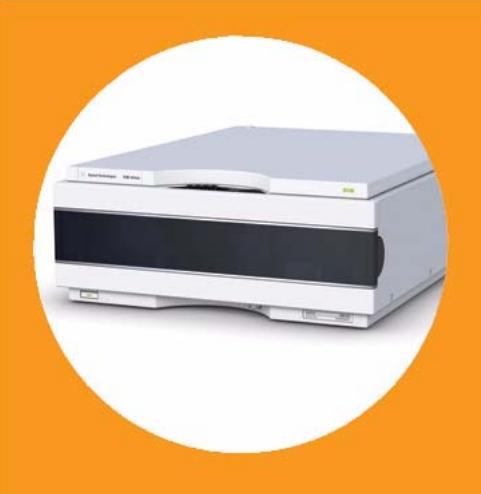

# **Détecteur à fluorescence Agilent Infinity 1260**

# Manuel d'utilisation

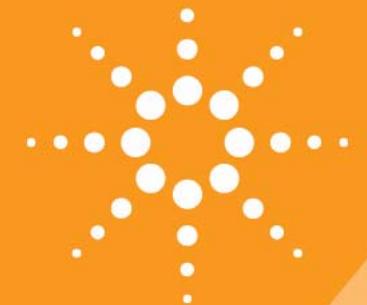

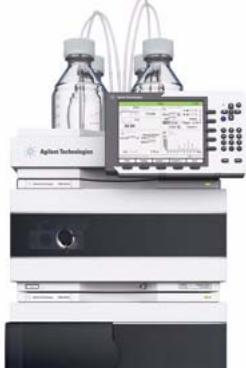

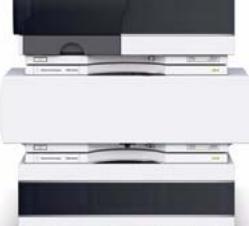

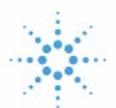

# **Agilent Technologies**

### **Avertissements**

© Agilent Technologies, Inc. 2010-2012, 2013

Conformément aux lois nationales et internationales relatives à la propriété intellectuelle, toute reproduction totale ou partielle de ce manuel sous quelque forme que ce soit, par quelque moyen que ce soit, voie électronique ou traduction, est interdite sans le consentement écrit préalable de la société Agilent Technologies, Inc.

#### **Référence du manuel**

G1321-93014

#### **Edition**

05/2013

Imprimé en Allemagne

Agilent Technologies Hewlett-Packard-Strasse 8 76337 Waldbronn

**Ce produit peut être utilisé en tant que composant d'un dispositif de diagnostic in vitro, si ce dernier est enregistré auprès des autorités compétentes et est conforme aux directives correspondantes. Faute de quoi, il est exclusivement réservé à un usage général en laboratoire.**

#### **Garantie**

**Les informations contenues dans ce document sont fournies "en l'état" et pourront faire l'objet de modifications sans préavis dans les éditions ultérieures. Dans les limites de la législation en vigueur, Agilent exclut en outre toute garantie, expresse ou implicite, quant à ce manuel et aux informations contenues dans ce dernier, notamment, mais sans s'y restreindre, toute garantie marchande et aptitude à un but particulier. En aucun cas, Agilent ne peut être tenu responsable des éventuelles erreurs contenues dans ce document, ni des dommages directs ou indirects pouvant découler des informations contenues dans ce document, de la fourniture, de l'usage ou de la qualité de ce document. Si Agilent et l'utilisateur ont souscrit un contrat écrit distinct dont les conditions de garantie relatives au produit couvert par ce document entrent en conflit avec les présentes conditions, les conditions de garantie du contrat distinct se substituent aux conditions stipulées dans le présent document.**

#### **Licences technologiques**

Le matériel et le logiciel décrits dans ce document sont protégés par un accord de licence et leur utilisation ou reproduction sont soumises aux termes et conditions de ladite licence.

#### **Mentions de sécurité**

#### **ATTENTION**

Une mention **ATTENTION** signale un danger. Si la procédure, le procédé ou les consignes ne sont pas exécutés correctement, le produit risque d'être endommagé ou les données d'être perdues. En présence d'une mention **ATTENTION**, vous devez continuer votre opération uniquement si vous avez totalement assimilé et respecté les conditions mentionnées.

#### **AVERTISSEMENT**

**Une mention AVERTISSEMENT signale un danger. Si la procédure, le procédé ou les consignes ne sont pas exécutés correctement, les personnes risquent de s'exposer à des lésions graves. En présence d'une mention AVERTISSEMENT, vous devez continuer votre opération uniquement si vous avez totalement assimilé et respecté les conditions mentionnées.**

### **Contenu de ce manuel**

Ce manuel concerne :

- **•** le détecteur à fluorescence Agilent Infinity 1260 (G1321B SPECTRA),
- **•** le détecteur à fluorescence Agilent Infinity 1260 (G1321C), et
- **•** le détecteur à fluorescence Agilent série 1200 (G1321A) (obsolète).

#### **[1 Présentation du détecteur à fluorescence](#page-8-0)**

Ce chapitre présente le détecteur et son principe de fonctionnement.

#### **[2 Exigences et spécifications relatives au site](#page-34-0)**

Ce chapitre fournit des informations concernant les exigences d'ordre environnemental, ainsi que les caractéristiques techniques et les performances.

#### **[3 Installation du module](#page-50-0)**

Ce chapitre fournit des informations concernant la configuration de la pile de modules conseillée pour votre système et l'installation de votre module.

#### **[4 Utilisation du détecteur à fluorescence](#page-70-0)**

Ce chapitre vous explique comment utiliser le détecteur.

#### **[5 Optimisation du détecteur](#page-114-0)**

Ce chapitre fournit des informations concernant l'optimisation du détecteur.

#### **[6 Dépannage et diagnostic](#page-136-0)**

Ce chapitre donne un aperçu des fonctions de dépannage et de diagnostic et des différentes interfaces utilisateur.

#### **[7 Informations concernant les erreurs](#page-142-0)**

Le chapitre suivant explique la signification des messages d'erreur et fournit des informations sur les causes probables et les actions recommandées pour revenir à un état de fonctionnement normal.

#### **[8 Fonctions de test](#page-160-0)**

Ce chapitre décrit les fonctions de test intégrées du détecteur.

#### **[9 Maintenance](#page-186-0)**

Ce chapitre fournit les informations générales concernant la maintenance et la réparation du détecteur.

#### **[10 Pièces pour la maintenance](#page-204-0)**

Ce chapitre présente des informations sur les pièces utilisées pour la maintenance.

#### **[11 Identification des câbles](#page-210-0)**

Ce chapitre fournit des informations sur les câbles utilisés avec les modules Agilent Infinity série 1200.

#### **[12 Informations sur le matériel](#page-224-0)**

Ce chapitre décrit le détecteur de manière plus détaillée d'un point de vue matériel et électronique.

#### **[13 Annexe](#page-250-0)**

Ce chapitre fournit des informations générales et des informations concernant la sécurité.

### **Sommaire**

#### **[1 Présentation du détecteur à fluorescence 9](#page-8-0)**

[Présentation du détecteur](#page-9-0) [10](#page-9-0) [Fonctionnement du détecteur](#page-11-0) [12](#page-11-0) [Effet Raman](#page-14-0) [15](#page-14-0) [Unité optique](#page-15-0) [16](#page-15-0) [Informations analytiques découlant des données primaires](#page-23-0) [24](#page-23-0) [Présentation du système](#page-28-0) [29](#page-28-0) [Matériaux Bio-Inert](#page-31-0) [32](#page-31-0)

#### **[2 Exigences et spécifications relatives au site 35](#page-34-0)**

[Exigences relatives au site](#page-35-0) [36](#page-35-0) [Caractéristiques physiques](#page-38-0) [39](#page-38-0) [Caractéristiques de performance](#page-39-0) [40](#page-39-0)

#### **[3 Installation du module 51](#page-50-0)**

[Déballage du module](#page-51-0) [52](#page-51-0) [Optimisation de la configuration de la pile de modules](#page-53-0) [54](#page-53-0) [Informations sur l'évacuation des fuites et des déchets](#page-58-0) [59](#page-58-0) [Installation du module](#page-62-0) [63](#page-62-0) [Raccordements des liquides au module](#page-65-0) [66](#page-65-0)

### **[4 Utilisation du détecteur à fluorescence 71](#page-70-0)**

[Gestion des fuites et déchets](#page-71-0) [72](#page-71-0) [Avant de commencer](#page-72-0) [73](#page-72-0) [Mise en service et vérification des performances du détecteur](#page-73-0) [74](#page-73-0) [Développement de méthodes](#page-77-0) [78](#page-77-0) [Exemple : Optimisation pour plusieurs composés](#page-96-0) [97](#page-96-0) [Acquisition de spectres en modes TOUS LES SPECTRES DU PIC et SPECTRES](#page-106-0)  [APEX UNIQUEMENT](#page-106-0) [107](#page-106-0) [Informations sur les solvants](#page-110-0) [111](#page-110-0)

#### **Sommaire**

#### **[5 Optimisation du détecteur 115](#page-114-0)**

[Généralités sur l'optimisation](#page-115-0) [116](#page-115-0) [Les caractéristiques de conception facilitent l'optimisation.](#page-118-0) [119](#page-118-0) [Détermination des meilleures longueurs d'onde](#page-119-0) [120](#page-119-0) [Détermination de la meilleure amplification du signal](#page-121-0) [122](#page-121-0) [Changement de la fréquence de la lampe-éclair au xénon](#page-128-0) [129](#page-128-0) [Sélection du meilleur temps de réponse](#page-130-0) [131](#page-130-0) [Réduction de la lumière parasite](#page-133-0) [134](#page-133-0)

#### **[6 Dépannage et diagnostic 137](#page-136-0)**

[Présentation des voyants et des fonctions de test du module](#page-137-0) [138](#page-137-0) [Voyants d'état](#page-138-0) [139](#page-138-0) [Interfaces utilisateur](#page-140-0) [141](#page-140-0) [Logiciel Agilent Lab Advisor](#page-141-0) [142](#page-141-0)

#### **[7 Informations concernant les erreurs 143](#page-142-0)**

[Qu'est-ce qu'un message d'erreur ?](#page-143-0) [144](#page-143-0) [Messages d'erreur généraux](#page-144-0) [145](#page-144-0) [Messages d'erreur du détecteur](#page-153-0) [154](#page-153-0)

#### **[8 Fonctions de test 161](#page-160-0)**

[Introduction](#page-161-0) [162](#page-161-0) [Schéma du trajet de la lumière](#page-162-0) [163](#page-162-0) [Test d'intensité de lampe](#page-163-0) [164](#page-163-0) [Test de signal sur bruit Raman ASTM](#page-165-0) [166](#page-165-0) [Utilisation du chromatogramme de test intégré](#page-169-0) [170](#page-169-0) [Vérification de la précision des longueurs d'onde et calibration](#page-171-0) [172](#page-171-0) [Test de précision de la longueur d'onde](#page-174-0) [175](#page-174-0) [Procédure de calibration en longueur d'onde](#page-180-0) [181](#page-180-0)

#### **[9 Maintenance 187](#page-186-0)**

[Introduction à la maintenance](#page-187-0) [188](#page-187-0) [Avertissements et mises en garde](#page-188-0) [189](#page-188-0) [Présentation de la maintenance](#page-190-0) [191](#page-190-0) [Nettoyage du module](#page-191-0) [192](#page-191-0) [Remplacement d'une cuve à circulation](#page-192-0) [193](#page-192-0) [Utilisation de la cuvette](#page-196-0) [197](#page-196-0) [Rinçage de la cuve à circulation](#page-197-0) [198](#page-197-0) [Élimination des fuites](#page-198-0) [199](#page-198-0) [Remplacement des pièces du système d'élimination des fuites](#page-199-0) [200](#page-199-0) [Remplacement de la carte d'interface](#page-200-0) [201](#page-200-0) [Remplacement du micrologiciel du module](#page-201-0) [202](#page-201-0) [Tests et calibrations](#page-202-0) [203](#page-202-0)

#### **[10 Pièces pour la maintenance 205](#page-204-0)**

[Présentation des pièces utilisées pour la maintenance](#page-205-0) [206](#page-205-0) [Kit de cuvette](#page-206-0) [207](#page-206-0) [Kit d'accessoires](#page-207-0) [208](#page-207-0)

#### **[11 Identification des câbles 211](#page-210-0)**

[Présentation générale des câbles](#page-211-0) [212](#page-211-0) [Câbles analogiques](#page-213-0) [214](#page-213-0) [Câbles de commande à distance](#page-215-0) [216](#page-215-0) [Câbles DCB](#page-218-0) [219](#page-218-0) [Câbles réseau CAN/LAN](#page-220-0) [221](#page-220-0) [Câble de contacts externes](#page-221-0) [222](#page-221-0) [Entre module Agilent et PC](#page-222-0) [223](#page-222-0)

#### **[12 Informations sur le matériel 225](#page-224-0)**

[Description du micrologiciel](#page-225-0) [226](#page-225-0) [Cartes d'interface optionnelles](#page-228-0) [229](#page-228-0) [Raccordements électriques](#page-232-0) [233](#page-232-0) [Interfaces](#page-235-0) [236](#page-235-0) [Réglage du commutateur de configuration 8 bits \(sans LAN intégré\)](#page-242-0) [243](#page-242-0) [Maintenance préventive](#page-247-0) [248](#page-247-0) [Structure de l'instrument](#page-248-0) [249](#page-248-0)

#### **Sommaire**

#### **[13 Annexe 251](#page-250-0)**

[Informations de sécurité générales](#page-251-0) [252](#page-251-0) [Directive sur les déchets d'équipements électriques et électroniques \(DEEE\)](#page-254-0)  [\(2002/96/CE\)](#page-254-0) [255](#page-254-0) [Informations sur les piles au lithium](#page-255-0) [256](#page-255-0) [Perturbations radioélectriques](#page-256-0) [257](#page-256-0) [Émissions sonores](#page-257-0) [258](#page-257-0) [Radiation UV \(lampe UV seulement\)](#page-258-0) [259](#page-258-0) [Informations sur les solvants](#page-259-0) [260](#page-259-0) [Agilent Technologies sur Internet](#page-261-0) [262](#page-261-0)

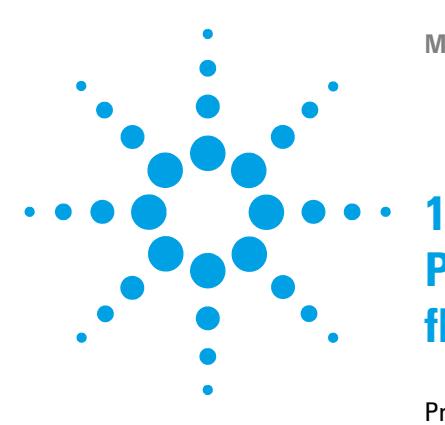

<span id="page-8-0"></span>[Présentation du détecteur](#page-9-0) [10](#page-9-0) [Fonctionnement du détecteur](#page-11-0) [12](#page-11-0) [Effet Raman](#page-14-0) [15](#page-14-0) [Unité optique](#page-15-0) [16](#page-15-0) [Système de référence](#page-22-0) [23](#page-22-0) [Informations analytiques découlant des données primaires](#page-23-0) [24](#page-23-0) [Détection de fluorescence](#page-23-1) [24](#page-23-1) [Détection de phosphorescence](#page-24-0) [25](#page-24-0) [Traitement des données brutes](#page-24-1) [25](#page-24-1) [Présentation du système](#page-28-0) [29](#page-28-0) [Gestion des fuites et déchets](#page-28-1) [29](#page-28-1) [Matériaux Bio-Inert](#page-31-0) [32](#page-31-0)

Ce chapitre présente le détecteur et son principe de fonctionnement.

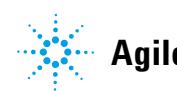

**9**

**1 Présentation du détecteur à fluorescence Présentation du détecteur**

### <span id="page-9-0"></span>**Présentation du détecteur**

#### **Versions du détecteur**

**Tableau 1** Versions du détecteur

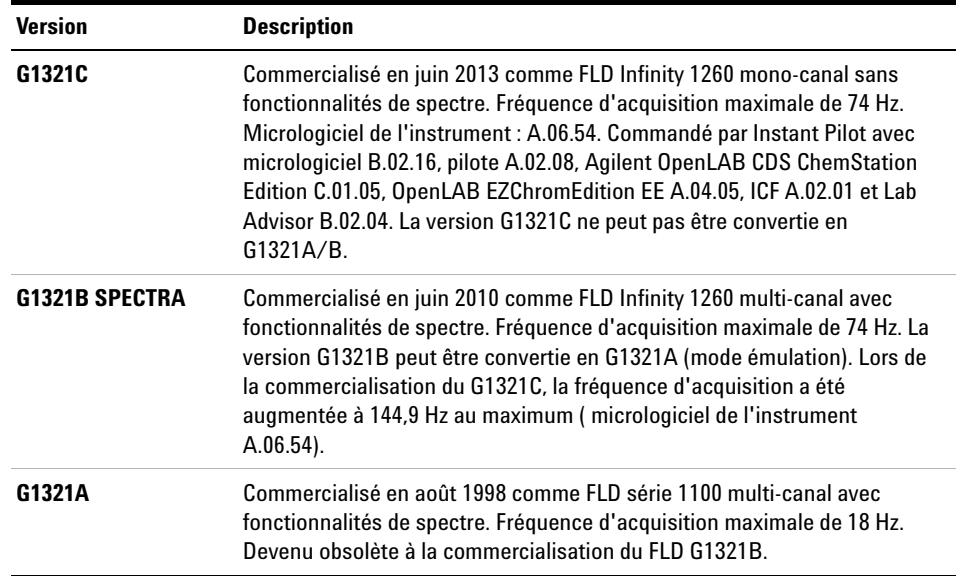

Le détecteur se caractérise par les plus hautes performances optiques, la conformité aux BPL (Bonnes Pratiques de Laboratoire) et une maintenance facile. Il possède les caractéristiques suivantes :

- **•** lampe-éclair pour une intensité maximale et des limites de détection très basses,
- **•** mode multi-canaux pour les spectres en ligne (G1321B SPECTRA),
- **•** acquisition de spectres et détection multi-canaux simultanées (G1321B SPECTRA),
- **•** cuvette en option pour les mesures hors ligne,
- **•** accès facile à la cuve à circulation par l'avant, pour remplacement rapide et
- **•** fonction intégrée de vérification de la précision de la longueur d'onde.

Pour plus de détails sur les caractéristiques, voir [« Caractéristiques de](#page-39-0)  [performance », page 40](#page-39-0)

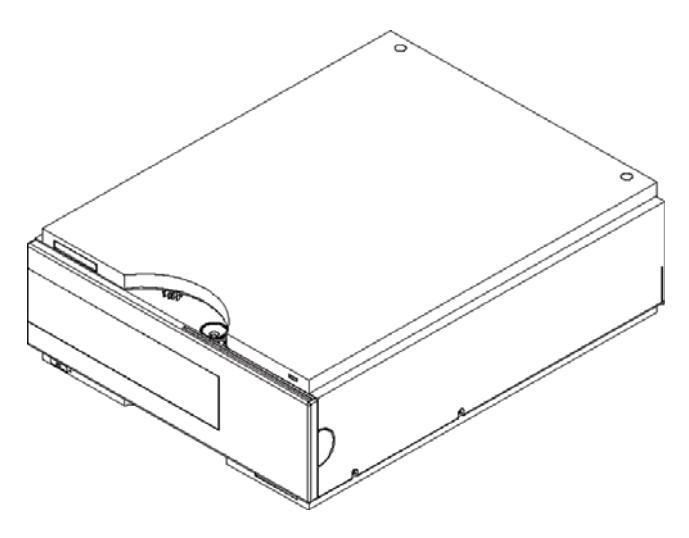

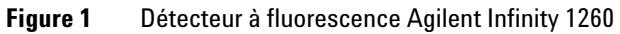

**1 Présentation du détecteur à fluorescence Fonctionnement du détecteur**

### <span id="page-11-0"></span>**Fonctionnement du détecteur**

#### **Détection de la luminescence**

*La luminescence*, ou émission de lumière, se produit lorsque des molécules retournent à leur état fondamental après avoir été excitées par un apport d'énergie. Les molécules peuvent être excitées par différentes formes d'énergie, le processus d'excitation étant spécifique pour chaque forme d'énergie. Par exemple, lorsque l'énergie est apportée sous forme de lumière, le processus d'excitation est appelé *photoluminescence*.

Dans les cas simples, l'émission de lumière est le phénomène inverse de l'absorption (voir [Figure 2, page 12](#page-11-1)). Pour le sodium gazeux, par exemple, les spectres d'absorption et d'émission correspondent à une simple ligne à la même longueur d'onde. Les spectres d'absorption et d'émission de molécules organiques en solution sont des raies et non des lignes.

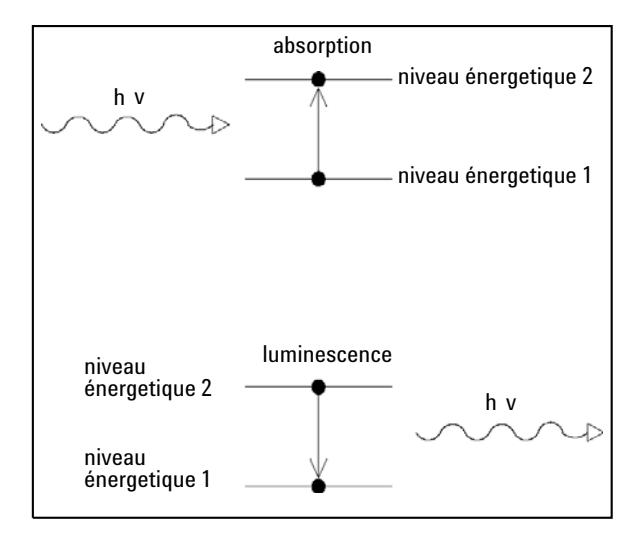

<span id="page-11-1"></span>**Figure 2** Absorption de lumière en fonction de l'émission de lumière

Quand une molécule plus complexe passe de son état fondamental à un état excité, l'énergie absorbée est distribuée dans divers sous-niveaux vibrationnels et rotatoires. Lorsque cette même molécule revient à son état fondamental, cette énergie vibrationnelle et rotatoire est d'abord perdue par relaxation sans émission radiative. Ensuite, la molécule passe de son niveau d'énergie à l'un des sous-niveaux vibrationnels ou rotatoires de son état fondamental en émettant de la lumière (voir [Figure 3, page 13\)](#page-12-0). Le maximum d'absorption caractéristique d'une substance est  $\lambda_{EX}$  et le maximum d'émission est  $\lambda_{EM}$ .

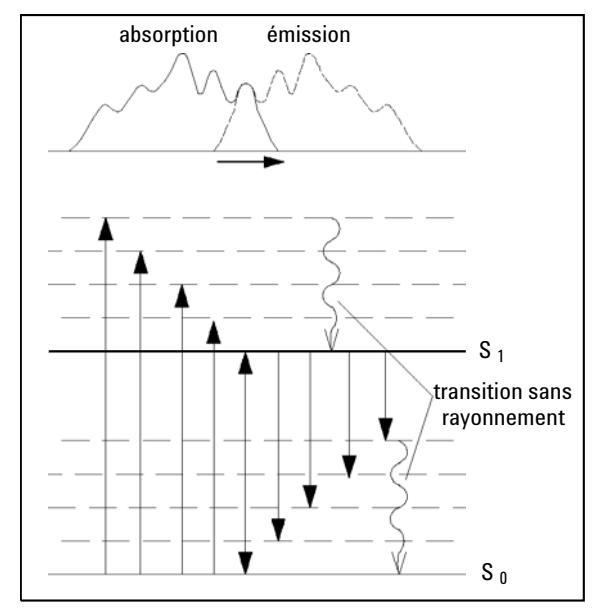

<span id="page-12-0"></span>**Figure 3** Relation entre longueurs d'onde d'excitation et d'émission

Le terme photoluminescence regroupe deux phénomènes, *fluorescence* et *phosphorescence*, qui diffèrent l'un de l'autre sur un point caractéristique : le décalage de l'émission après l'excitation. Si une molécule émet de la lumière  $10^{-9}$  à  $10^{-5}$  secondes après avoir été illuminée, le phénomène observé est la fluorescence. Si une molécule émet de la lumière plus de  $10^{-3}$  secondes après illumination, le phénomène observé est la phosphorescence.

La phosphorescence est un phénomène plus long car il y a changement de spin de l'un des électrons impliqué dans le rayonnement d'excitation, lors d'une collision avec une molécule de solvant, par exemple. La molécule excitée se retrouve alors à l'état triplet T (voir [Figure 4, page 14](#page-13-0)).

**Fonctionnement du détecteur**

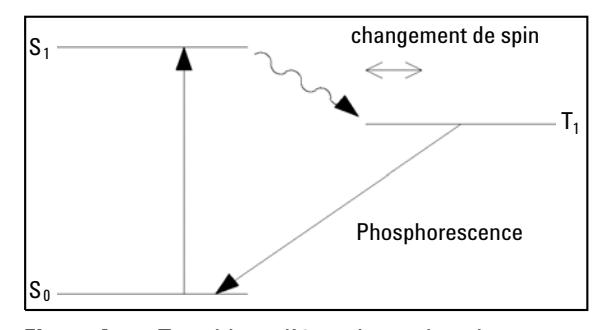

<span id="page-13-0"></span>**Figure 4** Transitions d'énergie en phosphorescence

Avant de pouvoir retourner à son état fondamental, la molécule doit rétablir le spin antérieur. Comme la probabilité de collision avec une autre molécule ayant le spin nécessaire est faible, la molécule reste dans l'état triplet pendant un temps relativement long. Durant le deuxième changement de spin, la molécule perd plus d'énergie par relaxation sans émission radiative. Par conséquent, la lumière émise par phosphorescence présente une énergie inférieure et une longueur d'onde supérieure à celle émise par fluorescence.

Formule :  $E = h x \lambda^{-1}$ 

Où :

E désigne l'énergie

h représente la constante de Planck

λ désigne la longueur d'onde

**Présentation du détecteur à fluorescence 1 Effet Raman**

### <span id="page-14-0"></span>**Effet Raman**

L'effet Raman se produit lorsque la lumière incidente excite, dans l'échantillon, des molécules qui diffusent ensuite la lumière. Si la majeure partie de cette lumière diffusée est à la même longueur d'onde que la lumière incidente, une partie est diffusée à une longueur d'onde différente. Cette diffusion inélastique de la lumière est appelée diffusion Raman. Elle découle de modifications du mouvement de la molécule.

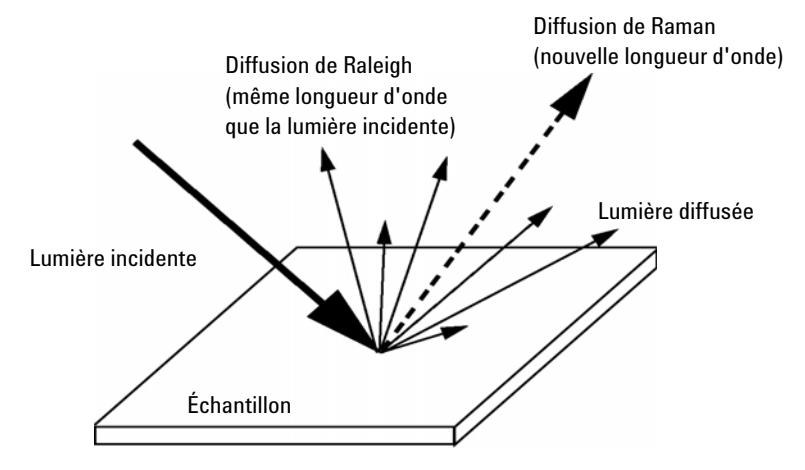

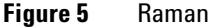

La différence d'énergie entre la lumière incidente ( $\mathrm{E_{i}}$ ) et la lumière diffusée par effet Raman  $(E_{s})$  est égale à l'énergie nécessaire pour modifier l'état vibrationnel de la molécule (c'est-à-dire l'énergie nécessaire pour que la molécule entre en vibration, E<sub>v</sub>). La différence d'énergie est appelée décalage Raman.

 $E_v = E_i - E_s$ 

On observe souvent plusieurs signaux à décalage Raman différents, chacun associé à différents mouvements de vibration ou de rotation des molécules contenues dans l'échantillon. La molécule et son environnement déterminent les signaux Raman observés (le cas échéant).

Un tracé de l'intensité Raman en fonction du décalage Raman est un spectre Raman.

**1 Présentation du détecteur à fluorescence Unité optique**

## <span id="page-15-0"></span>**Unité optique**

Tous les éléments du système optique illustrés dans la [Figure 6, page 17](#page-16-0), y compris la lampe- éclair au xénon, le condenseur d'excitation, la fente d'excitation, le miroir, le réseau d'excitation, la cuve à circulation, le condenseur d'émission, le filtre passe-bande, la fente d'émission, le réseau d'émission et le tube photomultiplicateur se trouvent dans un boîtier métallique à l'intérieur du détecteur. Le détecteur à fluorescence dispose d'un système optique de type réseau/réseau permettant la sélection des longueurs d'onde d'excitation et d'émission. La cuve à circulation est accessible par l'avant du détecteur à fluorescence.

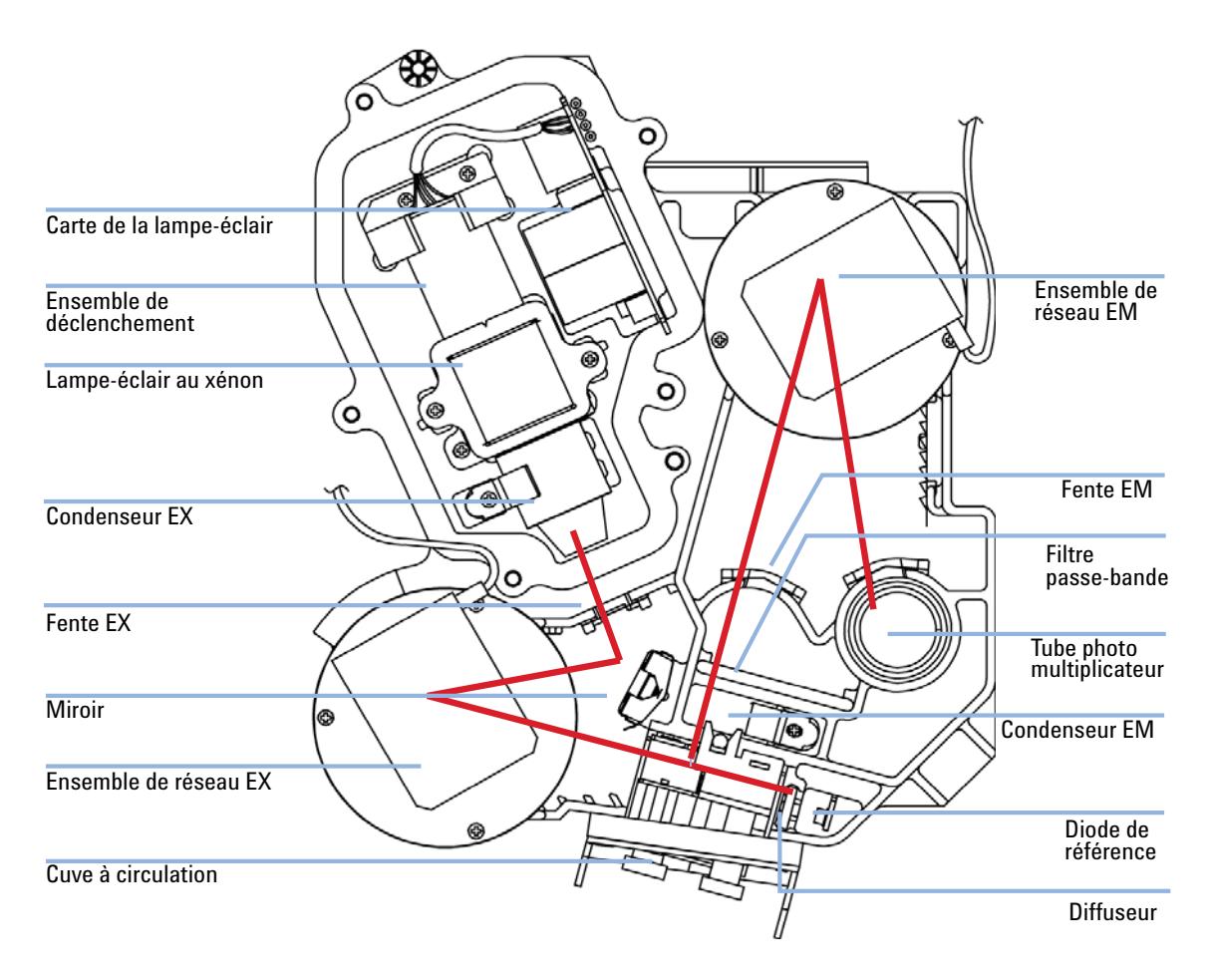

<span id="page-16-0"></span>**Figure 6** Unité optique

La source de rayonnement est une lampe-éclair au xénon. L'éclair de 3 µs génère un spectre de lumière continu de 200 nm à 900 nm. La distribution de la lumière sortante peut être exprimée sous forme de pourcentages par intervalle de 100 nm (voir [Figure 7, page 18\)](#page-17-0). Selon la sensibilité requise, la lampe peut être utilisée pendant environ 1 000 heures. En fonctionnement automatique, vous pouvez économiser la lampe en paramétrant, à partir du clavier, des points de consigne tels que la lampe ne produise des éclairs que pendant l'analyse. Vous pouvez utiliser la lampe tant qu'elle s'allume, mais le niveau de bruit risque d'augmenter avec le temps.

La dégradation des UV (en particulier en dessous de 250 nm) est considérablement plus élevée que la dégradation dans le domaine visible. En général, l'utilisation de l'option "Lampe allumée pendant l'analyse" et du mode "économie" prolonge la vie de la lampe d'un ordre de grandeur.

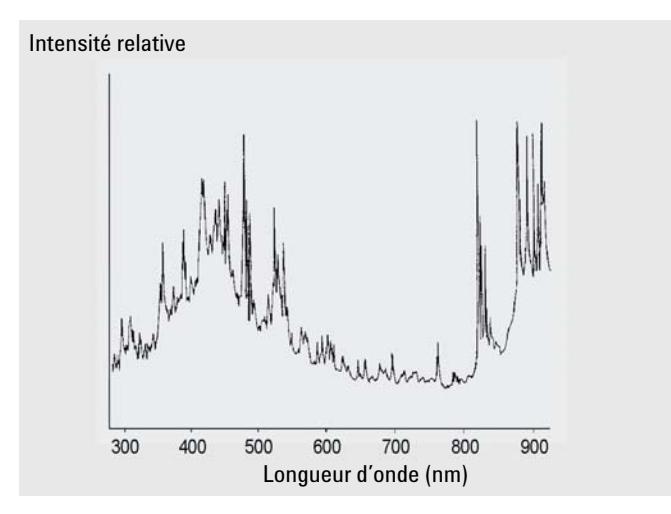

<span id="page-17-0"></span>**Figure 7** Distribution de l'énergie lumineuse (données du fournisseur)

Le rayonnement émis par la lampe est dispersé et réfléchi par le réseau du monochromateur d'excitation sur la fente d'entrée de la cuve.

Le réseau holographique concave constitue le principal élément du monochromateur chargé de disperser et de réfléchir la lumière incidente. Sa surface est parcourue par de nombreux sillons microscopiques (1 200 sillons par millimètre). Le réseau est de type échelette pour améliorer les performances dans le domaine visible.

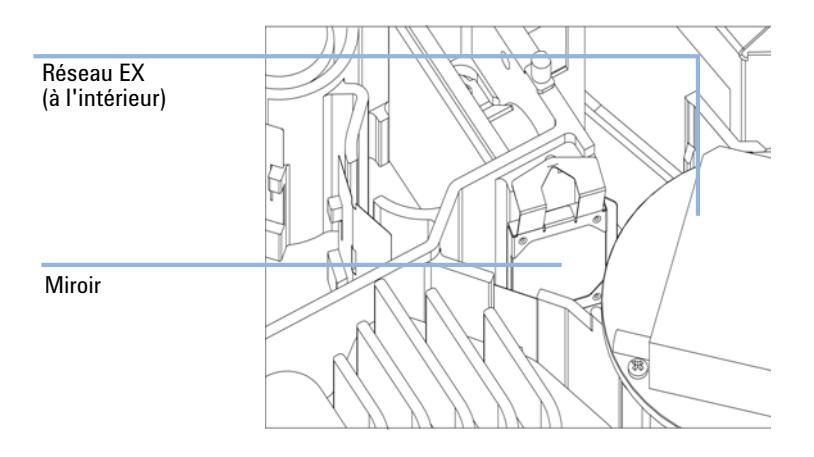

**Figure 8** Ensemble miroir

La géométrie des sillons est optimisée pour réfléchir la quasi-totalité de la lumière incidente dans le 1<sup>er</sup> ordre et la disperser avec une efficacité d'environ 70 % dans le domaine ultraviolet. La plus grande partie des 30 % de lumière restants est réfléchie dans l'ordre zéro, sans dispersion. [Figure 9, page 20](#page-19-0)  illustre le trajet optique à la surface du réseau.

**Unité optique**

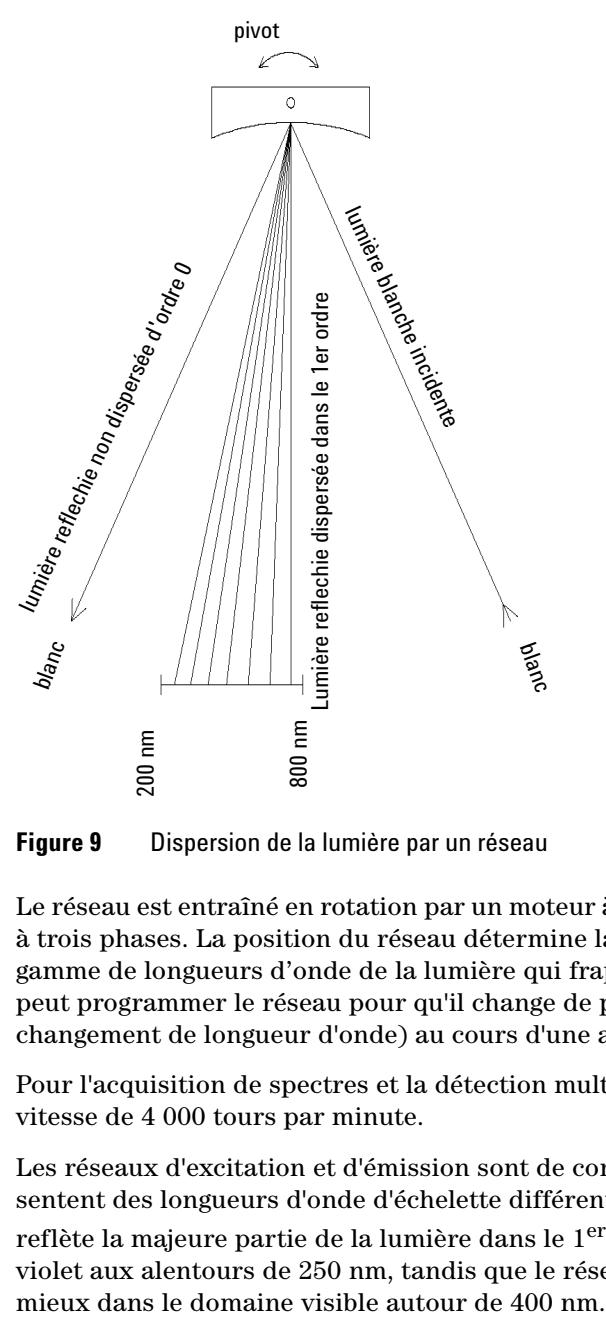

<span id="page-19-0"></span>**Figure 9** Dispersion de la lumière par un réseau

Le réseau est entraîné en rotation par un moteur à courant continu sans balais à trois phases. La position du réseau détermine la longueur d'onde ou la gamme de longueurs d'onde de la lumière qui frappe la cuve à circulation. On peut programmer le réseau pour qu'il change de position (ce qui provoque un changement de longueur d'onde) au cours d'une analyse.

Pour l'acquisition de spectres et la détection multi-canal, le réseau tourne à la vitesse de 4 000 tours par minute.

Les réseaux d'excitation et d'émission sont de conception similaire, mais présentent des longueurs d'onde d'échelette différentes. Le réseau d'excitation

reflète la majeure partie de la lumière dans le 1<sup>er</sup> ordre dans le domaine ultraviolet aux alentours de 250 nm, tandis que le réseau d'émission réfléchit

La cuve à circulation possède un corps en silice fondue massif et peut être soumise à une contre-pression maximale de 20 bar. Une contre-pression excessive entraîne la destruction de la cuve. Il est recommandé de faire fonctionner le détecteur à proximité de l'évacuation, la contre-pression y étant faible. Le corps comporte une fente.

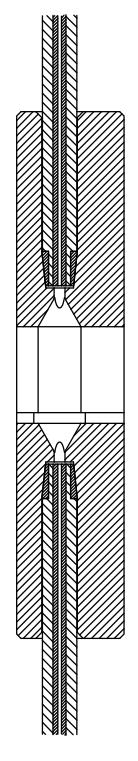

**Figure 10** Coupe de la cuve à circulation

La luminescence de l'échantillon présente dans la cuve à circulation est recueillie perpendiculairement à la lumière incidente par une deuxième lentille et traverse une deuxième fente. Avant que la luminescence n'atteigne le monochromateur d'émission, un filtre passe-bande élimine les longueurs d'onde au-dessous d'un certain seuil afin de réduire le bruit dû à la diffusion dans le 1<sup>er</sup> ordre et la lumière parasite dans le  $2<sup>ème</sup>$  ordre (voir Figure 9, [page 20](#page-19-0)).

La longueur d'onde sélectionnée est réfléchie sur la fente d'entrée du photomultiplicateur de l'unité optique. La bande passante de la lumière émise est de 20 nm.

Sur la photocathode ([Figure 11, page 22\)](#page-21-0), les photons incidents engendrent des électrons. Ces électrons sont accélérés par un champ électrique produit par plusieurs dynodes arquées. Selon la différence de tension entre les paires de dynodes, un électron incident peut provoquer l'accélération d'autres électrons. Il en découle un effet d'avalanche et en fin de compte le nombre d'électrons produits est tel que l'on peut mesurer un courant. L'amplification est fonction de la tension des dynodes. Elle est contrôlée par microprocesseur et peut être réglée à l'aide de la fonction Gain PMT.

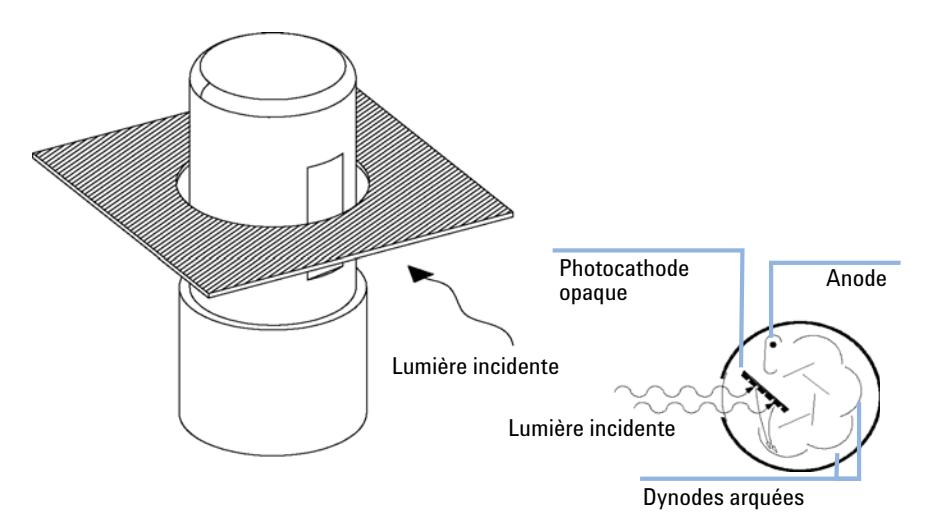

<span id="page-21-0"></span>**Figure 11** Tube photomultiplicateur

Ce type de photomultiplicateur latéral est compact, ce qui garantit une réponse rapide et préserve les avantages du trajet optique court illustré dans la [Figure 6, page 17.](#page-16-0)

Les tubes photomultiplicateurs sont conçus pour des plages de longueurs d'onde spécifiques. Un PMT standard offre une sensibilité optimale entre 200 et 600 nm. Pour les longueurs d'onde supérieures, l'utilisation d'un PMT sensible au rouge peut améliorer les performances.

### <span id="page-22-0"></span>**Système de référence**

Une diode de référence (située derrière la cuve à circulation) mesure la lumière d'excitation (EX) transmise par la cuve, puis corrige les fluctuations de la lampe et les décalages d'intensité à long terme. La diode délivrant un signal non linéaire (en fonction de la longueur d'onde EX), les mesures sont normalisées.

Un diffuseur est situé devant la diode de référence (voir [Figure 6, page 17\)](#page-16-0). Ce diffuseur en quartz réduit la lumière et permet d'effectuer une mesure intégrale de la lumière.

### <span id="page-23-0"></span>**Informations analytiques découlant des données primaires**

Nous savons maintenant comment sont acquises, dans l'unité optique, les données primaires concernant votre échantillon. Mais comment utiliser ces informations en chimie analytique ? Selon la chimie de votre application, la luminescence mesurée par le détecteur à fluorescence a des caractéristiques différentes. Vous devez décider, sur la base de votre connaissance de l'échantillon, quel mode de détection vous voulez utiliser.

### <span id="page-23-1"></span>**Détection de fluorescence**

Quand la lampe produit un éclair, les composés fluorescents de l'échantillon émettent presque simultanément un rayonnement (voir [Figure 12, page 24\)](#page-23-2). Le phénomène de luminescence étant très limité dans le temps, le détecteur à fluorescence n'acquiert des données que sur une courte période de temps après l'éclair de la lampe.

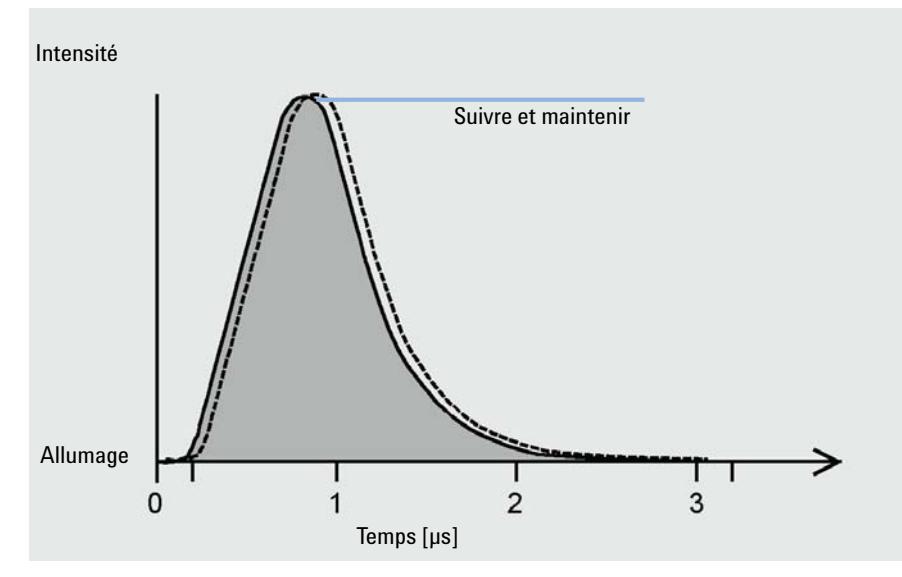

<span id="page-23-2"></span>**Figure 12** Mesure de fluorescence

**Informations analytiques découlant des données primaires**

### <span id="page-24-0"></span>**Détection de phosphorescence**

Un jeu de paramètres approprié est utilisé dès que vous choisissez le mode détection de phosphorescence (points de consigne spéciaux dans Paramètres du FLD).

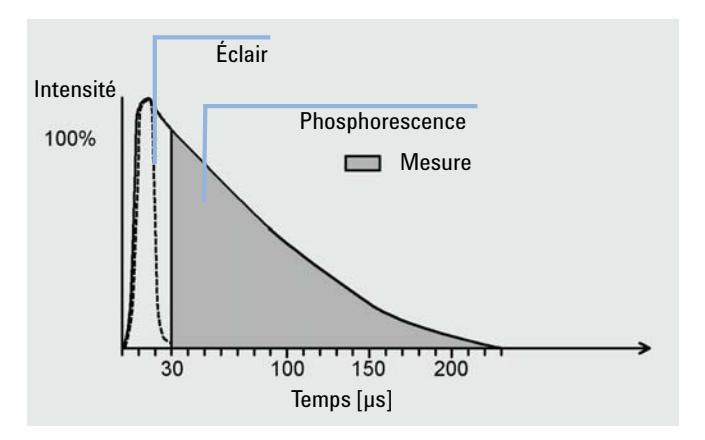

**Figure 13** Mesure de phosphorescence

### <span id="page-24-1"></span>**Traitement des données brutes**

Si la lampe produit des éclairs à une longueur d'onde unique et à une puissance élevée, la fréquence d'acquisition de fluorescence est alors de 296 Hz. Cela signifie que votre échantillon est illuminé 296 fois par seconde et que toute luminescence produite par les composants élués hors de la colonne est mesurée 296 fois par seconde.

En mode Économie ou Multi-canal, la fréquence des éclairs est de 74 Hz.

**Informations analytiques découlant des données primaires**

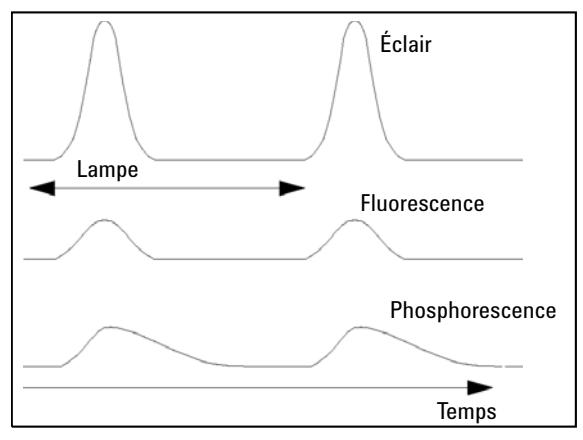

**Figure 14** LAMPE : Fréquence des éclairs, fluorescence et phosphorescence

Vous pouvez améliorer le rapport signal/bruit en désactivant le mode Économie.

**REMARQUE** Si le mode Économie est désactivé, la durée de vie de la lampe sera considérablement réduite. Prolongez la durée de vie de la lampe en l'éteignant après l'analyse.

> La résolution des données est de 20 bits pour un temps de réponse de 4 secondes (temps de réponse par défaut équivalent à une constante de temps de 1,8 seconde et approprié dans des conditions chromatographiques standard). Les signaux faibles peuvent entraîner des erreurs de quantification dues à une résolution insuffisante. Vérifiez le gain PMT que l'on vous propose. S'il est très différent de la valeur de votre paramètre, changez de méthode ou vérifiez la pureté de votre solvant. Voir aussi [« Détermination de la meilleure](#page-121-0)  [amplification du signal », page 122.](#page-121-0)

> Vous pouvez utiliser le paramètre Gain PMT pour amplifier le signal. Un nombre d'électrons proportionnel au gain PMT est produit pour chaque photon qui atteint le photomultiplicateur. Vous pouvez quantifier les pics petits et grands sur un même chromatogramme en modifiant le paramètre Gain au cours de l'analyse dans un tableau de chronoprogrammation.

**Informations analytiques découlant des données primaires**

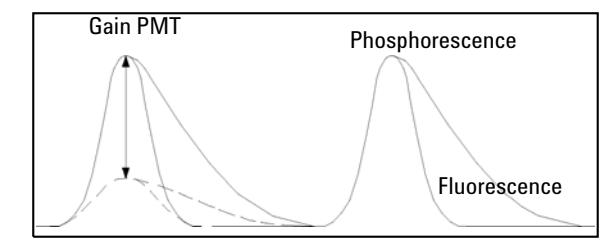

**Figure 15** Gain PMT : Amplification du signal

Vérifiez le gain PMT que l'on vous propose. Si le gain proposé s'écarte de plus de 2 du gain de la méthode, vous devez corriger la méthode.

Chaque pas de réglage du gain PMT (de 0 à 18) correspond approximativement à un doublement du signal. Pour optimiser l'amplification pour le pic avec l'émission la plus importante, augmentez la valeur du paramètre Gain PMT jusqu'à obtenir le meilleur rapport signal/bruit.

Une fois les photons multipliés et convertis en un signal électronique, le signal (analogique) est suivi et maintenu au-delà du photomultiplicateur. Ensuite, le signal est converti par un convertisseur A/N pour donner un point de données brut (numérique). Onze de ces points de données sont regroupés au cours de la première étape du traitement des données. Le groupement des données améliore le rapport signal/bruit.

Les données groupées, qui apparaissent sous forme de gros points noirs dans la [Figure 16, page 28,](#page-27-0) sont ensuite filtrées à l'aide d'un filtre boxcar. Les données sont lissées, sans être réduites, en prenant la moyenne d'un certain nombre de points. La moyenne des mêmes points moins le premier plus le suivant, et ainsi de suite, est calculée de sorte qu'il y ait autant de points groupés et filtrés que de points groupés à l'origine. Vous pouvez définir la longueur de l'élément boxcar à l'aide de la fonction Temps de Réponse : plus le temps de réponse est long et plus le nombre de points pour lequel la moyenne est calculée est grand. Une augmentation d'un facteur quatre du paramètre Temps de réponse (par exemple, 1 s à 4 s) double le rapport signal/bruit.

**Informations analytiques découlant des données primaires**

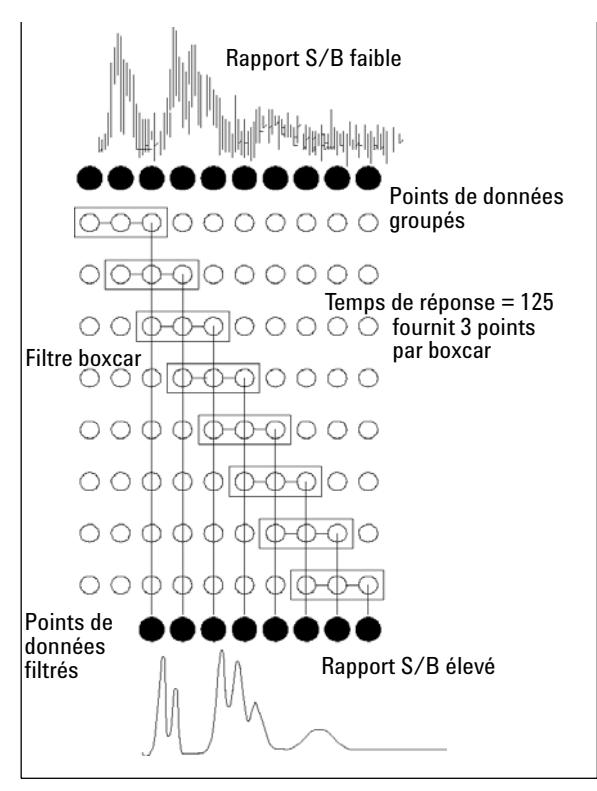

<span id="page-27-0"></span>**Figure 16** Temps de Réponse : Rapport signal/bruit

### <span id="page-28-0"></span>**Présentation du système**

### <span id="page-28-1"></span>**Gestion des fuites et déchets**

Les instruments Infinity série 1200 ont été conçus pour permettre une évacuation sans danger des fuites et des déchets. Il importe que tous les principes de sécurité soient bien compris et les consignes respectées.

**1 Présentation du détecteur à fluorescence**

**Présentation du système**

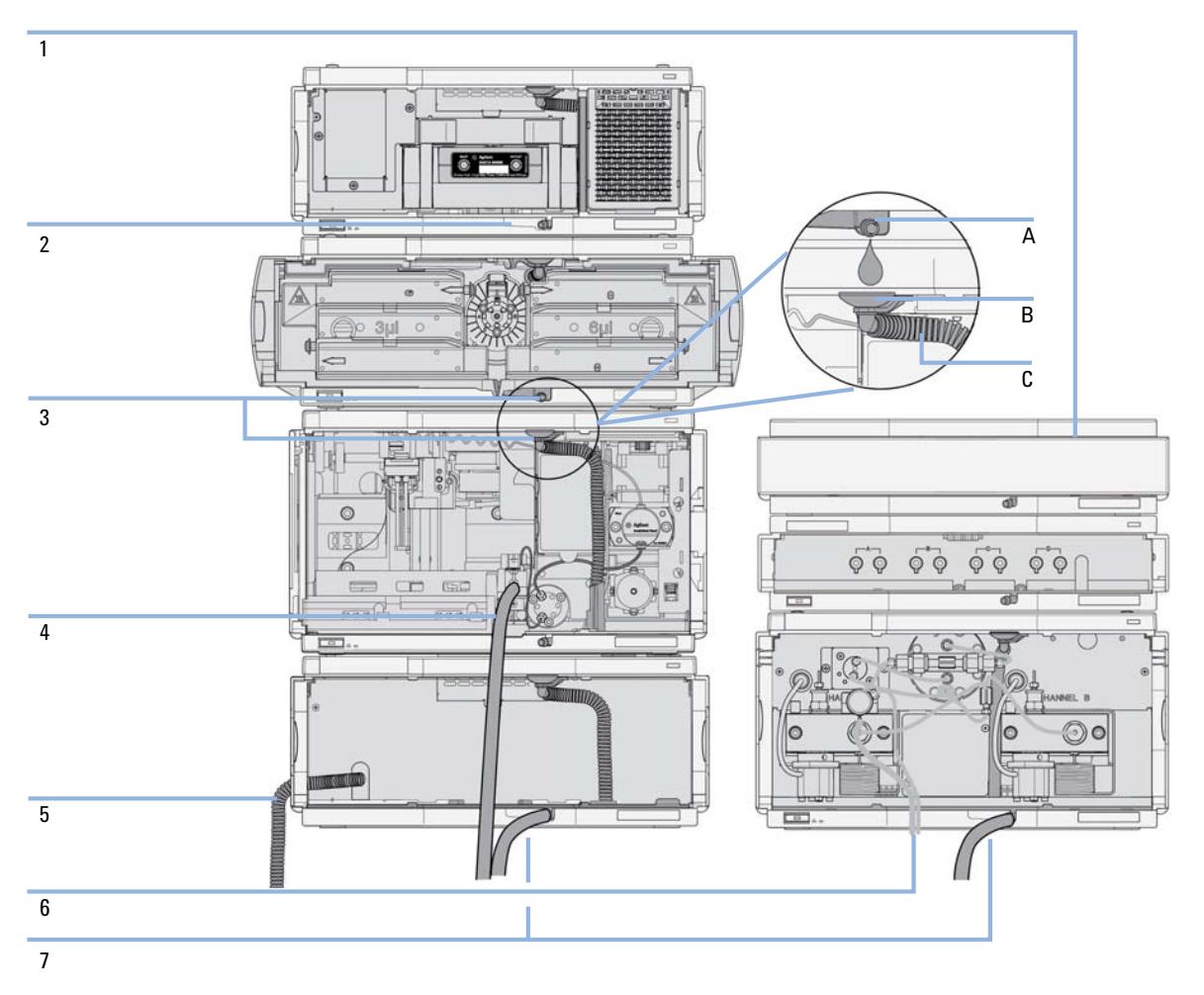

**Figure 17** Principe d'évacuation des fuites et des déchets (vue d'ensemble, exemple d'une configuration en pile classique)

Le compartiment à solvants (1) est conçu pour contenir un volume maximal de 6 L de solvant. Le volume maximal d'un flacon donné placé dans le compartiment à solvants ne doit pas dépasser 2,5 L. Pour de plus amples détails, consultez les recommandations d'utilisation pour les cabinets à solvants Agilent Infinity série 1200 (une copie imprimée de ces recommandations est expédiée avec le cabinet à solvants et des copies électroniques sont accessibles sur Internet).

Le bac de récupération (2) (conçu sur mesure pour chaque module) dirige les solvants vers l'avant du module. Cela permet d'éviter tout écoulement de liquide sur les composants internes (p. ex. la cuve à circulation du détecteur). Le capteur de fuites du bac de récupération arrête le système dès que le niveau de détection de fuite est atteint.

Le port de sortie du bac de récupération (3, A) dirige tout surplus de solvant d'un module à l'autre par l'intermédiaire de l'entonnoir de fuites du module suivant (3, B) jusqu'au tuyau d'évacuation souple (3, C). Le tuyau d'évacuation souple dirige le solvant vers le collecteur de fuites et le capteur de fuites du module d'en dessous.

Le tuyau d'évacuation du port de lavage de l'aiguille de l'échantillonneur (4) dirige les solvants vers l'évacuation.

La sortie du tuyau d'évacuation de condensation du refroidisseur de l'échantillonneur automatique (5) dirige les liquides condensés vers l'évacuation.

Le tuyau d'évacuation de la vanne de purge (6) dirige les solvants vers l'évacuation.

Le tuyau d'évacuation relié à la sortie du bac de récupération de chacun des instruments en bas de la pile (7) dirige le solvant vers un récipient à déchets approprié.

**1 Présentation du détecteur à fluorescence Matériaux Bio-Inert**

## <span id="page-31-0"></span>**Matériaux Bio-Inert**

Pour le système CPL Agilent Infinity Bio-Inert 1260, Agilent Technologies utilise des matériaux de qualité optimale pour le circuit (également appelés pièces mouillées). Ces matériaux sont largement acceptés par les biologistes car réputés pour leur inertie optimale par rapport aux échantillons biologiques et garantissant la meilleure compatibilité avec les échantillons et les solvants courants sur une large plage de pH. En clair, le circuit tout entier est dépourvu d'acier inoxydable et d'autres alliages contenant des métaux tels que le fer, le nickel, le cobalt, le chrome, le molybdène ou le cuivre, susceptibles d'interférer avec les échantillons biologiques. Le circuit en aval de l'introduction des échantillons ne contient aucun métal quel qu'il soit.

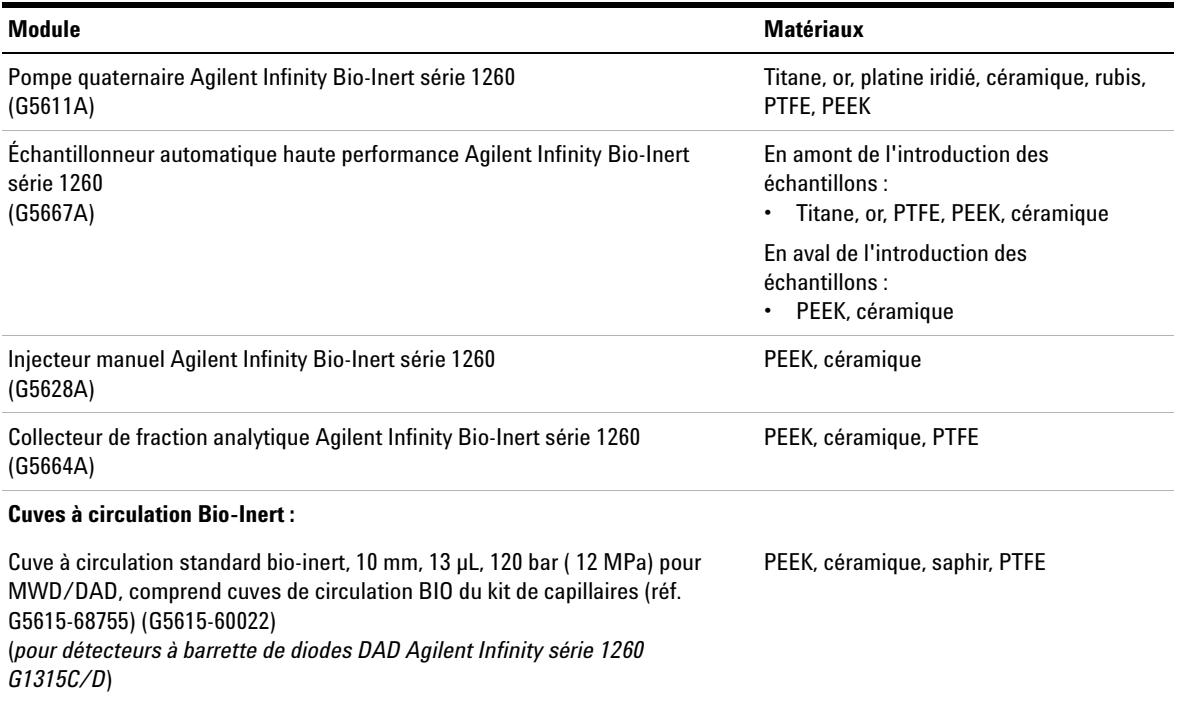

**Tableau 2** Matériaux Bio-Inert utilisés dans les systèmes Agilent Infinity série 1260

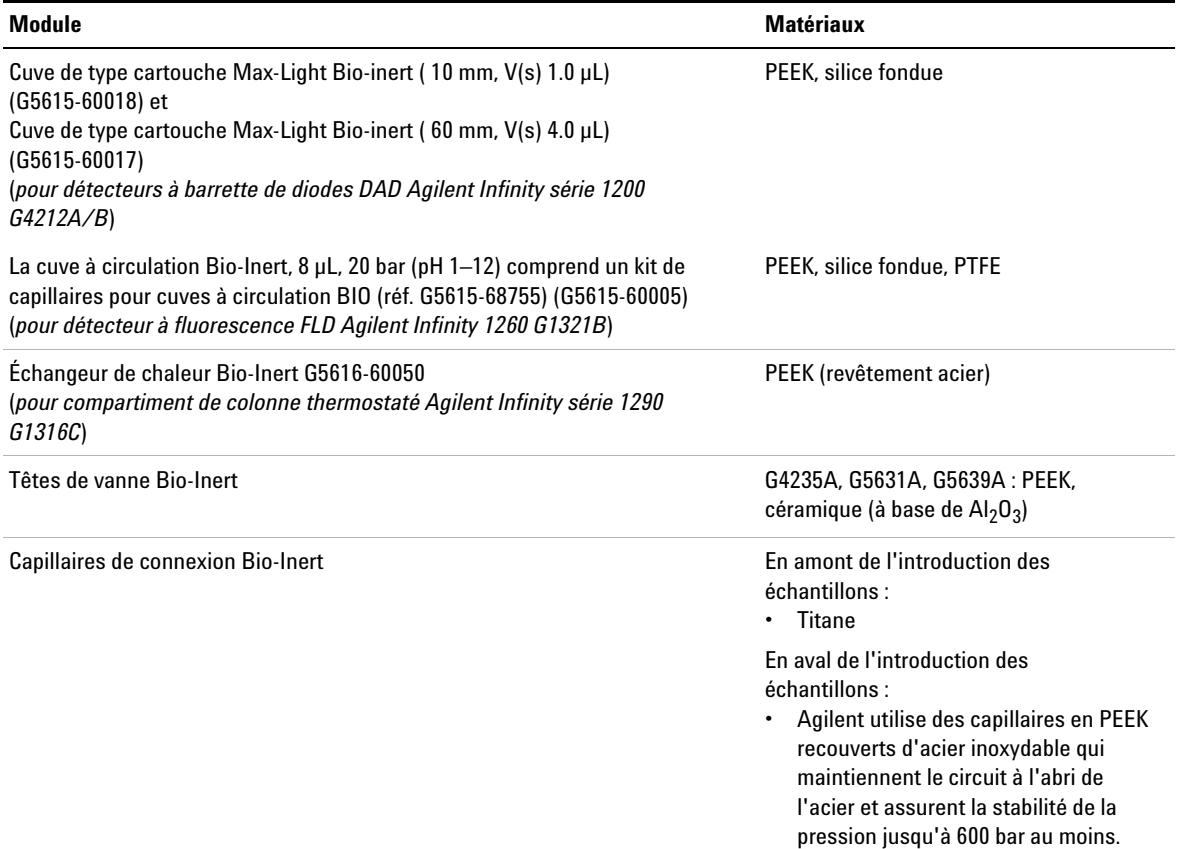

#### **Tableau 2** Matériaux Bio-Inert utilisés dans les systèmes Agilent Infinity série 1260

**REMARQUE** Afin de garantir une biocompatibilité optimale de votre système CPL Agilent Infinity Bio-Inert 1260, n'intégrez pas de modules ou de pièces standard non inertes au circuit. N'utilisez aucune pièce non étiquetée Agilent "Bio-Inert". Pour la compatibilité des solvants avec ces matériaux, reportez-vous à [« Informations sur les solvants pour les](#page-110-1)  [pièces du système CPL 1260 Infinity Bio-Inert », page 111.](#page-110-1)

**Matériaux Bio-Inert**

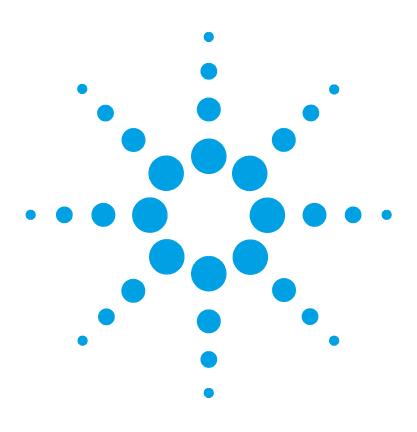

## <span id="page-34-0"></span>**2 Exigences et spécifications relatives au site**

[Exigences relatives au site](#page-35-0) [36](#page-35-0) [Caractéristiques physiques](#page-38-0) [39](#page-38-0) [Caractéristiques de performance](#page-39-0) [40](#page-39-0)

Ce chapitre fournit des informations concernant les exigences d'ordre environnemental, ainsi que les caractéristiques techniques et les performances.

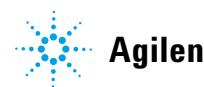

**2 Exigences et spécifications relatives au site Exigences relatives au site**

### <span id="page-35-0"></span>**Exigences relatives au site**

Un environnement adéquat est indispensable pour obtenir des performances optimales de l'instrument.

### **Remarques sur l'alimentation**

L'alimentation du module a une plage de tolérance étendue. Elle accepte toute tension de secteur située dans la plage décrite dans le [Tableau 3, page 39.](#page-38-1) Par conséquent, l'arrière du module ne comporte pas de sélecteur de tension. Le module d'alimentation intégrant des fusibles électroniques automatiques, il n'y a pas non plus de fusibles externes accessibles.

**AVERTISSEMENT Il existe un danger d'électrocution ou de dégât matériel sur votre instrument**

**si l'appareil est alimenté sous une tension de secteur supérieure à celle spécifiée.**

**→ Raccordez votre instrument à la tension spécifiée uniquement.** 

#### **AVERTISSEMENT Le module est partiellement activé lorsqu'il est éteint, tant que le câble d'alimentation reste branché.**

**Certaines réparations sur le module peuvent occasionner des blessures, par exemple une électrocution, si le capot est ouvert lorsque le module est sous tension.**

- ➔ Débranchez toujours le câble d'alimentation avant d'ouvrir le capot.
- $\rightarrow$  Ne rebranchez pas le câble d'alimentation avant que les capots ne soient remis en place.
**ATTENTION** Accessibilité de l'embase d'alimentation.

En cas d'urgence, il doit être possible de débrancher à tout instant l'instrument du secteur.

- ➔ Veillez à faciliter l'accès à la prise d'alimentation de l'instrument et le débranchement de ce dernier.
- ➔ Laissez un espace suffisant au niveau de la prise d'alimentation de l'instrument pour débrancher le câble.

# **Câbles d'alimentation**

Différents câbles d'alimentation sont proposés en option avec le module. L'extrémité femelle est la même pour tous les câbles. Elle se branche dans l'embase d'alimentation à l'arrière du module. L'extrémité mâle, destinée à être branchée à la prise de courant murale, varie selon le pays ou la région.

**AVERTISSEMENT Absence de mise à la terre ou utilisation d'un câble d'alimentation non recommandé**

**L'absence de mise à la terre ou l'utilisation d'un câble d'alimentation non recommandé peut entraîner des chocs électriques ou des courts-circuits.**

- $\rightarrow$  N'utilisez jamais une prise de courant sans mise à la terre.
- ➔ N'utilisez jamais de câble d'alimentation autre que le modèle Agilent Technologies destiné à votre pays.

# **AVERTISSEMENT Utilisation de câbles non fournis**

**L'utilisation de câbles non fournis par Agilent Technologies risque d'endommager les composants électroniques ou d'entraîner des blessures.**

→ Pour un bon fonctionnement et le respect des normes de sécurité et CEM (compatibilité électromagnétique), utilisez exclusivement les câbles fournis par Agilent Technologies.

### **2 Exigences et spécifications relatives au site**

**Exigences relatives au site**

# **AVERTISSEMENT Utilisation non prévue pour les câbles d'alimentation fournis**

**L'utilisation de câble d'alimentation à des fins non prévues peut entraîner des blessures corporelles ou endommager des équipements électroniques.**

→ Ne jamais utiliser le câble d'alimentation qu'Agilent Technologies fournit avec cet instrument pour alimenter un autre équipement.

# **Encombrement**

Les dimensions et le poids du module (voir [Tableau 3, page 39\)](#page-38-0) vous permettent de le placer sur pratiquement n'importe quelle paillasse de laboratoire. Il requiert un espace supplémentaire de 2,5 cm des deux côtés et d'environ 8 cmà l'arrière pour la circulation d'air et les raccordements électriques.

Si la paillasse doit accueillir un système HPLC complet, assurez-vous qu'elle peut supporter le poids de tous les modules.

Le module doit fonctionner en position horizontale.

# **Condensation**

**ATTENTION** Condensation à l'intérieur du module

La condensation endommage les circuits électroniques du système.

- $\rightarrow$  Ne pas entreposer, transporter ou utiliser votre module dans des conditions où les fluctuations de température peuvent provoquer de la condensation à l'intérieur du module.
- $\rightarrow$  Si le module a été transporté par temps froid, ne la sortez pas de son emballage et laissez-la atteindre progressivement la température ambiante pour éviter toute condensation.

# **Caractéristiques physiques**

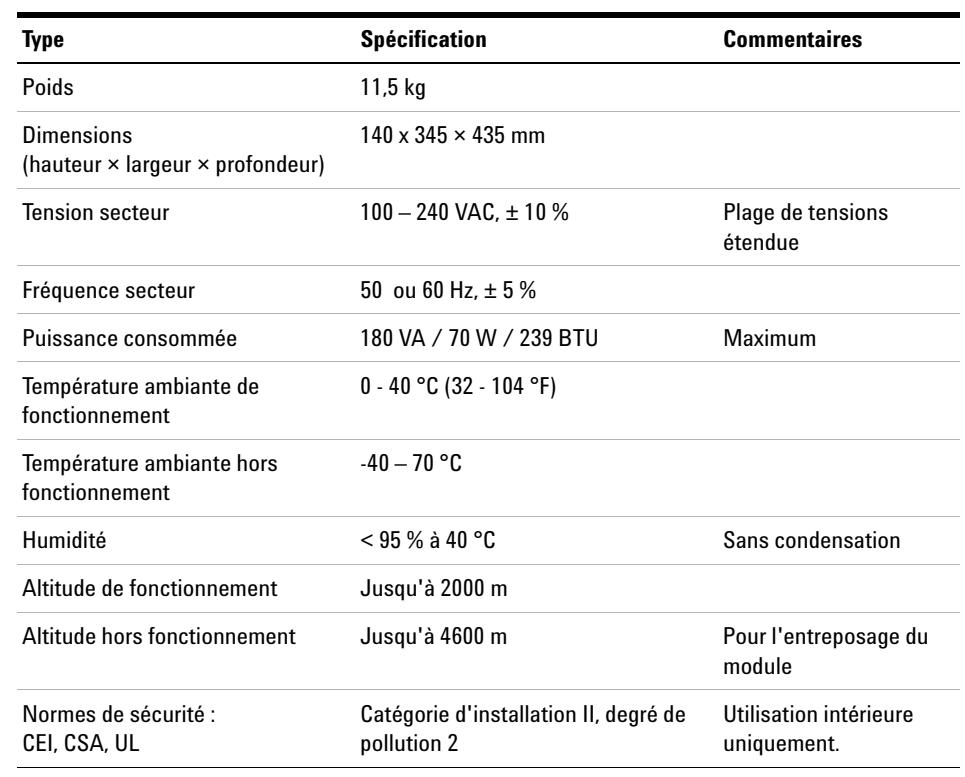

### <span id="page-38-0"></span>**Tableau 3** Caractéristiques physiques

# **Caractéristiques de performance**

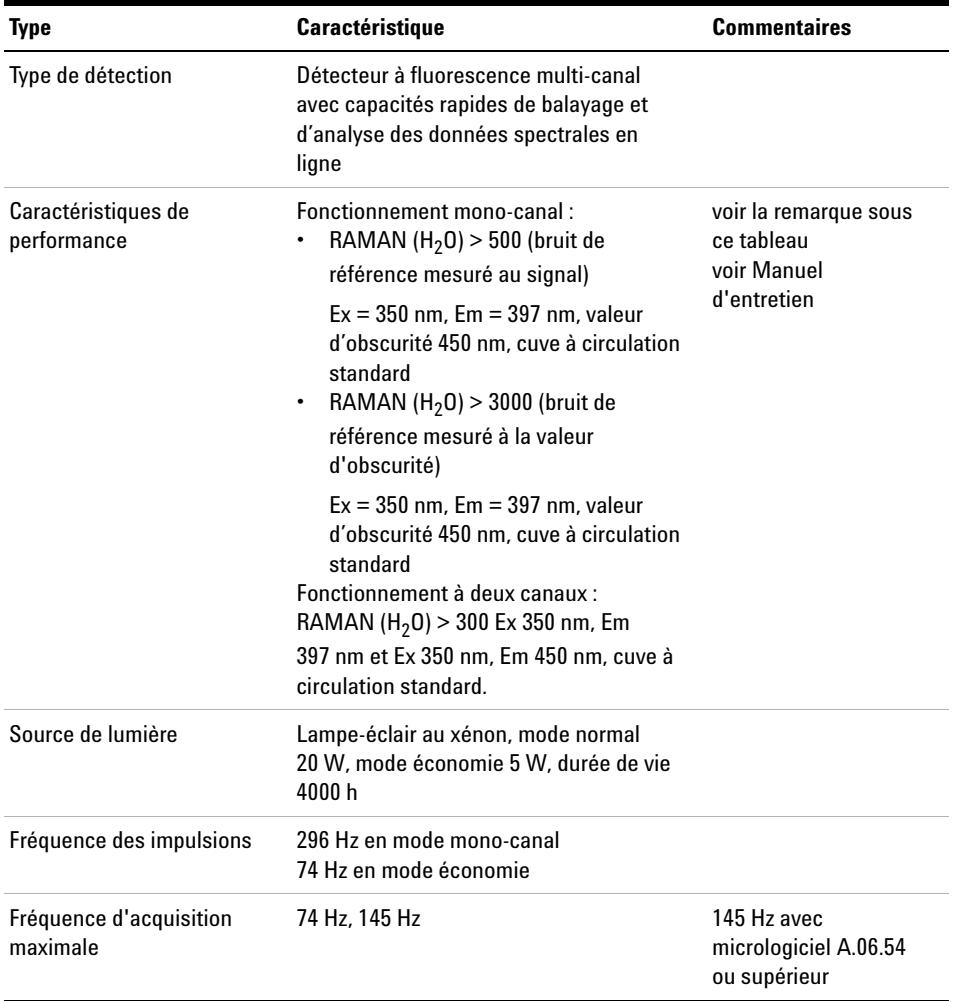

**Tableau 4** Caractéristiques de performance du détecteur à fluorescence Agilent Infinity 1260 (G1321B)

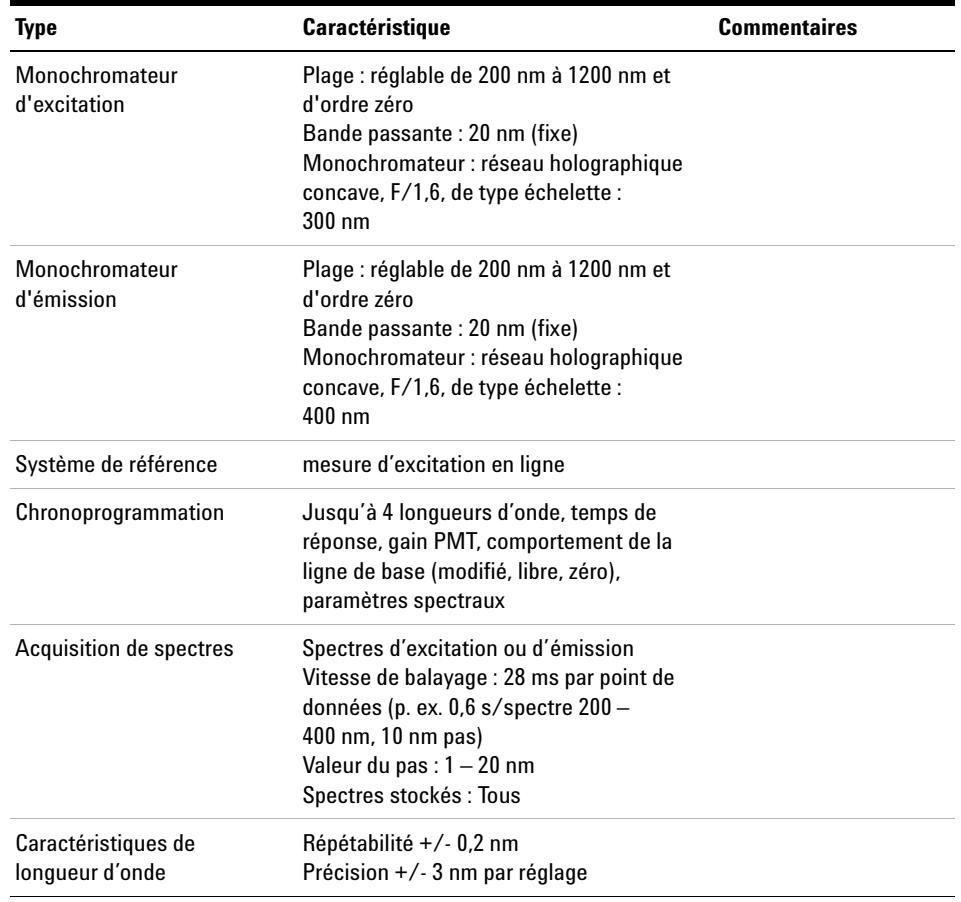

### **Tableau 4** Caractéristiques de performance du détecteur à fluorescence Agilent Infinity 1260 (G1321B)

# **2 Exigences et spécifications relatives au site**

**Caractéristiques de performance**

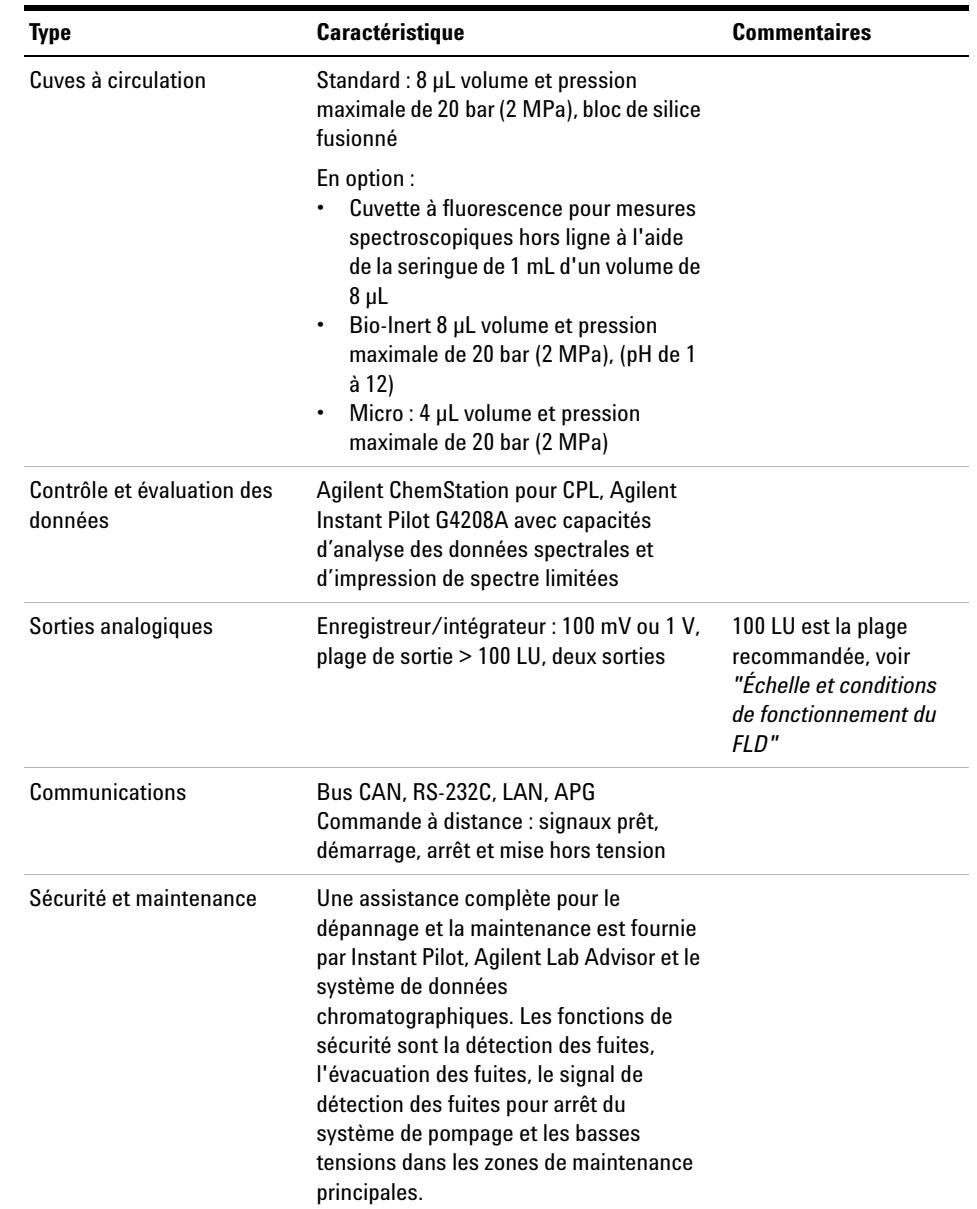

### **Tableau 4** Caractéristiques de performance du détecteur à fluorescence Agilent Infinity 1260 (G1321B)

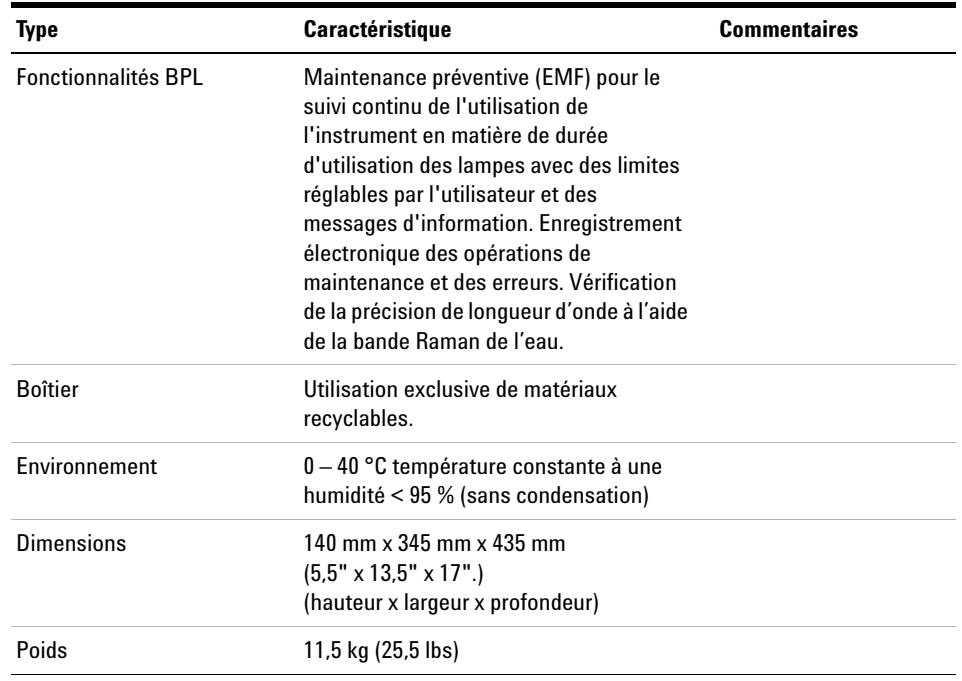

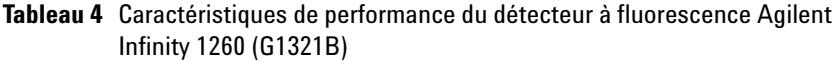

# **2 Exigences et spécifications relatives au site**

**Caractéristiques de performance**

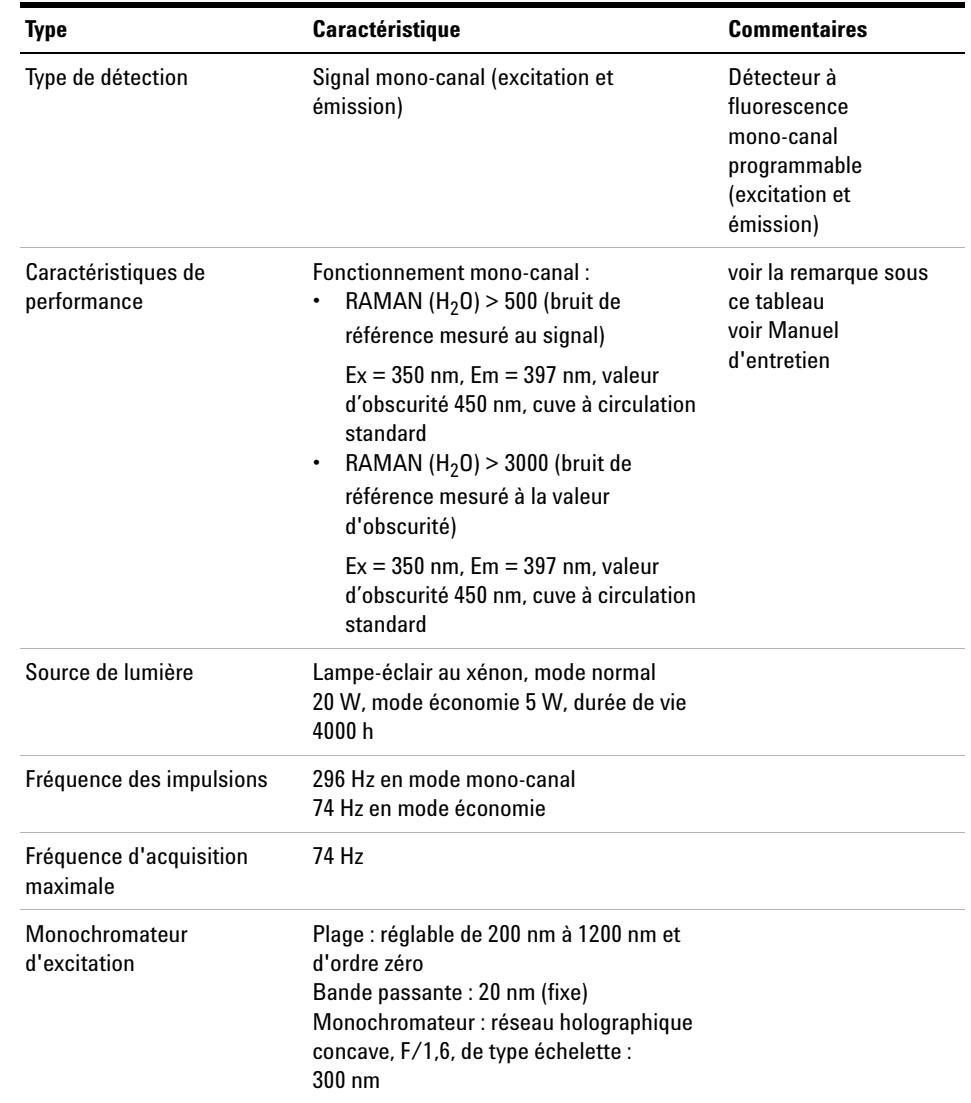

### **Tableau 5** Caractéristiques de performance du détecteur à fluorescence Agilent Infinity 1260 (G1321C)

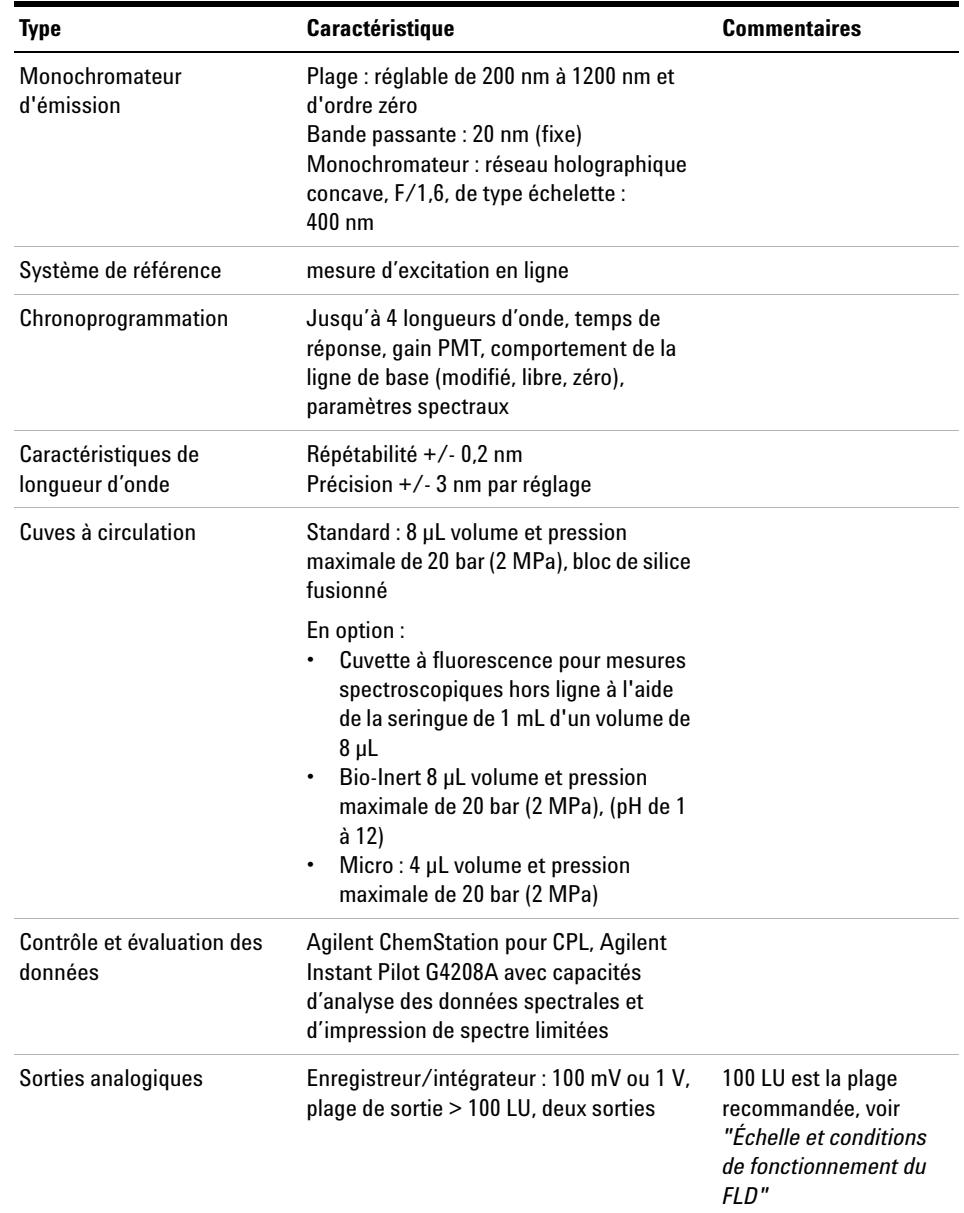

### **Tableau 5** Caractéristiques de performance du détecteur à fluorescence Agilent Infinity 1260 (G1321C)

# **2 Exigences et spécifications relatives au site**

**Caractéristiques de performance**

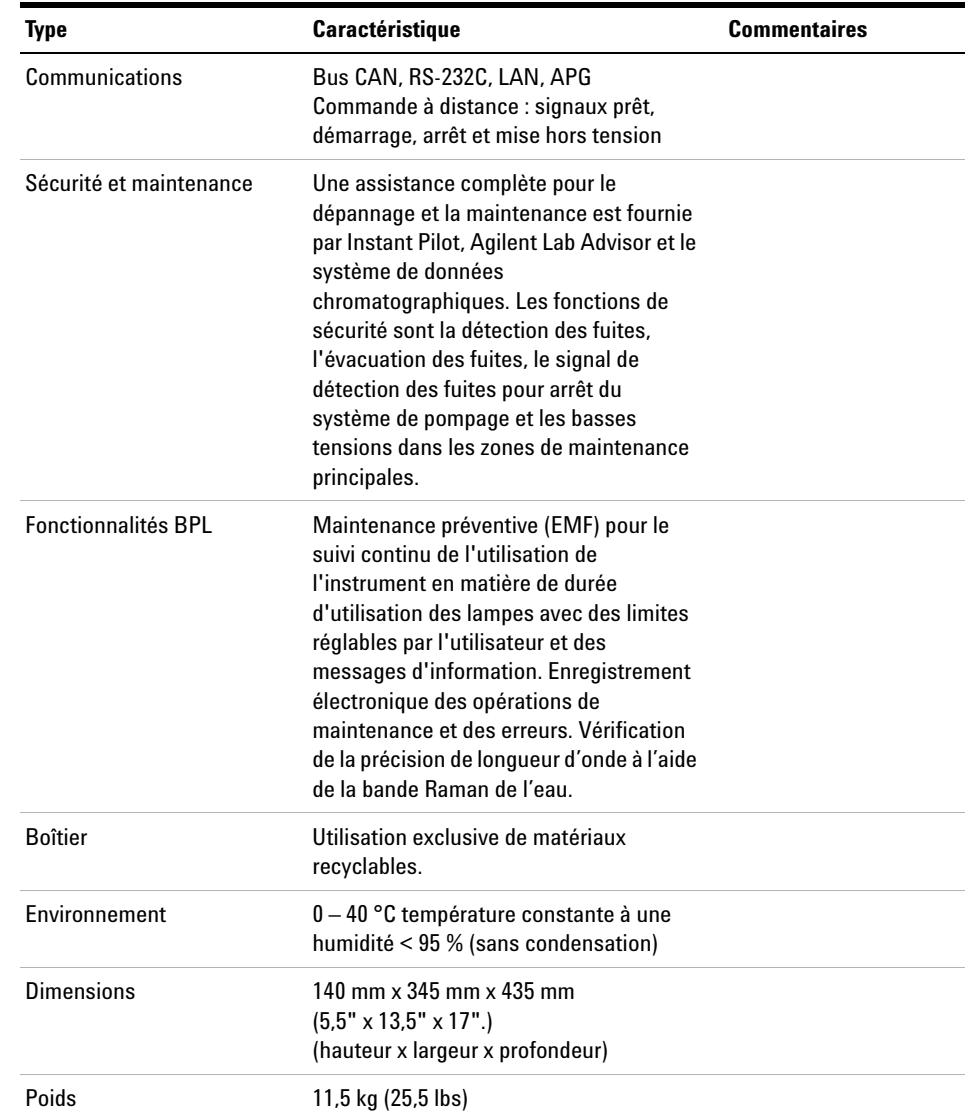

### **Tableau 5** Caractéristiques de performance du détecteur à fluorescence Agilent Infinity 1260 (G1321C)

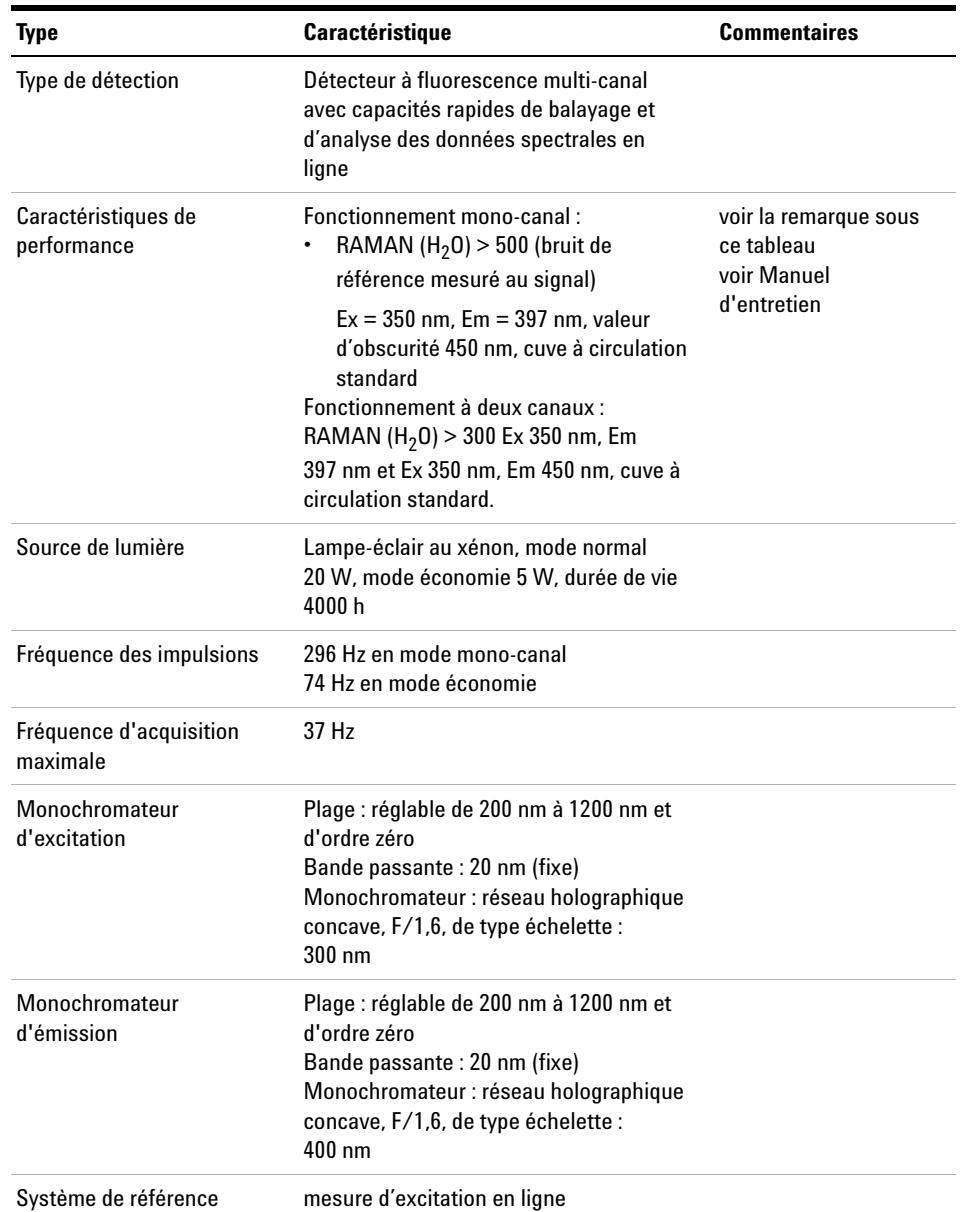

### **Tableau 6** Caractéristiques de performances du détecteur à fluorescence Agilent série 1200 (G1321A)

# **2 Exigences et spécifications relatives au site**

**Caractéristiques de performance**

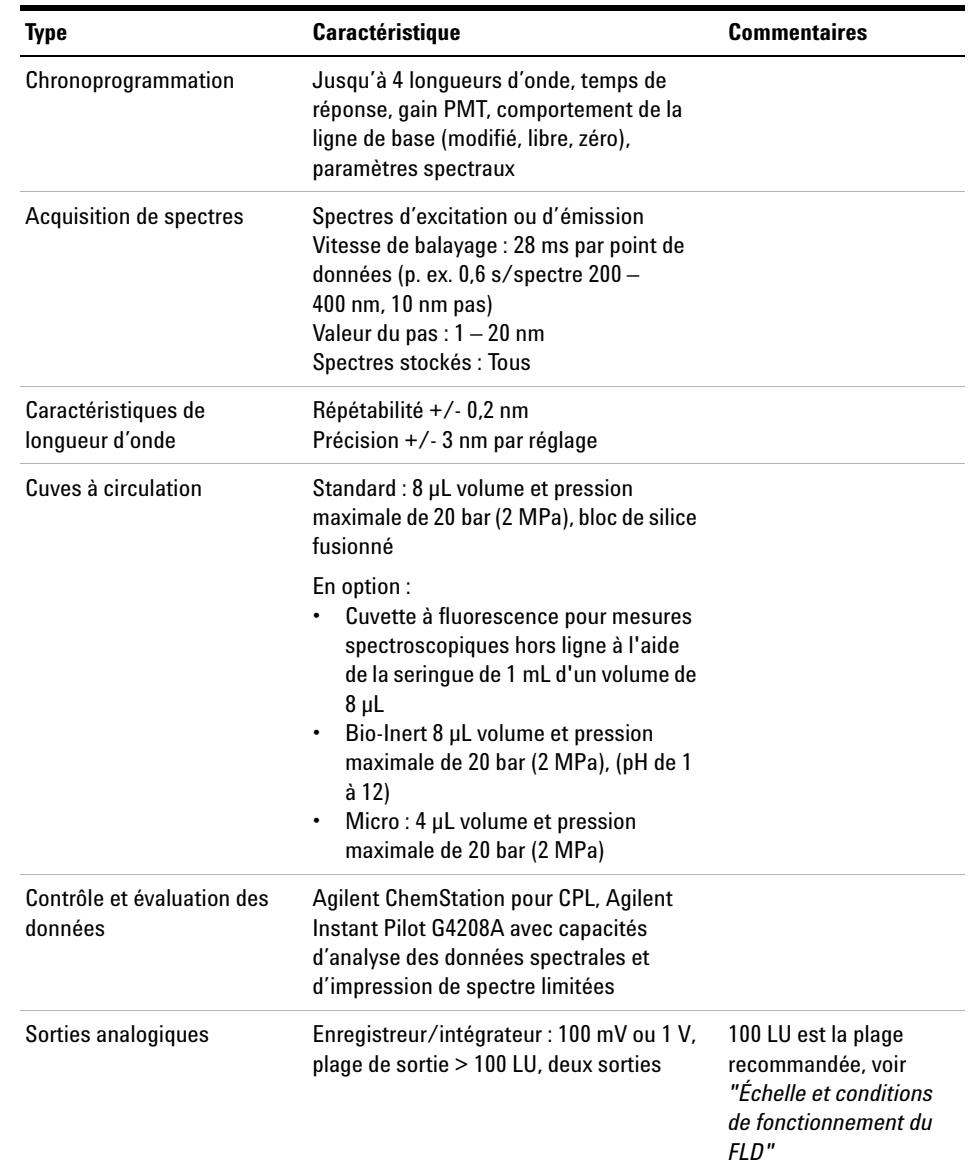

### **Tableau 6** Caractéristiques de performances du détecteur à fluorescence Agilent série 1200 (G1321A)

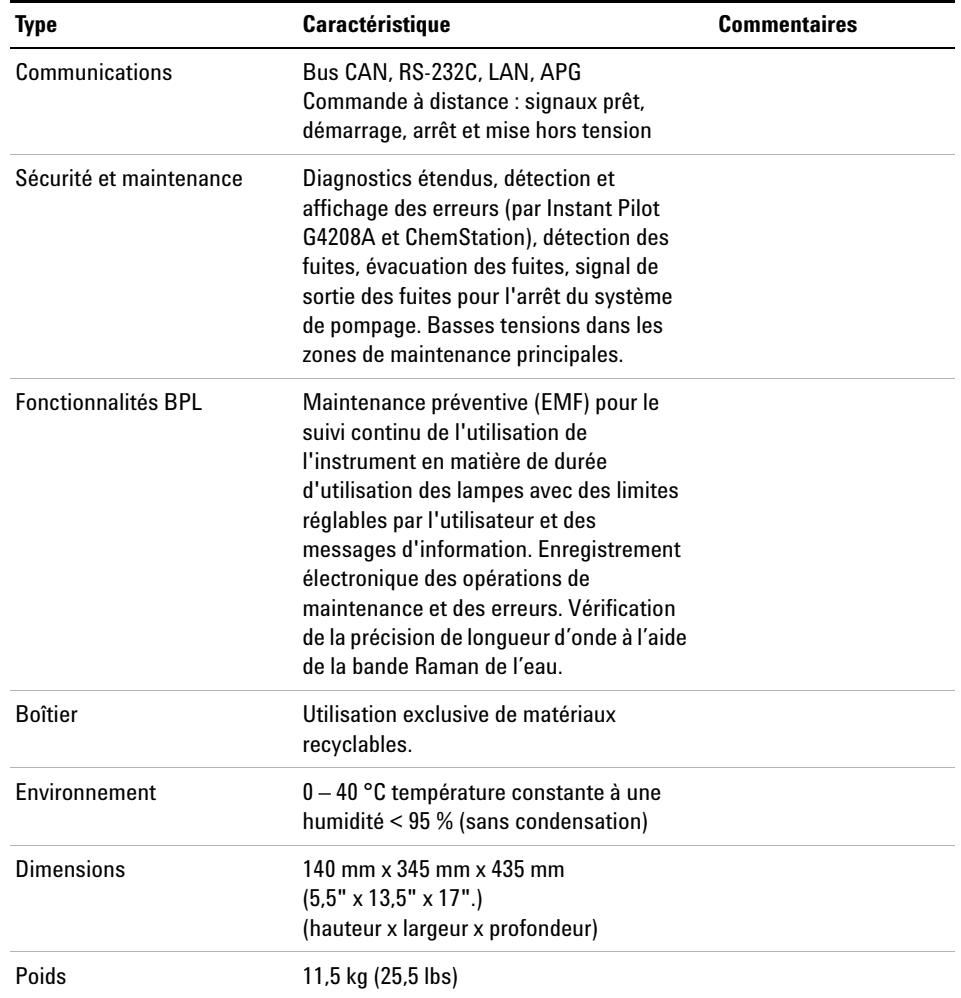

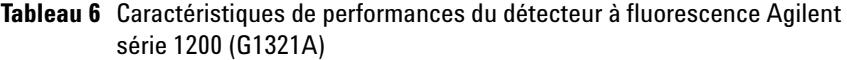

# **2 Exigences et spécifications relatives au site**

**Caractéristiques de performance**

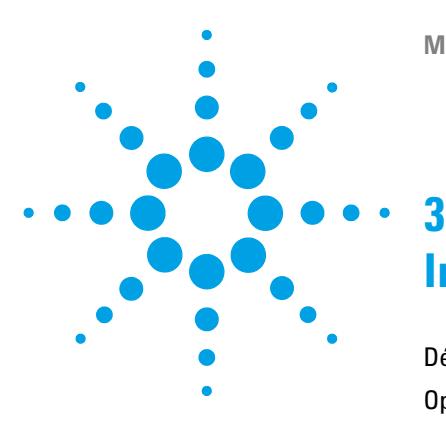

[Déballage du module](#page-51-0) [52](#page-51-0) [Optimisation de la configuration de la pile de modules](#page-53-0) [54](#page-53-0) [Configuration en une seule pile](#page-54-0) [55](#page-54-0) [Configuration en deux piles](#page-56-0) [57](#page-56-0) [Informations sur l'évacuation des fuites et des déchets](#page-58-0) [59](#page-58-0) [Installation du module](#page-62-0) [63](#page-62-0) [Raccordements des liquides au module](#page-65-0) [66](#page-65-0)

Ce chapitre fournit des informations concernant la configuration de la pile de modules conseillée pour votre système et l'installation de votre module.

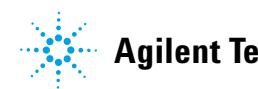

# <span id="page-51-0"></span>**Déballage du module**

# **Emballage endommagé**

Si l'emballage de livraison présente des signes de dommages externes, contactez immédiatement votre revendeur Agilent Technologies. Informez-en également votre ingénieur de maintenance Agilent.

# **ATTENTION** Problèmes « Défectueux à l'arrivée »

Ne pas installer le module s'il présente des signes de dommages. Agilent doit effectuer une vérification afin de déterminer si l'instrument est en bon état ou endommagé.

- → Prévenez le revendeur et le service après-vente Agilent en cas de dommages.
- → Un technicien de maintenance Agilent inspectera l'instrument dans vos locaux et fera le nécessaire.

# **Liste de contrôle de livraison**

Assurez-vous que toutes les pièces et matériels ont été livrés avec le module. La liste de contrôle de livraison est reproduite ci-après.

Pour connaître la désignation des pièces, consultez les tableaux et les illustrations à la section [« Pièces pour la maintenance », page 205](#page-204-0)

Signalez toute pièce manquante ou détériorée à votre service commercial/après-vente Agilent Technologies.

| <b>Description</b>                                                              | Quantité                                                                            |
|---------------------------------------------------------------------------------|-------------------------------------------------------------------------------------|
| Détecteur                                                                       |                                                                                     |
| Câble d'alimentation                                                            |                                                                                     |
| Câble CAN                                                                       |                                                                                     |
| Cuve à circulation                                                              | selon commande                                                                      |
| Cuve à circulation/cuvette optionnelle                                          | selon commande                                                                      |
| <b>Manuel d'utilisation</b>                                                     | sur le CD Documentation (expédié avec la<br>livraison ; commun à plusieurs modules) |
| Kit d'accessoires (voir la section « Kit<br>d'accessoires standard », page 208) |                                                                                     |

**Tableau 7** Liste de contrôle Détecteur

# <span id="page-53-0"></span>**Optimisation de la configuration de la pile de modules**

Si votre module fait partie d'un chromatographe en phase liquide complet Agilent 1260 Infinity, vous pourrez obtenir une performance optimale en installant les configurations suivantes. Ces configurations optimisent le circuit du système garantissant ainsi un volume de retard minimal.

# <span id="page-54-0"></span>**Configuration en une seule pile**

Une performance optimale est garantie en installant les modules du système Agilent 1260 Infinity LC dans la configuration suivante (voir [Figure 18,](#page-54-1)  [page 55](#page-54-1) et [Figure 19, page 56](#page-55-0)). Cette configuration optimise le trajet de liquide, pour un volume mort minimum et une réduction de l'encombrement requis.

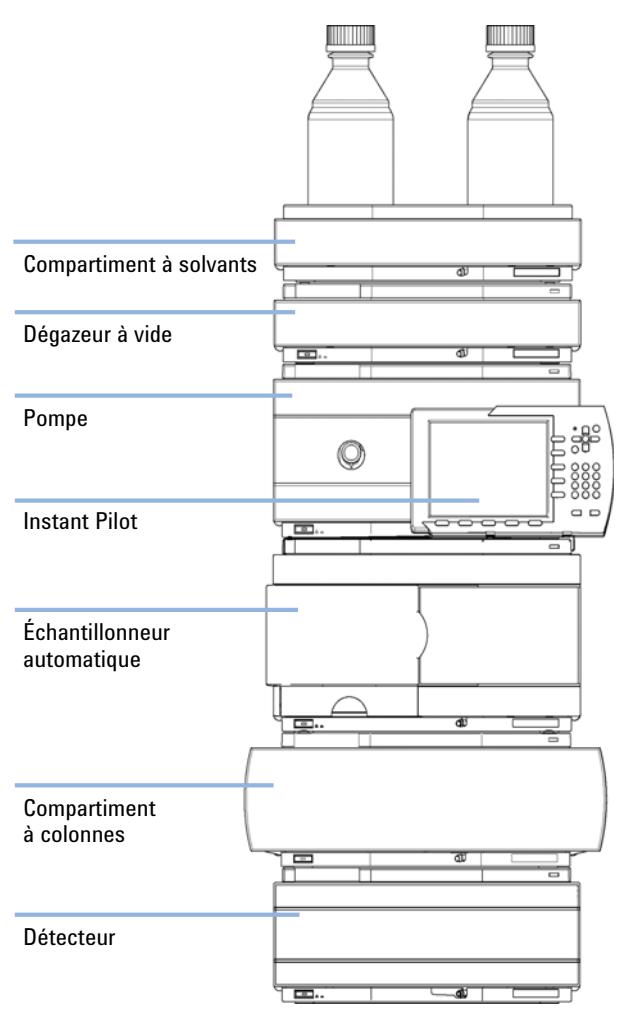

<span id="page-54-1"></span>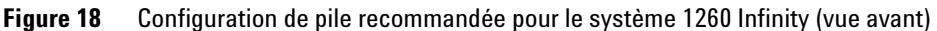

**Optimisation de la configuration de la pile de modules**

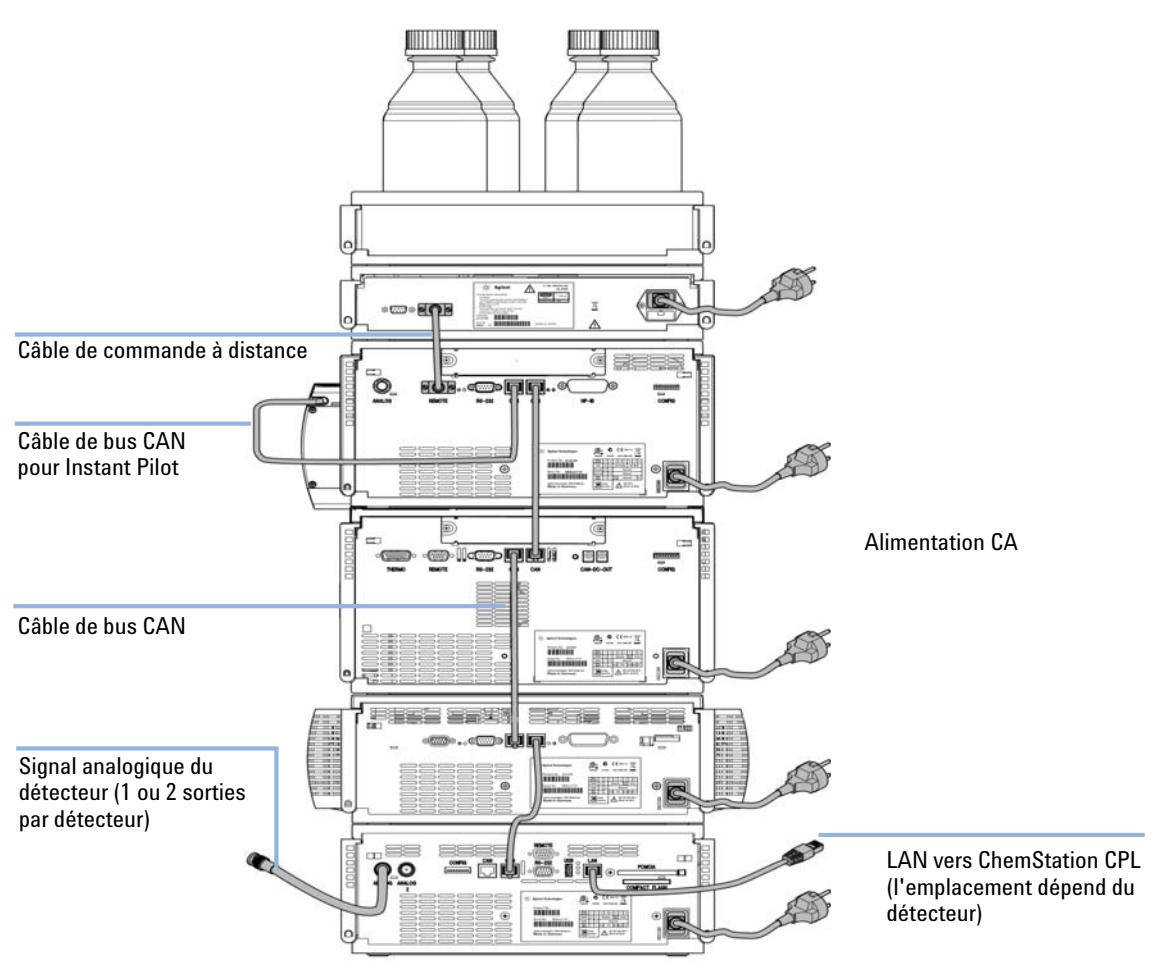

<span id="page-55-0"></span>**Figure 19** Configuration de pile recommandée pour le système 1260 Infinity (vue arrière)

# <span id="page-56-0"></span>**Configuration en deux piles**

Pour éviter une hauteur excessive de la pile lorsque le thermostat de l'échantillonneur automatique est ajouté au système, il est recommandé de former deux piles. Certains utilisateurs préfèrent la plus faible hauteur de cette disposition, même sans le thermostat de l'échantillonneur automatique. Un capillaire légèrement plus long est nécessaire entre la pompe et l'échantillonneur automatique. (Voir [Figure 20, page 57](#page-56-1) et [Figure 21, page 58](#page-57-0)).

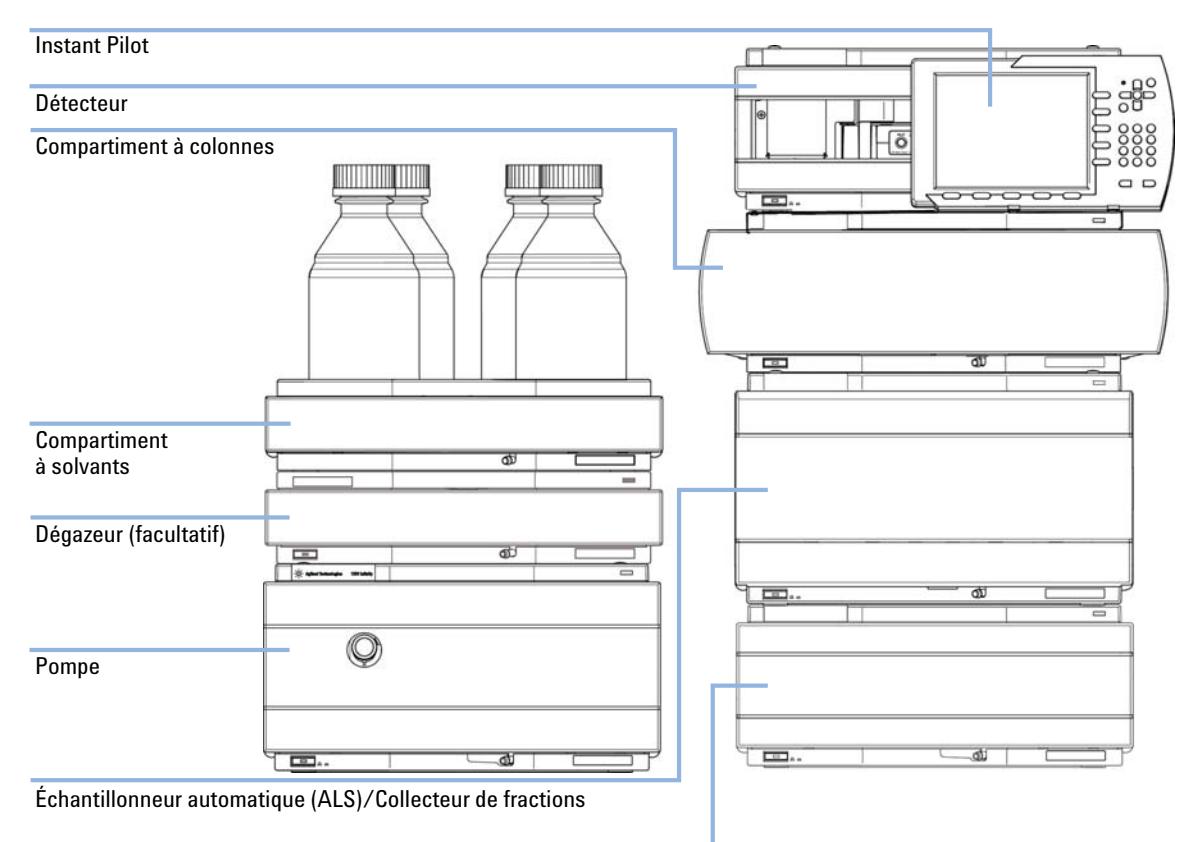

Thermostat pour l'échantillonneur automatique/ le collecteur de fractions (en option)

<span id="page-56-1"></span>**Figure 20** Configuration deux piles recommandée pour le système 1260 Infinity (vue avant)

**Optimisation de la configuration de la pile de modules**

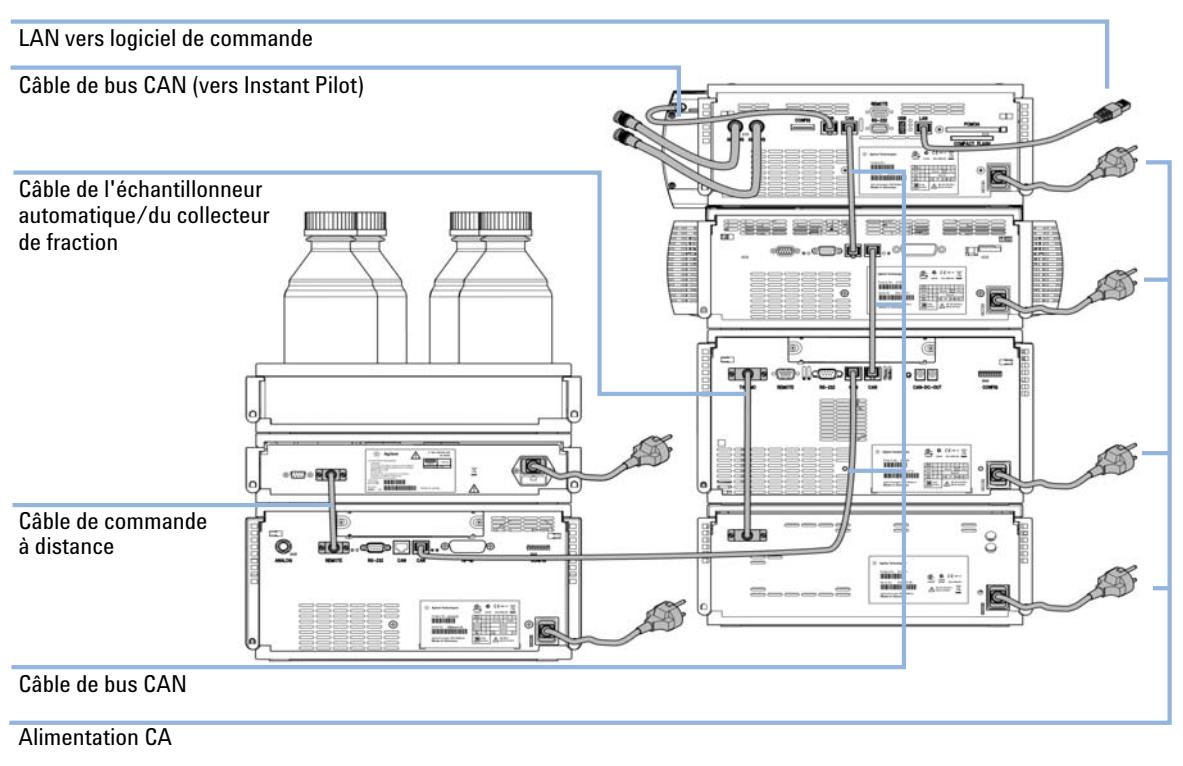

<span id="page-57-0"></span>**Figure 21** Configuration deux piles recommandée pour le système 1260 Infinity (vue arrière)

# <span id="page-58-0"></span>**Informations sur l'évacuation des fuites et des déchets**

Les instruments Agilent Infinity série 1200 ont été conçus pour permettre une évacuation sans danger des fuites et des déchets. Il importe que tous les principes de sécurité soient bien compris et les consignes respectées.

# **AVERTISSEMENT Solvants, échantillons et réactifs toxiques, inflammables et dangereux**

**La manipulation de solvants, d'échantillons et de réactifs peuvent comporter des risques pour la santé et la sécurité.**

- $\rightarrow$  Lors de la manipulation de ces produits, respectez les règles de sécurité (lunettes, gants et vêtements de protection) telles qu'elles figurent dans la fiche de sécurité fournie par le fournisseur, et respectez les bonnes pratiques de laboratoire.
- $\rightarrow$  Le volume des substances doit être réduit au minimum requis pour l'analyse.
- $\rightarrow$  Ne dépassez jamais le volume maximal de solvants autorisé (6 L) dans le cabinet à solvants.
- $\rightarrow$  N'utilisez pas de flacons dépassant le volume maximal autorisé défini dans les recommandations d'utilisation des cabinet à solvants Agilent Infinity série 1200.
- ➔ Organisez les flacons comme indiqué dans les recommandations d'utilisation du cabinet à solvants.
- $\rightarrow$  Une copie imprimée des recommandations est expédiée avec le cabinet à solvants et des copies électroniques sont accessibles via Internet.

# **REMARQUE Recommandations concernant le cabinet à solvants**

Pour plus d'informations, consultez les recommandations d'utilisation des cabinets à solvants Agilent Infinity série 1200.

**Informations sur l'évacuation des fuites et des déchets**

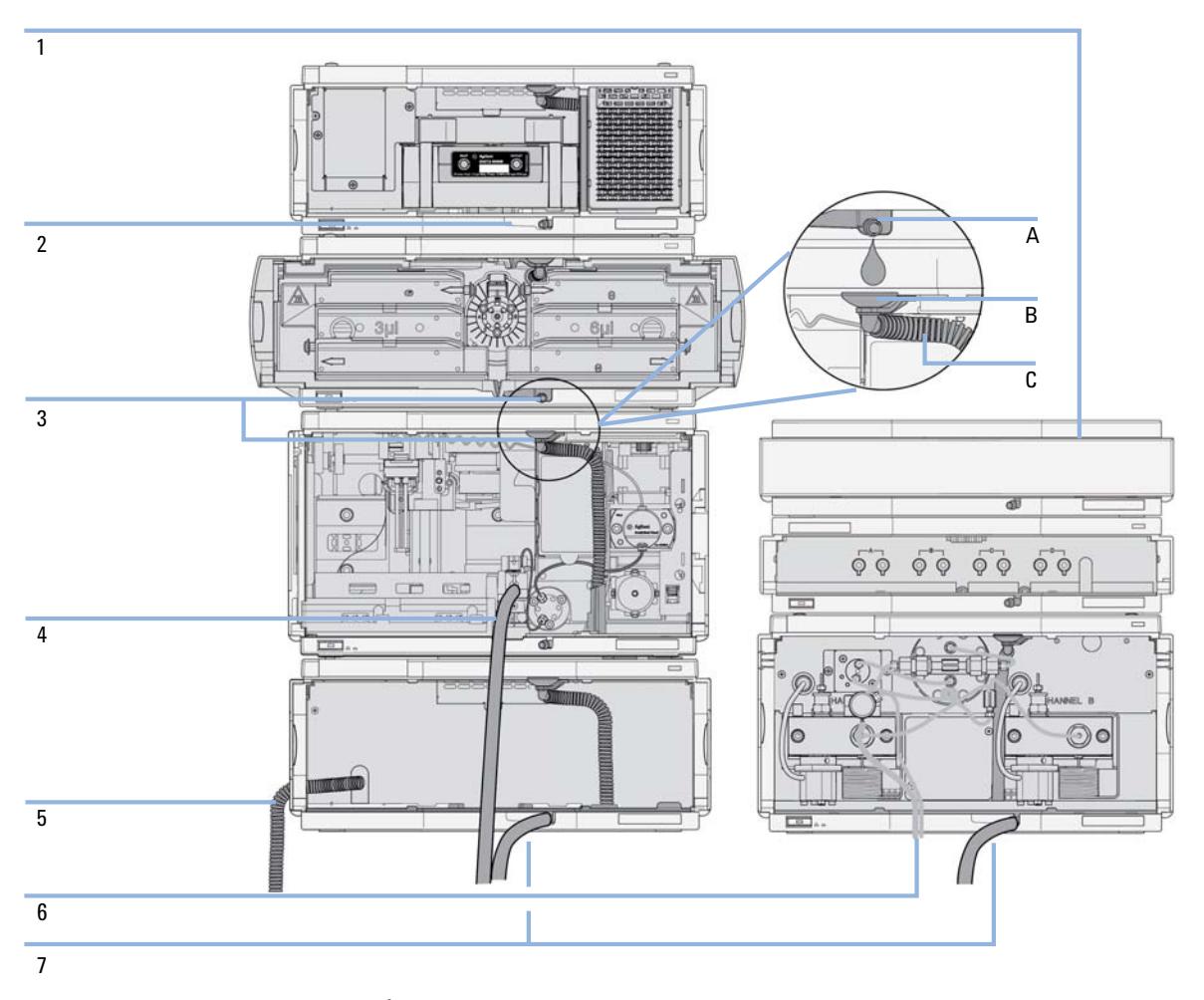

<span id="page-59-0"></span>**Figure 22** Évacuation des fuites et des déchets (vue d'ensemble, exemple d'une configuration en pile classique)

**Informations sur l'évacuation des fuites et des déchets**

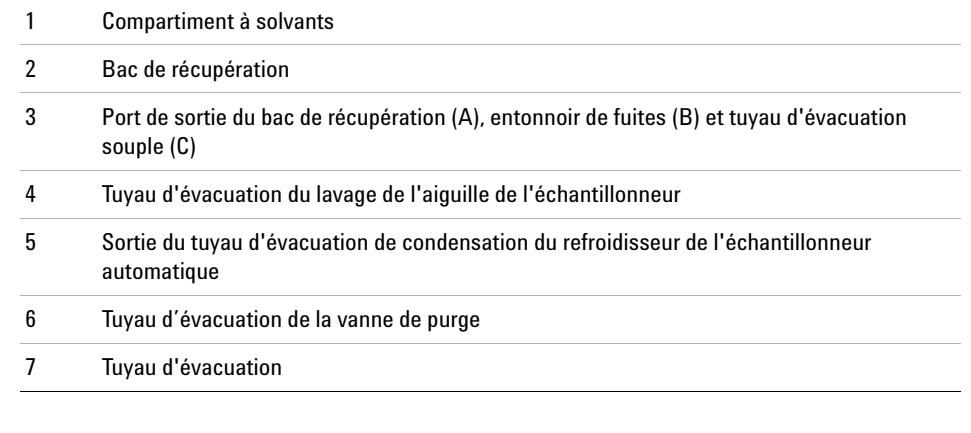

**1** Empilez les modules selon la configuration de pile appropriée.

La sortie du bac de récupération du module supérieur doit être positionnée verticalement au-dessus du collecteur de fuites du module inférieur (voir [Figure 22, page 60](#page-59-0)).

- **2** Branchez les câbles de données et d'alimentation aux modules reportez-vous à la section *Installation du module* ci-dessous.
- **3** Connectez les capillaires et les tuyaux sur les modules, reportez-vous à la section *Raccordement du circuit de liquides au module* ci-dessous ou le manuel d'utilisation du système approprié.

# **AVERTISSEMENT Solvants, échantillons et réactifs toxiques, inflammables et dangereux**

- $\rightarrow$  Évitez toute obstruction du circuit des solvants.
- ➔ Maintenez le circuit fermé (si la pompe du système est dotée d'une vanne d'entrée passive, la pression hydrostatique peut entraîner des fuites de solvant, même lorsque votre instrument est hors tension).
- $\rightarrow$  Évitez de créer des boucles.
- $\rightarrow$  Les tuyaux ne doivent pas pendre.
- $\rightarrow$  Ne pliez pas les tuyaux.
- ➔ N'immergez pas l'extrémité du tuyau dans les déchets liquides.
- ➔ Ne raccordez pas les tuyaux en les enfonçant les uns dans les autres.
- $\rightarrow$  Suivez les consignes sur l'étiquette du module pour installer le circuit correctement.

**Informations sur l'évacuation des fuites et des déchets**

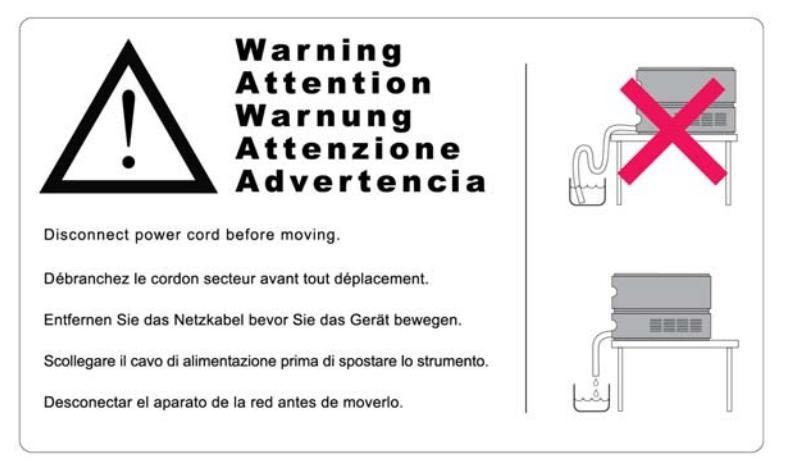

**Figure 23** Étiquette d'avertissement (avec illustration pour la bonne installation du tuyau d'évacuation)

<span id="page-62-0"></span>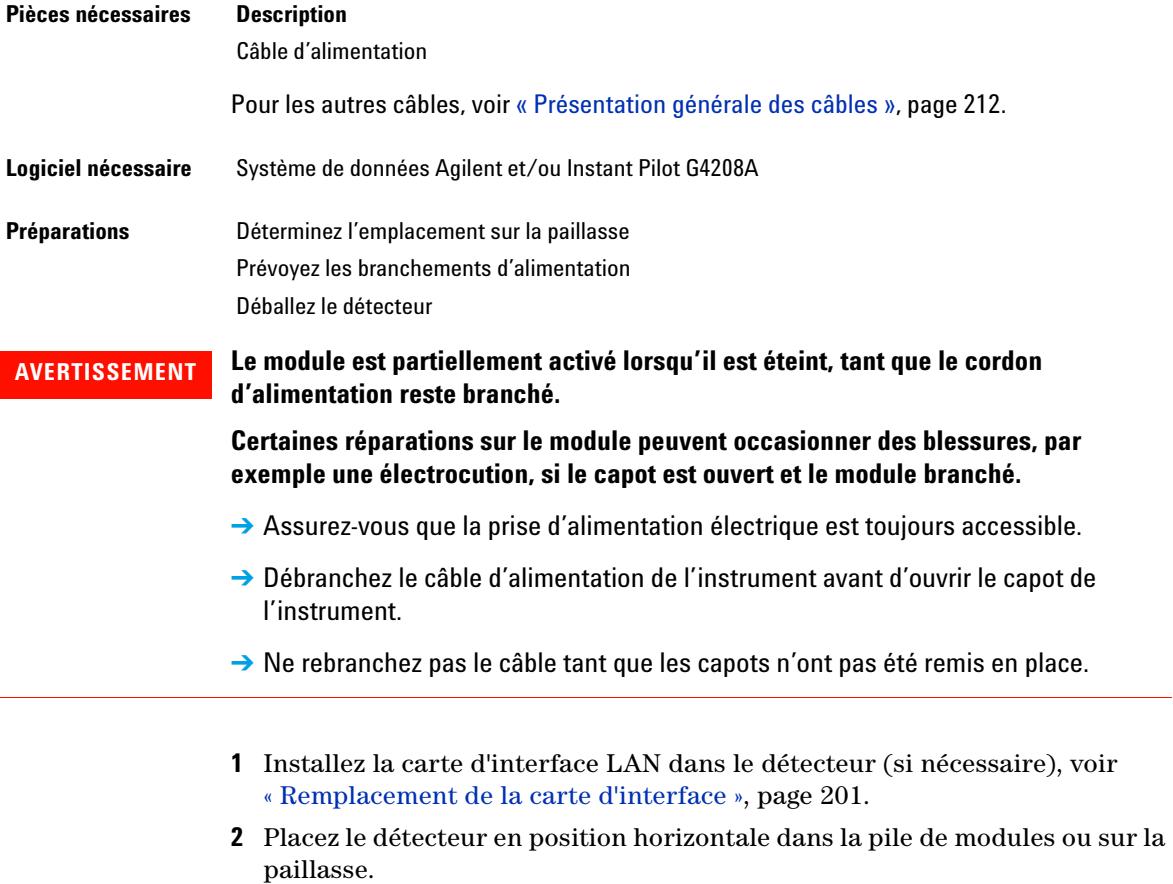

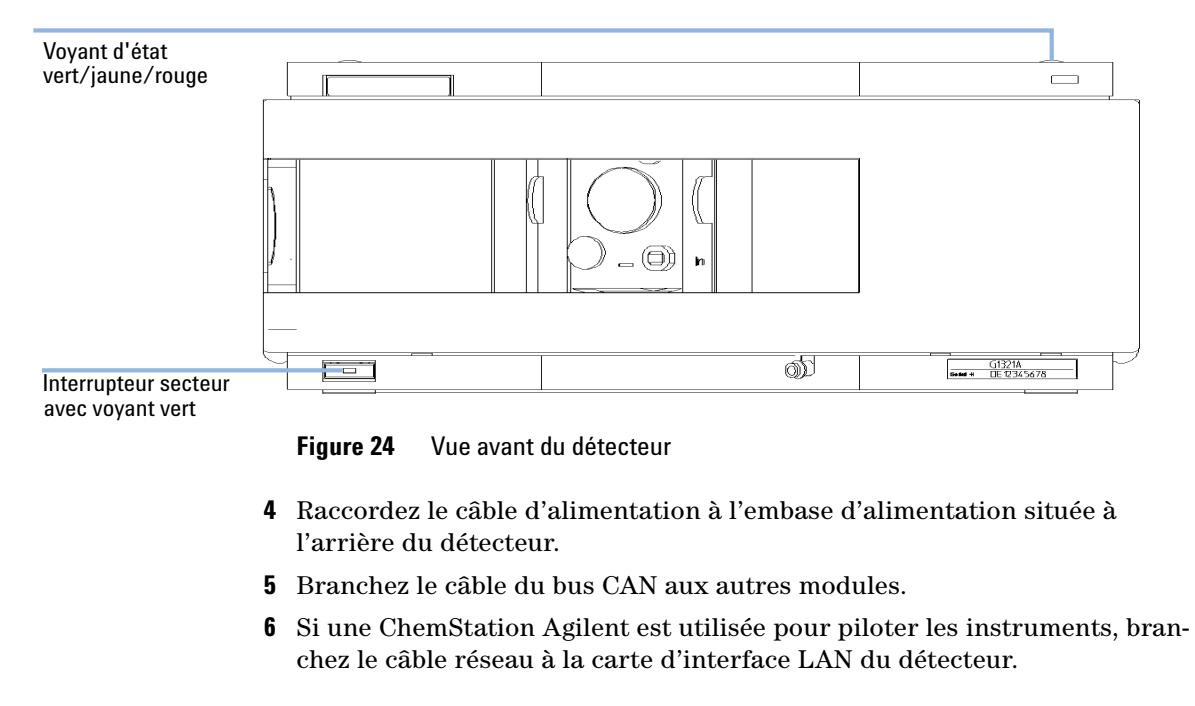

**3** Assurez-vous que l'interrupteur d'alimentation à l'avant de l'appareil est en position Arrêt.

**REMARQUE** Le détecteur (DAD/MWD/FLD/VWD/RID) est le point d'accès préféré lorsque les instruments sont pilotés via le LAN (en raison du chargement de données plus élevé).

- **7** Connectez le ou les câbles analogiques (en option).
- **8** Branchez le câble de commande à distance CAG (facultatif) pour des instruments autres qu'Agilent.

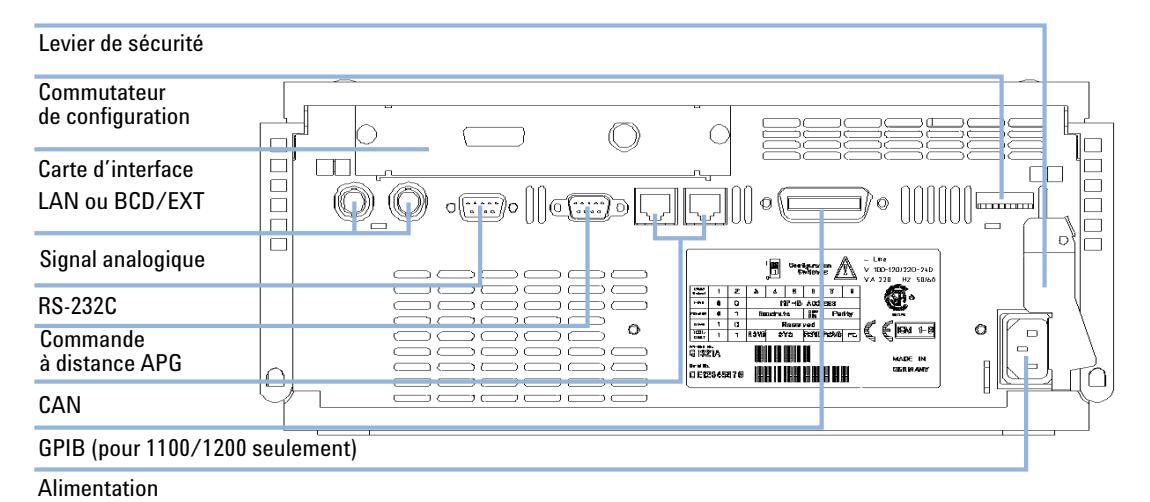

**9** Mettez sous tension en appuyant sur le bouton situé dans l'angle inférieur gauche du détecteur. Le voyant d'état doit être vert.

# **Figure 25** Vue arrière du détecteur

**REMARQUE** Quand le détecteur est sous tension, l'interrupteur est enfoncé et son voyant vert allumé. Quand l'interrupteur n'est pas enfoncé et que le voyant vert est éteint, le détecteur est hors tension.

**REMARQUE** Le détecteur est livré avec des paramètres de configuration par défaut.

**REMARQUE** L'interface GPIB a été retirée avec l'introduction des modules Infinity 1260.

**Raccordements des liquides au module**

# <span id="page-65-0"></span>**Raccordements des liquides au module**

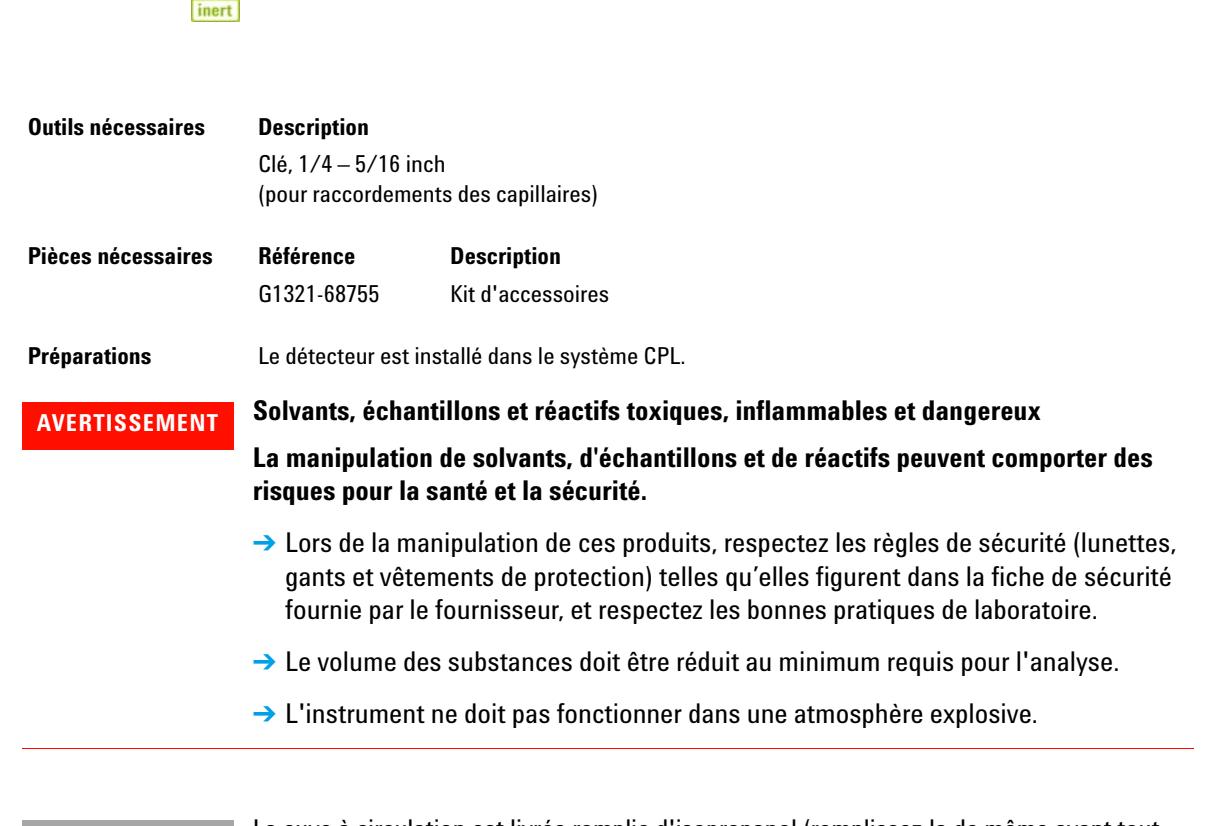

**BIO** Pour les modules Bio-Inert, utilisez exclusivement des pièces Bio-Inert!

**REMARQUE** La cuve à circulation est livrée remplie d'isopropanol (remplissez-la de même avant tout déplacement de l'instrument et/ou de la cuve). Le but est d'éviter qu'elle ne soit endommagée sous l'effet de conditions inhabituelles (températures, pressions trop basses).

**Raccordements des liquides au module**

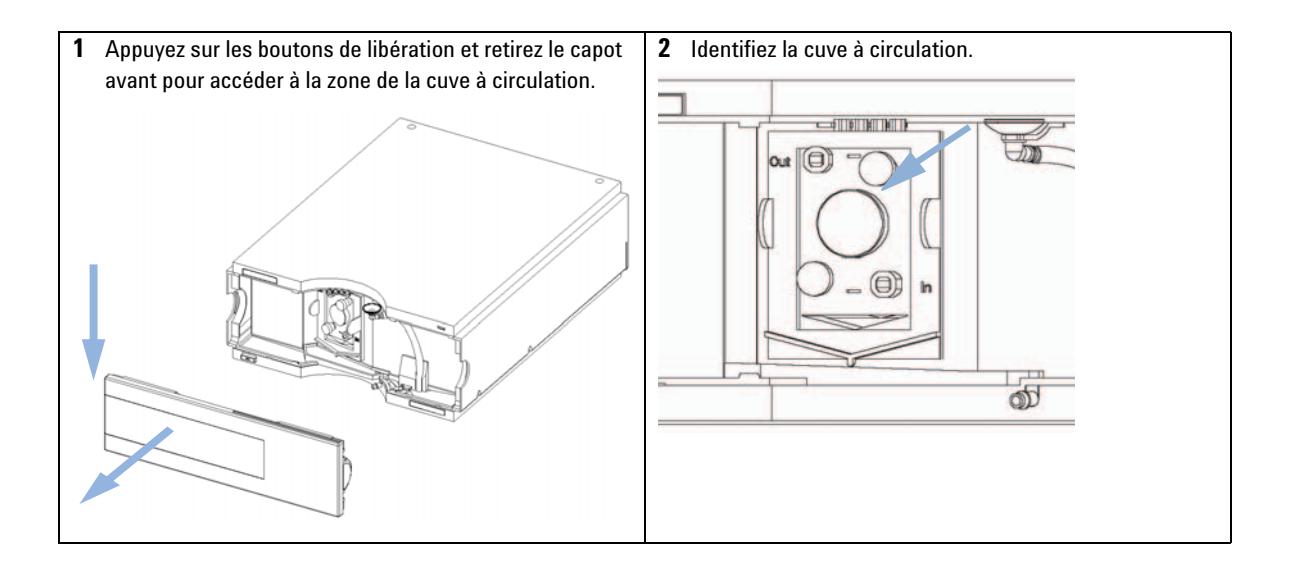

**Raccordements des liquides au module**

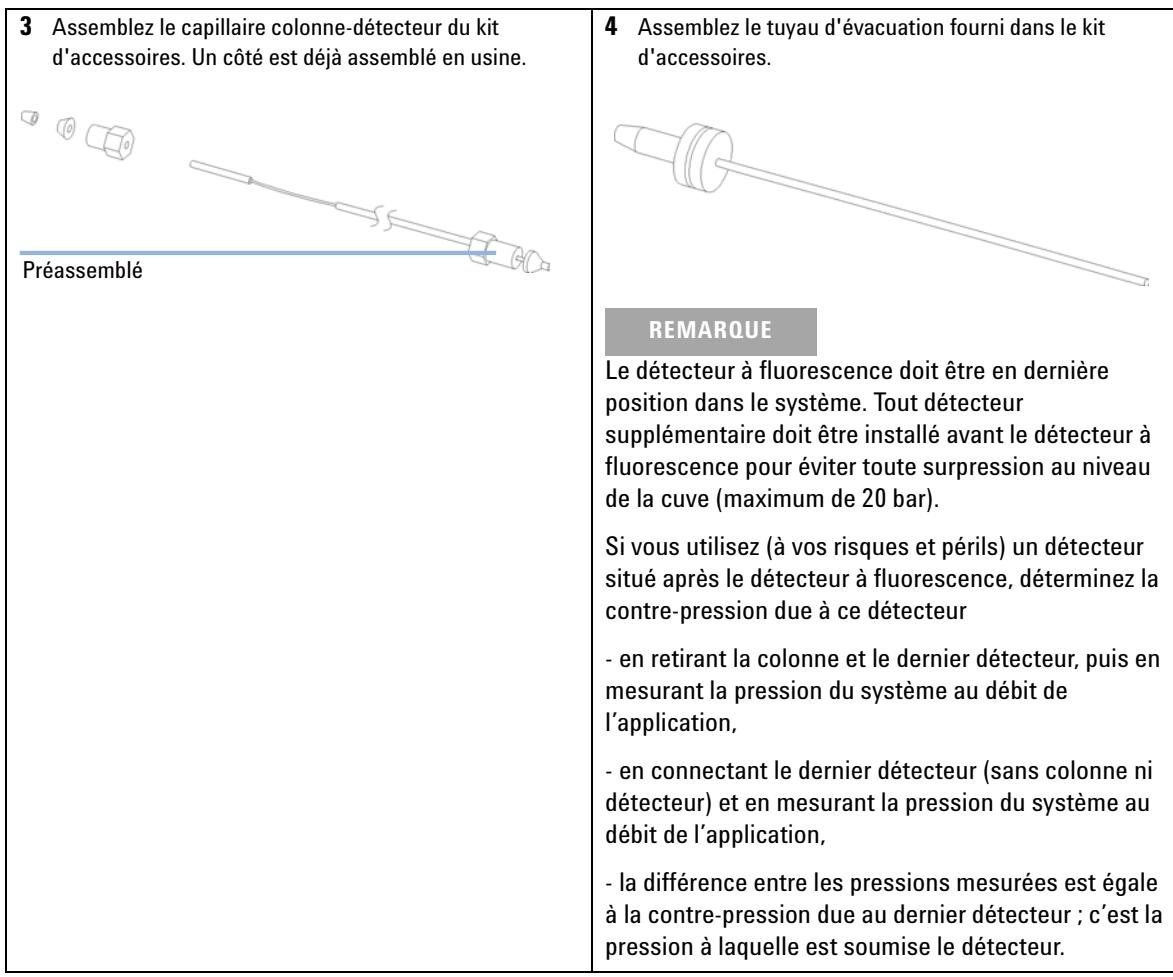

**Raccordements des liquides au module**

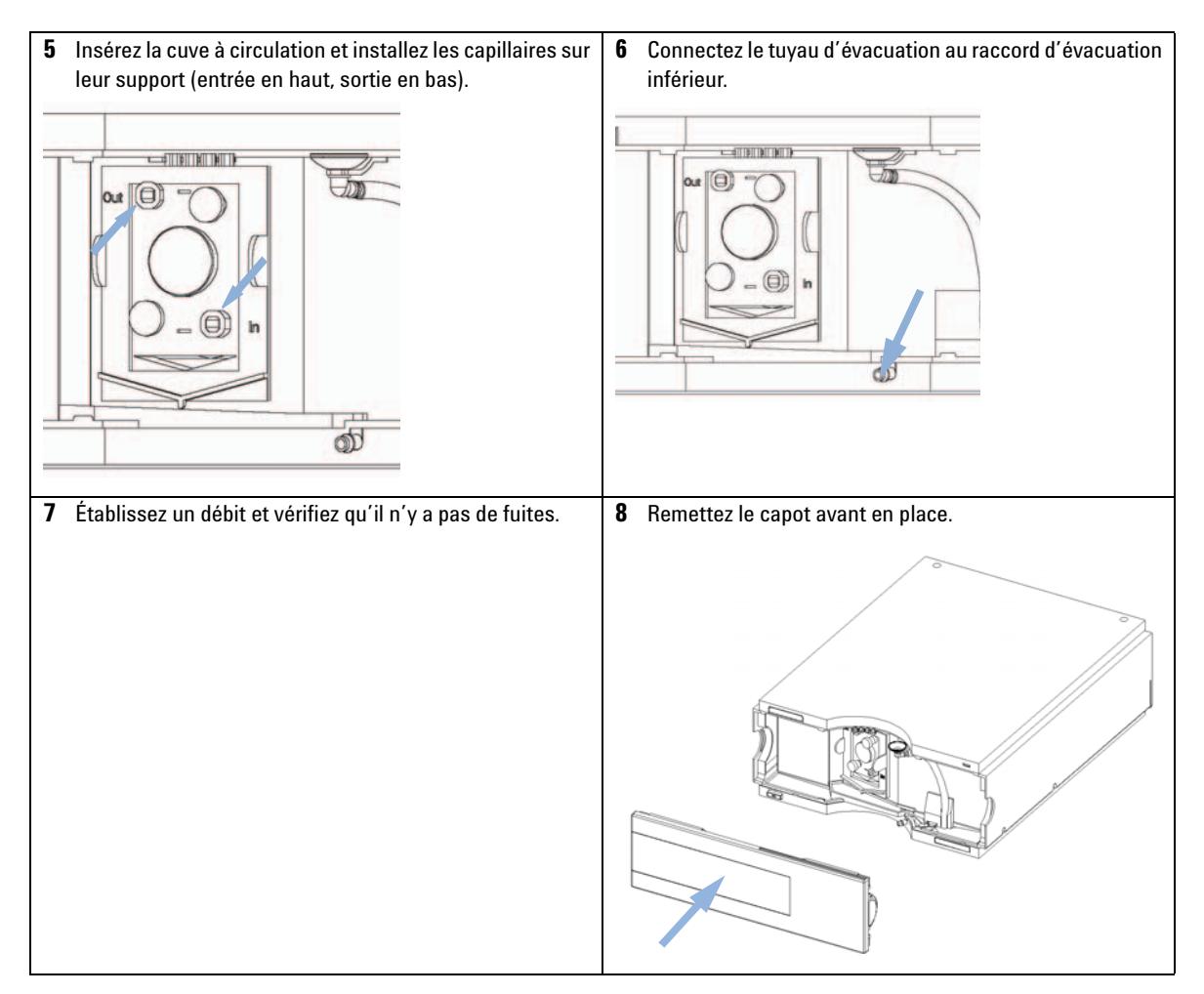

L'installation du détecteur est terminée.

**REMARQUE** Le détecteur doit être utilisé avec le capot avant en place pour protéger la zone de la cuve à circulation des courants d'air violents provenant de l'extérieur.

**Raccordements des liquides au module**

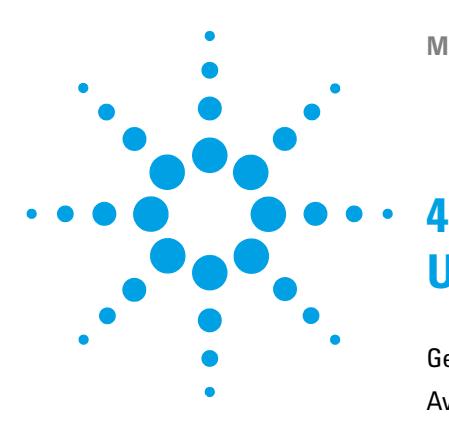

# **Utilisation du détecteur à fluorescence**

[Gestion des fuites et déchets](#page-71-0) [72](#page-71-0) [Avant de commencer](#page-72-0) [73](#page-72-0) [Mise en service et vérification des performances du détecteur](#page-73-0) [74](#page-73-0) [Mise en route du détecteur](#page-73-1) [74](#page-73-1) [Définition des conditions chromatographiques](#page-74-0) [75](#page-74-0) [Détermination des maxima à l'aide du tracé d'isoabsorbance](#page-76-0) [77](#page-76-0) [Développement de méthodes](#page-77-0) [78](#page-77-0) [Opération 1 : Recherche d'impuretés dans le système CPL](#page-78-0) [79](#page-78-0) [Opération 2 : Optimisation des limites de détection et de la](#page-80-0)  [sélectivité](#page-80-0) [81](#page-80-0) [Opération 3 : Paramétrage des méthodes de routine](#page-91-0) [92](#page-91-0) [Exemple : Optimisation pour plusieurs composés](#page-96-0) [97](#page-96-0) [Acquisition de spectres en modes TOUS LES SPECTRES DU PIC et SPEC-](#page-106-0)[TRES APEX UNIQUEMENT](#page-106-0) [107](#page-106-0)

[Informations sur les solvants](#page-110-0) [111](#page-110-0)

Ce chapitre vous explique comment utiliser le détecteur.

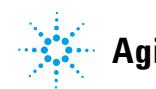

**4 Utilisation du détecteur à fluorescence Gestion des fuites et déchets**

# <span id="page-71-0"></span>**Gestion des fuites et déchets**

# **AVERTISSEMENT Solvants, échantillons et réactifs toxiques, inflammables et dangereux**

### **La manipulation de solvants, d'échantillons et de réactifs peuvent comporter des risques pour la santé et la sécurité.**

- → Lors de la manipulation de ces produits, respectez les règles de sécurité (lunettes, gants et vêtements de protection) telles qu'elles figurent dans la fiche de sécurité fournie par le fournisseur, et respectez les bonnes pratiques de laboratoire.
- $\rightarrow$  Le volume des substances doit être réduit au minimum requis pour l'analyse.
- **→ L'instrument ne doit pas fonctionner dans une atmosphère explosive.**
- $\rightarrow$  Ne dépassez jamais le volume maximal de solvants autorisé (6 L) dans le cabinet à solvants.
- $\rightarrow$  N'utilisez pas de flacons dépassant le volume maximal autorisé défini dans les recommandations d'utilisation des cabinet à solvants Agilent Infinity série 1200.
- $\rightarrow$  Organisez les flacons comme indiqué dans les recommandations d'utilisation du cabinet à solvants.
- $\rightarrow$  Une copie imprimée des recommandations est expédiée avec le cabinet à solvants et des copies électroniques sont accessibles via Internet.
- → Le volume disponible restant dans le récipient à déchets approprié doit être suffisant pour recueillir les déchets liquides.
- $\rightarrow$  Vérifiez le niveau de remplissage du récipient à déchets de manière régulière.
- ➔ Pour une sécurité maximale, contrôlez régulièrement la bonne installation de l'ensemble.

# **REMARQUE Recommandations concernant le cabinet à solvants**

Pour plus d'informations, consultez les recommandations d'utilisation des cabinets à solvants Agilent Infinity série 1200.

Pour plus d'informations concernant l'installation, voir [« Informations sur](#page-58-0)  [l'évacuation des fuites et des déchets », page 59.](#page-58-0)
# **Avant de commencer**

Dans la majorité des cas, les solvants de qualité CPL donnent de bons résultats. Cependant, l'expérience a montré que le bruit de la ligne de base peut être élevé (rapport signal/bruit faible) lorsque les solvants contiennent des impuretés.

Rincez votre système de distribution de solvant pendant au moins 15 minutes avant de vérifier la sensibilité. Si votre pompe comporte plusieurs voies, rincez également les voies non utilisées.

Pour optimiser vos résultats, consultez la section [« Optimisation du](#page-114-0)  [détecteur », page 115.](#page-114-0)

**REMARQUE** Certaines fonctionnalités (p. ex. l'acquisition de spectres, la détection multi-canal) décrites dans ce chapitre ne sont pas disponibles sur le FLD G1321C.

**Mise en service et vérification des performances du détecteur**

# **Mise en service et vérification des performances du détecteur**

Ce chapitre explique comment vérifier les performances du détecteur à fluorescence Agilent Infinity 1260 à l'aide de l'échantillon de vérification isocratique Agilent.

## **Mise en route du détecteur**

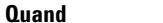

Si vous voulez vérifier les performances du détecteur

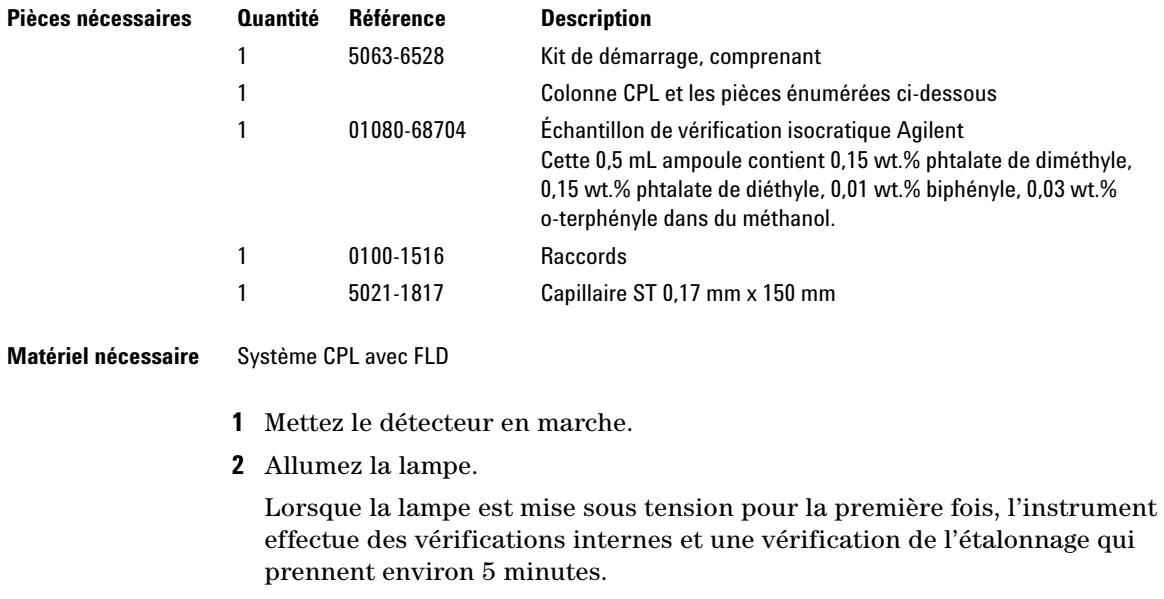

**3** Vous êtes maintenant prêt à modifier les paramètres de votre détecteur.

## **Définition des conditions chromatographiques**

**1** Configurez les conditions chromatographiques suivantes et attendez que la ligne de base se stabilise.

**Tableau 8** Conditions chromatographiques

| <b>Phases mobiles</b>                                   | $A = eau = 35 \%$<br>$B = Ac$ étonitrile = 65 %                     |
|---------------------------------------------------------|---------------------------------------------------------------------|
| Colonne                                                 | Colonne OSD-Hypersil, 125 mm x 4 mm d.i. avec<br>particules de 5 µm |
| Echantillon                                             | Étalon isocratique, dilué dans du méthanol (1:10)                   |
| Débit                                                   | $1.5$ ml/min                                                        |
| Compressibilité A (eau)                                 | 46                                                                  |
| Compressibilité B (Acétonitrile)                        | 115                                                                 |
| Courses A et B                                          | auto                                                                |
| Temps avant arrêt                                       | 4 min                                                               |
| Volume d'injection                                      | $5 \mu$                                                             |
| Température du four (1200)                              | 30 °C                                                               |
| Longueurs d'onde d'excitation/émission du<br><b>FLD</b> | $EX = 246$ nm, $EM = 317$ nm                                        |
| Gain PMT du FLD                                         | $PMT = 10$                                                          |
| Temps de réponse du FLD                                 | 4 secondes                                                          |

**2** Définir les points de consigne du FLD selon la [Figure 26, page 76](#page-75-0).

**Mise en service et vérification des performances du détecteur**

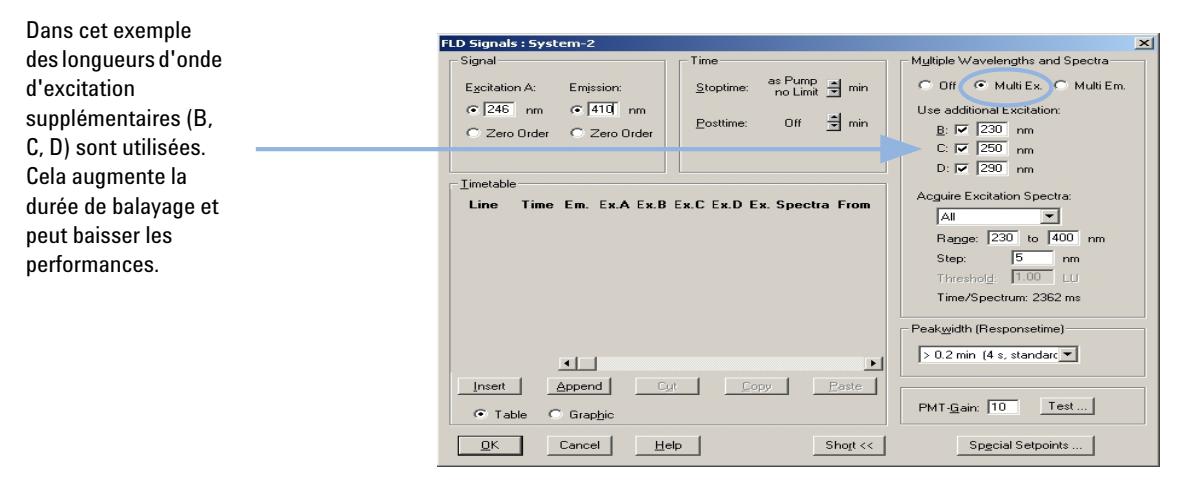

**Figure 26** Paramètres FLD

#### <span id="page-75-0"></span>**3** Lancez l'analyse.

Les chromatogrammes obtenus sont présentés ci-après :

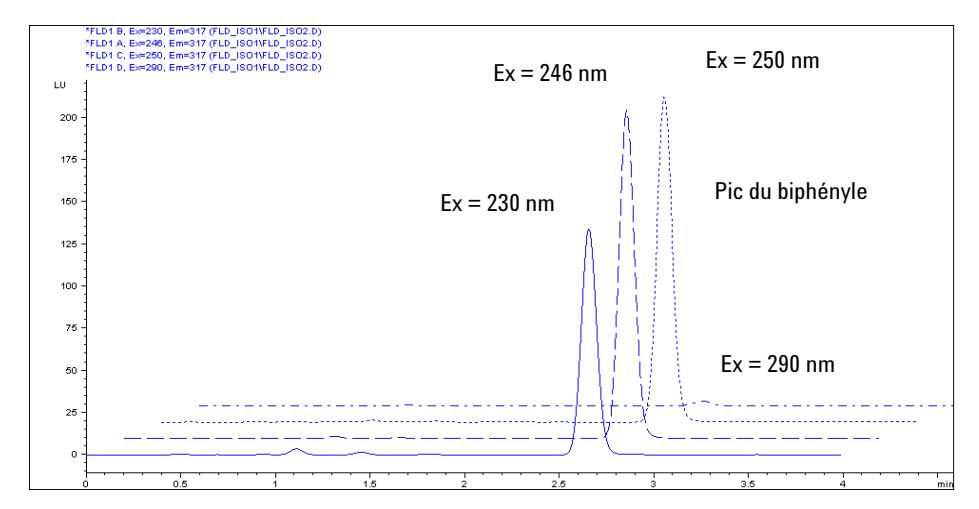

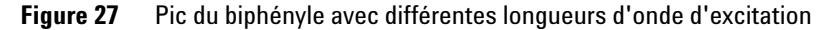

La longueur d'onde d'excitation maximum est d'environ 250 nm.

# **Détermination des maxima à l'aide du tracé d'isoabsorbance**

**1** Chargez le fichier de données ( $\lambda_{\text{EX}}$  = 246 nm,  $\lambda_{\text{EM}}$  = 317 nm) et ouvrez le tracé d'isoabsorbance.

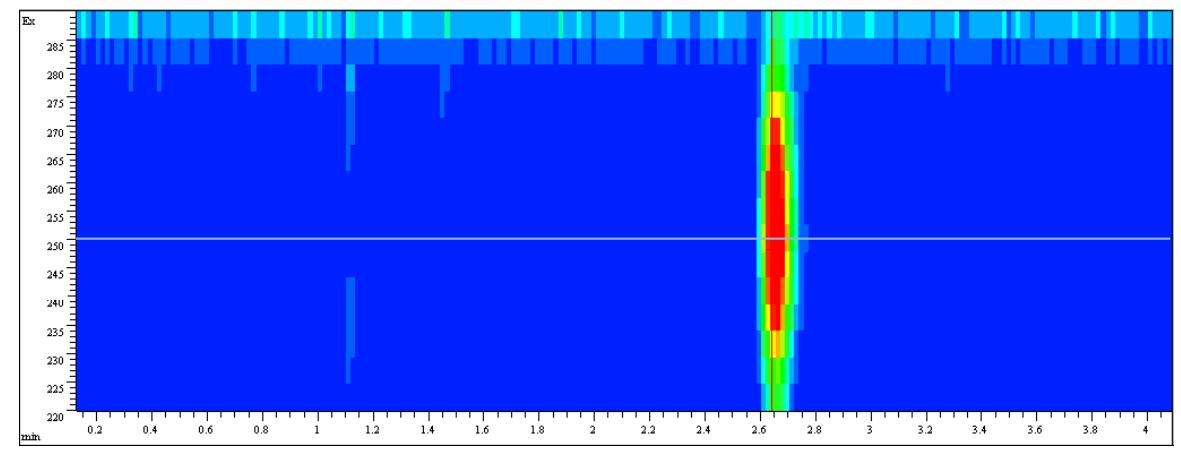

**2** La  $\lambda_{EX}$  maximum se trouve à environ 250 nm.

**Figure 28** Tracé d'isoabsorbance

**4 Utilisation du détecteur à fluorescence Développement de méthodes**

# **Développement de méthodes**

Les détecteurs à fluorescence sont utilisés en chromatographie en phase liquide lorsque des limites de détection et une sélectivité excellentes sont nécessaires. Le développement complet de méthodes, notamment de méthodes d'acquisition de spectres, est fondamental pour obtenir de bons résultats. Ce chapitre décrit trois opérations distinctes pouvant être réalisées avec le détecteur à fluorescence Agilent. [Tableau 9, page 78](#page-77-0) présente une vue d'ensemble des avantages des différentes modes de fonctionnement pendant ces opérations.

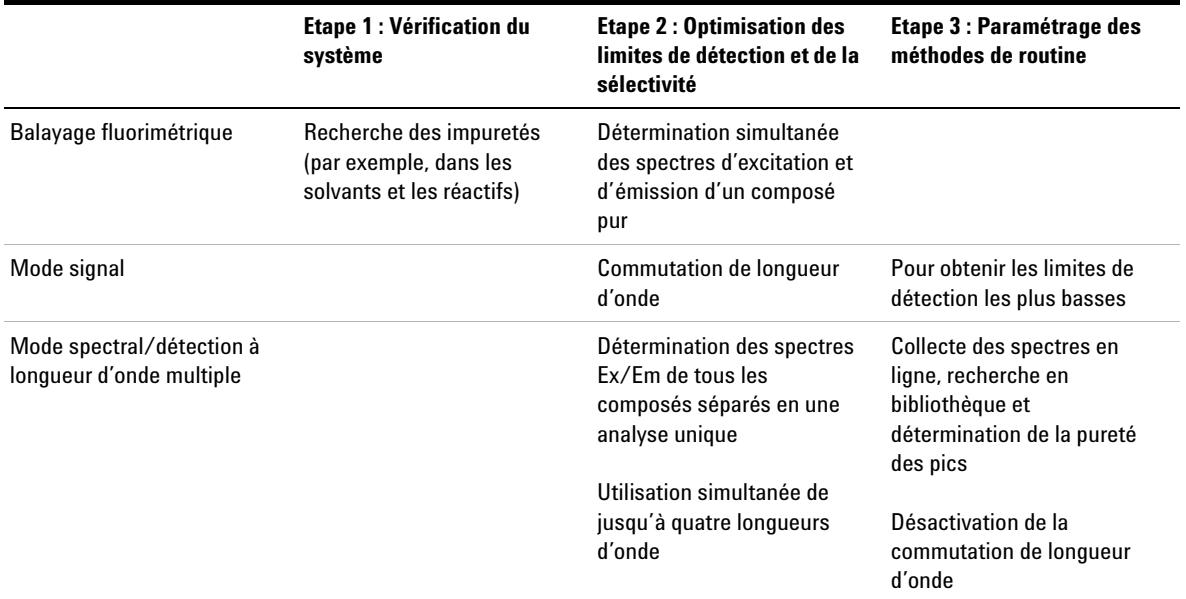

<span id="page-77-0"></span>**Tableau 9** Etapes impliquées dans le développement complet de méthodes

## **Opération 1 : Recherche d'impuretés dans le système CPL**

Pour la détection de fluorescence à l'état de traces, il est indispensable que le système CPL soit dépourvu de contamination fluorescente. La plupart des contaminants proviennent de solvants impurs. Un balayage fluorimétrique permet de vérifier la qualité d'un solvant en quelques minutes. Pour ce faire, vous pouvez, par exemple, remplir directement la cuvette du FLD avec le solvant pour effectuer une mesure hors ligne, même avant une analyse chromatographique. Le résultat peut être affiché sous forme d'un tracé d'isofluorescence tridimensionnel. Les différentes couleurs traduisent les différentes intensités.

[Figure 29, page 79](#page-78-0) montre un échantillon d'eau légèrement impure destiné à être utilisé comme phase mobile. La zone où apparaît la fluorescence de l'échantillon d'eau contaminé se situe entre les raies de lumière parasite : la lumière parasite de Raleigh dans le 1er et 2ème ordre et la lumière parasite de Raman.

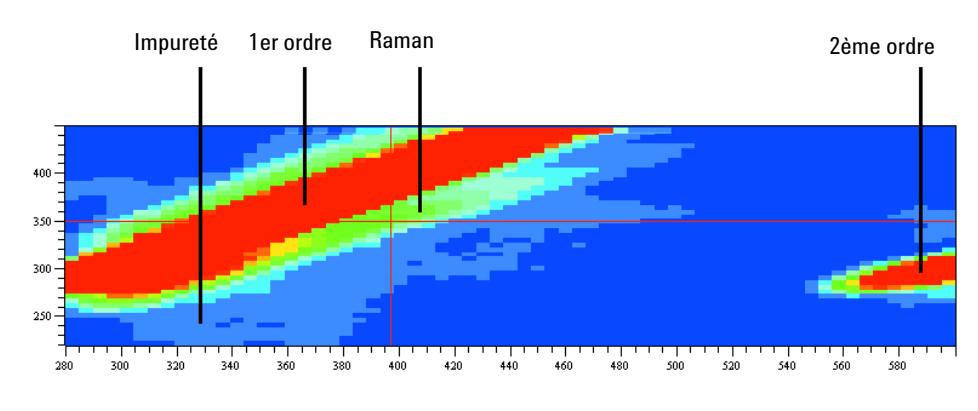

<span id="page-78-0"></span>**Figure 29** Tracé d'isofluorescence d'une phase mobile

Les longueurs d'onde d'"excitation" et d'"émission" étant les mêmes pour la lumière parasite Raleigh, la raie de lumière parasite Raleigh dans le premier ordre apparaît en haut à gauche du graphique. Les raies Raman de l'eau se trouvent au-dessous de la lumière parasite Raleigh dans le premier ordre. Comme le filtre passe-bande élimine les longueurs d'onde inférieures à 280 nm, la lumière parasite Raleigh dans le second ordre apparaît au-dessus de 560 nm.

Un échantillon d'eau pure a été introduit dans la cuve à circulation. Les spectres ont été acquis par pas de 5 nm.

La lumière parasite a le même effet que les impuretés, à savoir qu'elle simule un bruit de fond. Dans les deux cas, le niveau de bruit est plus élevé, les limites de détection sont de ce fait plus élevées. Cela signifie que des mesures très sensibles sont à effectuer à des longueurs d'onde éloignées des points de consigne qui présentent un fond de lumière parasité élevé.

## **Opération 2 : Optimisation des limites de détection et de la sélectivité**

Pour obtenir les limites de détection et la sélectivité optimales, les analystes doivent déterminer les propriétés fluorescentes des composés d'intérêt. Pour obtenir des limites de détection et une sélectivité optimales, les longueurs d'onde d'excitation et d'émission peuvent être sélectionnées. En général, les spectres de fluorescence obtenus avec des instruments différents présentent des différences considérables liées au matériel et aux logiciels utilisés.

L'approche classique consiste à extraire une longueur d'onde d'excitation appropriée à partir du spectre UV, qui est similaire au spectre d'excitation de fluorescence (voir [Figure 30, page 81\)](#page-80-0), puis à enregistrer le spectre d'émission. Ensuite, lorsque la longueur d'onde d'émission optimale est déterminée, le spectre d'excitation est acquis.

Spectre d'excitation avec une émission à 440 nm, spectre d'émission avec une excitation à 250 nm pour la quinidine à  $1 \mu q/ml$ . Paramètres de détection : Pas de 5 nm, PMT de 12, temps de réponse de 4 s.

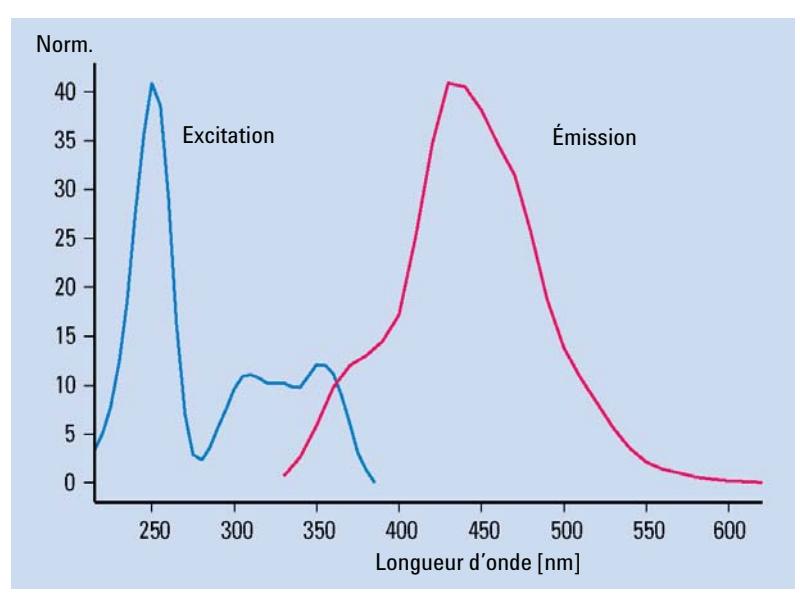

<span id="page-80-0"></span>**Figure 30** Spectres d'excitation et d'émission de la quinidine

Vous devez répéter cette opération pour chaque composé à l'aide d'un spectrophotomètre à fluorescence ou sur un système CPL sans circulation. Chaque composé doit normalement être analysé séparément. Ainsi, un ensemble de spectres d'excitation et d'émission est obtenu ([Figure 29, page 79](#page-78-0)) pour chaque composé. Cette procédure étant fastidieuse, elle n'est appliquée que lorsque le nombre de composés d'intérêt est limité.

Le système CPL Agilent Infinity série 1200 offre trois moyens différents d'obtenir des informations complètes sur la fluorescence d'un composé :

*Procédure I* - Effectuer un balayage fluorimétrique hors ligne pour un composé unique comme indiqué ci-dessus pour la phase mobile. Pour cela, on utilise de préférence une cuvette à FLD manuelle lorsque des composés purs sont disponibles.

*Procédure II* - Effectuer deux analyses par CPL avec le détecteur à fluorescence Agilent Infinity 1260 pour séparer le mélange de composés dans des conditions connues et acquérir séparément les spectres d'émission et d'excitation.

*Procédure III* - Utiliser un couplage FLD /DAD Agilent Infinity série 1200 et acquérir les spectres UV-Visible (équivalents aux spectres d'excitation) avec le DAD et des spectres d'émission avec le FLD, le tout en une seule analyse.

#### **Procédure I - Balayage fluorimétrique**

Par le passé, l'acquisition des spectres de fluorescence avec les précédentes générations de détecteurs à fluorescence pour CPL était relativement complexe. Les spectrophotomètres à fluorescence standard servaient donc à acquérir des informations spectrales sur des composés inconnus. Malheureusement, cette approche limite les possibilités d'optimisation du fait des différences de conception optique qui existent entre un détecteur pour CPL et un spectrophotomètre à fluorescence dédié, ou même entre deux détecteurs. Ces différences peuvent causer des variations des longueurs d'onde d'excitation et d'émission optimales obtenues.

Le détecteur à fluorescence Agilent Infinity 1260 permet d'effectuer un balayage fluorimétrique qui fournit toutes les informations spectrales jusque là obtenues à l'aide d'un spectrophotomètre à fluorescence standard indépendant du détecteur à fluorescence pour CPL. [Figure 31, page 84](#page-83-0) présente l'ensemble des informations concernant la quinidine obtenues à l'aide du détecteur à fluorescence Agilent Infinity 1260 et d'une cuvette manuelle en une seule mesure hors ligne. Les longueurs d'onde d'excitation et d'émission optimales correspondent aux coordonnées des maxima du tracé tridimensionnel. L'un des trois maxima au centre du tracé peut être utilisé pour définir la longueur d'onde d'excitation. Le choix dépend des composés supplémentaires à analyser par chromatographie et du bruit de fond, qui peut varier en fonction de la longueur d'onde d'excitation (250 nm, 315 nm ou 350 nm). L'émission maximale observée est à 440 nm.

Détails concernant la [Figure 31, page 84](#page-83-0) :

Ce graphique fait apparaître tous les spectres d'excitation et d'émission de la quinidine (1 µg/ml). L'intensité fluorescente est tracée en fonction des longueurs d'onde d'excitation et d'émission.

Paramètres du détecteur : pas de 5 nm, PMT de 12 , temps de réponse de 4 s

**Développement de méthodes**

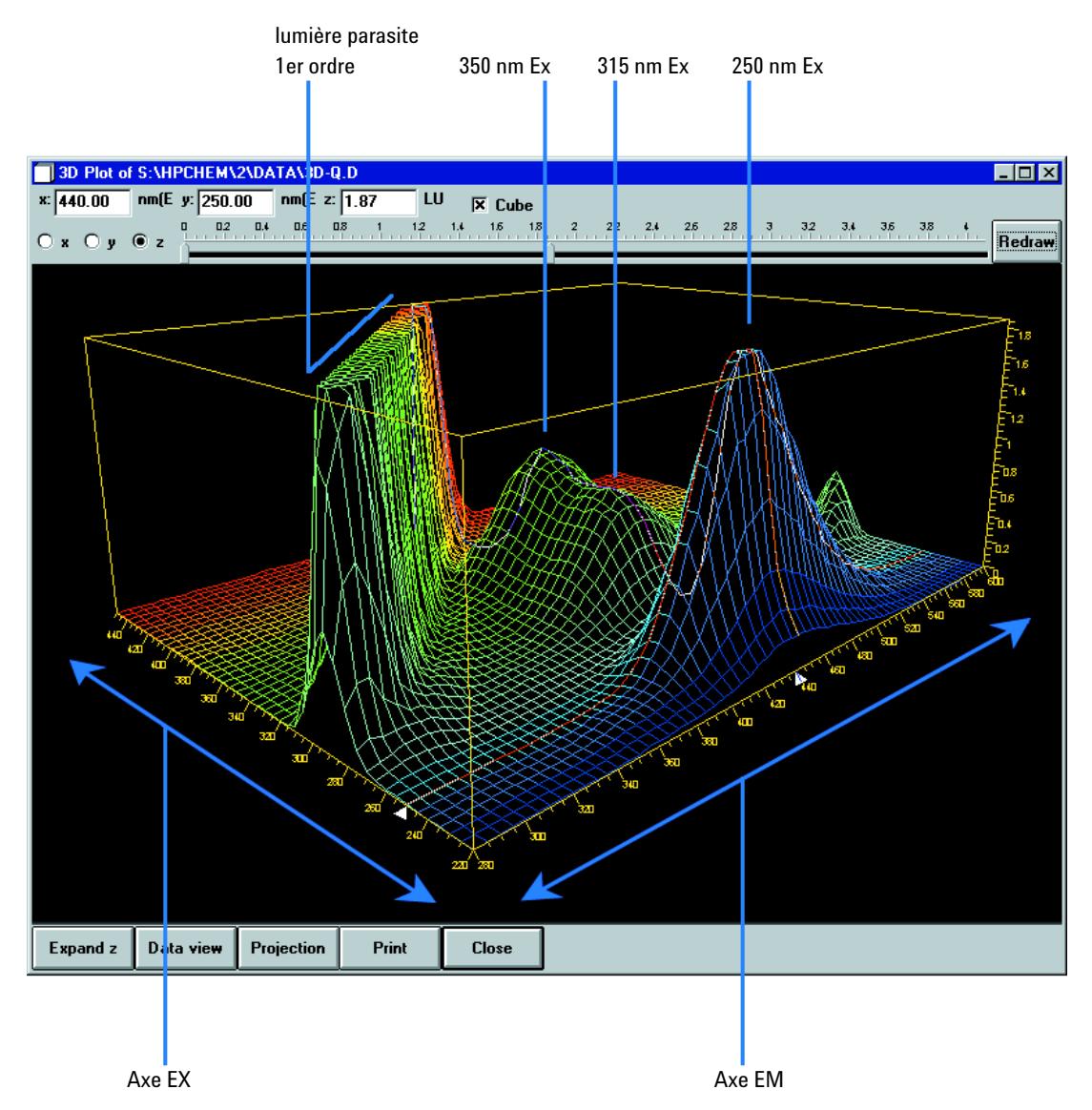

<span id="page-83-0"></span>**Figure 31** Caractérisation d'un composé pur à l'aide d'un balayage fluorimétrique

## **Procédure II - Deux analyses par CPL avec le FLD**

Les conditions de séparation de composés organiques tels que les hydrocarbures aromatiques polynucléaires (HAP) sont bien décrites dans diverses méthodes standard, notamment dans les méthodes EPA et DIN couramment utilisées. Pour obtenir les meilleures limites de détection, vous devez déterminer les longueurs d'onde d'excitation et d'émission optimales pour tous les composés. Cependant, il est fastidieux d'effectuer des balayages fluorimétriques individuels. Il est préférable d'acquérir les spectres en ligne pour tous les composés au cours d'une analyse. Cette approche accélère considérablement le développement de méthodes. Deux analyses suffisent pour l'optimisation.

Au cours de la *première analyse*, on sélectionne une longueur d'onde d'excitation dans la région basse de l'UV et une longueur d'onde d'émission dans le domaine spectral des longueurs d'onde d'émission. La plupart des fluorophores absorbent fortement à ces longueurs d'onde et le rendement quantique est élevé. L'excitation est suffisante pour acquérir des spectres d'émission.

Tableau [, page 87](#page-86-0) montre tous les spectres d'émission obtenus en une analyse unique d'un mélange de 15 aromatiques polynucléaires. Cet ensemble de spectres sert à établir un tableau de chronoprogrammation des longueurs d'onde d'émission optimales pour tous les composés.

Le tracé d'isoabsorbance des spectres des composés individuels montre que trois longueurs d'onde d'émission au moins sont nécessaires pour détecter correctement les 15 aromatiques polynucléaires :

ires 0 min : 350 nm du naphtalène au phénanthrène

**Tableau 10** Tableau de chronoprogrammation pour l'analyse des aromatiques polynucléa-

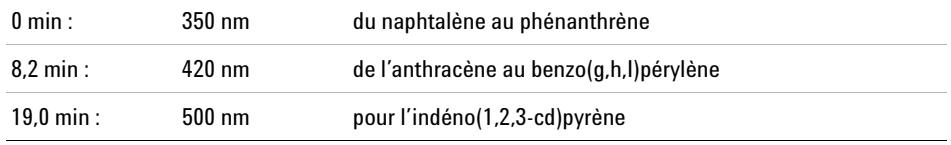

Lors de la deuxième analyse, trois points de consigne pour les longueurs d'onde d'émission sont entrés dans le tableau de chronoprogrammation et les spectres d'excitation sont enregistrés, comme illustré dans la [Figure 33,](#page-87-0)  [page 88](#page-87-0). La zone d'intensité élevée (rouge) est due à de la lumière parasite lors du chevauchement des spectres d'émission et de la longueur d'onde d'excitation. Ce problème peut être évité en ajustant automatiquement le domaine spectral. Une longueur d'onde d'excitation de 260 nm convient particulièrement bien à tous les aromatiques polynucléaires.

**Développement de méthodes**

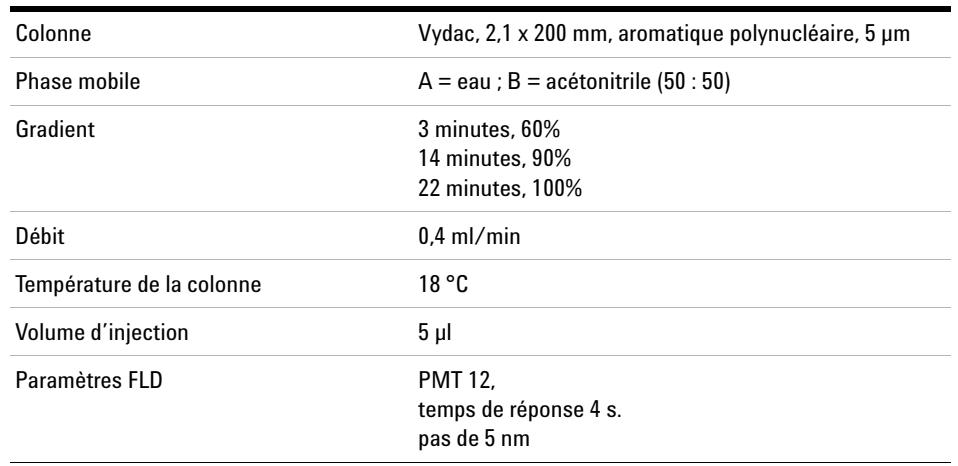

### **Tableau 11** Conditions d'optimisation de l'analyse des aromatiques polynucléaires pour les figures ci-après

<span id="page-86-0"></span>Tracé d'isoabsorbance des spectres d'émission pour 15 aromatiques polynucléaires (5 µg/ml) avec une longueur d'onde d'excitation fixe (260 nm).

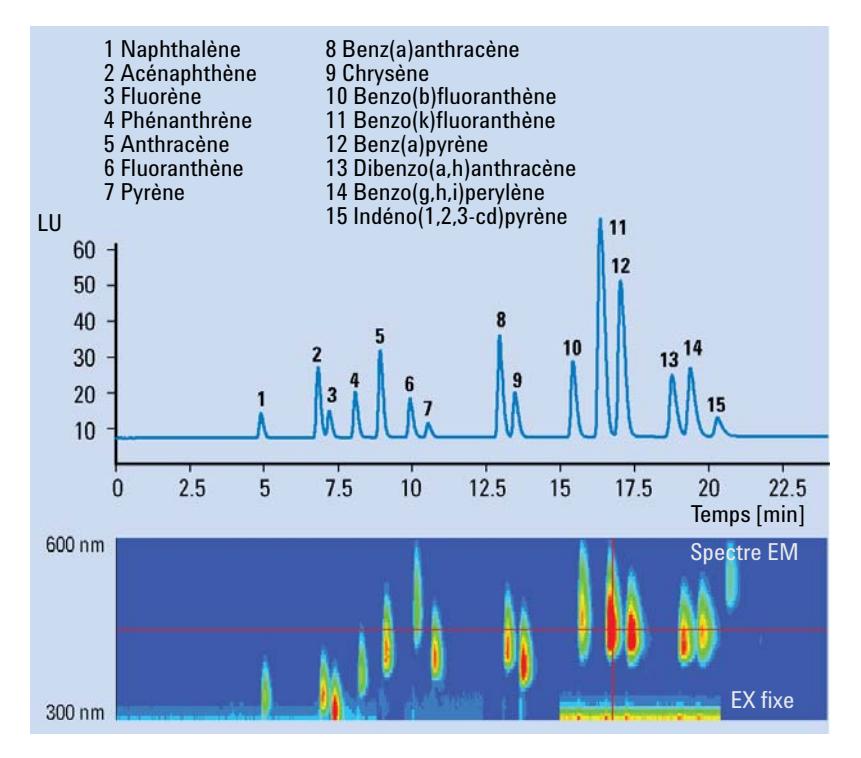

**Figure 32** Optimisation de la chronoprogrammation pour la longueur d'onde d'émission

**Développement de méthodes**

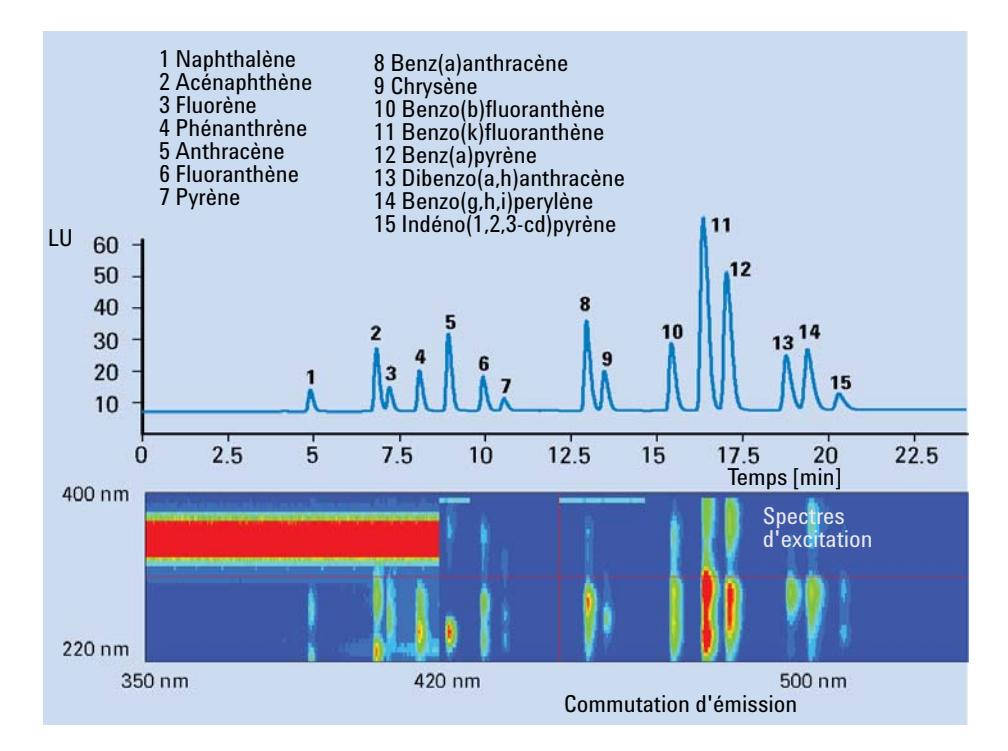

<span id="page-87-0"></span>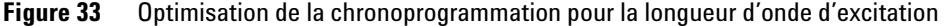

Les données obtenues sont combinées pour établir le tableau de chronoprogrammation des longueurs d'onde d'excitation offrant les meilleures limites de détection et la meilleure sélectivité. Les événements de commutation optimisés pour cet exemple sont résumés dans le [Tableau 12, page 88](#page-87-1).

<span id="page-87-1"></span>**Tableau 12** Tableau de chronoprogrammation pour l'analyse de 15 aromatiques polynucléaires

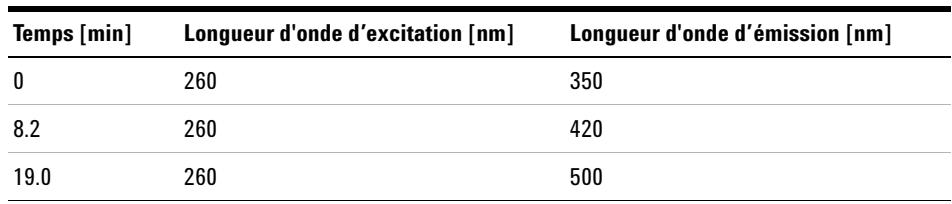

Ce tableau de chronoprogrammation donne les conditions de détection optimales basées sur les résultats des deux analyses chromatographiques.

## **Procédure III - une seule analyse avec un couplage DAD/FLD**

Les spectres UV obtenus à l'aide de détecteurs à barrette de diodes sont presque identiques aux spectres d'excitation de fluorescence de la plupart des composés organiques. Des différences spectrales découlent des caractéristiques spécifiques des détecteurs, comme la résolution spectrale ou la nature des sources lumineuses.

En pratique, la combinaison d'un détecteur à barrette de diodes et d'un détecteur à fluorescence en série permet d'obtenir l'ensemble des données nécessaires pour déterminer les longueurs d'onde d'excitation et d'émission optimales pour une série de composés en une seule analyse. Le détecteur à barrette de diodes est configuré pour acquérir des spectres UV-Visible/d'excitation, et le détecteur à fluorescence, des spectres d'émission à une longueur d'onde d'excitation fixe dans la région basse de l'UV.

Cet exemple est tiré d'une application de contrôle de la qualité des carbamates. Des échantillons sont analysés pour rechercher les impuretés comme la diamino-2,3 phénazine (DAP) et l'amino2- hydroxy-3 phénazine (AHP). Des échantillons de référence de DAP et de AHP sont analysés avec un détecteur à barrette de diodes et un détecteur à fluorescence. Tableau [, page 90](#page-89-0) montre les spectres obtenus avec les deux détecteurs pour le DAP. Le spectre d'excitation du DAP est très similaire au spectre d'absorption UV obtenu à l'aide du détecteur à barrette de diodes. Tableau [, page 91](#page-90-0) montre le résultat de l'application de cette méthode à un échantillon de carbamate et à un mélange pur de DAP et de AHP servant de référence. La colonne a été surchargée avec les carbamates non fluorescents (méthyle benzimidazole-2 carbamate) pour rechercher les impuretés connues, AHP et DAP.

**Développement de méthodes**

<span id="page-89-0"></span>Il s'agit d'une impureté des carbamates. Le spectre d'excitation d'une deuxième analyse montre l'équivalence des spectres UV et des spectres d'excitation de fluorescence. Une longueur d'onde d'excitation de 265 nm a été utilisée pour acquérir le spectre d'émission et une longueur d'onde d'émission de 540 nm a été utilisée pour acquérir le spectre d'excitation.

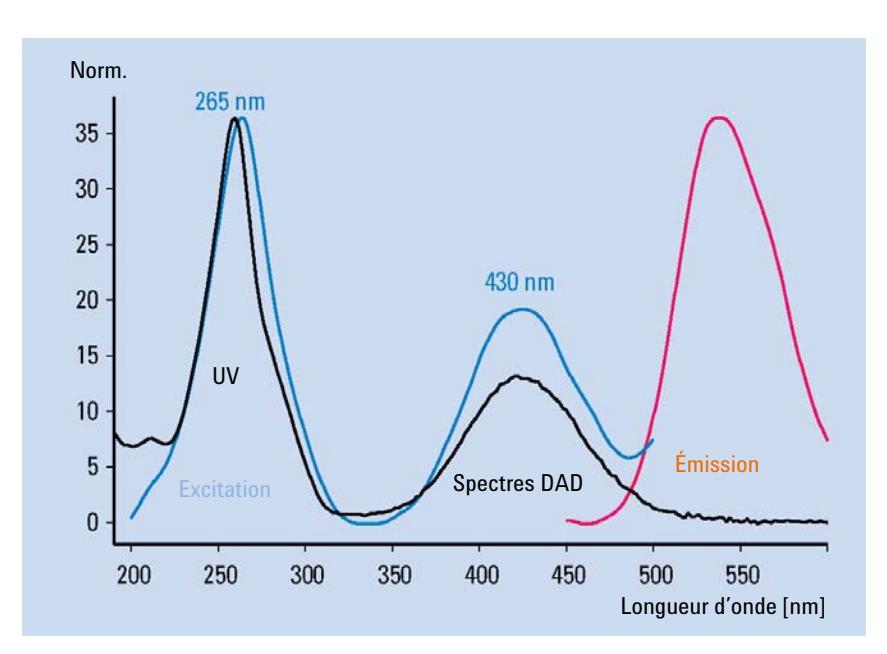

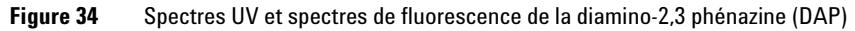

<span id="page-90-0"></span>Les deux tracés supérieurs sont obtenus en utilisant deux longueurs d'onde d'excitation différentes. Le tracé inférieur est le standard pur des impuretés connues.

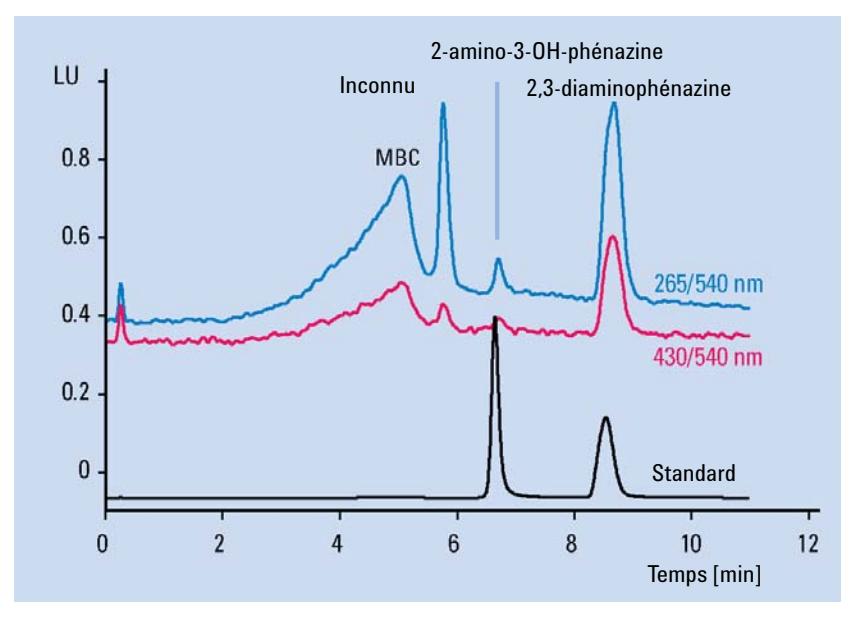

**Figure 35** Analyses quantitatives du MBC (méthyle benzimidazole-2 carbamate) et de ses impuretés

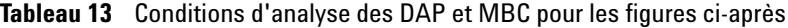

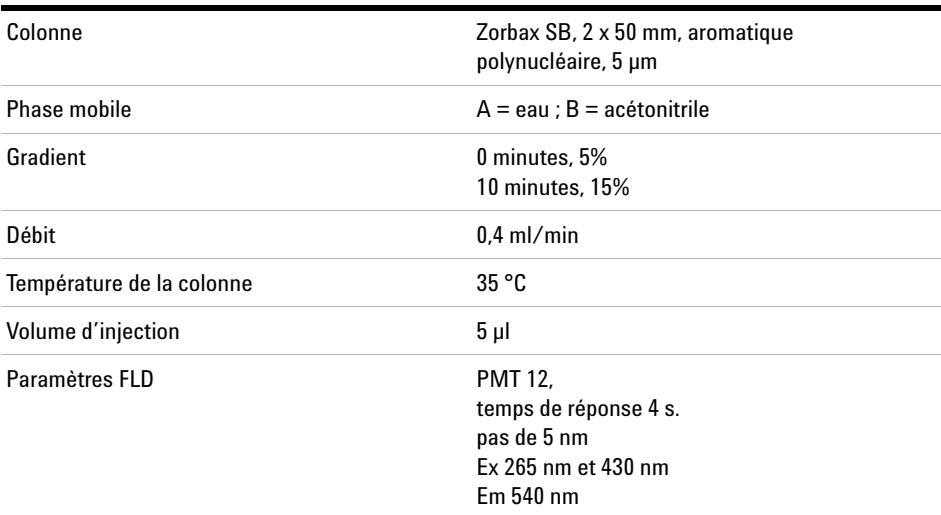

## **Opération 3 : Paramétrage des méthodes de routine**

Dans les analyses de routine, la matrice des échantillons peut avoir une influence considérable sur les temps de rétention. Pour obtenir des résultats fiables, la préparation de l'échantillon doit être rigoureuse afin d'éviter les interférences ou la méthode CPL utilisée doit être suffisamment robuste. Avec les matrices complexes, la détection multi-canal simultanée est plus fiable que la commutation de longueur d'onde chronoprogrammée. En outre, le FLD peut acquérir des spectres de fluorescence tout en enregistrant les signaux du détecteur pour l'analyse quantitative. On dispose ainsi de données qualitatives pour la confirmation des pics et les vérifications de pureté de routine.

#### **Détection multi-canal**

La commutation de longueur d'onde chronoprogrammée est généralement utilisée pour obtenir des limites de détection basses et une sélectivité élevée pour les analyses quantitatives de routine. Cette commutation est difficile à réaliser si l'élution de certains composés est rapprochée et s'il est nécessaire de changer la longueur d'onde d'excitation ou d'émission. Les pics peuvent être déformés et la quantification peut être impossible si la commutation de longueur d'onde intervient lors de l'élution d'un composé. Cela se produit très souvent avec les matrices complexes qui influencent la rétention des composés.

En mode spectral, le FLD peut acquérir simultanément jusqu'à quatre signaux différents. Ces signaux peuvent tous être utilisés pour l'analyse quantitative. En dehors des matrices complexes, ceci s'avère avantageux lorsque l'on recherche des impuretés à des longueurs d'onde supplémentaires. Ceci présente également l'avantage d'abaisser les limites de détection ou d'accroître la sélectivité du fait de l'optimisation continuelle des longueurs d'onde. Le nombre de points de données acquis par signal est réduit et les limites de détection peuvent donc être plus élevées qu'en mode mono-canal, suivant les paramètres du détecteur.

Une analyse de PNA peut être effectuée, par exemple, en utilisant la détection multi-canal simultanée au lieu de la commutation de longueur d'onde. Avec quatre longueurs d'onde d'émission différentes, les 15 PNA peuvent être détectés (Tableau [, page 94](#page-93-0)).

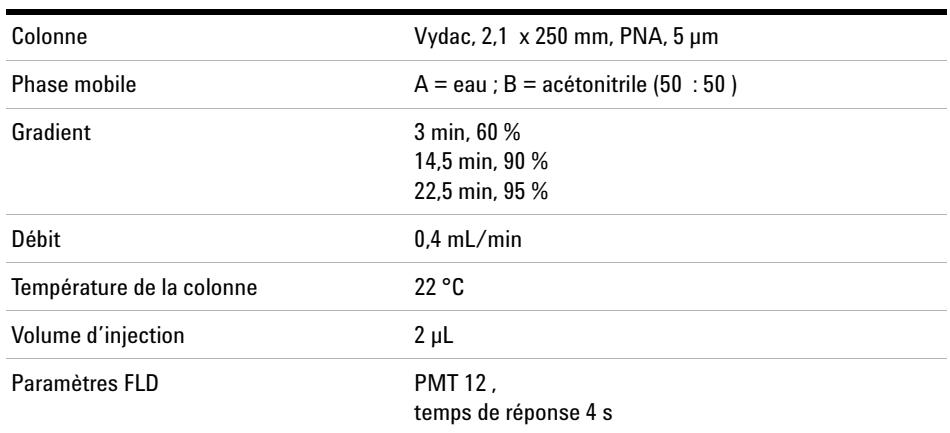

**Tableau 14** Conditions de détection multi-canal simultanée pour l'analyse de PNA (voir figure ci-après)

**Développement de méthodes**

<span id="page-93-0"></span>Le tracé supérieur a été obtenu avec une commutation de longueur d'onde classique.

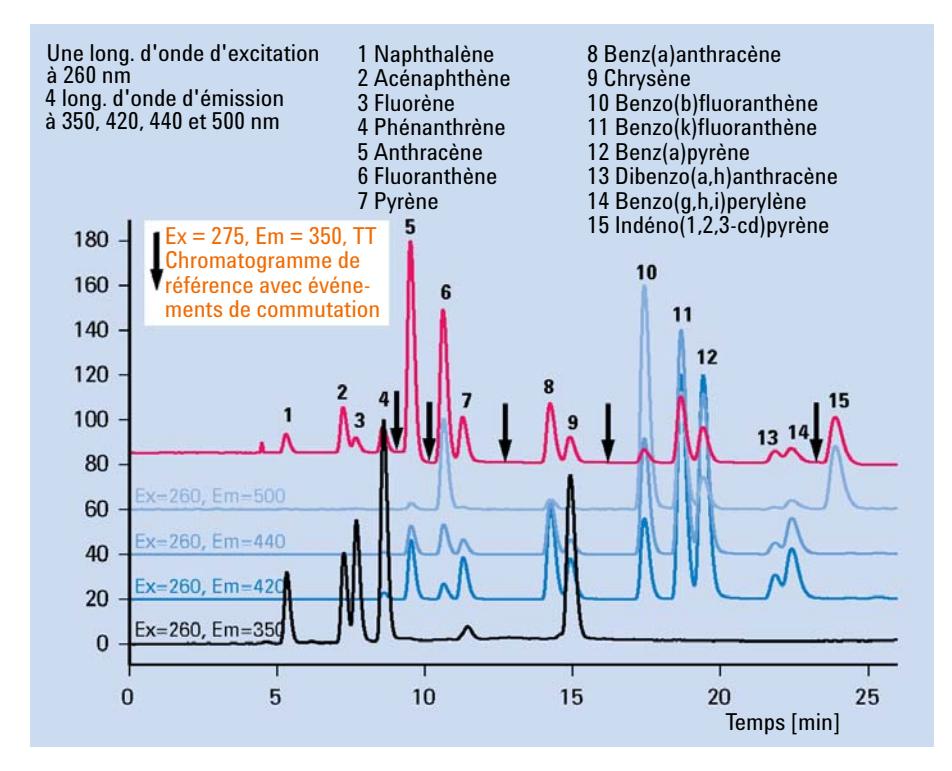

**Figure 36** Détection multi-canal simultanée pour l'analyse de PNA

Jusqu'à présent, seuls les détecteurs à barrette de diodes et les spectromètres de masse pouvaient fournir des informations spectrales en ligne permettant de confirmer l'identité des pics déterminée en fonction du temps de rétention.

Les détecteurs à fluorescence sont désormais dotés d'un nouvel outil pour la confirmation automatique des pics et le contrôle de la pureté. Aucune analyse supplémentaire n'est nécessaire après l'analyse quantitative.

Au cours du développement de méthodes, les spectres d'excitation et d'émission d'étalons de référence sont acquis et entrés dans une bibliothèque, la sélection étant effectuée par le développeur de méthodes. On peut alors comparer automatiquement aux données de la bibliothèque toutes les données spectrales concernant des échantillons inconnus. [Tableau 15, page 95](#page-94-0) illustre ce principe pour une analyse de PNA. Le facteur de concordance fourni dans le rapport pour chaque pic indique le degré de similitude entre le spectre de

référence et les spectres d'un pic. Un facteur de concordance égal à 1 000 signifie que les spectres sont identiques.

En outre, on peut évaluer la pureté d'un pic en comparant les spectres d'un même pic. Lorsqu'on détermine par le calcul qu'un pic se situe dans les limites de pureté définies par l'utilisateur, le facteur de pureté est égal à la pureté moyenne de tous les spectres qui se situent dans ces limites.

La fiabilité de la pureté et du facteur de concordance dépendent de la qualité des spectres enregistrés. Le nombre de points de données fourni par le détecteur à fluorescence étant en général restreint, les facteurs de concordance et les données de pureté obtenus présentent des déviations plus importantes que les données obtenues à l'aide du détecteur à barrette de diodes, même si les composés sont identiques.

[Tableau 15, page 95](#page-94-0) présente une recherche automatique de la bibliothèque basée sur les spectres d'émission d'un échantillon de PNA de référence.

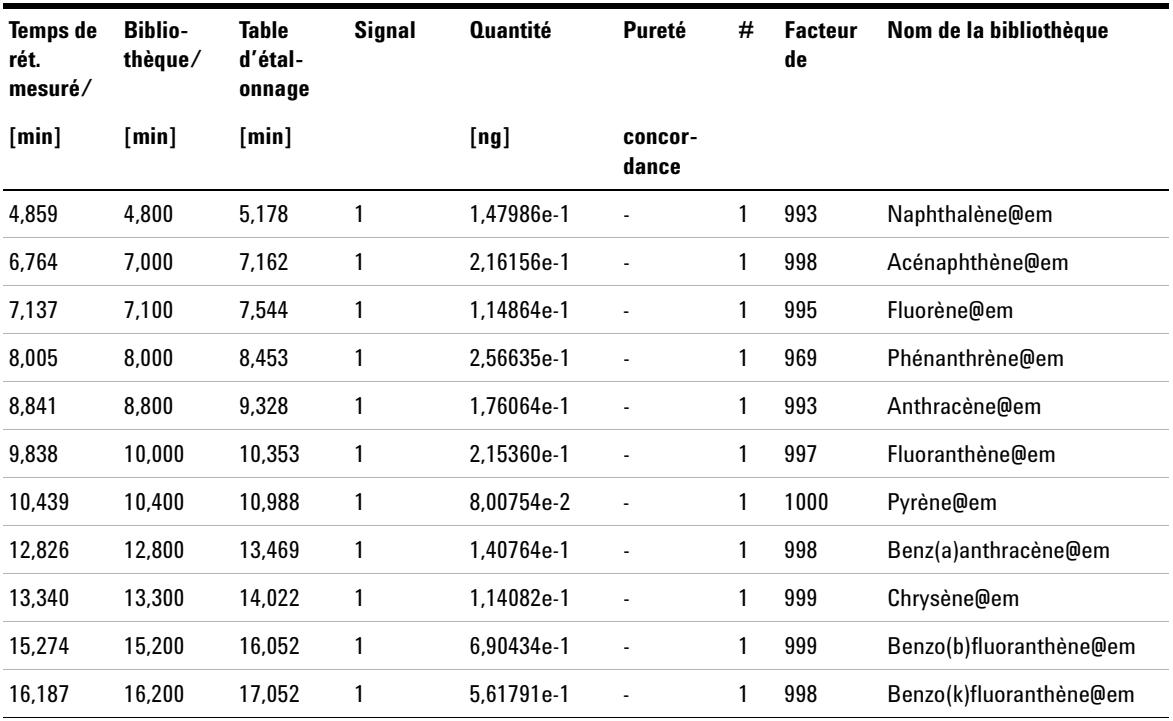

<span id="page-94-0"></span>**Tableau 15** Confirmation de pic à l'aide de la bibliothèque de spectres de fluorescence

**Développement de méthodes**

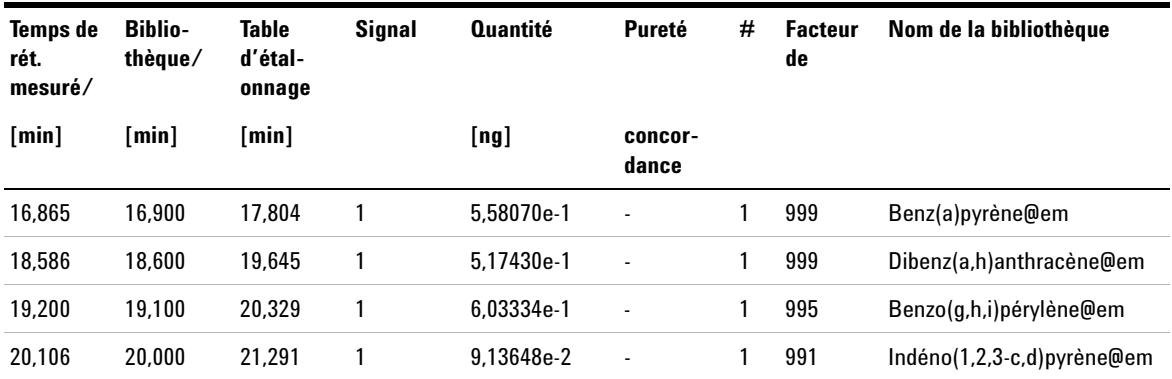

#### **Tableau 15** Confirmation de pic à l'aide de la bibliothèque de spectres de fluorescence

# **Exemple : Optimisation pour plusieurs composés**

## **Exemple : Optimisation pour plusieurs composés**

Dans cet exemple, un échantillon de PNA a été utilisé ainsi que les fonctions de balayage du détecteur.

**Exemple : Optimisation pour plusieurs composés**

## **Définition des conditions chromatographiques**

Cet exemple utilise les conditions chromatographiques suivantes (les paramètres du détecteur sont indiqués sur la [Figure 37, page 99\)](#page-98-0).

| <b>Phases mobiles</b>            | $A = eau = 50%$<br>$B = Ac$ étonitrile = 50 %                 |
|----------------------------------|---------------------------------------------------------------|
| Colonne                          | Vydac-C18-PNA, 250 mm x 2,1 mm d.i.,<br>granulométrie de 5 µm |
| Echantillon                      | PAH 0,5 ng                                                    |
| Débit                            | $0.4$ ml/min                                                  |
| Compressibilité A (eau)          | 46                                                            |
| Compressibilité B (Acétonitrile) | 115                                                           |
| Courses A et B                   | auto                                                          |
| Tableau de chronoprogrammation   | $\land$ 0 minute %B=50                                        |
|                                  | $\land$ 3 minutes %B=60                                       |
|                                  | à 14,5 minutes %B=90                                          |
|                                  | à 22.5 minutes %B=95                                          |
| Temps avant arrêt                | $26$ min                                                      |
| Temps postanalyse                | 8 min                                                         |
| Volume d'injection               | 1 µl                                                          |
| Température du four (1200)       | 30 °C                                                         |
| Gain PMT du FLD                  | $PMT = 15$                                                    |
| Temps de réponse du FLD          | 4 secondes                                                    |

**Tableau 16** Conditions chromatographiques

**Exemple : Optimisation pour plusieurs composés**

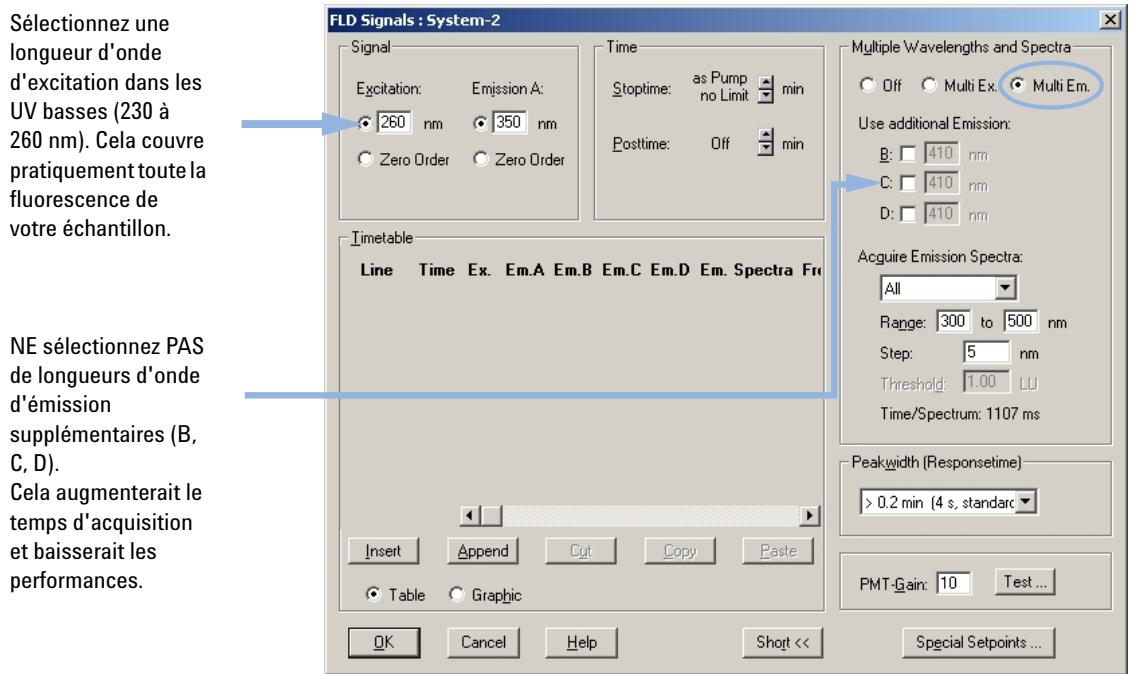

<span id="page-98-0"></span>**Figure 37** Paramètres du détecteur pour un balayage des longueurs d'onde d'émission

**1** Attendez que la ligne de base se stabilise. Réalisez l'analyse.

**Exemple : Optimisation pour plusieurs composés**

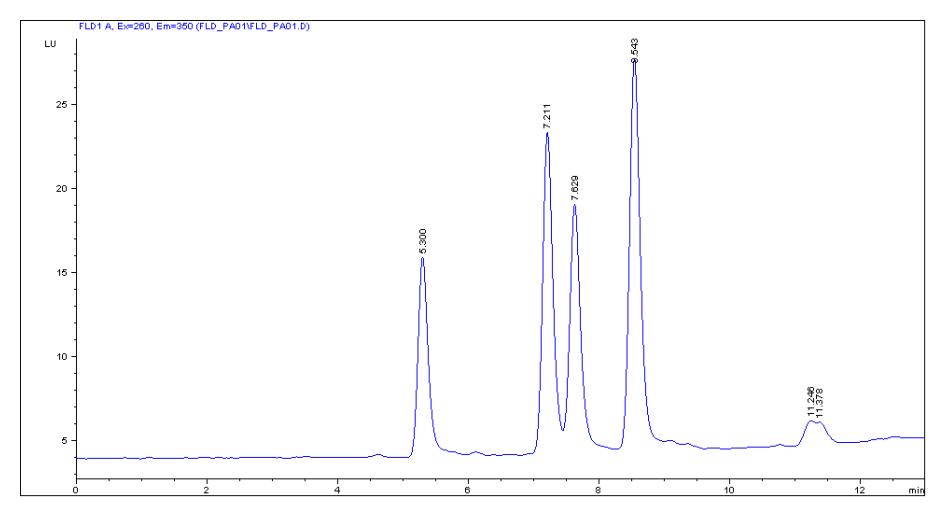

**2** Chargez le signal (dans cet exemple, seule la plage de 0 à 13 minutes est représentée).

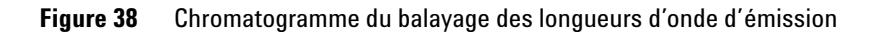

**3** Utilisez le tracé d'isoabsorbance pour évaluer les longueurs d'onde d'émission optimales reportées dans le tableau ci-dessous.

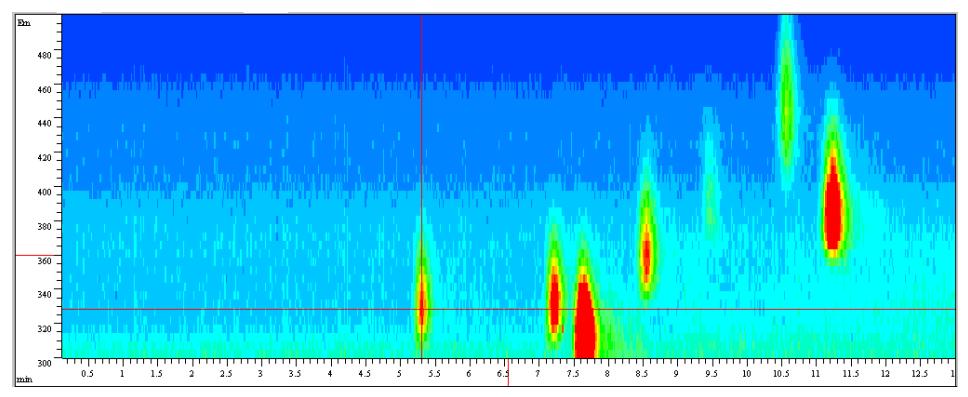

<span id="page-100-0"></span>**Figure 39** Tracé d'isoabsorbance obtenu à partir du balayage de longueur d'onde d'émission

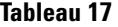

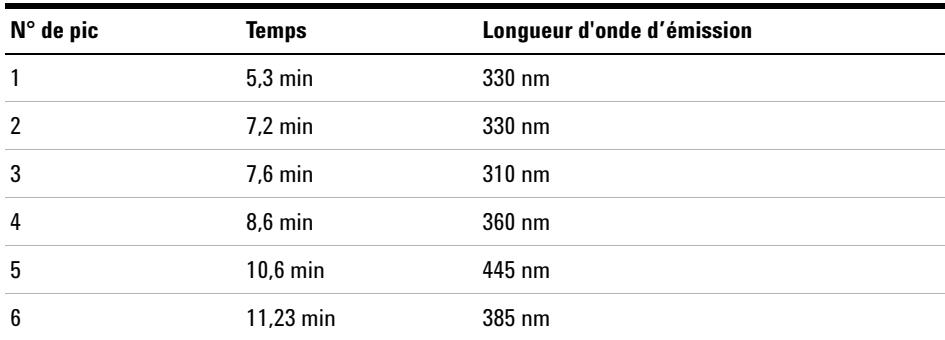

**Exemple : Optimisation pour plusieurs composés**

**4** Utilisez les paramètres et le tableau de chronoprogrammation (page précédente), effectuez une deuxième analyse pour l'évaluation de la longueur d'onde d'excitation optimale. Voir [Figure 40, page 102.](#page-101-0)

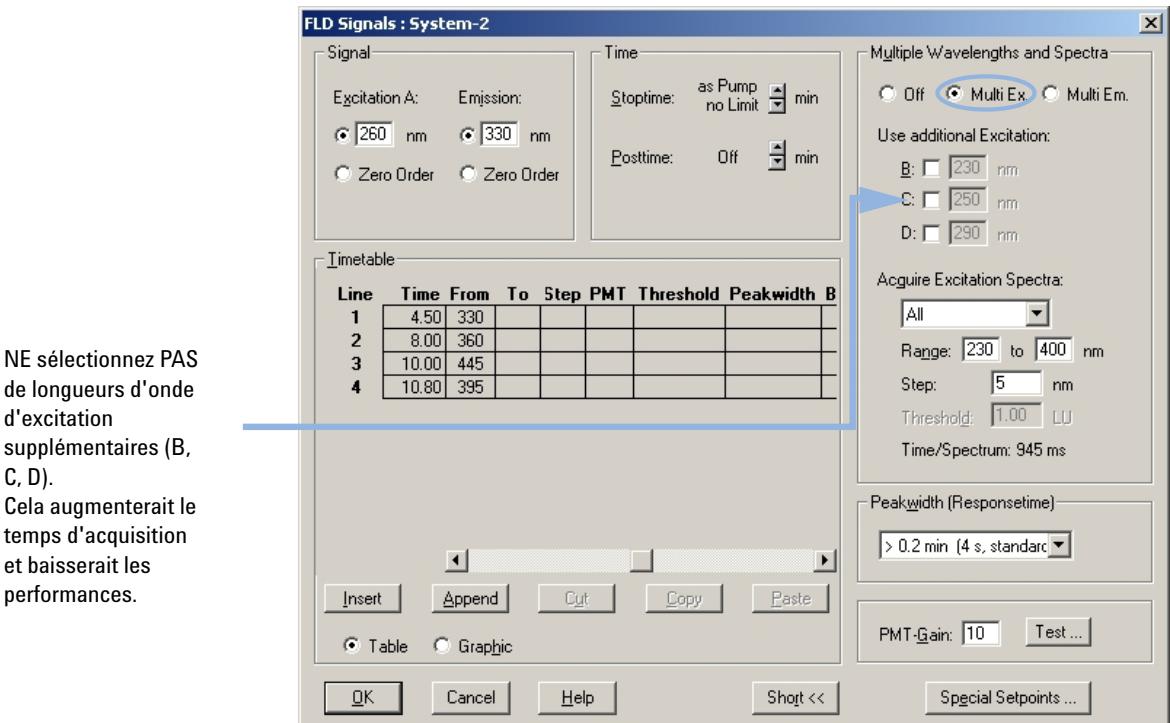

<span id="page-101-0"></span>**Figure 40** Paramètres du détecteur pour un balayage des longueurs d'onde d'excitation

**5** Attendez que la ligne de base se stabilise. Lancez l'analyse.

**Exemple : Optimisation pour plusieurs composés**

#### **6** Chargez le signal.

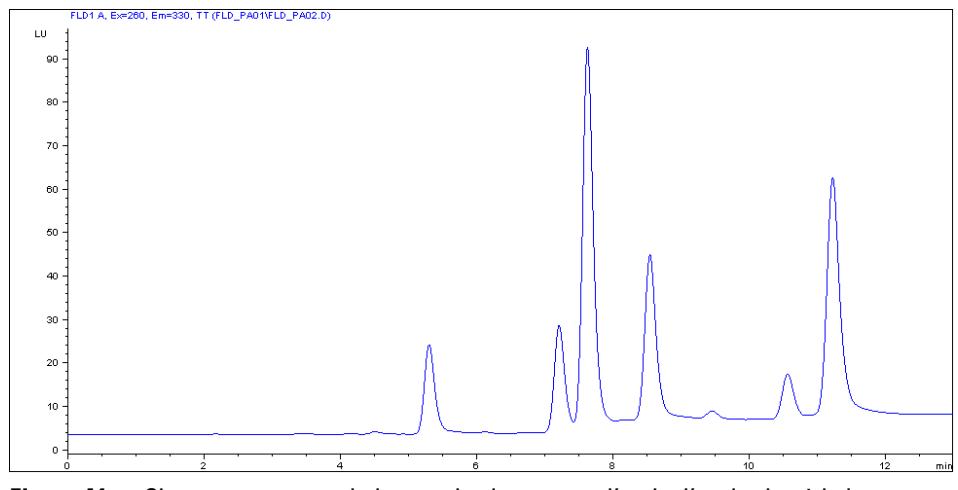

**Figure 41** Chromatogramme - balayage des longueurs d'onde d'excitation à la longueur d'onde de référence de 260/330 nm

**7** Utilisez le tracé d'isoabsorbance et évaluez les longueurs d'onde d'excitation optimales (dans cet exemple, dans la plage de 0 à 13 minutes).

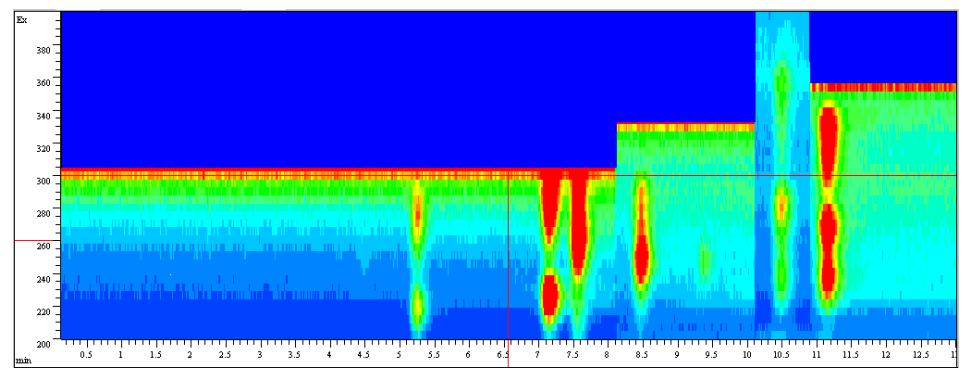

**Figure 42** Tracé d'isoabsorbance - Excitation

Le tableau ci-dessous présente l'ensemble des informations concernant les maxima d'émission (voir la [Figure 39, page 101\)](#page-100-0) et d'excitation.

**Exemple : Optimisation pour plusieurs composés**

## **Tableau 18**

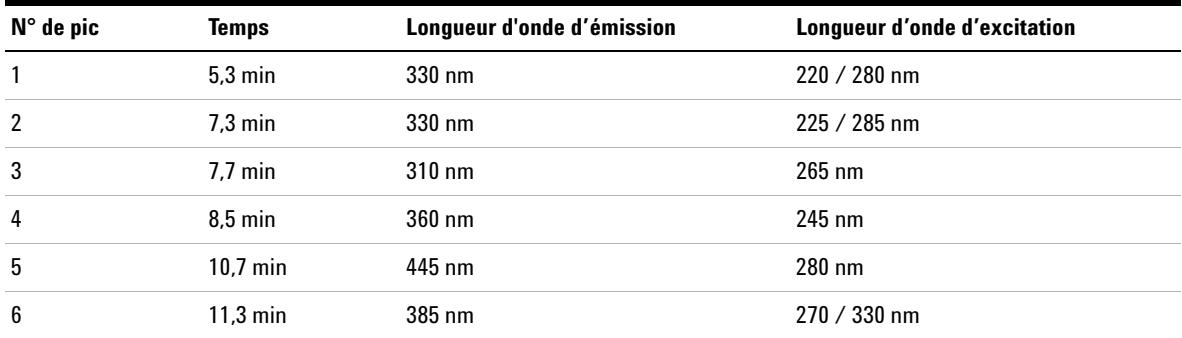

# **Évaluation du bruit de fond du système**

Dans l'exemple ci-après, on utilise de l'eau.

- **1** Pompez du solvant à travers le système.
- **2** Définissez la gamme de balayage fluorimétrique dans l'écran « FLD special setpoints » (points de consignes spéciaux du FLD) selon vos besoins.

La plage de longueurs d'onde et le nombre de pas définissent la durée. En utilisant la plage la plus grande, le balayage dure environ 10 minutes.

**REMARQUE** Le temps de balayage s'accroît si la gamme de balayage est élargie. Avec les valeurs par défaut, le balayage prend environ 2 minutes.

**3** Réglez le gain PMT sur 16.

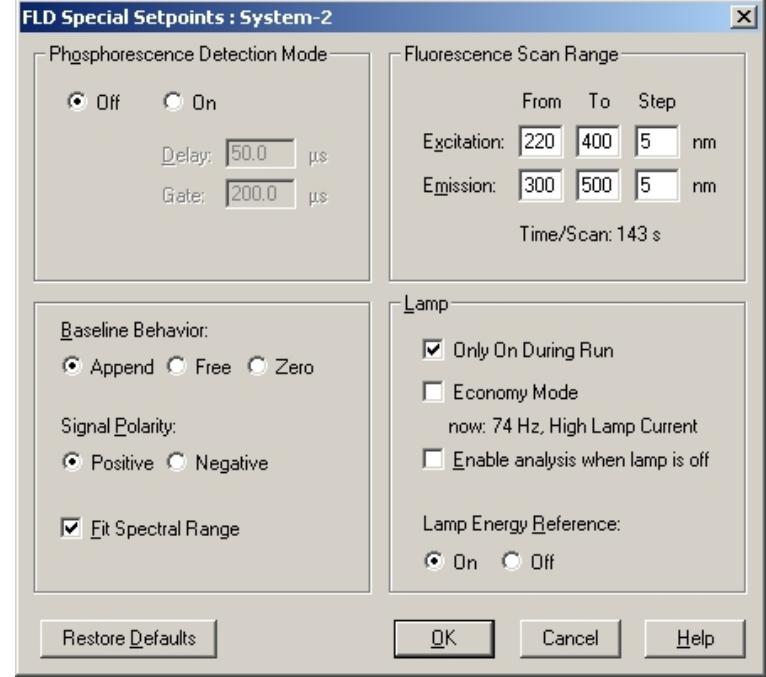

**Figure 43** Paramètres spéciaux du FLD

**Exemple : Optimisation pour plusieurs composés**

**4** Définissez un nom de fichier de données et effectuez un balayage fluorimétrique. Une fois le balayage terminé, les résultats apparaissent sous forme de tracé d'isoabsorbance (voir [Figure 44, page 106](#page-105-0)).

**REMARQUE** Un bruit de fond faible améliore le rapport signal/bruit (voir également [« Réduction de la](#page-133-0)  [lumière parasite », page 134\)](#page-133-0).

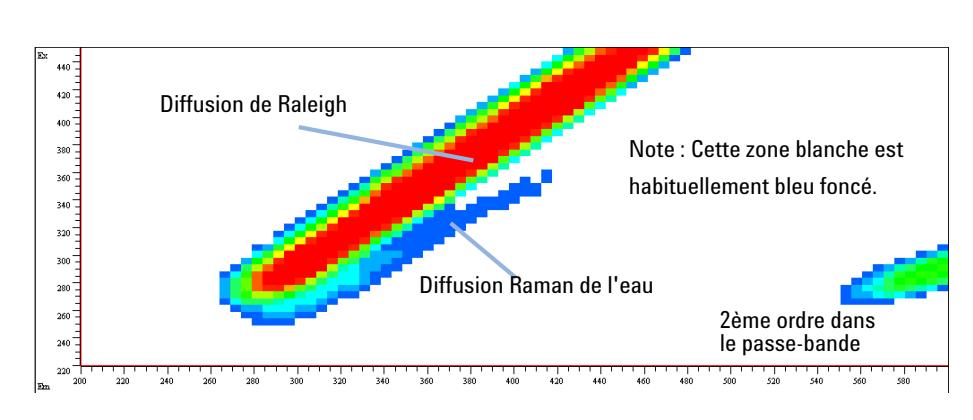

<span id="page-105-0"></span>**Figure 44** Balayage fluorimétrique de l'eau

**Acquisition de spectres en modes TOUS LES SPECTRES DU PIC et SPECTRES APEX UNIQUEMENT**

# **Acquisition de spectres en modes TOUS LES SPECTRES DU PIC et SPECTRES APEX UNIQUEMENT**

Cette section décrit comment surmonter un problème de fonctionnement de la version actuelle de la ChemStation Agilent avec le détecteur à fluorescence (G1321A/B). Avec ces modes, il arrive parfois que les spectres ne sont pas acquis dans le fichier de données.

L'acquisition de spectres déclenchée par un pic est contrôlée par le biais de 2 paramètres du FLD : THRS (seuil) et PDPW (largeur de pic du détecteur de pics). De plus, l'effet du paramètre PKWD (Largeur de pic du détecteur) concerne uniquement le filtrage du chromatogramme.

**1** Réglez les paramètres THRS, PDPW et PKWD en fonction du chromatogramme en cours.

Des résultats optimaux sont obtenus pour l'acquisition de spectres déclenchée par un pic lorsque le PDPW est réglé sur 2 pas en dessous du PKWD (voir [« Paramètres de largeur de pic », page 133\)](#page-132-0).

**Acquisition de spectres en modes TOUS LES SPECTRES DU PIC et SPECTRES APEX UNIQUEMENT**

**2** Il existe 2 champs sur l'écran de configuration du FLD pour entrer le PKWD **Peakwidth (Responsetime)** et le THRS **Threshold** (visible lorsque **Multi-EX** ou **Multi-EM** est sélectionné). Les valeurs par défaut sont : PKWD = 6 (0,2 min) ; THRS = 5,000 LU.

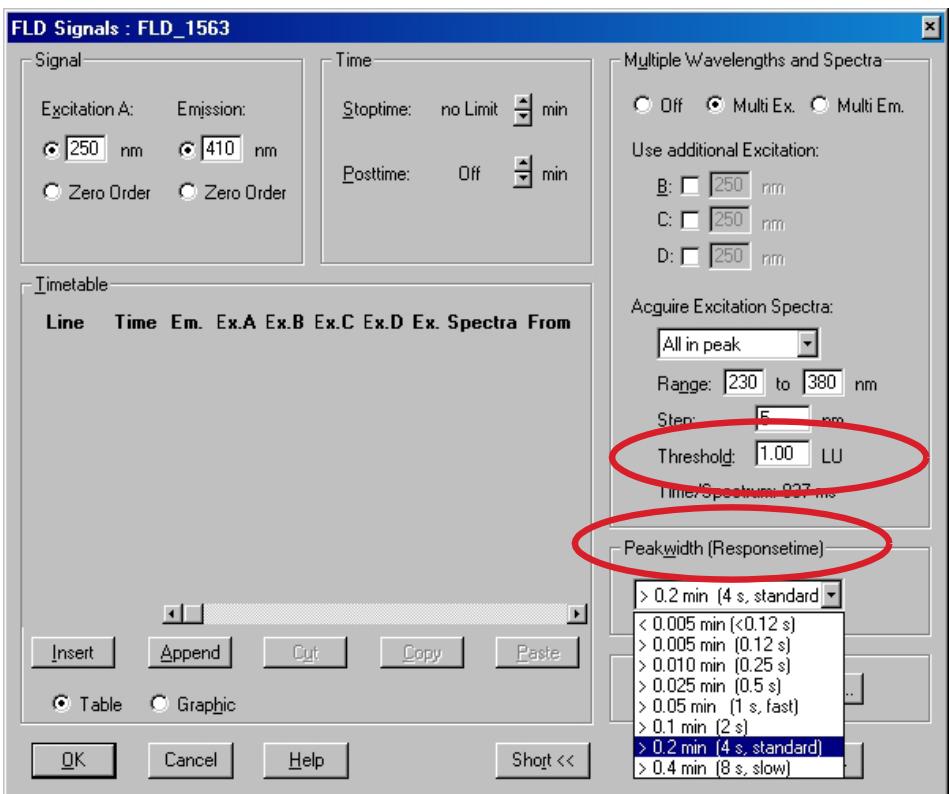
#### **Utilisation du détecteur à fluorescence 4**

**Acquisition de spectres en modes TOUS LES SPECTRES DU PIC et SPECTRES APEX UNIQUEMENT**

Les valeurs sélectionnées restent constantes pendant l'analyse. Le paramètre PDPW peut être modifié seulement à l'aide du champ **Peakwidth** du tableau de chronoprogrammation (visible lorsque **Multi-EX** ou **Multi-EM** est sélectionné).

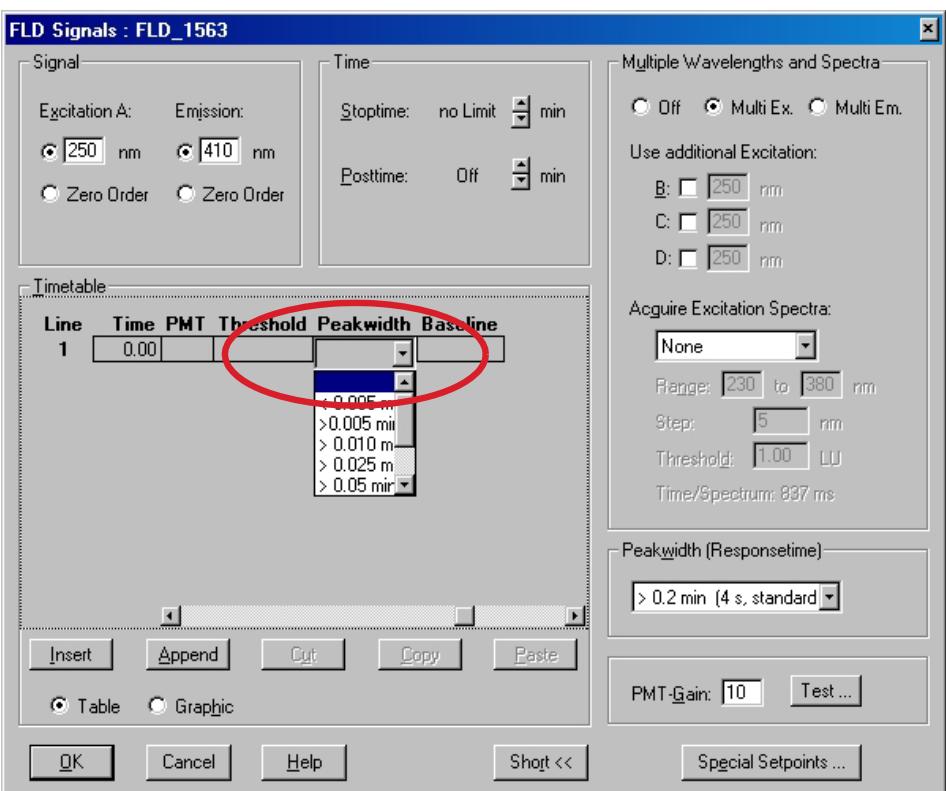

**REMARQUE** Le paramètre PDPW doit être modifié en cas de changement du paramètre PKWD. À 0,0 min dans le tableau de chronoprogrammation, entrez un PDPW = PKWD - 2 (e.g. PKWD = 0,2 min, PDPW = 0,05 min). Dans le cas d'un chromatogramme plus long avec un élargissement de pic ultérieur, vous pouvez augmenter la valeur PDPW par 1 pas en créant une entrée supplémentaire dans le **Timetable**.

> Les paramètres THRS et PDPW ont un effet sur l'acquisition de spectres déclenchée par un pic. Vous pouvez modifier le paramètre THRS sur l'écran de configuration du FLD. Le paramètre PDPW n'est modifiable que par le biais du champ **Peakwidth** dans le **Timetable**.

#### **4 Utilisation du détecteur à fluorescence**

**Acquisition de spectres en modes TOUS LES SPECTRES DU PIC et SPECTRES APEX UNIQUEMENT**

Notes :

- **•** L'algorithme de détection de pics fonctionne de manière optimale lorsqu'un pic est réduit à 8 – 16 points de données. Le FLD acquiert les points de données avec une fréquence d'acquisition interne de 74,08 Hz (= 13,50 ms) (un signal seulement). La réduction des données est influencée par le paramètre PDPW. Lorsque PDPW est trop faible, le détecteur de pics ne détecte aucun pic et assimile le pic à une montée et puis une descente de la ligne de base. Lorsque PDPW est trop important, le détecteur de pics assimile le pic à du bruit.
- **•** Le détecteur de pics fonctionne en ligne sur le chromatogramme en cours. Cela signifie que le début/sommet/fin du pic est reconnu avec un temps de retard. De plus, les points des spectres sont acquis de manière séquentielle. Cela signifie que l'acquisition de spectres à plage large dure beaucoup plus longtemps que celle de d'un spectre à plage réduite. En cas de chromatographie rapide, il est pratiquement impossible d'acquérir des spectres APEX "propres" : les premiers et derniers points sont acquis avant ou après que la concentration la plus élevée ait pénétré dans la cuve du détecteur.
- **•** La durée d'acquisition des spectres individuelles est montrée sur l'écran de configuration du FLD.

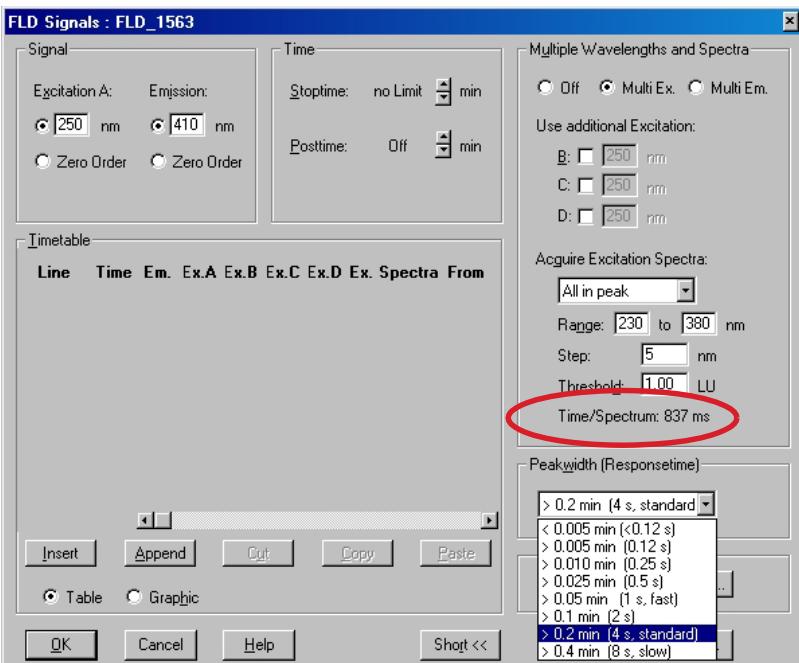

### **Informations sur les solvants**

Observez les recommandations suivantes lors de l'utilisation de solvants.

- **•** Observez les recommandations afin d'éviter le développement d'algues, voir les manuels de la pompe.
- **•** Les petites particules peuvent obstruer les capillaires et les vannes de manière irréversible. Il faut donc toujours filtrer les solvants avec des filtres de 0,4 µm.
- **•** L'utilisation de solvants qui pourrait avoir un effet corrosif sur les pièces du circuit est à éviter ou à minimiser. Consultez les spécifications relatives à la plage de pH fournies pour les différentes pièces comme les cuves à circulation, les matériaux des vannes etc. ainsi que les recommandations fournies dans les prochains chapitres.

### **Informations sur les solvants pour les pièces du système CPL 1260 Infinity Bio-Inert**

Pour le système CPL Agilent Infinity Bio-Inert série 1260, Agilent Technologies utilise des matériaux de qualité optimale (voir [« Matériaux Bio-Inert »,](#page-31-0)  [page 32](#page-31-0)) dans le circuit (également appelés pièces mouillées), qui sont largement acceptés par les biologistes car ils sont réputés pour leur inertie optimale par rapport aux échantillons biologiques et ils garantissent la meilleure compatibilité avec les échantillons communs et les solvants sur une large plage de pH. En clair, le circuit tout entier est dépourvu d'acier inoxydable et d'autres alliages contenant des métaux tels que le fer, le nickel, le cobalt, le chrome, le molybdène ou le cuivre, susceptibles d'interférer avec les échantillons biologiques. Le circuit en aval de l'introduction des échantillons ne contient aucun métal quel qu'il soit.

Pour autant, il n'existe aucun matériau qui soit compatible à la fois avec les instruments HPLC polyvalents (vannes, capillaires, ressorts, têtes de pompe, cuves à circulation, etc.) et avec tous les produits chimiques et conditions d'application possibles. Cette section recommande les solvants les plus adaptés. Les produits chimiques connus pour leur dangerosité ne doivent pas être utilisés, ou l'exposition à de tels produits doit être limitée, par exemple pour

des procédures de nettoyage de courte durée. Après utilisation de produits chimiques potentiellement agressifs, vous devez nettoyer le système avec des solvants HPLC standard compatibles.

#### **PEEK**

Le PEEK (polyétheréthercétone) associe d'excellentes propriétés en termes de biocompatibilité, résistance chimique, stabilité mécanique et thermique, il est donc le matériau idéal pour les instruments biochimiques. Il est stable dans la plage de pH spécifiée et inerte dans bon nombre de solvants courants. Il existe toujours plusieurs incompatibilités connues avec des produits chimiques tels que le chloroforme, le chlorure de méthylène, le tétrahydrofurane, le diméthylsulfoxyde, les acides forts (acide nitrique > 10 %, acide sulfurique > 10 %, acides sulfoniques, acide trichloroacétique), les halogènes ou solutions halogènes aqueuses, le phénol et ses dérivés (crésols, acide salicylique, etc.).

Lorsqu'il est utilisé au-dessus de la température ambiante, le PEEK est sensible aux bases et à divers solvants organiques, ce qui peut le faire gonfler. Puisque les capillaires en PEEK normaux sont très sensibles à une pression élevée, notamment dans de telles conditions, Agilent utilise des capillaires en PEEK recouverts d'acier inoxydable pour maintenir le circuit à l'abri de l'acier et assurer la stabilité de la pression jusqu'à 600 bar. En cas de doute, consultez la documentation disponible sur la compatibilité chimique du PEEK.

#### **Titane**

Le titane est très résistant aux acides oxydants (par exemple acide nitrique, perchlorique et hypochloreux) sur une grande plage de concentrations et de températures. Ceci est dû à une fine couche d'oxyde à la surface, stabilisée par des composés oxydants. Les acides réducteurs (par exemple l'acide chlorhydrique, sulfurique et phosphorique) peuvent provoquer une légère corrosion, qui augmente avec la concentration de l'acide et la température. Par exemple, le taux de corrosion avec 3 % HCl (pH à 0,1 environ) à température ambiante est d'environ 13 µm/an. À température ambiante, le titane résiste à des concentrations d'environ 5 % d'acide sulfurique (pH à 0,3 environ). L'ajout d'acide nitrique aux acides chlorhydriques ou sulfuriques réduit nettement les taux de corrosion. Le titane est sujet à la corrosion dans le méthanol anhydre, ce qui peut être évité en ajoutant une petite quantité d'eau (environ 3 %). Une légère corrosion est possible avec l'ammoniaque > 10 %.

#### **Silice fondue**

La silice fondue est inerte à tous les solvants et acides courants, à l'exception de l'acide hydrofluorique. Il est corrodé par des bases fortes et ne doit pas être utilisé à un pH supérieur à 12 à température ambiante. La corrosion des fenêtres de cuve à circulation peut avoir un effet négatif sur les résultats de mesure. Pour un pH supérieur à 12, l'utilisation de cuves à circulation avec des fenêtres en saphir est recommandée.

#### **Or**

L'or est inerte à tous les solvants CPL courants, les acides et les bases dans la plage de pH spécifiée. Il peut être corrodé par les cyanures complexants et les acides concentrés comme l'eau régale (un mélange d'acide chlorhydrique et nitrique concentré).

#### **Oxyde de zirconium**

L'oxyde de zirconium  $(ZrO<sub>2</sub>)$  est inerte à la plupart des acides, bases et solvants courants. Il n'existe aucune incompatibilité documentée pour les applications CPL.

#### **Platine/iridium**

Le platine/l'iridium est inerte à la plupart des acides, bases et solvants courants. Il n'existe aucune incompatibilité documentée pour les applications CPL.

#### **PTFE**

Le PTFE (polytétrafluoroéthylène) est inerte à la plupart des acides, bases et solvants courants. Il n'existe aucune incompatibilité documentée pour les applications CPL.

### **Saphir, rubis et céramiques Al<sub>2</sub>O<sub>3</sub>**

Le saphir, le rubis et les céramiques à base d'Al<sub>2</sub>O<sub>3</sub> sont inertes à presque tous les acides, bases et solvants courants. Il n'existe aucune incompatibilité documentée pour les applications CPL.

Les données ci-dessus ont été rassemblées auprès de sources externes et servent de référence. Agilent ne peut garantir ni leur exhaustivité ni leur exacti-

tude. Ces informations ne peuvent pas non plus être généralisées en raison des effets catalytiques des impuretés telles que les ions métalliques, les agents complexants, l'oxygène, etc. La plupart des données disponibles sont relatives à la température ambiante (généralement 20 – 25 °C, 68 – 77 °F). Si une corrosion est possible, elle augmente généralement à des températures plus élevées. En cas de doute, consultez des ressources supplémentaires.

# **5 Optimisation du détecteur**

[Généralités sur l'optimisation](#page-115-0) [116](#page-115-0) [Les caractéristiques de conception facilitent l'optimisation.](#page-118-0) [119](#page-118-0) [Vérification des performances avant de commencer](#page-118-1) [119](#page-118-1) [Détermination des meilleures longueurs d'onde](#page-119-0) [120](#page-119-0) [Un exemple réel](#page-120-0) [121](#page-120-0) [Détermination de la meilleure amplification du signal](#page-121-0) [122](#page-121-0) [Échelle et conditions de fonctionnement du FLD](#page-123-0) [124](#page-123-0) [Changement de la fréquence de la lampe-éclair au xénon](#page-128-0) [129](#page-128-0) [Allongement de la durée de vie de la lampe](#page-129-0) [130](#page-129-0) [Sélection du meilleur temps de réponse](#page-130-0) [131](#page-130-0) [Réduction de la lumière parasite](#page-133-0) [134](#page-133-0)

Ce chapitre fournit des informations concernant l'optimisation du détecteur.

## <span id="page-115-0"></span>**Généralités sur l'optimisation**

**REMARQUE** Certaines fonctionnalités (p. ex. l'acquisition de spectres, la détection multi-canal) décrites dans ce chapitre ne sont pas disponibles sur le détecteur à fluorescence Infinity 1260 G1321C.

**1** Réglage du gain PMT

Pour la plupart des applications, un gain de 10 est suffisant (voir [« Détermination de la meilleure amplification du signal », page 122](#page-121-0)). Le convertisseur A/N du FLD est doté d'une plage linéaire étendue, c'est pourquoi il n'est généralement pas nécessaire de modifier le gain PMT. Par exemple, si le pic d'un composé très concentré est étêté, diminuez le gain PMT. N'oubliez pas qu'un gain PMT faible diminue le rapport signal/bruit.

Le test intégré du gain PMT utilise les paramètres du détecteur. Lors du test du gain PMT, le réglage de longueur d'onde et le mode d'économie de lampe (options Mode multi-canal et Économie de la lampe) influent sur le calcul du gain PMT.

#### **REMARQUE** Si vous avez modifié un ou plusieurs paramètres, vous devez appuyer sur '**OK**' pour enregistrer les nouveaux paramètres du FLD. Ensuite, lancez le test du gain PMT à partir de l'écran '**FLD-Signals**'.

**2** Sélection du temps de réponse

Pour la plupart des applications, un temps de réponse de 4 secondes est suffisant (voir [« Sélection du meilleur temps de réponse », page 131\)](#page-130-1). Un réglage inférieur est recommandé seulement pour les analyses à haute vitesse (colonnes courtes et débits importants). N'oubliez pas que même si la valeur du temps de réponse est trop élevée, les pics rapides apparaissent un peu plus petits et un peu plus larges mais les temps de rétention et les aires des pics sont néanmoins corrects et reproductibles.

**3** Détermination de la longueur d'onde de détection optimale

La plupart des molécules fluorescentes absorbent à 230 nm (voir [« Détermination des meilleures longueurs d'onde », page 120](#page-119-0)). Réglez la longueur d'onde d'excitation sur 230 nm et effectuez un balayage en ligne des spectres d'émission (en mode multi-émission). Réglez ensuite la longueur

**Manuel d'utilisation du FLD Agilent 1260**

d'onde sur la longueur d'onde d'émission déterminée et effectuez un balayage des spectres d'excitation (en mode multi-excitation) pour déterminer la meilleure longueur d'onde d'excitation.

- **4** Évaluation des spectres de fluorescence
- À la différence des détecteurs UV basés sur la technologie de la barrette de
- diodes qui évaluent les spectres UV en prenant un spectre au sommet du pic et un spectre de référence sur la ligne de base, les spectres de fluorescence sont obtenus en sélectionnant un spectre au sommet du pic et un spectre de référence au niveau des points d'inflexion. Il est inutile de sélectionner des spectres de référence sur la ligne de base en raison du bruit important sur la ligne de base (pas de lumière !).
- **5** Mise sous tension de la lampe seulement pendant les analyses

Bien que la sensibilité maximum soit nécessaire, la durée de vie de la lampe peut être augmentée considérablement si elle n'est allumée que pendant les analyses. À la différence d'autres détecteurs pour CPL, le détecteur à fluorescence s'équilibre en quelques secondes après la mise sous tension de la lampe.

**REMARQUE** Pour obtenir la meilleure reproductibilité et la meilleure linéarité, réglez la lampe pour qu'elle reste allumée en continu (par défaut, la lampe est réglée pour ne fonctionner que pendant les analyses).

> À la première mise en service, il est recommandé de laisser chauffer l'instrument pendant une heure.

**6** Ne soumettez pas la cuve à circulation du détecteur à une pression trop forte.

Lors du rajout de dispositifs supplémentaires comme d'autres détecteurs ou un collecteur de fractions, veillez à ce que les pertes de charge en aval de la cuve à circulation ne dépassent pas 20 bar. Il est préférable de placer un détecteur UV en amont du détecteur à fluorescence.

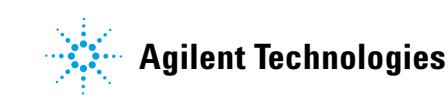

### **5 Optimisation du détecteur**

**Généralités sur l'optimisation**

**REMARQUE** Lorsque vous comparez des spectres d'excitation de fluorescence directement à des spectres DAD ou à des spectres d'absorbance de la littérature, vous devez prendre en compte les différences importantes de la bande passante optique utilisée (FLD = 20 nm) qui aboutissent à un décalage systématique du maximum de la longueur d'onde en fonction du spectre d'absorbance du composé à analyser.

## <span id="page-118-0"></span>**Les caractéristiques de conception facilitent l'optimisation.**

Le module présente plusieurs caractéristiques qui vous permettent d'optimiser la détection :

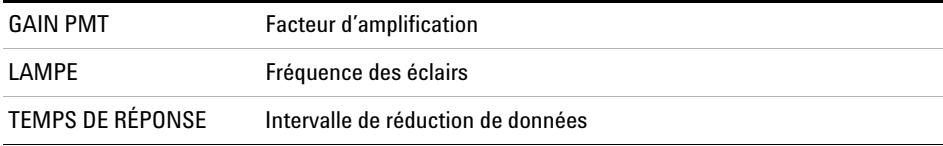

### <span id="page-118-1"></span>**Vérification des performances avant de commencer**

Avant de commencer, vous devez vérifier que votre détecteur est conforme aux spécifications publiées par Agilent Technologies.

Dans la majorité des cas, les solvants de qualité CLP donnent de bons résultats. L'expérience montre toutefois que le bruit de la ligne de base est plus élevé avec des solvants de qualité CPL qu'avec des solvants de qualité fluorimétrique.

Rincez votre système de distribution de solvant pendant au moins 15 minutes avant de vérifier la sensibilité. Si votre pompe comporte plusieurs voies, rincez également les voies non utilisées.

**Détermination des meilleures longueurs d'onde**

### <span id="page-119-0"></span>**Détermination des meilleures longueurs d'onde**

Les longueurs d'onde d'excitation et d'émission représentent les paramètres les plus importants à optimiser en détection de fluorescence. En général, il est admis que la meilleure longueur d'onde d'excitation peut être déterminée à partir du spectre d'excitation acquis à l'aide d'un spectrofluorimètre. Il est en outre admis que la longueur d'onde d'excitation optimale déterminée pour un type d'instrument particulier peut être utilisée pour d'autres instruments.

Ces deux postulats sont erronés.

La longueur d'onde d'excitation optimale dépend de l'absorption des composés mais également des caractéristiques de l'instrument (par exemple, du type de lampe et des réseaux). Comme la plupart des molécules absorbent mieux dans le domaine ultraviolet, le module a été conçu pour un rapport signal/bruit optimal dans la plage 210 nm à 360 nm du spectre. Pour obtenir la meilleure sensibilité, la longueur d'onde d'absorbance de votre molécule d'échantillon doit concorder avec la plage de longueur d'onde pour laquelle votre instrument est optimisé. En d'autres termes, une longueur d'onde d'excitation dans le domaine ultraviolet. Votre module offre une plage étendue de longueurs d'onde d'excitation. Cependant, pour obtenir une meilleure sensibilité, vous devez sélectionner une longueur d'onde dans le domaine ultraviolet (proche de 250 nm).

Les éléments qui limitent l'efficacité dans la région basse de l'ultraviolet sont la lampe-éclair au xénon et les réseaux. Les lampes de type éclair décalent la longueur d'onde optimale et abaissent les plages de longueurs d'onde du module avec un maximum de 250 nm. Le réseau d'excitation est de type échelette pour une efficacité maximale à 300 nm.

### <span id="page-120-0"></span>**Un exemple réel**

Même si une longueur d'onde d'excitation de 340 nm est citée dans la littérature, le balayage avec le module de l'orthophthalaldéhyde, un dérivé de l'alanine, un acide aminé ( [Figure 45, page 121](#page-120-1)), montre un maximum entre 220 nm et 240 nm.

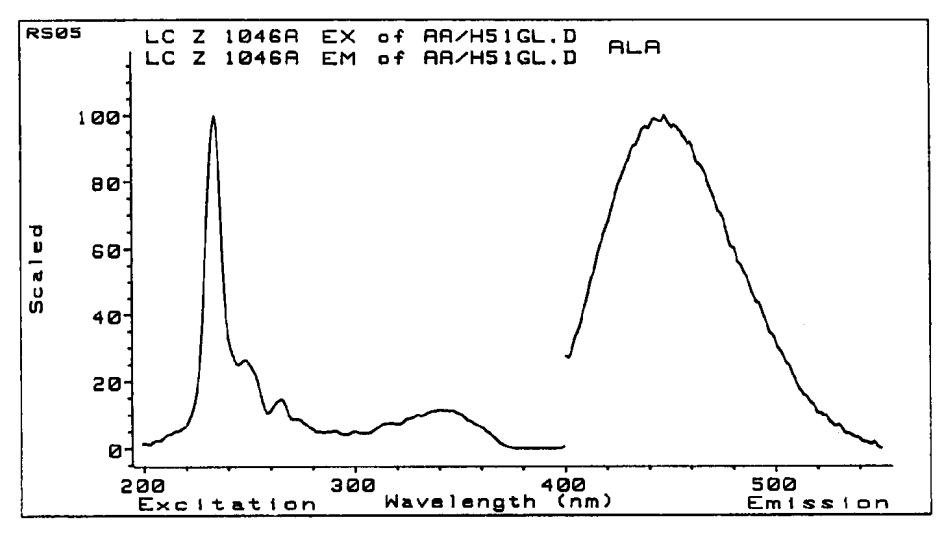

<span id="page-120-1"></span>**Figure 45** Balayage de l'orthophthalaldéhyde, dérivé de l'alanine

Si vous recherchez la longueur d'onde par balayage, balayez l'ensemble du domaine spectral. En effet, cet exemple montre qu'un maximum peut se trouver dans un domaine de longueur d'onde complètement différent.

**REMARQUE** Lorsque vous comparez des spectres d'excitation de fluorescence à des spectres DAD ou à des spectres d'absorbance de la littérature, vous devez prendre en compte les différences importantes de la bande passante optique (FLD = 20 nm) qui aboutissent à un décalage systématique de la longueur d'onde maximum en fonction du spectre d'absorbance du composé à analyser.

**Détermination de la meilleure amplification du signal**

## <span id="page-121-0"></span>**Détermination de la meilleure amplification du signal**

Le fait d'augmenter le gain PMT augmente l'intensité du signal et du bruit. Jusqu'à une certaine valeur, l'augmentation de l'intensité du signal est supérieure à l'augmentation de l'intensité du bruit.

Un pas de gain correspond à un facteur de 2 (comme pour le FLD HP 1046A).

Le tracé de la [Figure 46, page 122](#page-121-1) a été obtenu en augmentant graduellement le gain PMT de 4 à 11 (le pic est celui de l'échantillon isocratique Agilent Technologies dilué 1 000 fois). L'augmentation du gain PMT a permis d'augmenter le rapport signal/bruit, et ce jusqu'à un gain de 10. Au delà de 10, le bruit augmente proportionnellement au signal ; il n'y a donc pas d'amélioration du rapport signal/bruit.

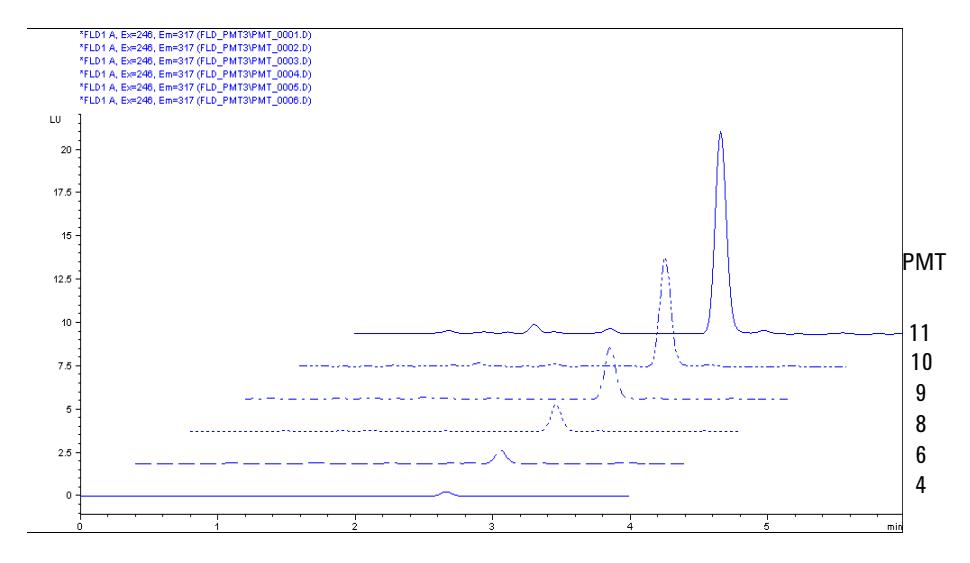

<span id="page-121-1"></span>**Figure 46** Détermination du meilleur gain PMT pour le biphényle

Cela est dû au fait que la quantification des lignes de base (en particulier aux faibles niveaux de bruit de fond) ne suffit pas pour développer statistiquement les méthodes de filtrage. Pour déterminer le gain optimal, évaluez votre solvant dans des conditions de circulation à l'aide de la fonction auto-gain. Afin

d'éviter l'excès de signaux fluorimétriques élevés, n'utilisez pas des valeurs supérieures à celles proposées par le système si cela n'est pas nécessaire.

Utilisez la fonction de test PMT pour déterminer automatiquement la valeur du paramètre.

### <span id="page-123-0"></span>**Échelle et conditions de fonctionnement du FLD**

Lors de l'utilisation de FLD différents :

- **•** La hauteur de signal d'un module FLD G1321 donné peut dépasser la plage de signal recommandée de 0 – 100 LU. Dans certaines situations cela peut conduire à l'étêtage des pics.
- **•** Les hauteurs de signal peuvent varier entre différents modules FLD G1321 pour des méthodes identiques. En général, cela n'est pas une problème mais cela peut devenir gênant si plusieurs FLD G1321 sont utilisés dans un même laboratoire.

Dans les deux cas ces problèmes d'échelle peuvent être résolus. Reportez-vous à la section [« Optimisation du niveau du gain PMT », page 124.](#page-123-1)

### <span id="page-123-1"></span>**Optimisation du niveau du gain PMT**

Lancez le test de gain PMT avec vos conditions de fonctionnement (paramètres de la méthode utilisée, longueurs d'onde d'excitation/d'émission, solvant, débit, ...). La valeur PMT résultante offre le meilleur rapport signal sur bruit et la plage de signal optimale pour cette méthode et cet instrument. Pour un autre FLD, ce niveau de gain PMT peut être différent (sur la base d'un test de gain PMT spécifique).

La figure ci-dessous illustre l'effet de la modification du gain PMT.

#### **Optimisation du détecteur 5**

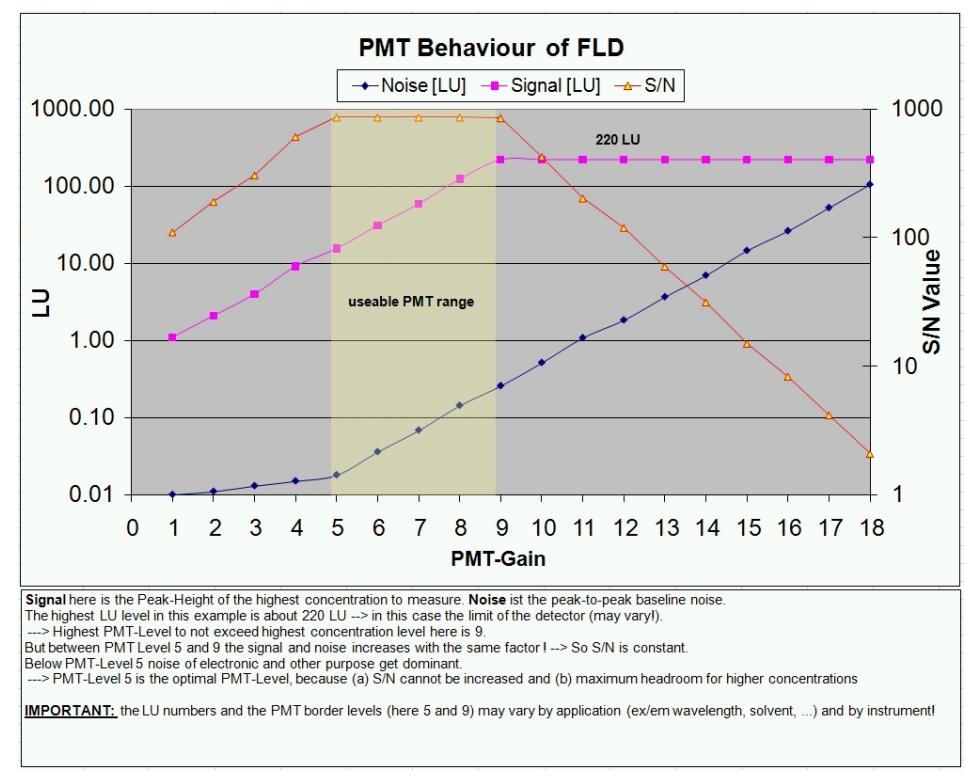

**Détermination de la meilleure amplification du signal**

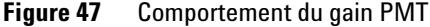

Dans cet exemple la sortie maximale est d'environ 220 LU et toute augmentation supplémentaire du PMT (au delà de 9) aboutit à une saturation du signal (étêtage) et une baisse du rapport signal sur bruit.

**1** Réglez le niveau du gain PMT

Contrôlez à présent que votre pic le plus haut n'est pas étêté ou ne sature pas avec la valeur de la concentration la plus élevée.

- **•** Si cela n'est pas le cas, vous avez terminé l'optimisation du niveau du gain PMT. Poursuivez avec le "Réglage des unités de luminescence en LU".
- **•** Si au cours du contrôle vous constatez que la concentration la plus élevée ne rentre pas dans la plage sélectionnée (p. ex. les pics sont étêtés), réduisez la sensibilité de votre FLD en baissant progressivement le niveau PMT par incréments de 1, ce qui diminue la hauteur du signal de moitié environ à chaque pas. Il faut noter que cela diminue la sensibilité pour des niveaux de signal faibles (LOD).

**Détermination de la meilleure amplification du signal**

**2** Réglage des unités de luminescence en LU

Si le niveau de sortie en LU du détecteur ne vous convient pas ou si vous souhaitez aligner la sortie de plusieurs instruments ayant des niveaux de sortie différents, vous pouvez ajuster l'échelle de la sortie de chaque instrument.

Il est recommandé de régler le FLD G1321 sur environ 100 LU pour une hauteur de pic maximale et donc un rapport signal/bruit et une plage de signal optimaux. Des valeurs LU inférieures n'ont généralement pas d'effet sur les performances de l'instrument si le test de gain PMT a été effectué convenablement.

Une sortie analogique inférieure à 100 LU est optimale pour les meilleures performances de signal analogique avec une atténuation par défaut de 100 LU/1 V. Réglez le niveau LU de manière à ce que le niveau de signal maximal avec l'atténuation par défaut soit comprise entre 50 et 80 LU (sortie analogique équivalente de 500 mV à 800 mV).

Après avoir réglé le gain PMT convenablement, vous pouvez ajuster l'échelle de votre instrument pour obtenir le niveau LU désiré. Il est recommandé de ne pas dépasser 100 LU. Le paramètre à régler est appelé le "Facteur d'échelle" et est appliqué par l'unité de commande locale Instant Pilot (version B.02.07 ou ultérieure).

Dans le cas d'utilisation d'une version antérieure, le "Facteur d'échelle" peut être entré à l'aide de l'outil de ligne de commande :

- **•** ChemStation Agilent : **PRINT SENDMODULE\$(LFLD,"DMUL x.xx")**
- **•** Instant Pilot : Mode service : FLD. Puis tapez **DMUL x.xx** et appuyez sur **SEND**.
- **•** Outil de mise à jour du micrologiciel LAN/RS-232, menu Envoyer instructions : **DMUL x.xx**
- **•** Logiciel Agilent Lab Advisor, menu Instructions :

**DMUL x.xx**

Ce paramètre est propre à l'instrument, même pour les mises à jour du micrologiciel, et est indépendant de l'environnement logiciel.

Le niveau LU n'est pas une mesure de la sensibilité de l'instrument ! À la limite de concentration la plus basse (limite de détection), le rapport signal/bruit (déterminé par le test S/N de Raman par exemple) est le seul paramètre permettant de comparer précisément des chromatogrammes et des résultats et de confirmer les performances de l'instrument.

Pour maintenir un bruit de fond minimal et une sensibilité élevée, veillez à ce que la cuve à circulation soit propre et utilisez toujours de l'eau fraîchement préparée pour éviter tout bruit biologique dû à la fluorescence d'algues ou de bactéries.

#### **Visualisation des limites du CAN**

Un nouveau micrologiciel (A.06.11) a été lancé pour le détecteur à fluorescence G1321A/B qui comporte la nouvelle fonctionnalité "Visualisation des limites du CAN".

Avant la version A.06.10 du micrologiciel, une "saturation du CAN" n'était pas visible sur le chromatogramme pour certaines méthodes.

La saturation pouvait être masquée par l'effet de lissage d'un filtre et donc invisible à l'utilisateur. Dans la ChemStation Agilent, l'événement "Saturation du CAN" était consigné dans le journal mais n'était pas visible par ailleurs.

Ce problème survient uniquement si le paramètre Largeur de pic (temps de réponse) est similaire ou plus grand que la largeur réelle du pic chromatographique.

#### **5 Optimisation du détecteur**

**Détermination de la meilleure amplification du signal**

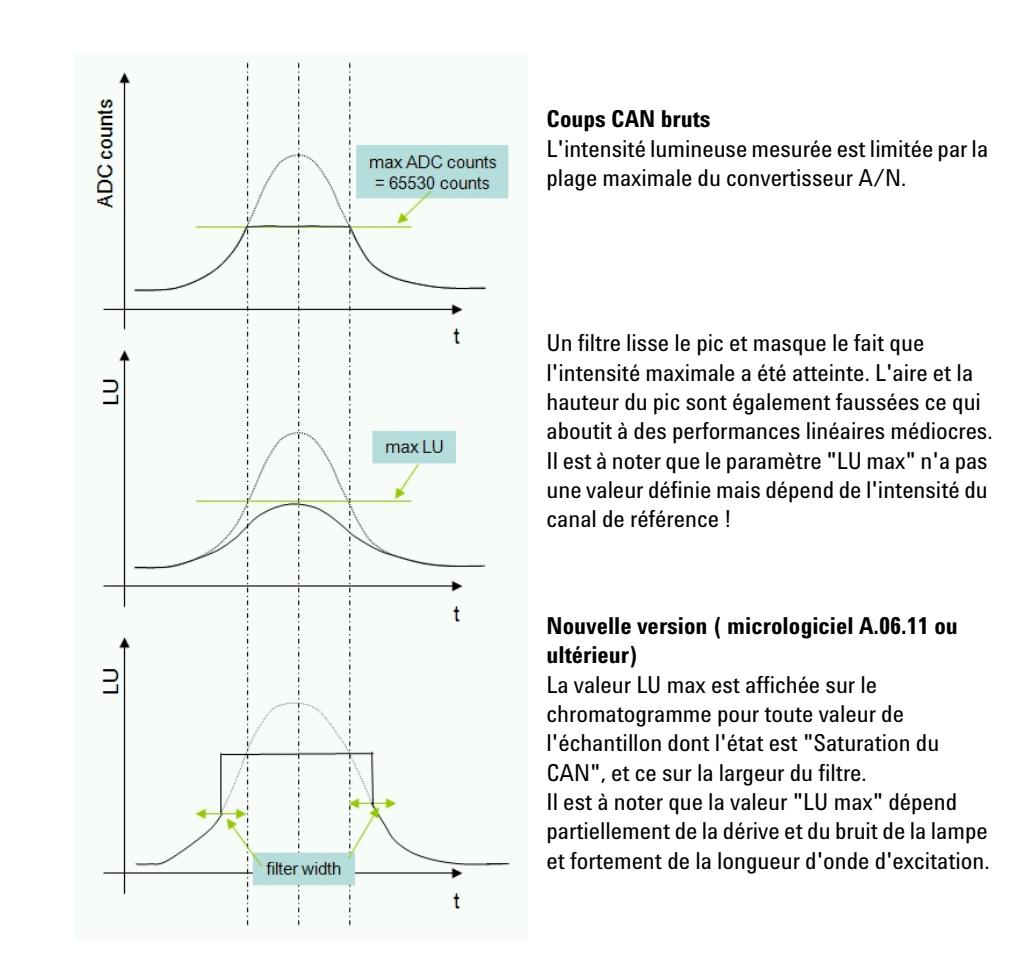

Il en découle que la "Saturation du CAN" est visible sous la forme d'un pic réel et plat sur le chromatogramme. Cela avertit l'utilisateur que l'un des réglages du détecteur (gain PMT ou concentration de la solution) est trop élevé.

**REMARQUE** Le transfert de méthodes 1:1 d'un FLD à un autre peut provoquer ce problème de "Saturation du CAN". Pour plus d'informations, voir [« Échelle et conditions de](#page-123-0)  [fonctionnement du FLD », page 124](#page-123-0) "Échelle et conditions de fonctionnement du FLD".

## <span id="page-128-0"></span>**Changement de la fréquence de la lampe-éclair au xénon**

#### **Modes**

La fréquence des éclairs de la lampe peut être réglée sur les modes suivants :

Position 296 Hz (en standard), 560 V 63 mJoules (18,8 W) 74 Hz (en mode « economy »), 560 V 63 mJoules (4,7 W) Rotation (Multi Ex/Em) 74 Hz (en standard), 950 V 180 mJoules (13,3 W) 74 Hz (en mode « economy »), 560 V 63 mJoules (4,7 W)

**Tableau 19** Modes de fonctionnement de la lampe

La meilleure sensibilité est obtenue avec l'option "**no economy**", voir la [Figure 48, page 129.](#page-128-1)

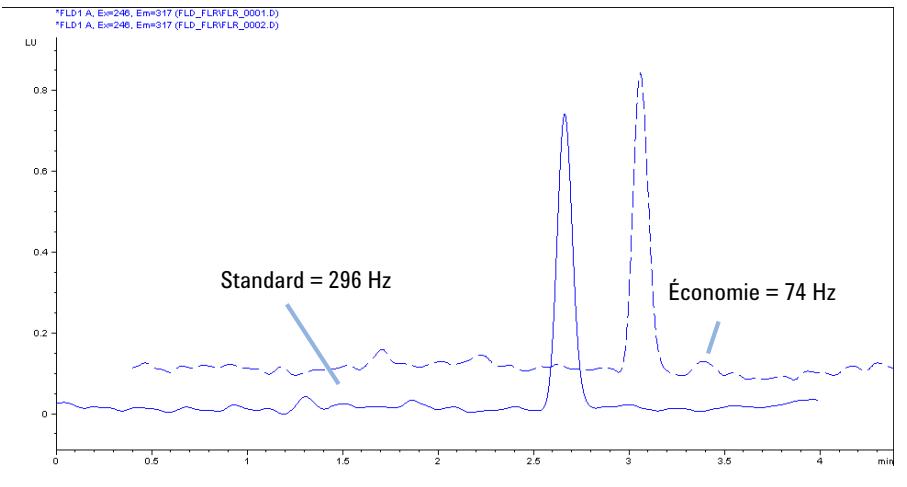

<span id="page-128-1"></span>**Figure 48** Fréquence de la lampe-éclair au xénon

**Changement de la fréquence de la lampe-éclair au xénon**

### <span id="page-129-0"></span>**Allongement de la durée de vie de la lampe**

Il existe trois façons de prolonger la vie de la lampe :

- **•** activez l'option « **lamp on during run** » (lampe allumée pendant l'analyse), sans perte de sensibilité.
- **•** activez l'option « **economy** » (économie), ce qui entraîne une perte de sensibilité.
- **•** utilisez une combinaison des deux options ci-dessus.

## <span id="page-130-0"></span>**Sélection du meilleur temps de réponse**

### <span id="page-130-1"></span>**Sélection du meilleur temps de réponse**

La réduction des données à l'aide de la fonction Temps de réponse accroît le rapport signal/bruit.

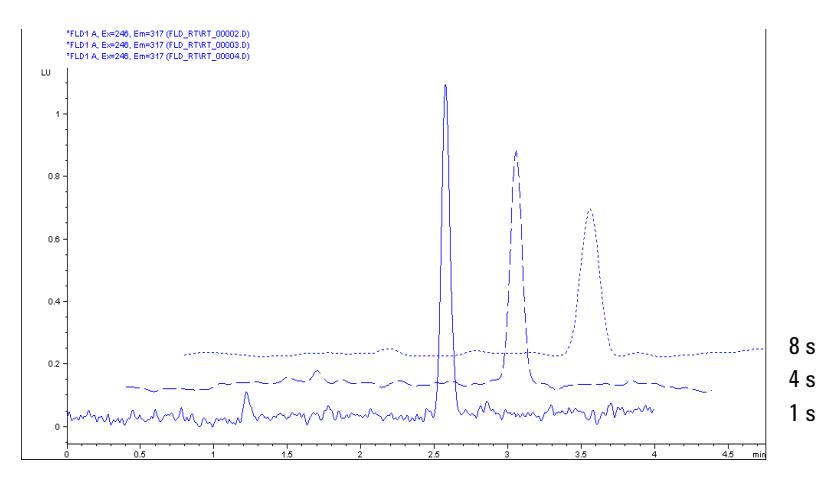

Pour illustration, voir la [Figure 49, page 131.](#page-130-2)

<span id="page-130-2"></span>**Figure 49** Détermination du meilleur temps de réponse

Le temps de réponse des détecteurs à fluorescence pour CLP est généralement réglé sur 2 ou 4 s. La valeur par défaut du module est 4 secondes. Il est important de savoir qu'un temps de réponse identique doit être utilisé pour comparer des sensibilités. Un temps de réponse de 4 s (par défaut) est équivalent à une constante de temps de 1,8 s et convient dans les conditions chromatographiques standard.

### **5 Optimisation du détecteur**

**Sélection du meilleur temps de réponse**

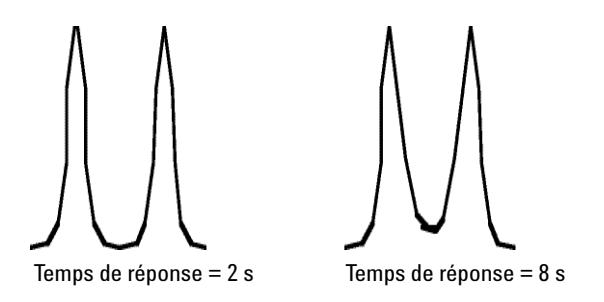

**Figure 50** Séparation de pics à l'aide de la fonction Temps de réponse

### **Paramètres de largeur de pic**

**REMARQUE** N'utilisez pas une largeur de pic trop étroite.

Le paramètre Largeur de pic vous permet de choisir la largeur de pic (temps de réponse) de votre analyse. Il s'agit de la largeur d'un pic, en minutes, à mi-hauteur de ce dernier. Définissez la largeur de pic sur le pic le plus étroit attendu de votre chromatogramme. La largeur du pic détermine le temps de réponse optimal du détecteur. Le détecteur de pics ignore les pics dont la largeur est sensiblement plus étroite ou plus importante que la valeur choisie. Le temps de réponse correspond au délai compris entre 10 % et 90 % du signal de sortie, en réponse à une fonction échelon d'entrée.

Limites : Lorsque vous configurez la largeur du pic (en minutes), le temps de réponse correspondant est automatiquement défini et la fréquence d'acquisition appropriée pour les signaux et les spectres est sélectionnée dans le tableau ci-dessous.

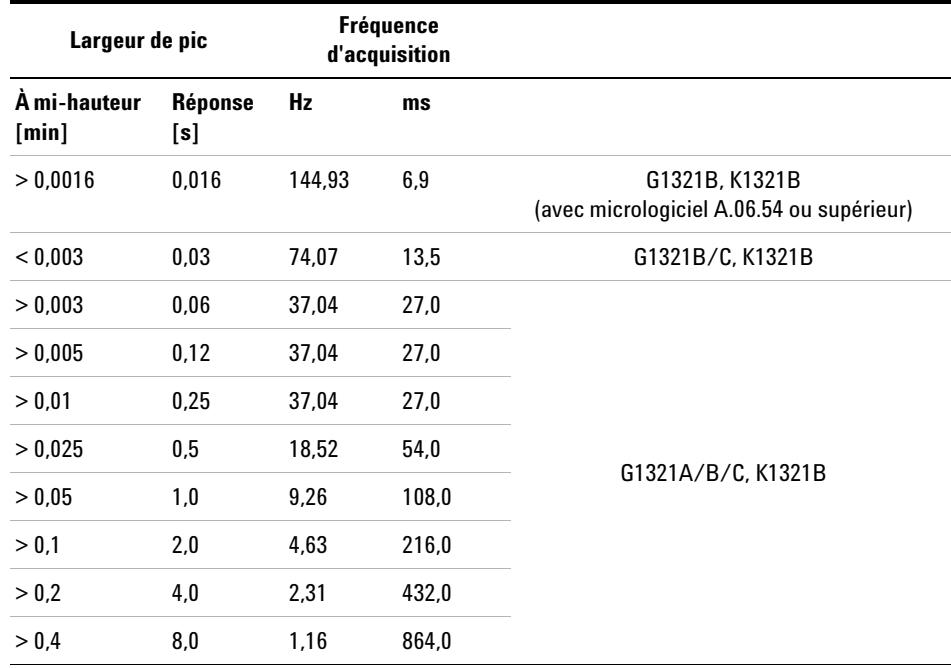

#### **Tableau 20** Paramètres de largeur de pic

## <span id="page-133-0"></span>**Réduction de la lumière parasite**

Des filtres passe-bande sont utilisés pour éliminer la lumière parasite et la lumière parasite dans le  $2^{\text{ème}}$  ordre ou supérieur en permettant une transmission complète de la lumière au-dessus du seuil et peu ou pas de transmission au-dessous. Ils sont utilisés entre les réseaux d'émission et d'excitation pour protéger le tube photomultiplicateur contre la lumière d'excitation parasite lors des mesures de spectres d'émission.

Lorsque les longueurs d'onde d'émission et d'excitation sont proches, la distorsion due à la diffusion limite considérablement la sensibilité. Quand la longueur d'onde d'émission est égale à deux fois la longueur d'excitation, la lumière dans le 2ème ordre est le facteur limitant. Pour comprendre l'effet de la lumière dans un tel ordre, imaginez que le détecteur fonctionne mais qu'aucun échantillon n'est en train d'être élué à travers la cuve à circulation.

La lampe envoie 1 million de photons vers la cuve à circulation, par exemple à 280 nm. La diffusion à la surface de la cuve à circulation et la diffusion due aux molécules de solvant permet à 0,1 % de cette lumière de sortir de la cuve par la fenêtre située à angle droit avec la lumière incidente. Sans filtre passe-bande, ces 1 000 photons restants atteindraient le réseau d'émission. 90 % de ces photons seraient réfléchis totalement, sans dispersion, vers le photomultiplicateur. Les autres 10 % se disperseraient à 280 nm  $(1<sup>er</sup> or dre)$  et à 560 nm (2ème ordre). Pour éliminer cette lumière parasite, il faut appliquer un filtre passe-bande à environ 280 nm.

Sur la base des applications principales connues, un filtre passe-bande à 295 nm est incorporé pour un fonctionnement sans problème jusqu'à 560 nm (voir [Figure 51, page 135\)](#page-134-0).

**Réduction de la lumière parasite**

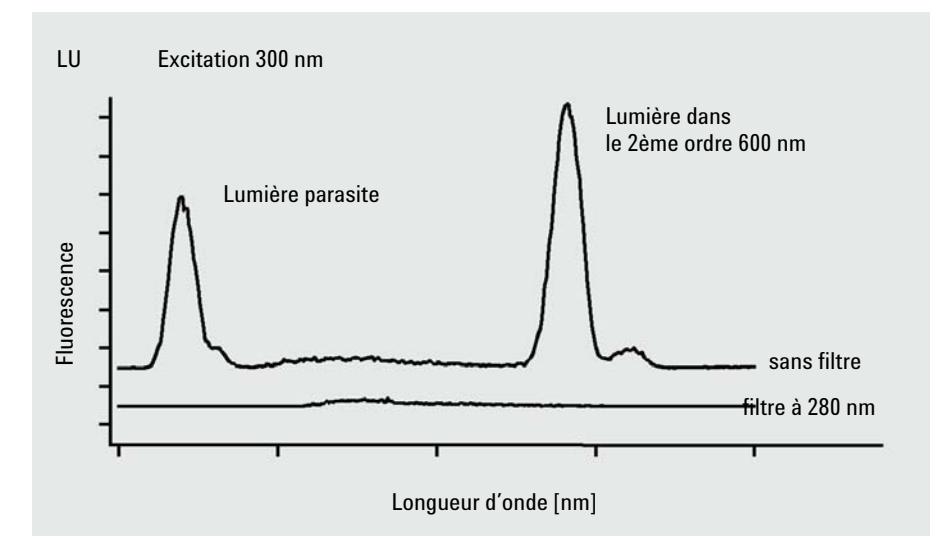

<span id="page-134-0"></span>**Figure 51** Réduction de la lumière parasite

### **5 Optimisation du détecteur**

**Réduction de la lumière parasite**

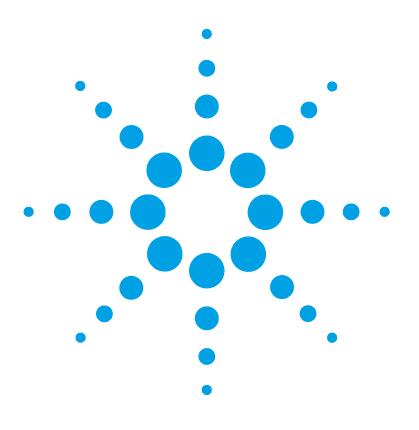

**6**

# **Dépannage et diagnostic**

[Présentation des voyants et des fonctions de test du module](#page-137-0) [138](#page-137-0) [Voyants d'état](#page-138-0) [139](#page-138-0) [Voyant d'état de l'alimentation électrique](#page-138-1) [139](#page-138-1) [Témoin d'état du module](#page-139-0) [140](#page-139-0) [Interfaces utilisateur](#page-140-0) [141](#page-140-0) [Logiciel Agilent Lab Advisor](#page-141-0) [142](#page-141-0)

Ce chapitre donne un aperçu des fonctions de dépannage et de diagnostic et des différentes interfaces utilisateur.

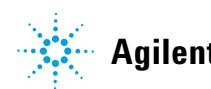

### <span id="page-137-0"></span>**Présentation des voyants et des fonctions de test du module**

### **Voyants d'état**

Le module est équipé de deux voyants qui indiquent l'état opérationnel (préanalyse, analyse et erreur) du module. Ces voyants d'état permettent un contrôle visuel rapide du fonctionnement du module.

### **Messages d'erreur**

En cas de défaillance électronique, mécanique ou hydraulique, le module génère un message d'erreur au niveau de l'interface utilisateur. Pour chaque message, vous trouverez une description succincte de la défaillance, la liste des causes probables du problème et la liste des actions correctives pour y remédier (consulter le chapitre Informations sur les erreurs).

### **Fonctions de test**

Une suite de fonctions de test est disponible pour la détection des anomalies/pannes et la vérification opérationnelle après le remplacement d'éléments internes (consultez le chapitre Fonctions de tests et étalonnages).

### **Recalibration en longueur d'onde**

La recalibration en longueur d'onde est recommandée après la réparation de composants internes pour vous assurer du bon état de fonctionnement du détecteur. Le détecteur utilise les propriétés spécifiques des caractéristiques de la lumière d'excitation et d'émission (voir [« Procédure de calibration en longueur](#page-180-0)  [d'onde », page 181\)](#page-180-0).

### <span id="page-138-0"></span>**Voyants d'état**

Deux voyants d'état sont situés à l'avant du module. Le voyant d'état situé en bas à gauche indique l'état de l'alimentation électrique, et celui en haut à droite indique l'état du module.

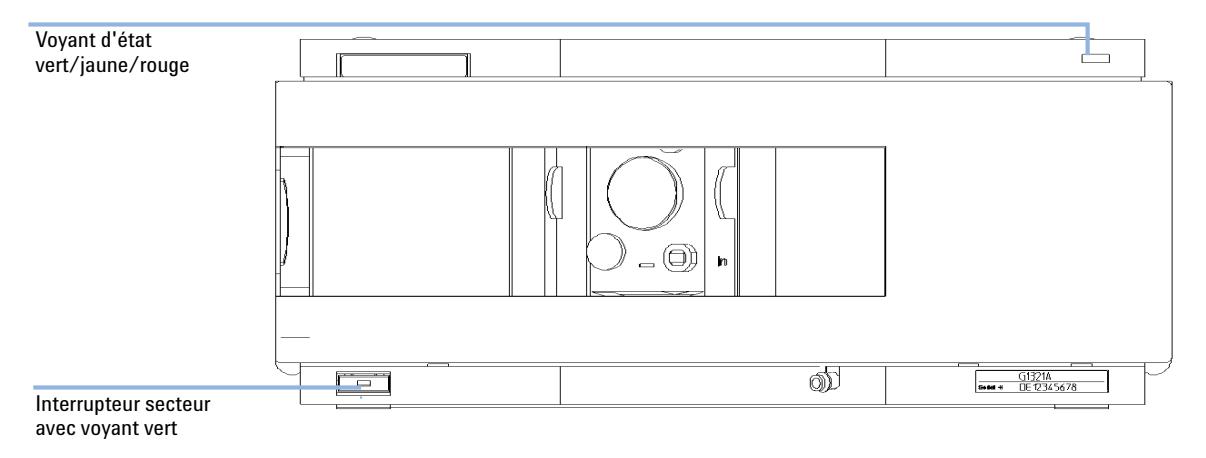

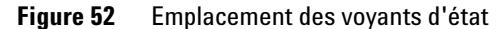

### <span id="page-138-1"></span>**Voyant d'état de l'alimentation électrique**

Le voyant d'état de l'alimentation électrique est intégré dans l'interrupteur d'alimentation principal. Si le voyant est allumé (*en vert*) l'appareil est *sous tension*.

### <span id="page-139-0"></span>**Témoin d'état du module**

Le témoin d'état du module indique l'un des six états possibles :

- **•** Lorsque le témoin d'état est *ÉTEINT* (et si le témoin d'alimentation est allumé), le module est en état de *préanalyse*, c'est-à-dire prêt à commencer une analyse.
- **•** Un témoin d'état *vert* indique que le module est en train d'effectuer une analyse (mode *analyse*).
- **•** La couleur *jaune* indique un état *non prêt*. Le module se trouve en état non prêt en attendant qu'un état spécifique soit atteint ou achevé (par exemple, aussitôt après la modification d'un point de consigne) ou pendant une procédure d'autotest.
- **•** Un témoin d'état *rouge* signale une *erreur*. Une situation d'erreur indique que le module a détecté un problème interne qui l'empêche de fonctionner correctement. Généralement, une situation d'erreur nécessite une intervention (par exemple, fuite, éléments internes défectueux). Une situation d'erreur interrompt toujours l'analyse.

Si l'erreur se produit au cours d'une analyse, elle se propage au sein du système CPL, c.-à-d. qu'une DEL rouge peut correspondre à un problème sur un autre module. Utilisez l'affichage des états de l'interface utilisateur pour déterminer l'origine (raison/module) de l'erreur.

- **•** Si le témoin *clignote*, le module est en mode résident (p. ex., pendant la mise à jour du micrologiciel principal).
- **•** Un témoin *clignotant rapidement* indique que le module est dans un mode d'erreur de bas niveau. Dans ce cas, essayez un redémarrage du module ou un démarrage à froid (voir [« Réglages spéciaux », page 246](#page-245-0). Essayez ensuite une mise à jour du micrologiciel (voir [« Remplacement du micrologiciel du](#page-201-0)  [module », page 202\)](#page-201-0). Si ceci ne résout pas le problème, il est nécessaire de remplacer la carte mère.

### <span id="page-140-0"></span>**Interfaces utilisateur**

Les tests disponibles dépendent de l'interface utilisateur. Toutes les descriptions de tests sont basées sur l'utilisation du logiciel Agilent ChemStation comme interface utilisateur. Certaines descriptions ne sont fournies que dans le manuel d'entretien.

| Test                              | <b>ChemStation</b> | <b>Instant Pilot G4208A</b> | <b>Lab Advisor</b> |
|-----------------------------------|--------------------|-----------------------------|--------------------|
| Convertisseur A/N                 | Non                | Non                         | 0ui                |
| Chromatogramme de<br>test         | Oui (C)            | Non                         | 0ui.               |
| Calibration en<br>longueur d'onde | Oui                | Oui (M)                     | 0ui                |
| Intensité de la lampe             | Oui                | Non                         | 0ui                |
| Courant d'obscurité               | Oui                | Non                         | 0ui                |

**Tableau 21** Fonctions de test disponibles pour chaque interface

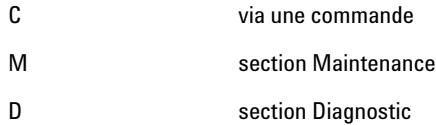

## <span id="page-141-0"></span>**Logiciel Agilent Lab Advisor**

Le logiciel Agilent Lab Advisor est un produit autonome qui peut être utilisé avec ou sans système de gestion de données. Le logiciel Agilent Lab Advisor facilite la gestion du laboratoire afin d'obtenir des résultats chromatographiques de haute qualité et permet de surveiller en temps réel un seul système CPL Agilent ou tous les systèmes CPG et CPL Agilent configurés sur l'intranet du laboratoire.

Le logiciel Agilent Lab Advisor comporte des fonctions de diagnostic pour tous les modules Agilent Infinity série 1200 . Celles-ci comprennent des outils de diagnostic, des procédures de calibration et des opérations de maintenance pour effectuer toute la maintenance de routine.

Le logiciel Agilent Lab Advisor permet également aux utilisateurs de surveiller l'état de leurs instruments CPL. Une fonction de maintenance préventive (EMF) est également disponible. L'utilisateur peut, en outre, créer un rapport d'état pour chaque instrument CPL. Les fonctions de test et de diagnostic du logiciel Agilent Lab Advisor peuvent différer des descriptions du manuel. Pour plus d'informations, consultez les fichiers d'aide du logiciel Agilent Lab Advisor.

L'utilitaire de l'instrument correspond à une version basique de Lab Advisor avec les fonctionnalités de base nécessaires à l'installation, l'utilisation et la maintenance. Il comporte aucune fonction avancée de réparation, de diagnostic ou de surveillance.

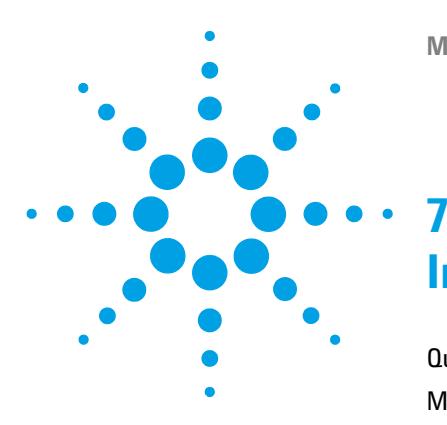

# **Informations concernant les erreurs**

[Qu'est-ce qu'un message d'erreur ?](#page-143-0) [144](#page-143-0) [Messages d'erreur généraux](#page-144-0) [145](#page-144-0) [Timeout](#page-144-1) [145](#page-144-1) [Shutdown](#page-145-0) [146](#page-145-0) [Remote Timeout](#page-146-0) [147](#page-146-0) [Lost CAN Partner](#page-147-0) [148](#page-147-0) [Leak](#page-148-0) [149](#page-148-0) [Leak Sensor Open](#page-149-0) [150](#page-149-0) [Leak Sensor Short](#page-150-0) [151](#page-150-0) [Compensation Sensor Open](#page-150-1) [151](#page-150-1) [Compensation Sensor Short](#page-151-0) [152](#page-151-0) [Fan Failed](#page-152-0) [153](#page-152-0) [Messages d'erreur du détecteur](#page-153-0) [154](#page-153-0) [Lamp Cover Open](#page-153-1) [154](#page-153-1) [FLF Board not found](#page-153-2) [154](#page-153-2) [ADC Not Calibrated](#page-154-0) [155](#page-154-0) [A/D Overflow](#page-155-0) [156](#page-155-0) [Flash Lamp Current Overflow](#page-156-0) [157](#page-156-0) [No light at reference diode despite lamp is on](#page-156-1) [157](#page-156-1) [Flash Trigger Lost](#page-157-0) [158](#page-157-0) [Wavelength Calibration Failed](#page-157-1) [158](#page-157-1) [Wavelength Calibration Lost](#page-158-0) [159](#page-158-0) [Flow Cell Removed](#page-158-1) [159](#page-158-1) [Messages d'erreur du moteur](#page-159-0) [160](#page-159-0)

Le chapitre suivant explique la signification des messages d'erreur et fournit des informations sur les causes probables et les actions recommandées pour revenir à un état de fonctionnement normal.

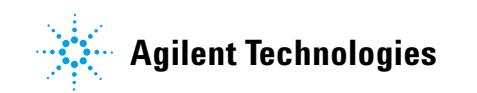

**7 Informations concernant les erreurs Qu'est-ce qu'un message d'erreur ?**

### <span id="page-143-0"></span>**Qu'est-ce qu'un message d'erreur ?**

Les messages d'erreur s'affichent dans l'interface utilisateur en cas de défaillance électronique, mécanique ou hydraulique (circuit CLHP) qui nécessite une intervention avant de poursuivre l'analyse (par exemple, réparation, échange de fournitures consommables). Lorsqu'une défaillance de ce type se produit, le voyant d'état rouge situé à l'avant du module s'allume, et une entrée d'erreur est consignée dans le journal du module.

Si une erreur se produit en dehors d'une analyse, les autres modules n'en seront pas informés. Si elle se produit pendant une analyse, tous les modules connectés reçoivent une notification, toutes les DEL passent au rouge et l'analyse s'arrête. En fonction du type de module, cet arrêt est effectué différemment. Pour une pompe par exemple, le flux est arrêté pour des raisons de sécurité. Pour un détecteur, le témoin reste allumé pour éviter une durée d'équilibrage. En fonction du type d'erreur, l'analyse suivante peut uniquement démarrer si l'erreur a été résolue, par exemple le liquide d'une fuite a été séché. Les erreurs d'événements probablement uniques peuvent être réparées en allumant le système dans l'interface utilisateur.

Une manipulation spéciale est effectuée en cas de fuite. Une fuite représente un problème de sécurité potentiel et a pu se produire sur un autre module que celui où il a été observé, une fuite entraîne toujours un arrêt de tous les modules, même en dehors d'une analyse.

Dans tous les cas, la propagation de l'erreur a via le bus CAN ou un câble de commande à distance APG (voir documentation de l'interface APG).
# **Messages d'erreur généraux**

Les messages d'erreur généraux sont communs à tous les modules CLHP Agilent et peuvent également apparaître sur d'autres modules.

## **Timeout**

## **Error ID: 0062**

### **Dépassement du délai d'attente**

Le temps imparti a été dépassé.

- **1** L'analyse s'est terminée correctement et la fonction timeout (dépassement du délai d'attente) a arrêté le module comme demandé.
- **2** Un état « non prêt » existait pendant une séquence ou une analyse à injections multiples pendant une durée supérieure au seuil prévu.

#### **Cause probable Cause and Cause probable Actions suggérées**

Recherchez dans le journal la présence et l'origine d'un état non prêt. Relancez l'analyse si nécessaire.

Recherchez dans le journal la présence et l'origine d'un état non prêt. Relancez l'analyse si nécessaire.

**7 Informations concernant les erreurs Messages d'erreur généraux**

## **Shutdown**

### **Error ID: 0063**

#### **Arrêt du système**

Un instrument externe a émis un signal d'arrêt du système sur la ligne de commande à distance.

Le module surveille en permanence les signaux d'état sur les connecteurs de commande à distance. Ce message d'erreur est généré par une valeur de signal BASSE sur la broche 4 du connecteur d'entrée de commande à distance.

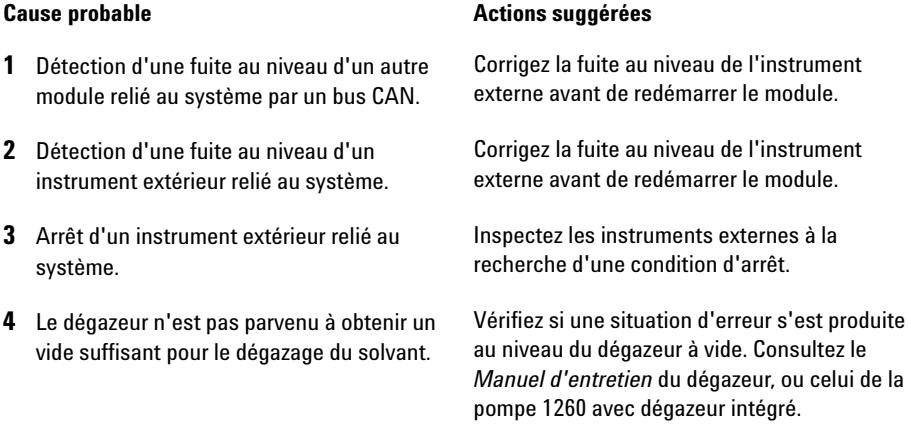

## **Remote Timeout**

**Error ID: 0070**

#### **Dépassement de délai sur la commande à distance**

**Cause probable Actions suggérées**

Il subsiste un état non-prêt sur le connecteur de commande à distance. Lorsqu'une analyse est lancée, le système s'attend à voir disparaître tous les états non prêt (comme celui qui correspond à la mise à zéro du détecteur) dans un délai d'une minute. Si au bout d'une minute, il subsiste un état non prêt sur la ligne de commande à distance, le message d'erreur est émis.

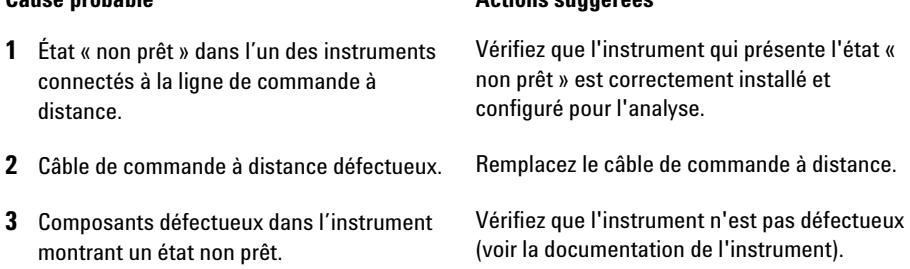

## **Lost CAN Partner**

**Error ID: 0071**

#### **Perte de communication CAN**

Durant une analyse, un défaut de synchronisation ou de communication interne entre des modules du système s'est produit.

Les processeurs du système surveillent continuellement sa configuration. Si un ou plusieurs des modules ne sont plus reconnus comme connectés au système, ce message d'erreur est généré.

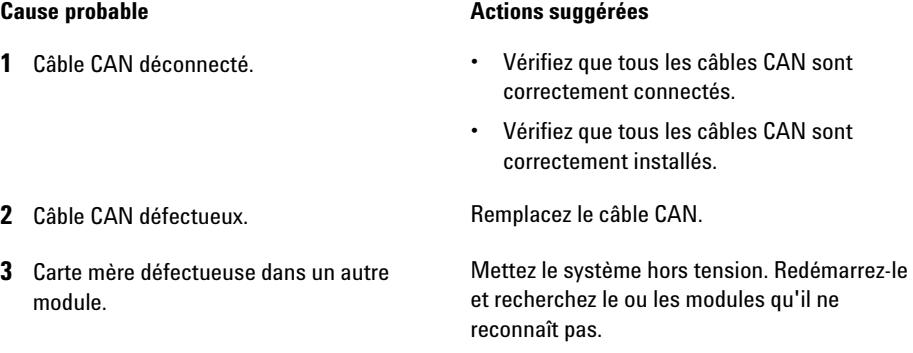

## **Leak**

## **Error ID: 0064**

### **Fuite**

Une fuite a été détectée dans le module.

Les signaux émis par les deux capteurs de température (capteur de fuites et capteur de compensation de température ambiante monté sur carte) sont utilisés par l'algorithme de détection de fuite pour déterminer si une fuite est présente. En cas de fuite, le capteur de fuites est refroidi par le solvant. La résistance du capteur de fuites varie alors et est détectée par les circuits de capteur de fuites sur la carte mère.

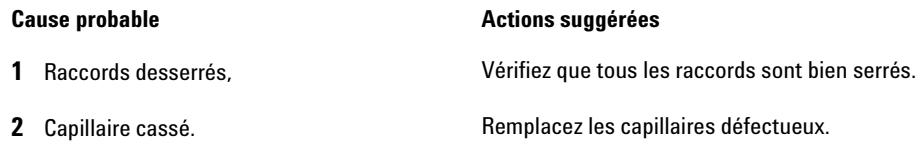

**7 Informations concernant les erreurs Messages d'erreur généraux**

## **Leak Sensor Open**

**Error ID: 0083**

#### **Capteur de fuites ouvert**

Le capteur de fuites du module est défectueux (circuit ouvert).

Le courant qui passe au travers du capteur de fuites dépend de la température. Une fuite est détectée quand le solvant refroidit le capteur de fuites, entraînant le changement, dans des limites définies, du courant du capteur de fuites. Si le courant tombe en deçà de la limite inférieure, ce message d'erreur est émis.

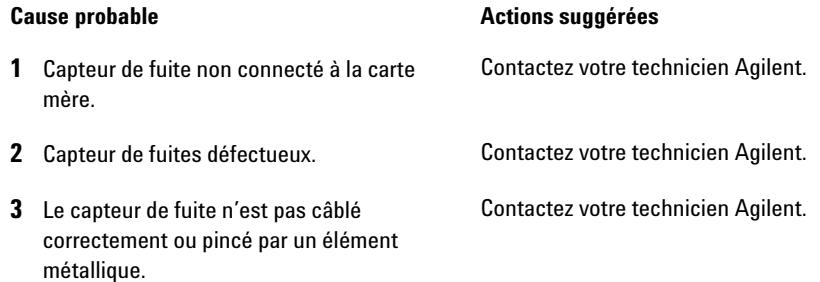

## **Leak Sensor Short**

**Error ID: 0082**

### **Court-circuit du capteur de fuites**

Le capteur de fuite du module est défectueux (court-circuit).

Le courant qui passe au travers du capteur de fuites dépend de la température. Une fuite est détectée quand le solvant refroidit le capteur de fuites, entraînant le changement, dans des limites définies, du courant du capteur de fuites. Si le courant dépasse la limite supérieure, le message d'erreur est émis.

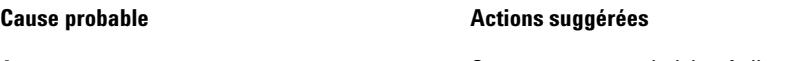

**1** Capteur de fuites défectueux. Contactez votre technicien Agilent.

## **Compensation Sensor Open**

**Error ID: 0081**

### **Capteur de compensation ouvert**

Le capteur de compensation de température (résistance CTN) situé sur la carte mère du module est défectueux (circuit ouvert).

La résistance du capteur de compensation de température de la carte mère dépend de la température ambiante. La variation de la résistance est utilisée pour compenser les variations de la température ambiante. Si la résistance aux bornes du capteur dépasse la limite supérieure, ce message d'erreur est émis.

#### **Cause probable Cause is a constructed as a constructed and Actions suggérées**

**1** Carte mère défectueuse. Contactez votre technicien Agilent.

## **Compensation Sensor Short**

**Error ID: 0080**

#### **Court-circuit du capteur de compensation**

Le capteur de compensation de température (résistance CTN) situé sur la carte mère du module est défectueux (court-circuit).

La résistance du capteur de compensation de température de la carte mère dépend de la température ambiante. La variation de la résistance est utilisée pour compenser les variations de la température ambiante. Si la résistance aux bornes du capteur descend au-dessous de la limite inférieure, le message d'erreur est émis.

#### **Cause probable Cause and Cause probable Actions suggérées**

1 Carte mère défectueuse. Contactez votre technicien Agilent.

## **Fan Failed**

## **Error ID: 0068**

## **Ventilateur défaillant**

Le ventilateur de refroidissement du module est défaillant.

Le capteur placé sur l'axe du ventilateur permet à la carte mère de surveiller la vitesse du ventilateur. Si la vitesse tombe au-dessous d'une certaine limite pendant un certain laps de temps, ce message d'erreur est émis.

Selon le module, certains ensembles (p. ex., la lampe du détecteur) sont éteints afin d'éviter toute surchauffe à l'intérieur du module.

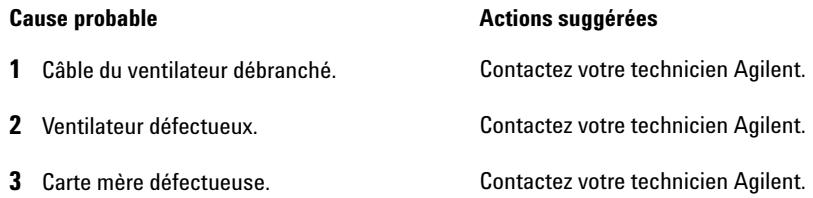

**7 Informations concernant les erreurs Messages d'erreur du détecteur**

# **Messages d'erreur du détecteur**

## **Lamp Cover Open**

**Error ID: 6622, 6731**

#### **Capot de la lampe ouverte**

Le capot de la lampe dans le compartiment optique a été retiré. La lampe ne peut pas être allumée tant que ce message est affiché.

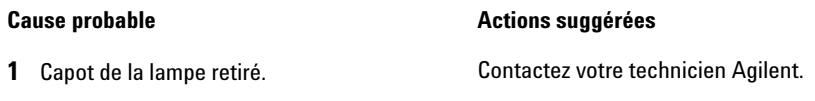

## **FLF Board not found**

**Error ID: 6620, 6730**

### **Carte FLF introuvable**

La carte mère (FLM) ne trouve pas la carte FLF. Ce message est associé à un autre message généré par la carte FLF (p. ex. Fuite, ...).

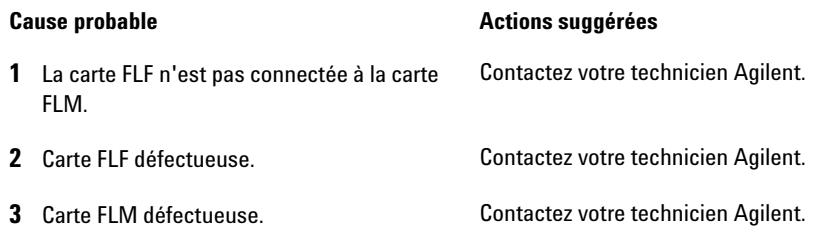

## **ADC Not Calibrated**

**Error ID: 6621, 6732**

## **Convertisseur A/N non calibré**

Le convertisseur analogique/numérique situé sur la carte FLF ne peut pas être calibré.

#### **Cause probable Cause in the Actions suggérées**

**1** CAN ou autres composants électroniques défectueux. Contactez votre technicien Agilent. **7 Informations concernant les erreurs**

**Messages d'erreur du détecteur**

## **A/D Overflow**

**Error ID: 6618, 6619**

### **Saturation A/N**

Ce message n'est pas généré par la version A.03.66 ou antérieure du micrologiciel.

Il signale une saturation du convertisseur A/N (signal d'échantillon). L'interface utilisateur affiche alors un état "Non prêt" pour le FLD et un événement est enregistré dans le journal. Si le message est affiché pendant une analyse, il indique l'heure de début et de fin de l'événement.

**1200 FLD 1 A/D overflow (RT is 0.32 min) 16:33:24 02/11/99**

**1200 FLD 1 A/D overflow finished (RT is 0.67 min)16:33:46 02/11/99**

Si cet événement se produit avant le début d'une analyse, le système bascule en état "Non prêt" et l'analyse ou la séquence ne pourra être démarrée.

Avec les versions A.06.11 ou ultérieure du micrologiciel, une saturation A/N correspond à la présence d'un pic plat (étêté) dans le chromatogramme. Pour plus d'informations, reportez-vous à la section [« Visualisation des limites du](#page-126-0)  [CAN », page 127.](#page-126-0)

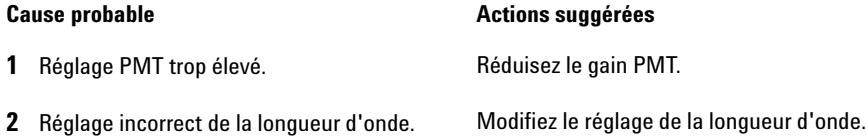

## **Flash Lamp Current Overflow**

### **Error ID: 6704**

### **Saturation du courant de la lampe-éclair**

Le courant de la lampe-éclair au xénon est surveillé en continu. Si le courant est trop élevé, une erreur est générée et la lampe est éteinte.

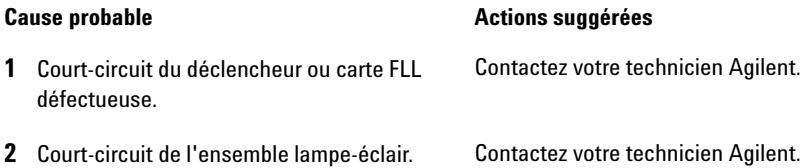

## **No light at reference diode despite lamp is on**

### **Error ID: 6721**

### **Diode de référence éteinte alors que la lampe est allumée.**

**•** Carte avant (FLF), versions A/B/C :

Aucun mécanisme de rétroaction ne vérifie que la lampe est allumée ! Si le chromatogramme ne présente pas de pics et que l'interface utilisateur affiche que l'état du module est **Ready**, effectuez d'abord un "Test d'intensité de lampe" (voir [« Test d'intensité de lampe », page 164\)](#page-163-0). Si le chromatogramme est plat, effectuez les étapes ci-dessous.

**•** Carte avant (FLF), version D :

Les éclairs de la lampe-éclair au xénon sont surveillés en continu. Si la lampe n'a pas émis plus de 100 éclairs en série, une erreur est générée et la lampe est éteinte.

#### **Cause probable Cause is a constant of the Actions suggérées**

1 Matériel défectueux. **Contactez votre technicien Agilent.** 

**7 Informations concernant les erreurs Messages d'erreur du détecteur**

## **Flash Trigger Lost**

**Error ID: 6722**

### **Perte du déclencheur d'éclair**

Ce message est affiché lorsque le déclencheur d'éclair n'est plus généré.

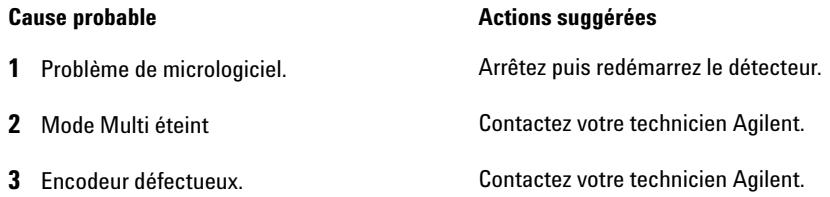

## <span id="page-157-0"></span>**Wavelength Calibration Failed**

### **Error ID: 6703**

#### **Échec de la calibration en longueur d'onde**

Ce message peut s'afficher pendant la calibration en longueur d'onde.

Si le décalage prévu est plus important que la précision définie pour la longueur d'onde, le message **"Échec de la calibration en longueur d'onde"** est affiché et l'instrument reste à l'état **Not Ready**.

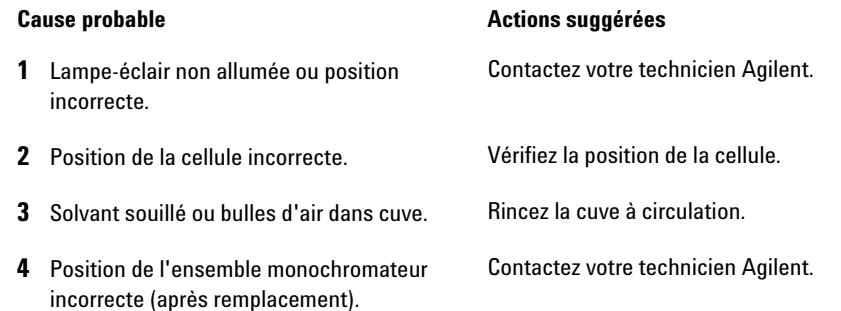

## **Wavelength Calibration Lost**

**Error ID: 6691**

### **Perte de la calibration en longueur d'onde**

Après le remplacement d'ensembles monochromateur, les facteurs de calibration doivent être réglés sur les valeurs par défaut (une nouvelle carte FLM est fournie avec des valeurs par défaut). Dans ce cas, la message **"Perte de la calibration en longueur d'onde"** s'affiche et l'instrument reste à l'état **Not Ready**.

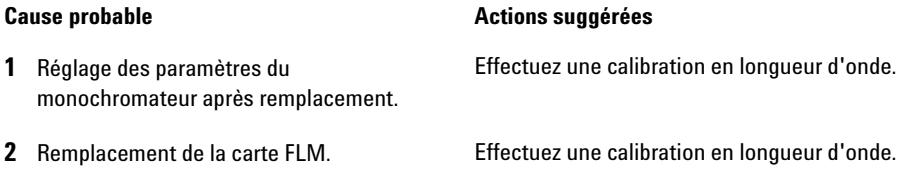

## **Flow Cell Removed**

**Error ID: 6616, 6702, 6760**

## **Cuve à circulation retirée**

Le détecteur est doté d'un système de reconnaissance de cuve automatique. Lorsque la cuve à circulation est retirée, la lampe est éteinte et l'instrument bascule à l'état **NOT READY**. Si la cuve à circulation est retirée pendant une analyse, l'instrument commence à s'**SHUT DOWN**.

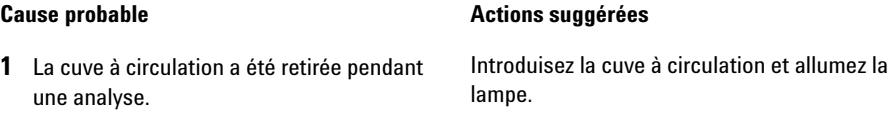

**7 Informations concernant les erreurs**

**Messages d'erreur du détecteur**

## **Messages d'erreur du moteur**

**REMARQUE** Des messages d'erreur concernant le moteur du monochromateur peuvent s'afficher pendant l'*initialisation* ou le *fonctionnement* du détecteur. Des messages spécifiques existent pour la partie excitation et la partie émission. Si une erreur se produit, allumez la lampe. Cela permet d'effacer l'erreur et de réinitialiser les moteurs.

> Contactez votre technicien Agilent si des messages concernant le moteur apparaissent.

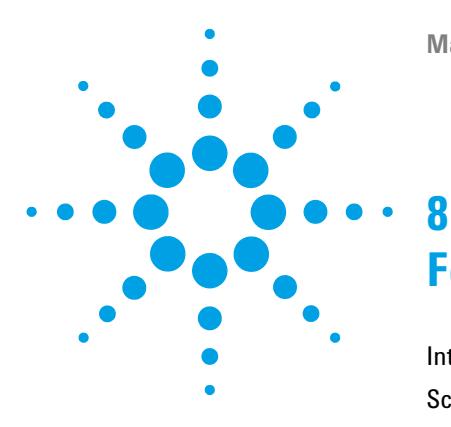

[Introduction](#page-161-0) [162](#page-161-0) [Schéma du trajet de la lumière](#page-162-0) [163](#page-162-0) [Test d'intensité de lampe](#page-163-0) [164](#page-163-0) [Historique de la lampe](#page-164-0) [165](#page-164-0) [Test de signal sur bruit Raman ASTM](#page-165-0) [166](#page-165-0) [À l'aide de Lab Advisor Agilent](#page-168-0) [169](#page-168-0) [Interprétation des résultats](#page-168-1) [169](#page-168-1) [Utilisation du chromatogramme de test intégré](#page-169-0) [170](#page-169-0) [Procédure avec Agilent Lab Advisor](#page-169-1) [170](#page-169-1) [Vérification de la précision des longueurs d'onde et calibration](#page-171-0) [172](#page-171-0) [Test de précision de la longueur d'onde](#page-174-0) [175](#page-174-0) [À l'aide de Lab Advisor Agilent](#page-174-1) [175](#page-174-1) [Interprétation des résultats](#page-176-0) [177](#page-176-0) [À l'aide de ChemStation Agilent \(manuellement\)](#page-177-0) [178](#page-177-0) [Procédure de calibration en longueur d'onde](#page-180-0) [181](#page-180-0)

Ce chapitre décrit les fonctions de test intégrées du détecteur.

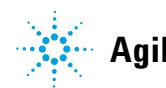

# <span id="page-161-0"></span>**Introduction**

Tous les tests sont décrits pour le logiciel Agilent Lab Advisor B.02.03.

Il est possible que d'autres interfaces utilisateur ne fournissent aucun test ou seulement quelques uns.

| Interface                              | <b>Remarque</b>                                                       | <b>Fonction disponible</b>                                                                                                    |
|----------------------------------------|-----------------------------------------------------------------------|----------------------------------------------------------------------------------------------------|
| Utilitaires de l'instrument<br>Agilent | Des tests de maintenance sont<br>disponibles                          | Intensité<br>$\bullet$<br>Calibration en longueur d'onde                                                                                                    |
| <b>Agilent Lab Advisor</b>             | Tous les tests sont disponibles                                       | Intensité<br>$\bullet$<br>Dérive et bruit ASTM<br>$\bullet$<br>Courant d'obscurité<br>Convertisseur A/N<br>٠<br>Précision de la longueur d'onde<br>٠<br>Calibration en longueur d'onde<br>٠<br>Chromatogramme de test<br>٠<br>(Outils)<br>Balayage des spectres (Outils)<br>Informations sur le module<br>$\bullet$<br>(Outils)<br>Diagnostic (Outils) |
| <b>ChemStation Agilent</b>             | Certains tests peuvent être<br>disponibles<br>Ajout de la température | <b>Certains tests Lab Advisor</b><br>٠                                                                                                    |
| <b>Agilent Instant Pilot</b>           | Certains tests sont disponibles                                       | Intensité<br>$\bullet$<br>Calibration en longueur d'onde<br>٠<br>Balayage des spectres (Outils)<br>Informations sur le module<br>٠<br>(Outils)<br>Diagnostic                                                                                                    |

**Tableau 22** Interfaces et fonctions de tests disponibles

Pour obtenir des informations supplémentaires sur l'utilisation de l'interface, consultez la documentation de l'interface.

# <span id="page-162-0"></span>**Schéma du trajet de la lumière**

Le trajet de la lumière est présenté dans la [Figure 53, page 163](#page-162-1).

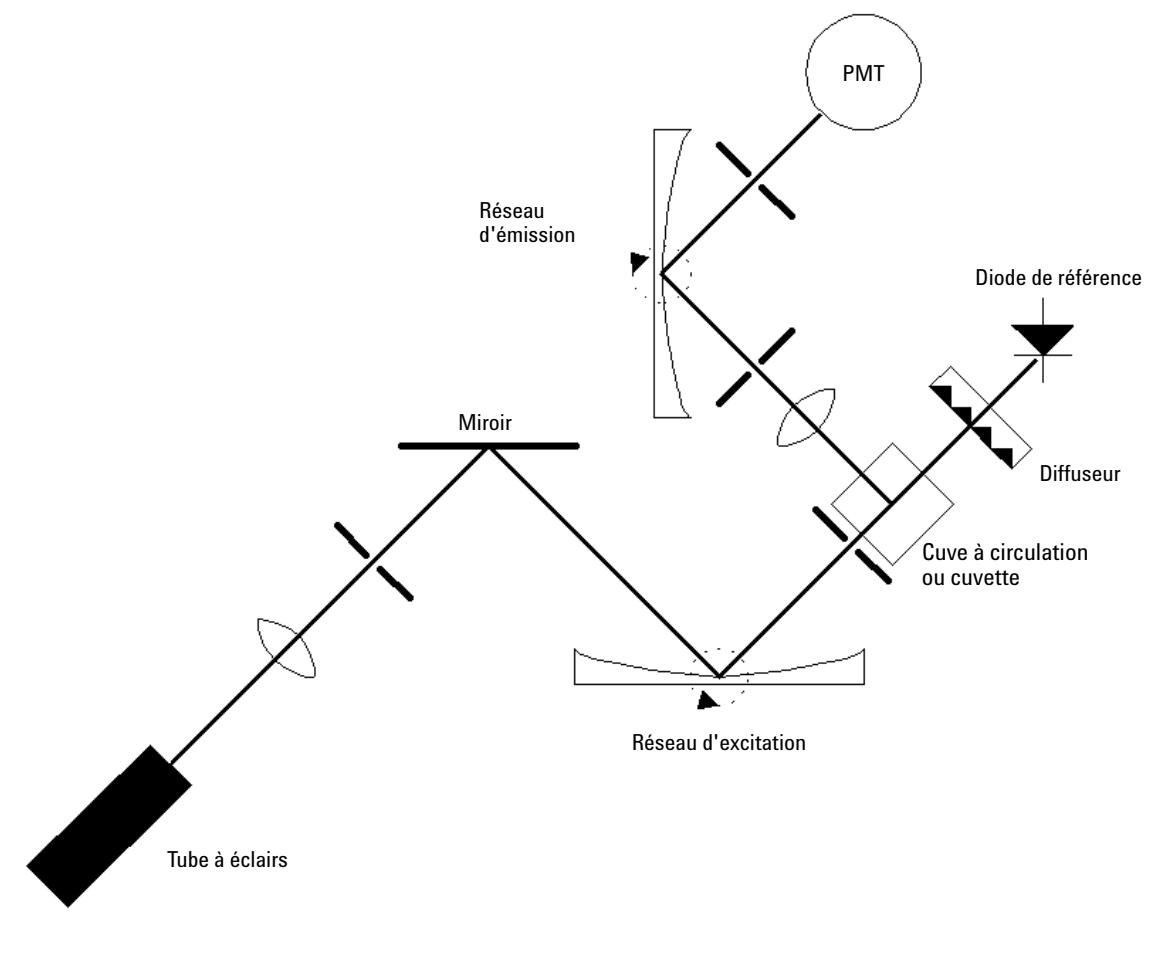

<span id="page-162-1"></span>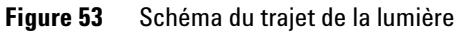

# <span id="page-163-0"></span>**Test d'intensité de lampe**

Le test d'intensité balaie un spectre d'intensité à l'aide de la diode de référence (200 à 1200 nm par pas de 1 nm) et le stocke dans un tampon de diagnostic. Le résultat du balayage est affiché dans une fenêtre graphique. Aucune évaluation supplémentaire n'a lieu.

Les résultats de ce test sont enregistrés dans l'historique de la lampe (code de date, intensité).

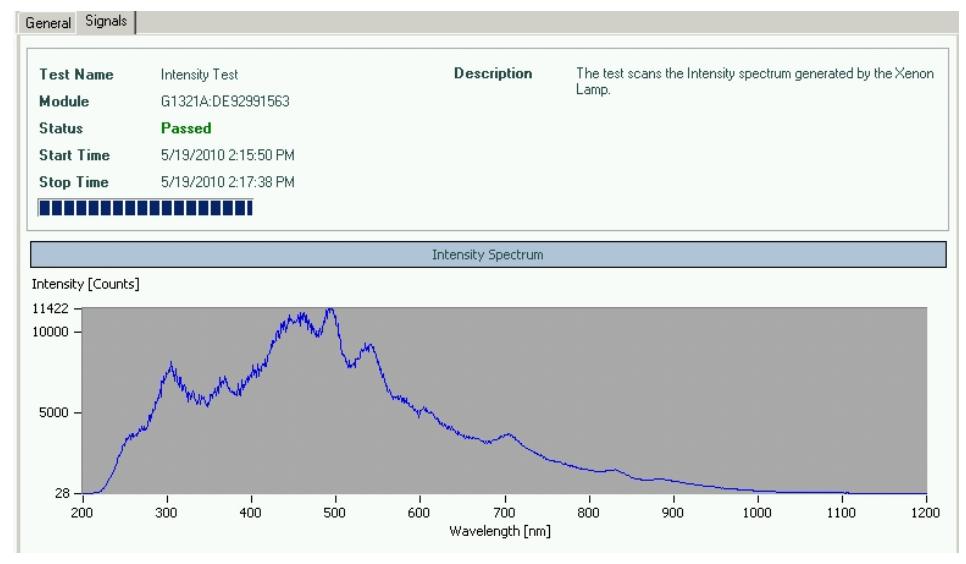

**Figure 54** Test d'intensité de lampe (Agilent Lab Advisor)

**REMARQUE** Le profil peut varier d'un instrument à un autre. Il dépend de l'ancienneté de la lampe et du contenu de la cuve à circulation (utilisez de l'eau fraîchement préparée).

> La dégradation des UV (en particulier en dessous de 250 nm) est considérablement plus élevée que dans le domaine visible. En général, l'utilisation de l'option "**LAMP ON during run**" ou du "**economy mode**" prolonge la vie de la lampe d'un ordre de grandeur.

## <span id="page-164-0"></span>**Historique de la lampe**

Les résultats du test d'intensité de lampe (si le dernier remonte à plus d'une semaine) sont enregistrés dans l'historique de la lampe (code de date, intensité à quatre longueurs d'onde différentes : 250, 350, 450 et 600 nm). Les données/tracés peuvent être récupérés à l'aide de la fonction de diagnostic et permettent de voir le profil d'intensité dans le temps.

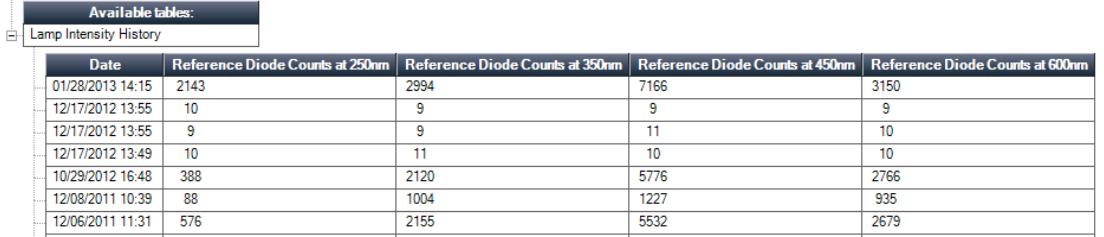

**Figure 55** Historique d'intensité de lampe (sous **Module Info** dans Agilent Lab Advisor)

**Test de signal sur bruit Raman ASTM**

# <span id="page-165-0"></span>**Test de signal sur bruit Raman ASTM**

Ce test contrôle le rapport signal/bruit Raman ASTM pour les détecteurs FLD G1321.

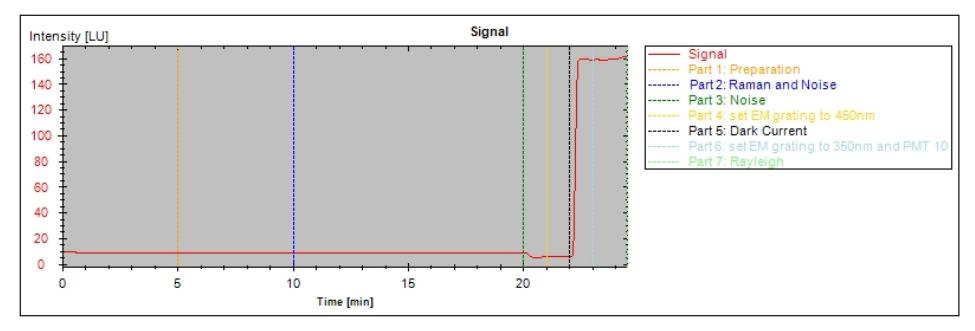

**Figure 56** Test de signal sur bruit Raman ASTM (Lab Advisor)

Selon la version du détecteur, les spécifications ont été modifiées.

| <b>Instrument</b> | <b>Spécification S/B</b><br>Raman/obscurité | <b>Spécification S/B</b><br>Deux canaux | Remarque                           |
|-------------------|---------------------------------------------|-----------------------------------------|------------------------------------|
| G1321C (1260)     | 500 / 3000                                  |                                         | Carte FLF, version D et supérieure |
| G1321B (1260)     | 500 / 3000                                  | 300                                     | Carte FLF, version D et supérieure |
| G1321A (1200)     | 500                                         | 300                                     | Carte FLF, version D et supérieure |
| G1321A (1100)     | 400                                         |                                         | Carte FLF, version B et supérieure |
| G1321A (1100)     | 200                                         |                                         | Carte FLF, version A               |

**Tableau 23** Spécifications du test de signal sur bruit Raman ASTM

Conditions : Cuve à circulation standard (G1321-60005, G5615-60005), débit de 0,25 mL/min d'eau.

**REMARQUE** Les valeurs **Dark** et **Dual WL** sont des spécifications supplémentaires. La valeur **Raman** est utilisée pour le contrôle normal de l'instrument.

**REMARQUE** La valeur "mono-canal au signal" peut être mesurée avec Agilent Lab Advisor. Toutes les autres spécifications (qui ne sont pas utilisées pour un contrôle normal) doivent être configurées manuellement à partir des informations du [Tableau 26, page 167](#page-166-0) et du [Tableau 27, page 168.](#page-167-0)

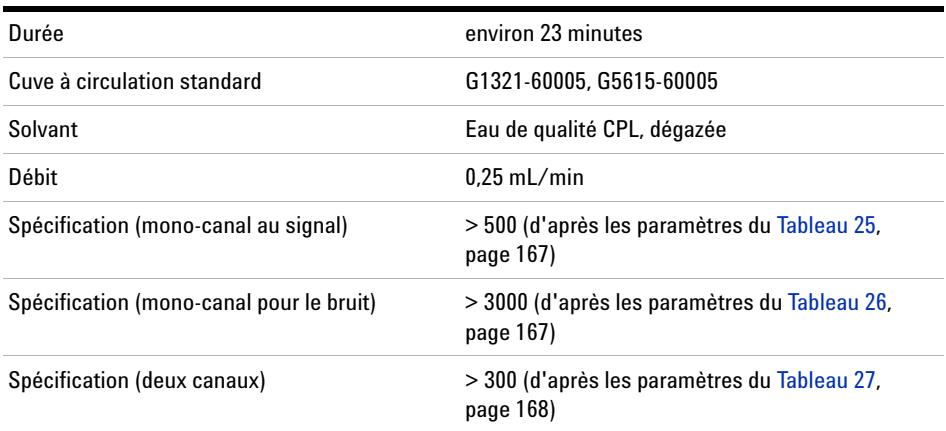

## **Tableau 24** Conditions de test de signal sur bruit Raman

<span id="page-166-1"></span>**Tableau 25** Paramètres pour les spécifications mono-canal (au signal)

| <b>Temps</b> | EХ  | EM  | <b>PMT</b> | Ligne de base |
|--------------|-----|-----|------------|---------------|
|              | 350 | 397 | 12         | Libre         |
| 20,30        | 350 | 450 | 12         | Libre         |

<span id="page-166-0"></span>**Tableau 26** Paramètres pour les spécifications mono-canal (pour le bruit)

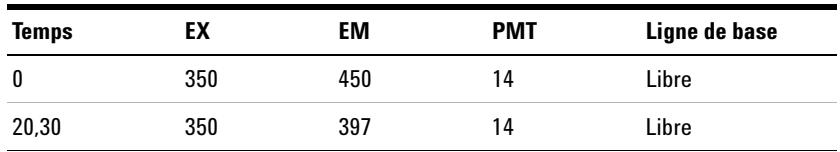

**Test de signal sur bruit Raman ASTM**

| Temps | EX  |     |     | <b>EM A EM B Spectres De</b> |     | Å   |    | Pas PMT Ligne | de base spectre | Ajuster |
|-------|-----|-----|-----|------------------------------|-----|-----|----|---------------|-----------------|---------|
| 00.00 | 350 | 397 | 450 | Aucun                        | 280 | 450 | 10 | 12            | Libre           | Éteint  |
| 20.30 | 350 | 450 | 450 | Aucun                        | 280 | 450 | 10 | 12            | Libre           | Éteint  |

<span id="page-167-0"></span>**Tableau 27** Paramètres pour les spécifications à deux canaux (balayage multi-EM)

Formules pour la valeur signal/bruit Raman ASTM (pour plus d'informations, voir la [Figure 57, page 168](#page-167-1)) :

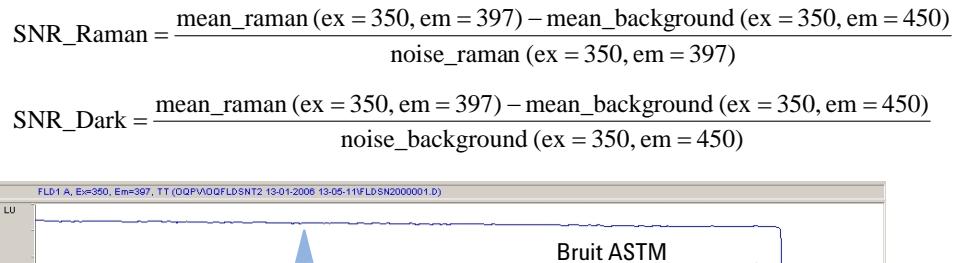

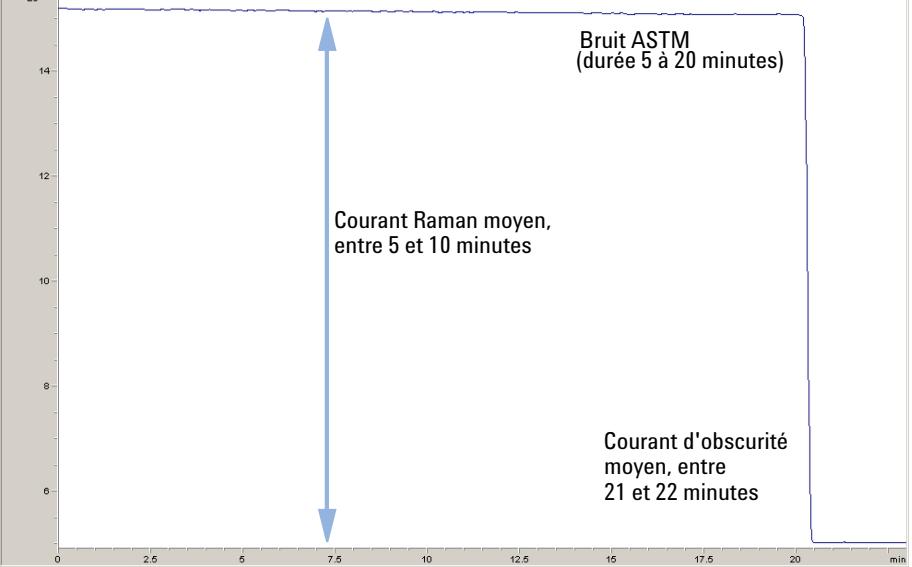

<span id="page-167-1"></span>**Figure 57** Calcul du rapport signal/bruit Raman ASTM

## <span id="page-168-0"></span>**À l'aide de Lab Advisor Agilent**

- **1** Configurez le système HPLC et Lab Advisor.
- **2** Rincez la cuve à circulation à l'eau bidistillée.
- **3** Lancez le test avec le logiciel Agilent Lab Advisor.

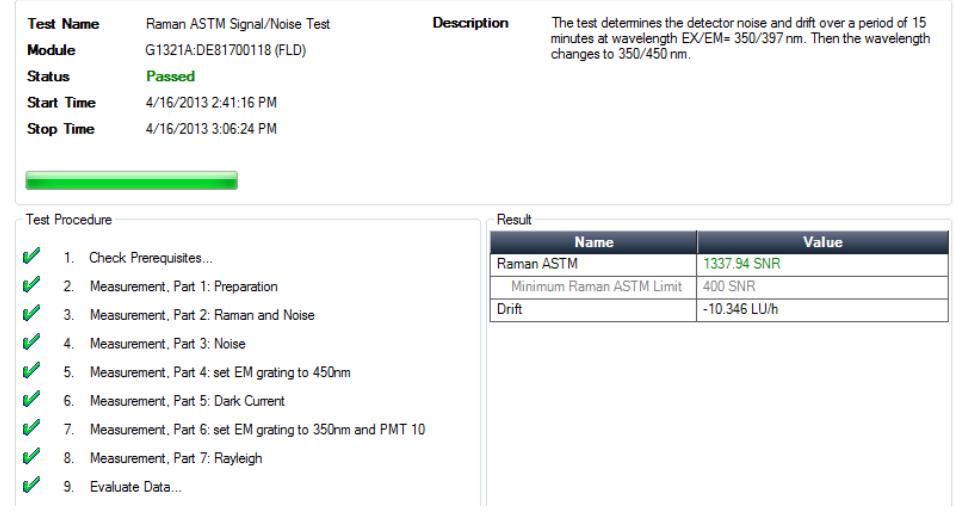

**Figure 58** Test de signal sur bruit Raman ASTM (Agilent Lab Advisor)

Si ce test échoue (comme illustré ci-dessus), reportez-vous à la section [« Interprétation des résultats », page 169.](#page-168-1)

## <span id="page-168-1"></span>**Interprétation des résultats**

Si les valeurs Raman obtenues avec le test sont faibles, vérifiez que :

- $\vee$  la cuve à circulation est positionnée correctement,
- $\vee$  la cuve à circulation est propre (rincez avec de l'eau bidistillée),
- ✔ la cuve ne contient pas de bulles d'air (utilisez le balayage fluorimétrique ou contrôlez visuellement la cuve/cuvette),
- $\vee$  le filtre d'entrée de solvant fonctionne correctement (peut créer des bulles d'air dans la cuve à circulation).

# <span id="page-169-0"></span>**Utilisation du chromatogramme de test intégré**

Cette fonction est disponible dans les logiciels Agilent ChemStation, Lab Advisor et Instant Pilot.

Le chromatogramme de test intégré peut être utilisé pour vérifier le trajet du signal entre le détecteur et le système de données et l'analyse des données ou depuis la sortie analogique jusqu'à l'intégrateur ou au système de données. Le chromatogramme est répété en continu jusqu'à être interrompu manuellement ou après un délai d'exécution maximal.

**REMARQUE** La hauteur de pic est constante mais l'aire du pic et le temps de rétention dépendent de la largeur de pic définie (voir l'exemple ci-dessous).

## <span id="page-169-1"></span>**Procédure avec Agilent Lab Advisor**

Cette procédure d'exécution convient à tous les détecteurs Agilent 1200 Infinity (DAD, MWD, VWD, FLD et RID). L'exemple présenté dans la figure est pour un détecteur à indice de réfraction (RID).

- **1** Assurez-vous que la méthode CPL par défaut est chargée à l'aide du logiciel de commande.
- **2** Lancez le Logiciel Agilent LabAdvisor (version B.01.03 SP4 ou ultérieure) et ouvrez la sélection **Tools** pour le détecteur.
- **3** Ouvrez l'écran du chromatogramme de test

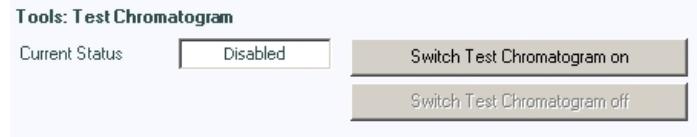

- **4** Lancez le **Test Chromatogram**.
- **5** Allez au **Module Service Center** du détecteur et ajoutez le signal du détecteur à la fenêtre de tracé du signal.

**Utilisation du chromatogramme de test intégré**

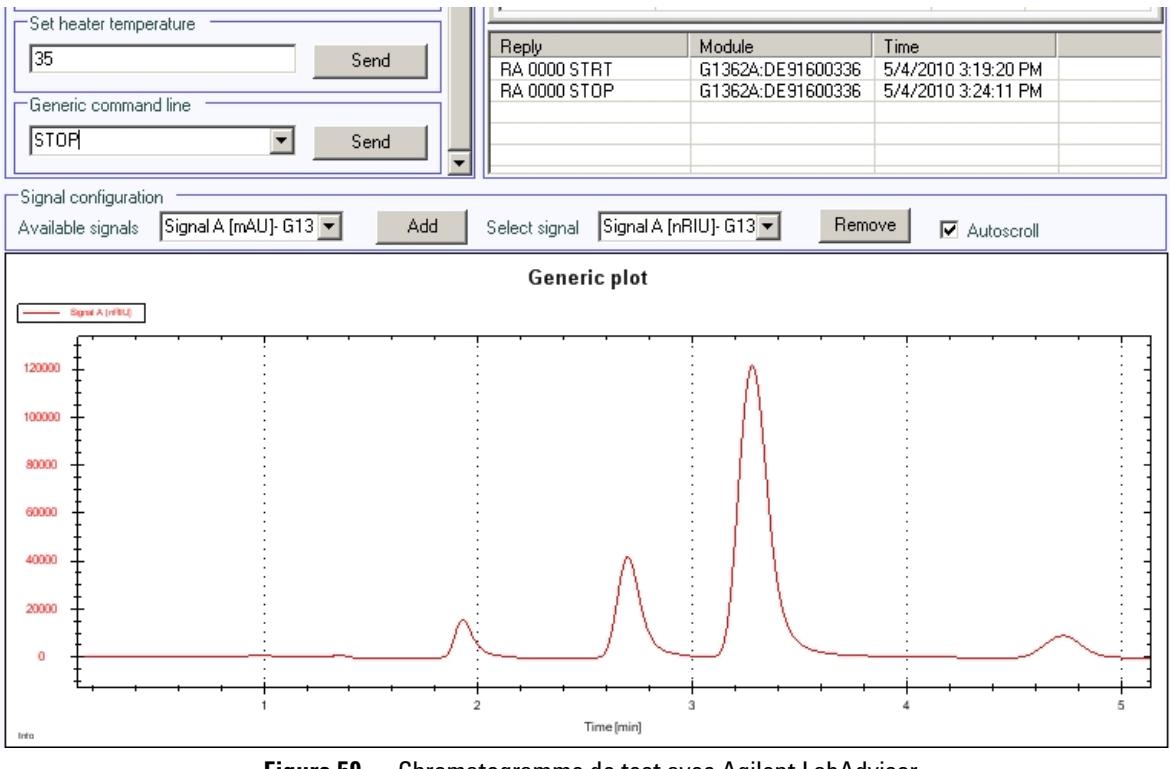

**6** Pour démarrer un chromatogramme de test, saisissez la ligne de commande : STRT

**Figure 59** Chromatogramme de test avec Agilent LabAdvisor

**7** Pour arrêter le chromatogramme de test, saisissez la ligne de commande : STOP

**REMARQUE** Le chromatogramme de test est arrêté automatiquement à la fin de l'analyse.

**Vérification de la précision des longueurs d'onde et calibration**

# <span id="page-171-0"></span>**Vérification de la précision des longueurs d'onde et calibration**

La calibration en longueur d'onde s'effectue avec une solution de glycogène à forte activité de diffusion élastique (selon la méthode ASTM E388-72-1993 "*Spectral Bandwidth and Wavelength Accuracy of Fluorescence Spectrometers*"). La solution de glycogène est introduite dans la cuve à circulation, puis la fonction intégrée de calibration en longueur d'onde est utilisée.

L'algorithme repose sur l'évaluation de différents ordres de réseau et sur le calcul des échelles de longueurs d'onde des monochromateurs d'excitation et d'émission à l'aide de l'équation fondamentale des réseaux.

**REMARQUE** Une calibration en longueur d'onde complète n'est pas toujours nécessaire. Dans la plupart des cas, une vérification rapide de la précision de la longueur d'onde est suffisante (voir le [Tableau 28, page 172\)](#page-171-1).

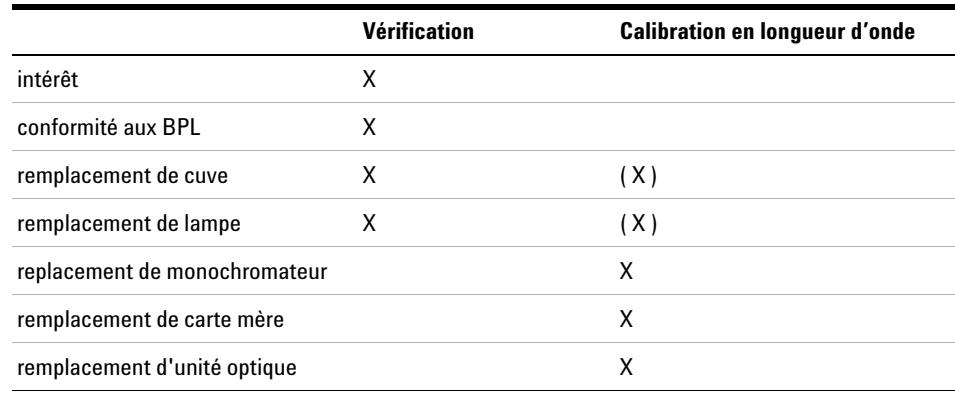

<span id="page-171-1"></span>**Tableau 28** Raisons principales pour effectuer une vérification ou une calibration

( X ) requis uniquement si le décalage est trop important.

**REMARQUE** Avant la calibration en longueur d'onde, il convient de procéder à la vérification de la précision de la longueur d'onde (voir le [« Test de précision de la longueur d'onde »,](#page-174-0)  [page 175\)](#page-174-0). Si le décalage est supérieur à ±3 nm, il faut effectuer la calibration en longueur d'onde comme décrit dans la [« Procédure de calibration en longueur d'onde », page 181.](#page-180-0)

**REMARQUE** La calibration en longueur d'onde prend environ 15 minutes plus le temps de préparation de l'échantillon étalon et du système. Le gain PMT est modifié automatiquement en fonction de l'intensité maximum détectée au cours du balayage, ce qui prend une minute de plus par balayage.

[Tableau 29, page 174](#page-173-0) montre les étapes de la calibration en longueur d'onde.

Les réseaux d'excitation et d'émission sont calibrés à l'aide de la lumière parasite Rayleigh provenant de la cuve à circulation ou de la cuvette et mesurée à l'aide du tube photomultiplicateur.

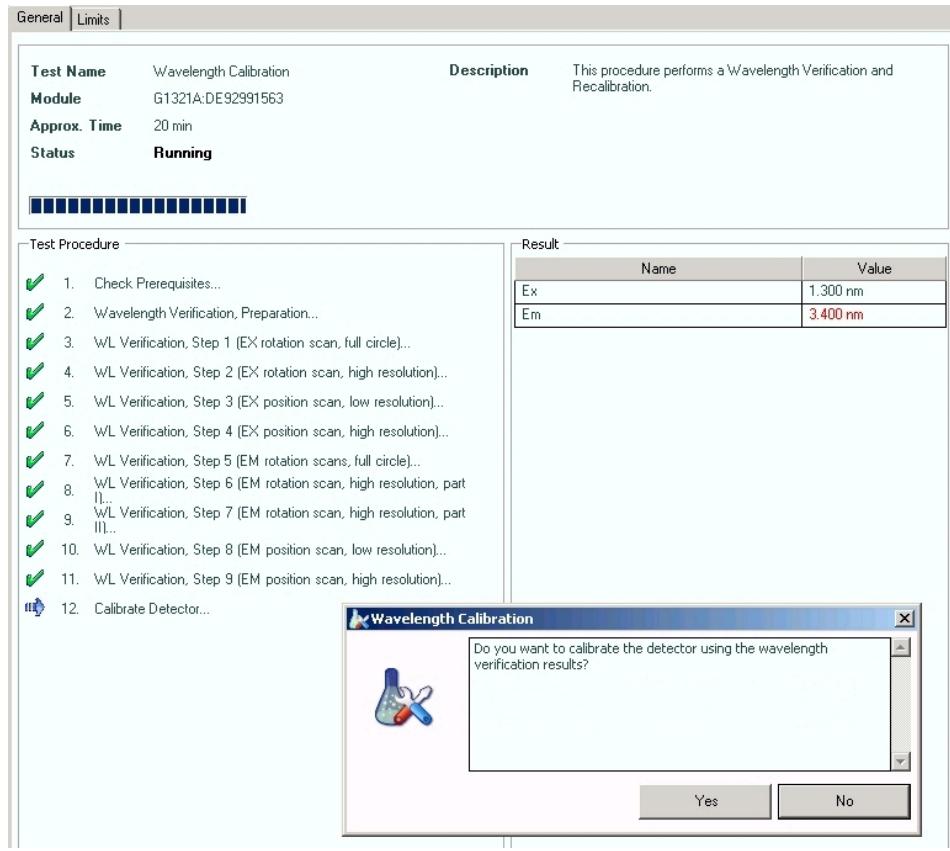

**Figure 60** Calibration en longueur d'onde (Agilent Lab Advisor)

**Vérification de la précision des longueurs d'onde et calibration**

| <b>Étape</b> | <b>Description</b>                                                                                                    | <b>Durée</b>   |
|--------------|----------------------------------------------------------------------------------------------------|----------------|
| $\mathbf{1}$ | Préparation                                                                                                    | 30 s maximum   |
| 2            | Balayage rotationnel d'excitation, cercle complet                                                                         | 60 s           |
| 3            | Balayage rotationnel d'excitation, haute résolution                                                                       | 44 s           |
| 4            | Balayage de position d'excitation, basse résolution                                                                       | 55 s variable  |
| 5            | Balayage de position d'excitation, haute résolution                                                                       | 260 s variable |
| 6.n          | Balayage rotationnel d'émission, cercle complet (le nombre de balayages dépend du<br>gain PMT requis, 1 min par balayage) | 61 s variable  |
| 6.n          | Balayage rotationnel d'émission, cercle complet (profil de l'instrument)                                                  | 9 s            |
| 6.n          | Balayage rotationnel d'émission, cercle complet (profil de l'instrument)                                                  | 9 s            |
| 6.n          | Balayage rotationnel d'émission, cercle complet (profil de l'instrument)                                                  | 9 s            |
| 6.n          | Balayage rotationnel d'émission, cercle complet (profil de l'instrument)                                                  | 9 <sub>s</sub> |
| 7            | Balayage rotationnel d'émission, haute résolution, partie l                                                               | 44 s           |
| 8            | Balayage rotationnel d'émission, haute résolution, partie II                                                              | 44 s           |
| 9            | Balayage de position d'émission, basse résolution                                                                         | 50 s variable  |
| 10           | Balayage de position d'émission, haute résolution                                                                         | 250 s variable |

<span id="page-173-0"></span>**Tableau 29** Étapes de la calibration en longueur d'onde

**REMARQUE** Les durées marquées "variables" peuvent être un peu plus longues.

Quand la lampe est hors tension, la procédure de calibration s'arrête au cours de l'une des deux premières étapes et le message "Échec de la calibration en longueur d'onde" apparaît (voir [« Wavelength Calibration Failed », page 158\)](#page-157-0).

# <span id="page-174-0"></span>**Test de précision de la longueur d'onde**

## <span id="page-174-1"></span>**À l'aide de Lab Advisor Agilent**

- **1** Configurez le système HPLC et Agilent Lab Advisor.
- **2** Rincez la cuve à circulation à l'eau bidistillée.
- **3** Allumez la lampe du FLD.
- **4** Exécutez le test de précision de la longueur d'onde.
- **5** Le FLD bascule en mode multi-excitation avec une longueur d'onde d'émission à 397 nm et effectue un balayage autour du maximum attendu, soit 350 nm±20 nm.

Par conséquent, le maximum doit se situer à 350 nm ±3 nm (voir [Figure 61,](#page-174-2)  [page 175\)](#page-174-2).

Le FLD bascule en mode multi-émission avec une longueur d'onde d'excitation à 350 nm et effectue un balayage autour du maximum attendu, soit 397 nm±20 nm.

Par conséquent, le maximum doit se situer à 397 nm ±3 nm (voir [Figure 61,](#page-174-2)  [page 175\)](#page-174-2).

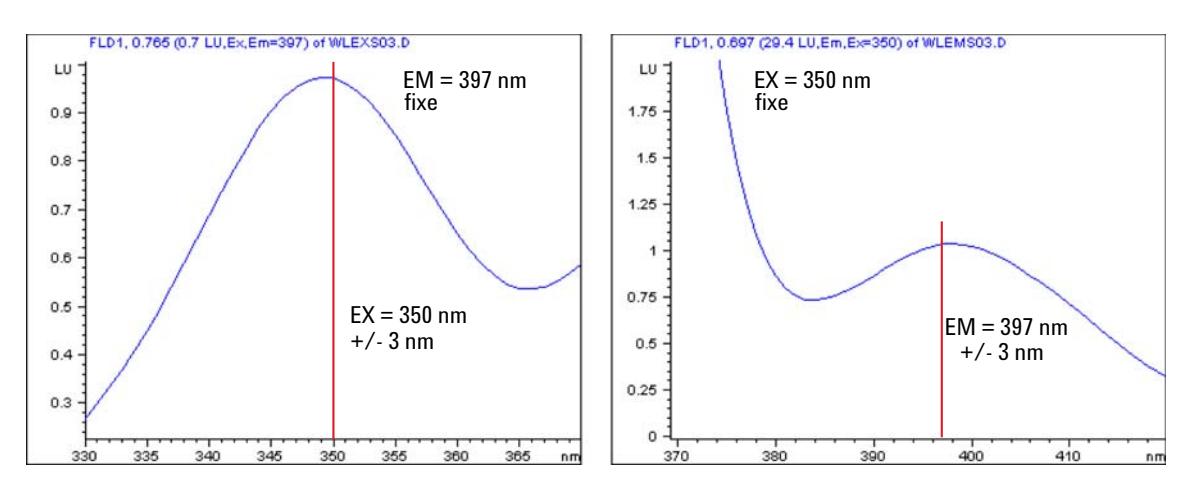

<span id="page-174-2"></span>**Figure 61** Spectres d'excitation et d'émission (résultats attendus)

**Test de précision de la longueur d'onde**

**REMARQUE** Le test échoue si les maxima des tracés ne sont pas EM =397 nm et EX =350 nm (±3 nm) (voir la figure ci-dessous). Reportez-vous à la section [« Interprétation des résultats »,](#page-176-0)  [page 177.](#page-176-0)

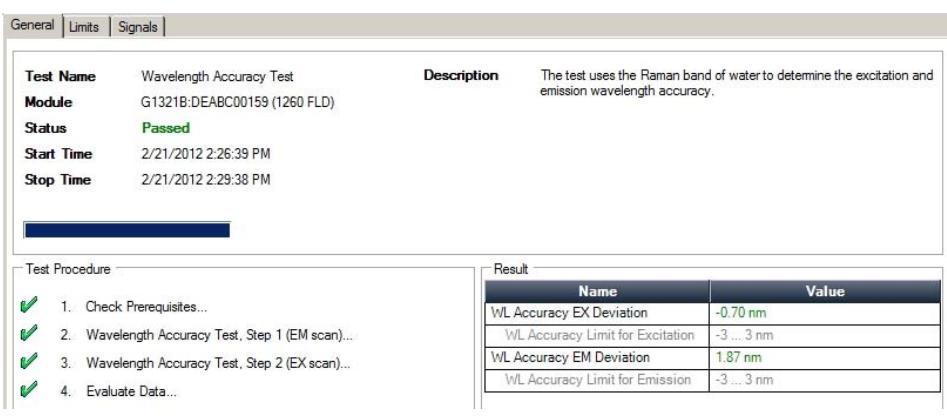

### **Figure 62** Test de précision de la longueur d'onde avec Lab Advisor

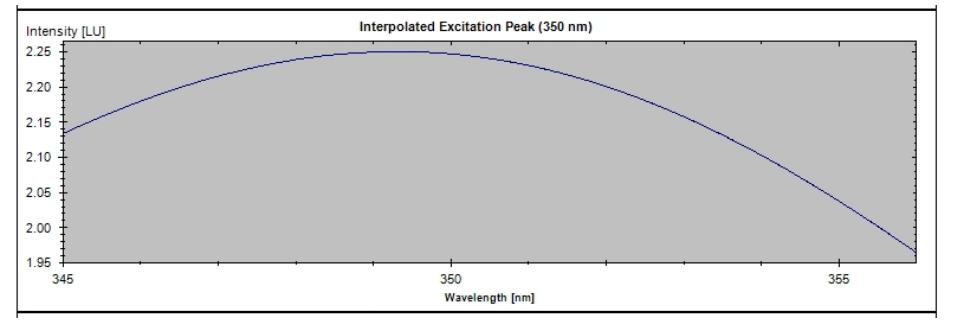

Si le test échoue, observez les maxima des côtés EX et EM sous l'onglet **Signals**.

**Figure 63** Exemple d'un bon maximum EX

Le test échoue si les maxima des tracés ne sont pas EM =397 nm et EX =350 nm (±3 nm) (voir la figure ci-dessous). Reportez-vous à la section [« Interprétation des résultats », page 177.](#page-176-0)

**Test de précision de la longueur d'onde**

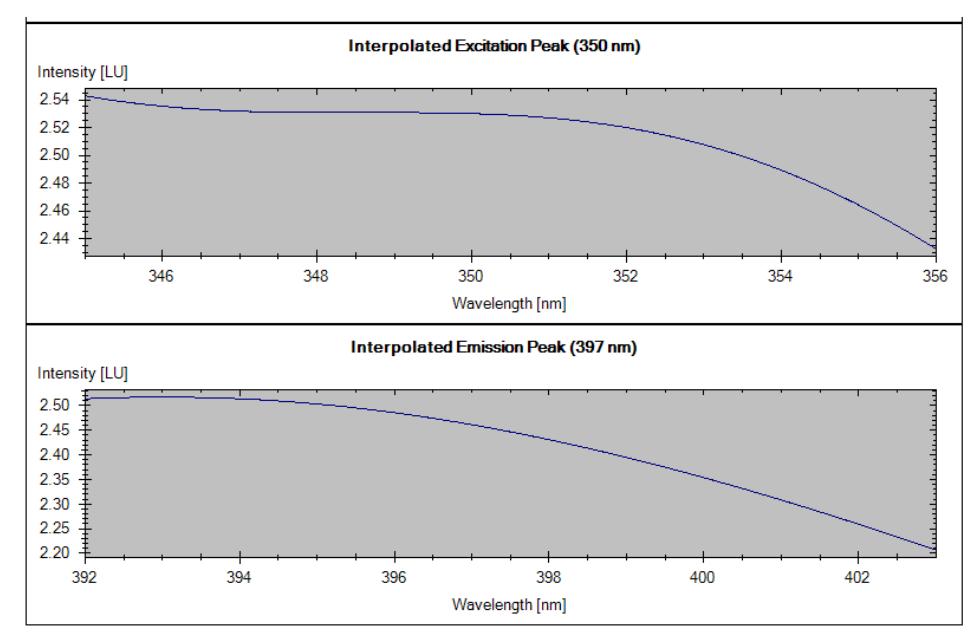

**Figure 64** Exemple de mauvais maxima EX et EM (aucun maximum détecté)

## <span id="page-176-0"></span>**Interprétation des résultats**

Si le test échoue, vérifiez que :

- $\vee$  la cuve à circulation est positionnée correctement,
- $\vee$  la cuve à circulation est propre (rincez avec de l'eau bidistillée),
- $\vee$  la cuve ne contient pas de bulles d'air (utilisez le balayage fluorimétrique ou contrôlez visuellement la cuve/cuvette),
- $\vee$  le filtre d'entrée de solvant fonctionne correctement (peut créer des bulles d'air dans la cuve à circulation),
- $\blacktriangleright$  aucune contamination n'est présente sur le trajet optique (entretien),
- ✔ l'alignement de la lampe et du déclencheur est correct (entretien).
- $\vee$  Effectuez une calibration en longueur d'onde.

<span id="page-177-0"></span>**Test de précision de la longueur d'onde**

## **À l'aide de ChemStation Agilent (manuellement)**

**1** Créez les méthodes WLEMTEST et WLEXTEST comme indiqué dans le [Tableau 30, page 178](#page-177-1).

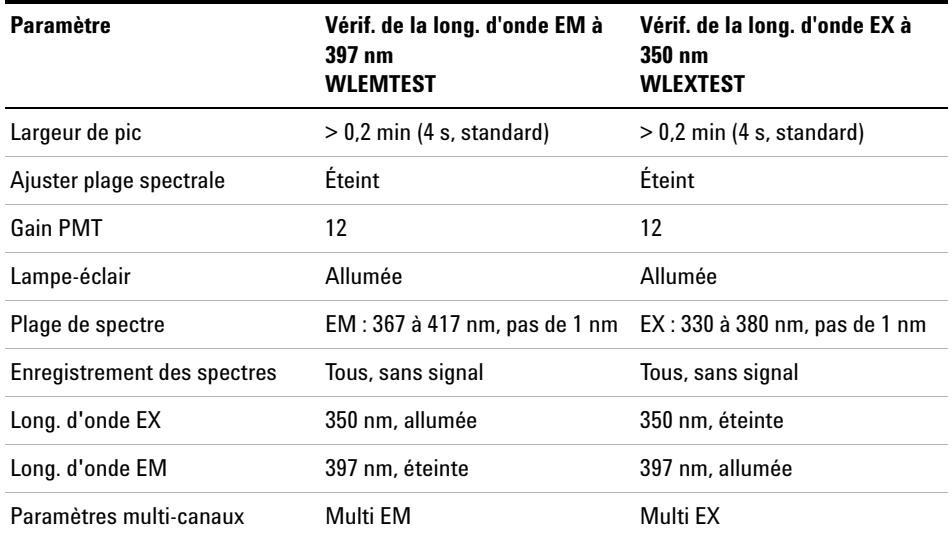

### <span id="page-177-1"></span>**Tableau 30** Paramètres des méthodes

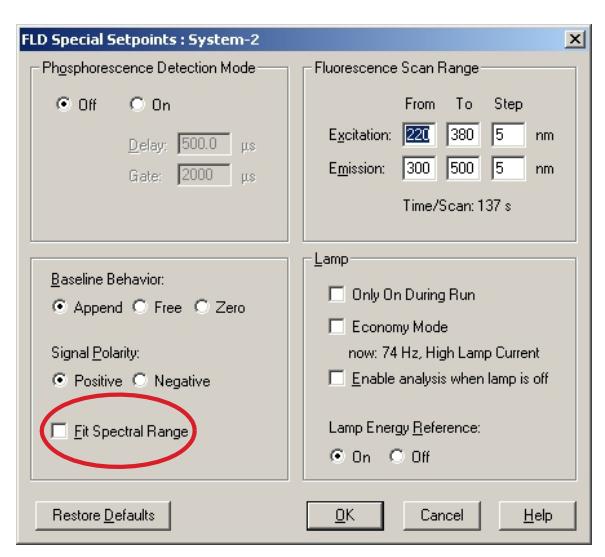

**Figure 65** Réglages des points de consigne spéciaux

**Test de précision de la longueur d'onde**

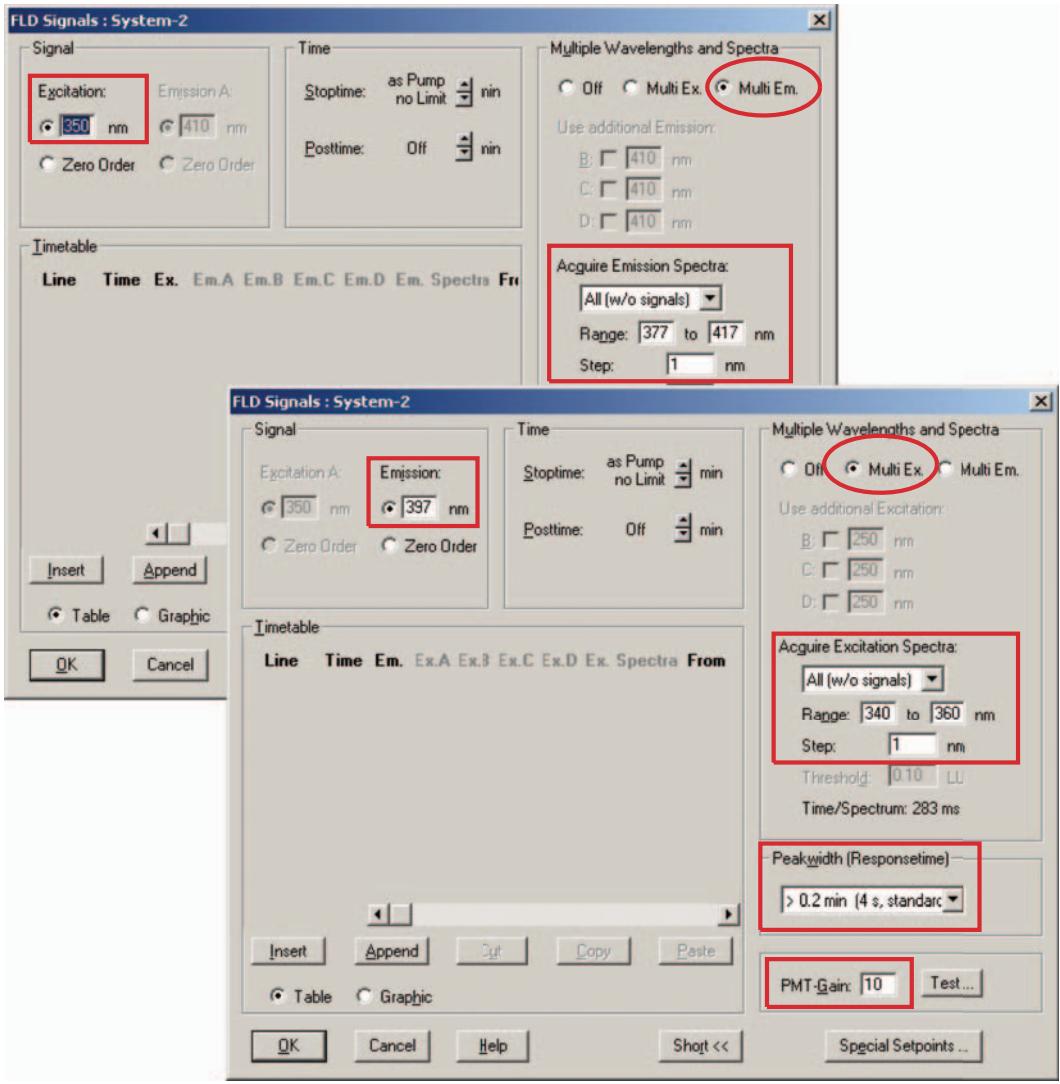

**Figure 66** Réglages pour le balayage EM / EX

**2** Chargez la méthode **WLEXTEST**. Le FLD bascule en mode multi-émission et effectue un balayage autour du maximum attendu, soit 397 nm ± 20 nm.

**Test de précision de la longueur d'onde**

**3** Démarrez la pompe et rincez la cuve avec de l'eau pendant quelques minutes pour vous assurer que la cuve à circulation est bien propre. Le débit doit être entre 0,5 et 1 ml/min et la ligne de base doit être stable.

**REMARQUE** Vous pouvez retirer la cuve à circulation pour vérifier qu'elle ne contienne pas de bulles d'air. Après avoir remis en place la cuve, allumez la lampe.

- **4** Ouvrez le tracé de spectre en ligne et observez le maximum comme illustré à la [Figure 61, page 175](#page-174-2) (gauche).
- **5** Chargez la méthode **WLEMTEST**. Le FLD bascule en mode multi-excitation et effectue un balayage autour du maximum attendu, soit 350 nm ± 20 nm.
- **6** Ouvrez le tracé de spectre en ligne et observez le maximum comme illustré à la [Figure 61, page 175](#page-174-2) (droite).
# **Procédure de calibration en longueur d'onde**

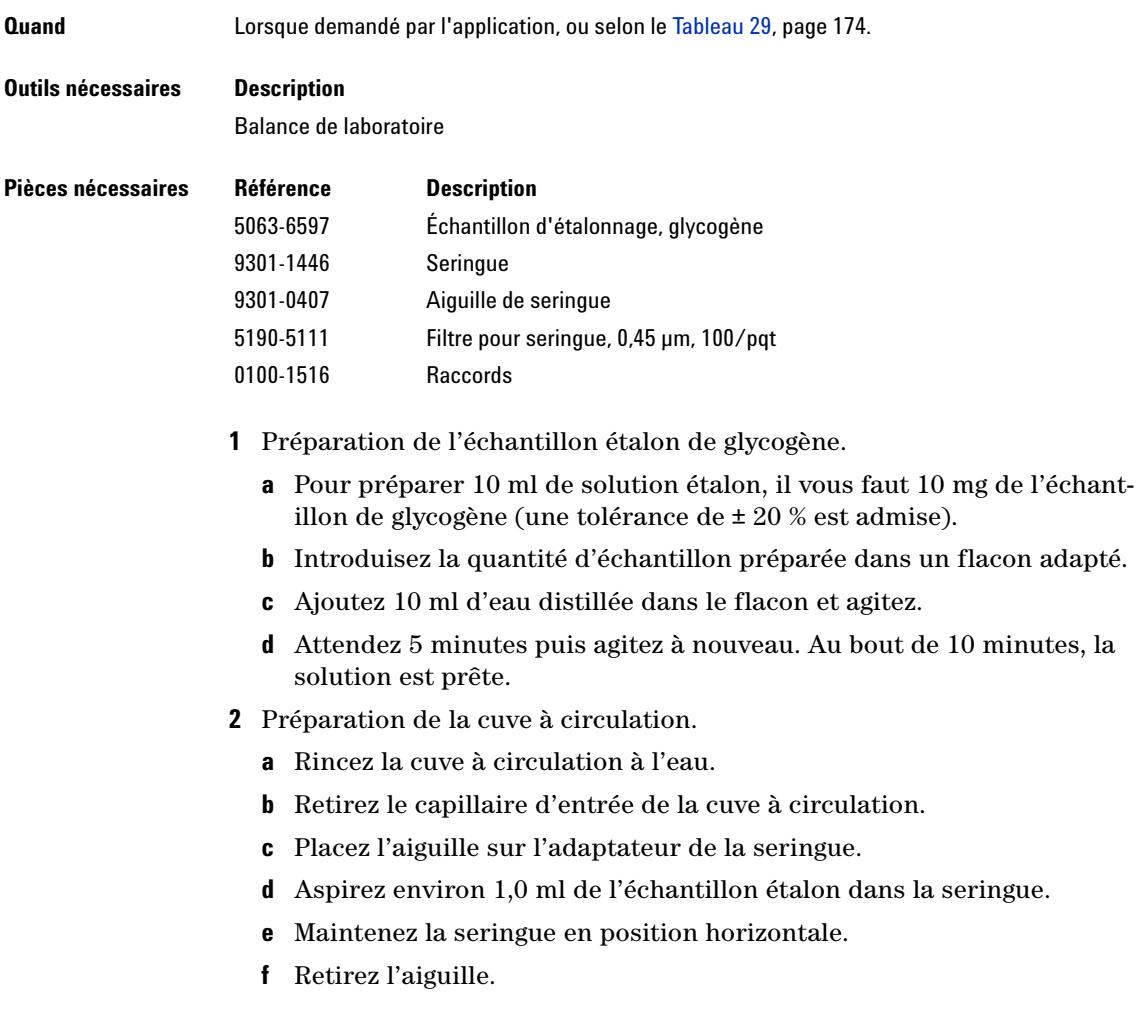

#### **8 Fonctions de test**

**Procédure de calibration en longueur d'onde**

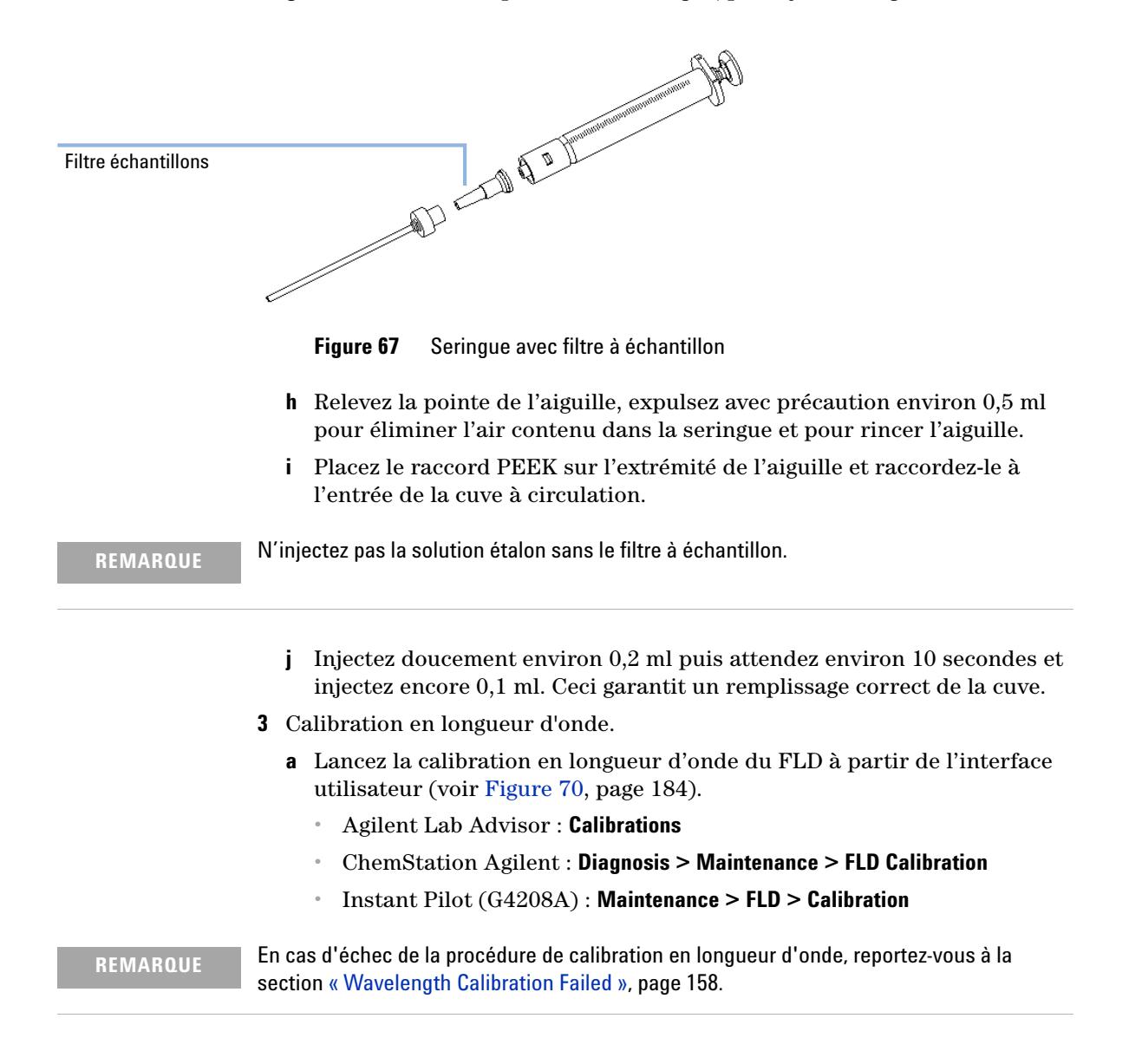

#### **g** Mettez le filtre en place sur la seringue, puis ajustez l'aiguille sur le filtre.

**Procédure de calibration en longueur d'onde**

**b** En cas de décalage, appuyez sur **Yes** (Lab Advisor) pour ajuster d'après les nouvelles valeurs ou **Adjust** et **OK** (ChemStation, page suivante). Cette action met l'historique à jour.

| <b>Test Name</b><br>Module |     |                                                                         | Wavelength Calibration<br>G1321A:DE92991563                     |                               | <b>Description</b>    | Recalibration.                                                    | This procedure performs a Wavelength Verification and |  |
|----------------------------|-----|-------------------------------------------------------------------------|-----------------------------------------------------------------|-------------------------------|-----------------------|-------------------------------------------------------------------|-------------------------------------------------------|--|
| Approx. Time               |     |                                                                         | 20 min                                                          |                               |                       |                                                                   |                                                       |  |
| <b>Status</b>              |     |                                                                         | Running                                                         |                               |                       |                                                                   |                                                       |  |
|                            |     |                                                                         |                                                                 |                               |                       |                                                                   |                                                       |  |
|                            |     | Test Procedure                                                          |                                                                 |                               | Result                | Name                                                              | Value                                                 |  |
|                            | 1.  |                                                                         | Check Prerequisites                                             |                               | Ex                    |                                                                   | 1.300 nm                                              |  |
|                            | 2.  |                                                                         | Wavelength Verification, Preparation                            |                               | Em                    |                                                                   | $3.400$ nm                                            |  |
|                            | 3.  |                                                                         | WL Verification, Step 1 (EX rotation scan, full circle)         |                               |                       |                                                                   |                                                       |  |
|                            | 4.  |                                                                         | WL Verification, Step 2 (EX rotation scan, high resolution)     |                               |                       |                                                                   |                                                       |  |
|                            | 5.  | WL Verification, Step 3 (EX position scan, low resolution)              |                                                                 |                               |                       |                                                                   |                                                       |  |
|                            | 6.  | WL Verification, Step 4 (EX position scan, high resolution)             |                                                                 |                               |                       |                                                                   |                                                       |  |
|                            | 7.  | WL Verification, Step 5 (EM rotation scans, full circle)                |                                                                 |                               |                       |                                                                   |                                                       |  |
|                            | 8.  | WL Verification, Step 6 (EM rotation scan, high resolution, part<br>п   |                                                                 |                               |                       |                                                                   |                                                       |  |
|                            | 9.  | WL Verification, Step 7 (EM rotation scan, high resolution, part<br>III |                                                                 |                               |                       |                                                                   |                                                       |  |
|                            | 10. |                                                                         | WL Verification, Step 8 (EM position scan, low resolution)      |                               |                       |                                                                   |                                                       |  |
| v                          |     |                                                                         | 11. WL Verification, Step 9 (EM position scan, high resolution) |                               |                       |                                                                   |                                                       |  |
| щŅ                         | 12. |                                                                         | Calibrate Detector                                              | <b>Wavelength Calibration</b> |                       |                                                                   | $\vert x \vert$                                       |  |
|                            |     |                                                                         |                                                                 |                               | verification results? | Do you want to calibrate the detector using the wavelength<br>Yes | A<br>No                                               |  |

**Figure 68** Calibration en longueur d'onde (Agilent Lab Advisor)

#### **8 Fonctions de test**

**Procédure de calibration en longueur d'onde**

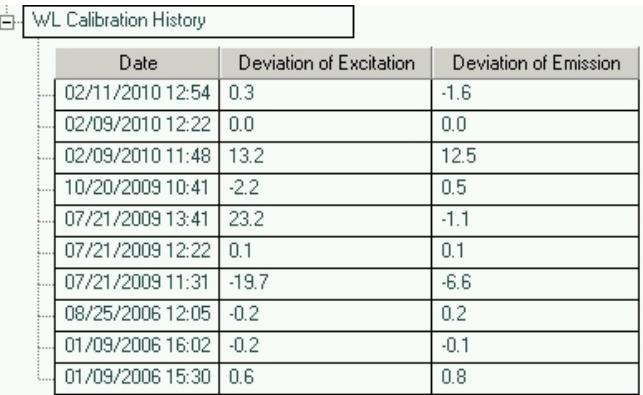

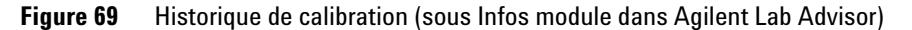

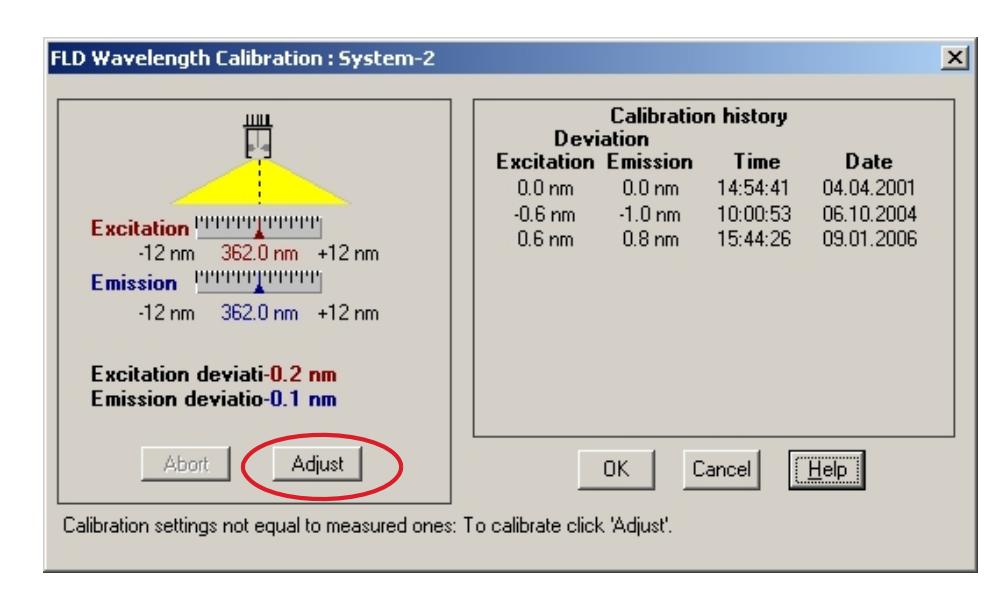

<span id="page-183-0"></span>**Figure 70** Calibration en longueur d'onde (ChemStation Agilent)

**REMARQUE** Pour consulter l'historique (ChemStation), lancez une calibration en longueur d'onde et abandonnez-le immédiatement. À ce stade, aucun changement n'intervient au niveau de la calibration.

**REMARQUE** Rincez la cuve à circulation à l'eau pure à un débit minimum de 1,5 ml/min pour éliminer le glycogène de la cuve et des capillaires. Sans rinçage l'utilisation ultérieure d'un solvant organique peut provoquer l'obstruction des capillaires.

- **4** Vérification à l'aide du [« Test de précision de la longueur d'onde », page 175](#page-174-0).
	- **a** Reconnectez le capillaire au niveau de la cuve à circulation.
	- **b** Suivez la procédur[e« Test de précision de la longueur d'onde », page 175.](#page-174-0)

### **8 Fonctions de test**

**Procédure de calibration en longueur d'onde**

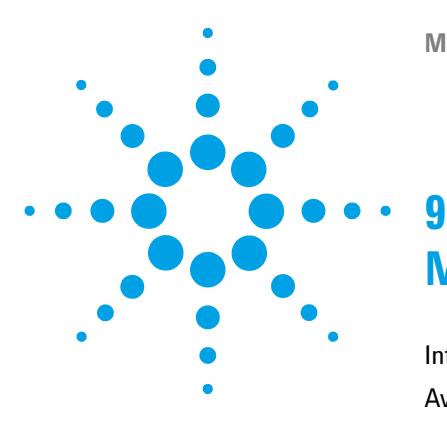

[Introduction à la maintenance](#page-187-0) [188](#page-187-0) [Avertissements et mises en garde](#page-188-0) [189](#page-188-0) [Présentation de la maintenance](#page-190-0) [191](#page-190-0) [Nettoyage du module](#page-191-0) [192](#page-191-0) [Remplacement d'une cuve à circulation](#page-192-0) [193](#page-192-0) [Utilisation de la cuvette](#page-196-0) [197](#page-196-0) [Rinçage de la cuve à circulation](#page-197-0) [198](#page-197-0) [Élimination des fuites](#page-198-0) [199](#page-198-0) [Remplacement des pièces du système d'élimination des fuites](#page-199-0) [200](#page-199-0) [Remplacement de la carte d'interface](#page-200-0) [201](#page-200-0) [Remplacement du micrologiciel du module](#page-201-0) [202](#page-201-0) [Tests et calibrations](#page-202-0) [203](#page-202-0)

Ce chapitre fournit les informations générales concernant la maintenance et la réparation du détecteur.

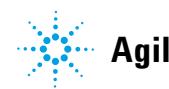

# <span id="page-187-0"></span>**Introduction à la maintenance**

Le module est conçu pour permettre une maintenance facile. Les opérations de maintenance peuvent être effectuées depuis l'avant du module lorsque celui-ci est en place dans la pile des modules.

**REMARQUE** Le module ne comporte pas d'éléments réparables. Ne pas ouvrir le module.

## <span id="page-188-0"></span>**Avertissements et mises en garde**

### **AVERTISSEMENT Solvants, échantillons et réactifs toxiques, inflammables et dangereux**

**La manipulation de solvants, d'échantillons et de réactifs peuvent comporter des risques pour la santé et la sécurité.**

- → Lors de la manipulation de ces produits, respectez les règles de sécurité (lunettes, gants et vêtements de protection) telles qu'elles figurent dans la fiche de sécurité fournie par le fournisseur, et respectez les bonnes pratiques de laboratoire.
- $\rightarrow$  Le volume des substances doit être réduit au minimum requis pour l'analyse.
- **→ L'instrument ne doit pas fonctionner dans une atmosphère explosive.**

#### **AVERTISSEMENT Risques de lésions oculaires**

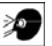

**L'exposition directe à la lumière UV produite par la lampe du système optique peut occasionner des lésions oculaires.** 

 $\rightarrow$  La lampe du système optique doit impérativement être éteinte avant son retrait.

### **AVERTISSEMENT Électrocution**

**Certaines réparations sur le module peuvent occasionner des blessures, par exemple une électrocution, si le capot est ouvert.**

- $\rightarrow$  Ne retirez pas le capot du module.
- ➔ Seul un personnel agréé est autorisé à effectuer des réparations internes au module.

**Avertissements et mises en garde**

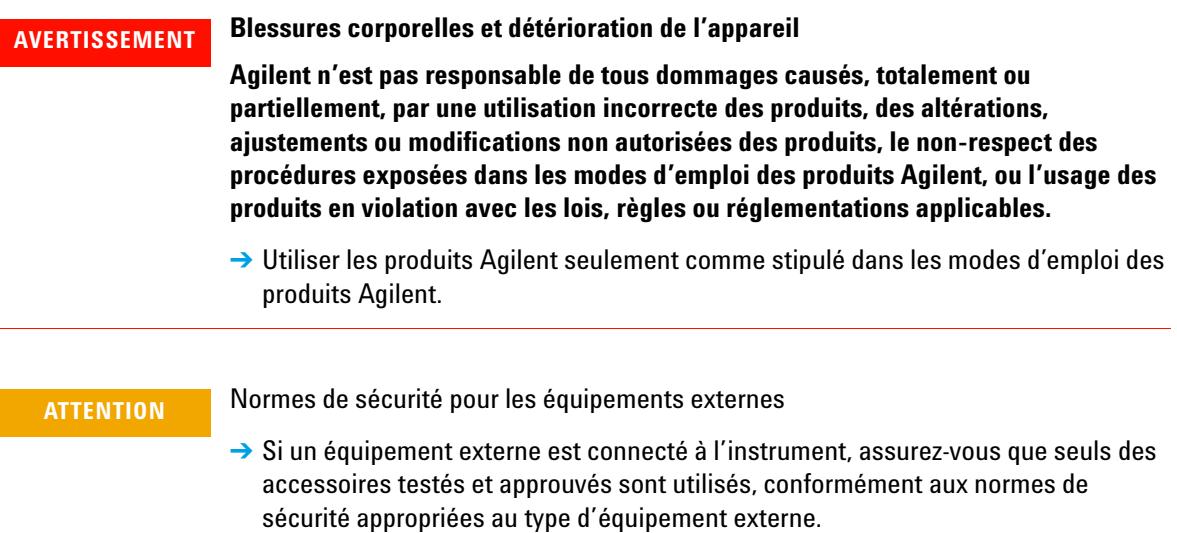

# <span id="page-190-0"></span>**Présentation de la maintenance**

Les pages qui suivent décrivent les opérations de maintenance (réparations simples) du détecteur que vous pouvez effectuer sans ouvrir le capot principal.

| <b>Opération</b>                                      | Fréquence normale                                                                                  | <b>Notes</b>                                                                                                    |
|-------------------------------------------------------|----------------------------------------------------------------------------------------------------|----------------------------------------------------------------------------------------------------|
| Remplacement de la<br>cuve à circulation              | Si l'application demande un type de cuve à circulation<br>différent ou si la cuve est défectueuse. | Ensemble complet<br>Vous devez effectuer une calibration en<br>longueur d'onde après chaque<br>remplacement.                                                                                                    |
|                                                       |                                                                                                    | Si la cuve à circulation est retirée puis<br>réintroduite dans le détecteur, vous<br>devez procéder à une vérification<br>rapide de la calibration.<br>Si elle échoue, vous devez effectuer<br>une recalibration en longueur d'onde<br>(voir « Vérification de la précision des<br>longueurs d'onde et calibration »,<br>page 172). |
| Rinçage de la cuve à<br>circulation                   | Si la cuve à circulation est contaminée.                                                           |                                                                                                    |
| Séchage du capteur de<br>fuites                       | Si une fuite s'est produite.                                                                       | Vérifiez l'absence de fuites.                                                                                                    |
| Remplacement du<br>système d'évacuation<br>des fuites | S'il est cassé ou corrodé.                                                                         | Vérifiez l'absence de fuites.                                                                                                    |

**Tableau 31** Réparations simples

#### **9 Maintenance Nettoyage du module**

# <span id="page-191-0"></span>**Nettoyage du module**

Pour nettoyer le boîtier du module, utilisez un chiffon doux légèrement humecté avec de l'eau, ou une solution d'eau et de détergent doux.

#### **AVERTISSEMENT La pénétration de liquide dans le compartiment électronique du module peut entraîner des risques d'électrocution et endommager le module.**

- → N'utilisez pas un chiffon excessivement imbibé au cours du nettoyage.
- ➔ Videz toutes les voies de solvant avant d'ouvrir une connexion dans le circuit.

# <span id="page-192-0"></span>**Remplacement d'une cuve à circulation**

ò.

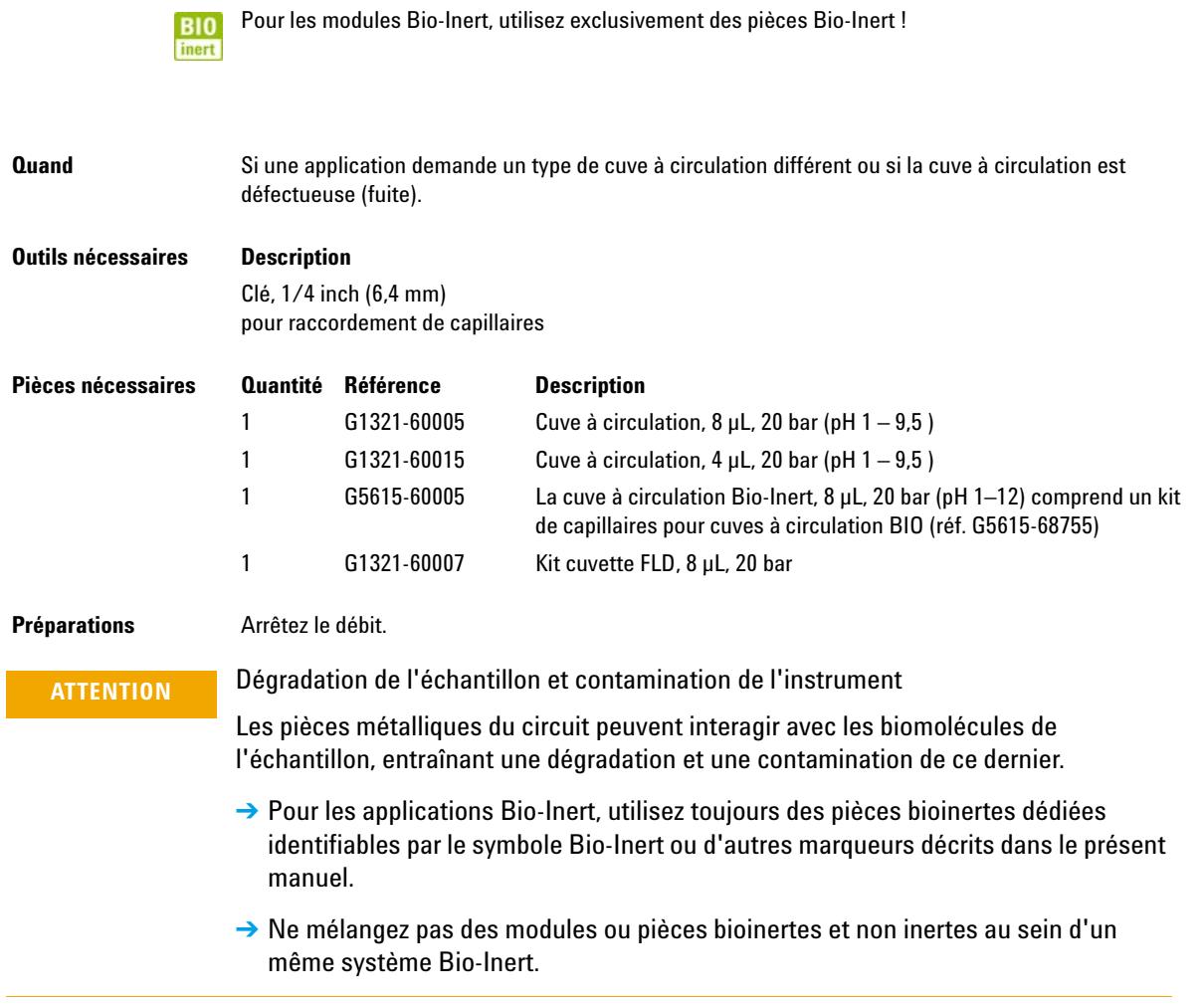

**Remplacement d'une cuve à circulation**

**REMARQUE** N'installez PAS le capillaire d'entrée sur le raccord de sortie de la cuve à circulation. Cela affecterait les performances du détecteur.

**REMARQUE** Si la cuve à circulation est restée inutilisée pendant un certain temps (remisée), rincez-la avec de l'alcool isopropylique et fermez-la avec Bouchon à vis - Raccord (0100-1259).

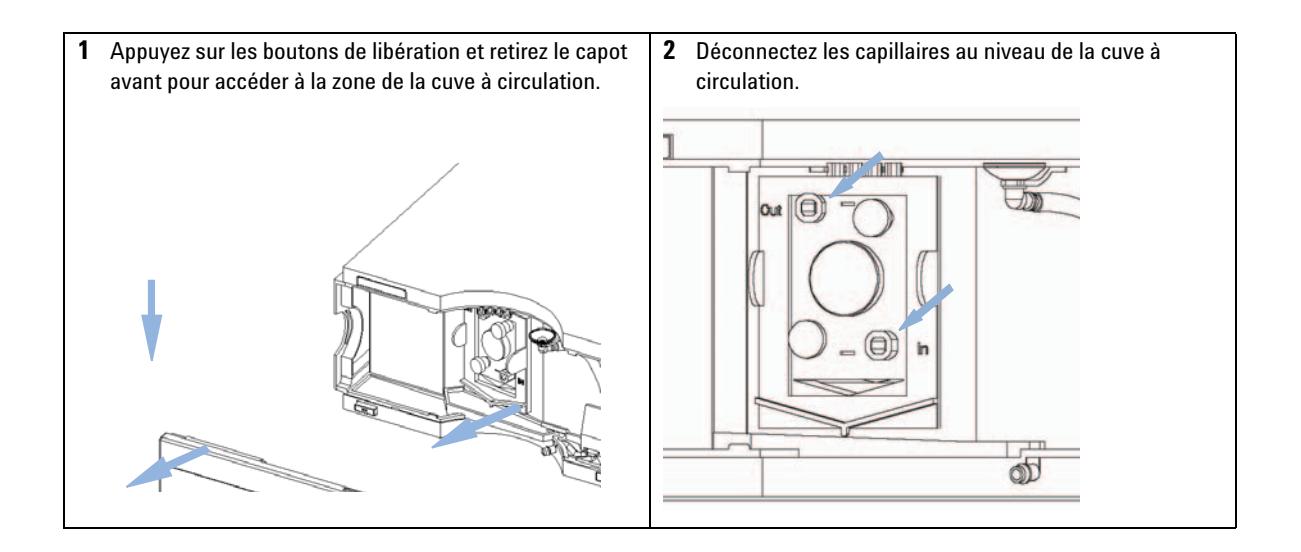

**3** Devissez les vis moletées et retirez la cuve à circulation du compartiment.

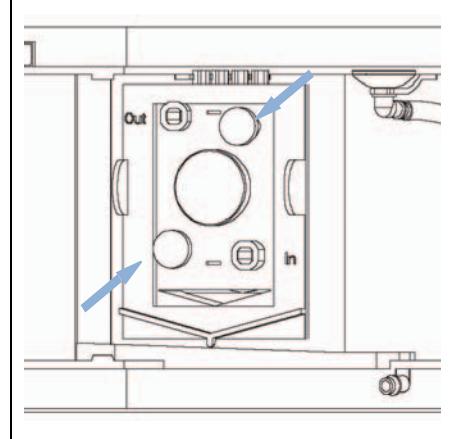

#### **REMARQUE**

La plaque fixée sur la cuve à circulation indique la référence, le volume et la pression maximale de la cuve. Le type de cuve est détecté automatiquement.

Aucune pièce de la cuve à circulation ne peut être remplacée. Si la cuve est défectueuse (fuite), il faut la remplacer complètement.

**4** Insérez la cuve à circulation et serrez les vis moletées. Reconnectez les capillaires au niveau de la cuve à circulation. N'installez PAS le capillaire d'entrée sur le raccord de sortie de la cuve à circulation. Cela affecterait les performances du détecteur ou endommagerait l'instrument.

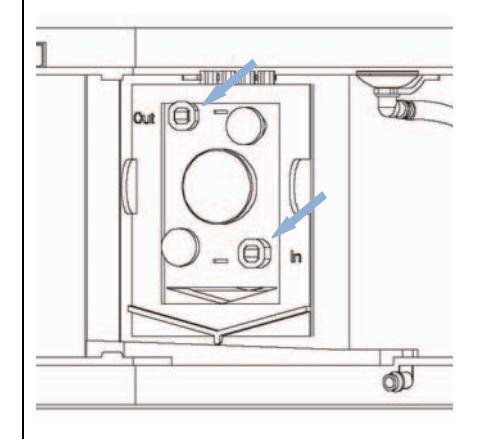

#### **REMARQUE**

Si un autre détecteur est ajouté au système, le détecteur à fluorescence doit être en dernière position, sauf si l'autre détecteur est un détecteur évaporateur comme lors d'un couplage CPL/MSD. Sinon, du fait de la contre-pression produite par le second détecteur, la cuve à circulation peut être soumise à une pression trop forte et être endommagée (la pression maximum est de 20 bars, soit 2 MPa).

Utilisez toujours le jeu de capillaires de sortie fourni avec le kit d'accessoires.

#### **REMARQUE**

Pour déceler des fuites, établissez un débit et observez la cuve à circulation (à l'extérieur du compartiment de cuve) et tous les raccordements des capillaires.

**Remplacement d'une cuve à circulation**

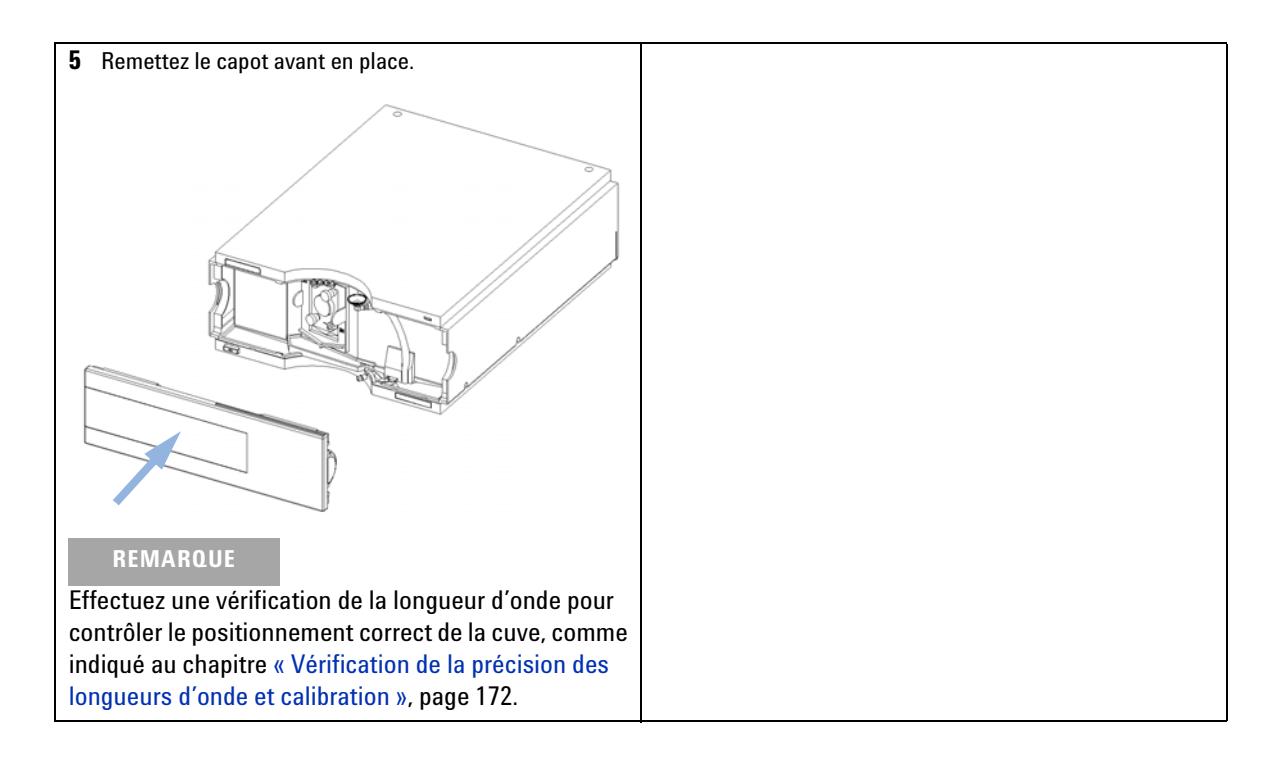

## <span id="page-196-0"></span>**Utilisation de la cuvette**

La cuvette est utilisée pour les mesures hors ligne (mesures sans circulation de liquide). Elle est globalement comparable à une cuve à circulation standard, à quelques différences près :

- **•** raccords de capillaires à alésage large qui facilitent les injections avec une seringue
- **•** levier d'identification pour système de reconnaissance automatique des cuves.
- **1** Installez la cuve à la place de la cuve à circulation standard.
- **2** Connectez le tuyau d'évacuation à la sortie de la cuve.
- **3** Utilisez la seringue (voir [« Kit de cuvette », page 207\)](#page-206-0) pour injecter le composé.
- **4** Paramétrez un balayage fluorimétrique (à partir de « Special Setpoints », Points de consigne spéciaux).
- **5** Sélectionnez « Take Fluorescence Scan » (Balayage fluorimétrique) pour lancer la mesure hors ligne.

**Rinçage de la cuve à circulation**

# <span id="page-197-0"></span>**Rinçage de la cuve à circulation**

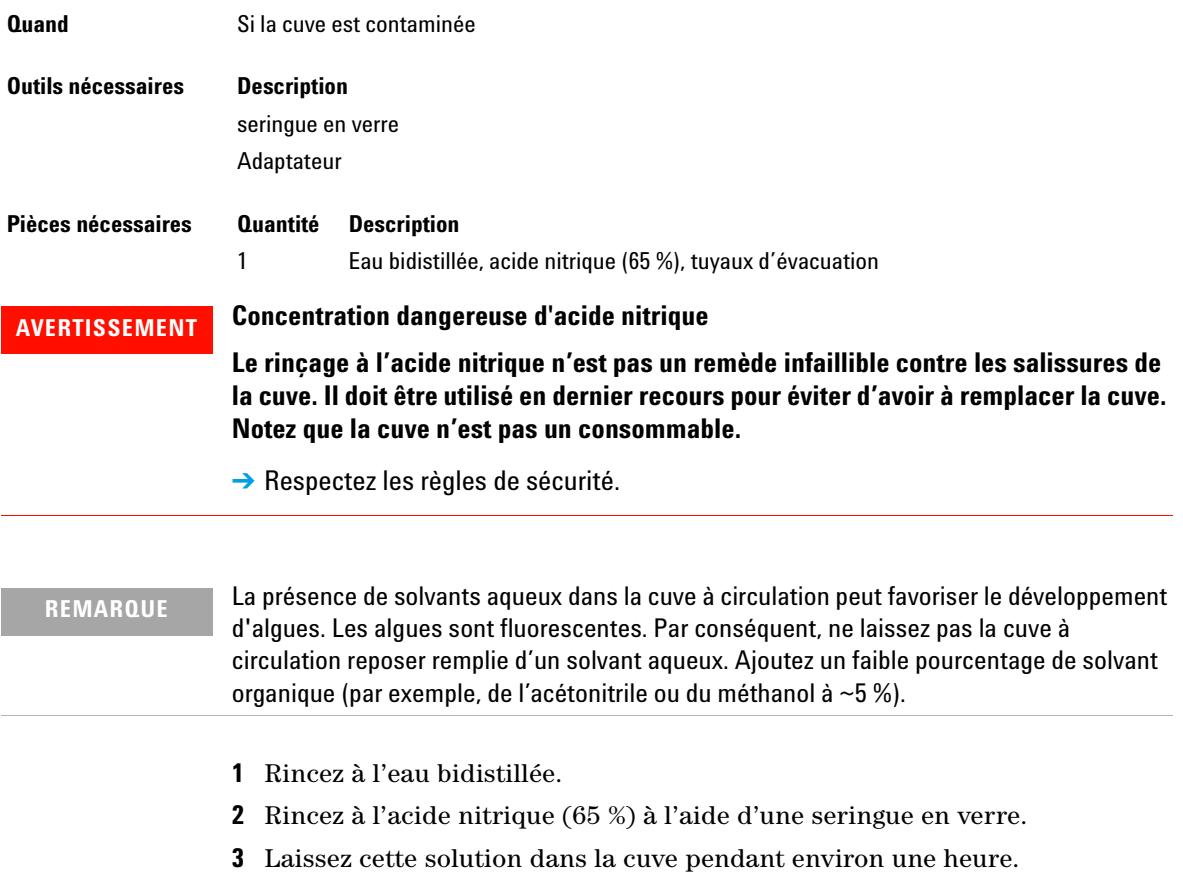

**4** Rincez à l'eau bidistillée.

### **REMARQUE** Ne dépassez pas la limite de pression de 20 bars (0,2 MPa).

# <span id="page-198-0"></span>**Élimination des fuites**

**Quand** En cas de fuite au niveau de la cuve à circulation ou sur les raccordements capillaires

#### **Outils nécessaires Description**

Papier absorbant Clé, 1/4 inch (6,4 mm) pour raccordement de capillaires

- **1** Déposez le capot avant.
- **2** Avec du papier, séchez la zone du capteur de fuites et le bac de récupération des fuites.
- **3** Recherchez la présence de fuites dans les raccordements capillaires et la zone de la cuve à circulation, et corrigez si nécessaire.
- **4** Remettez le capot avant en place.

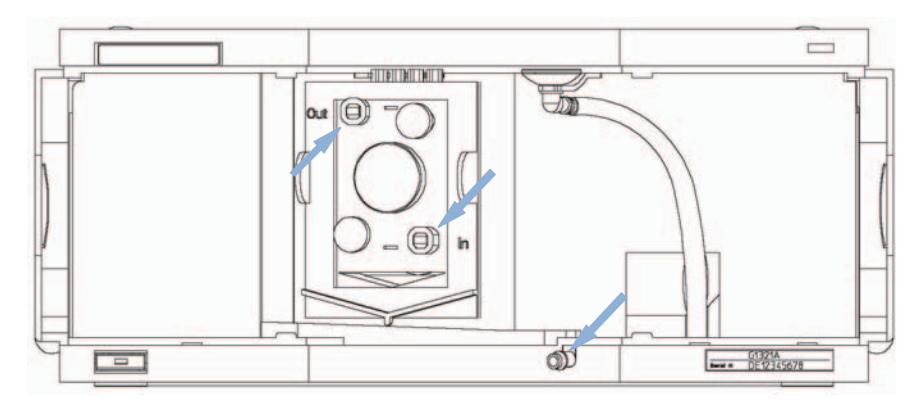

**Figure 71** Observation des fuites

**Remplacement des pièces du système d'élimination des fuites**

## <span id="page-199-0"></span>**Remplacement des pièces du système d'élimination des fuites**

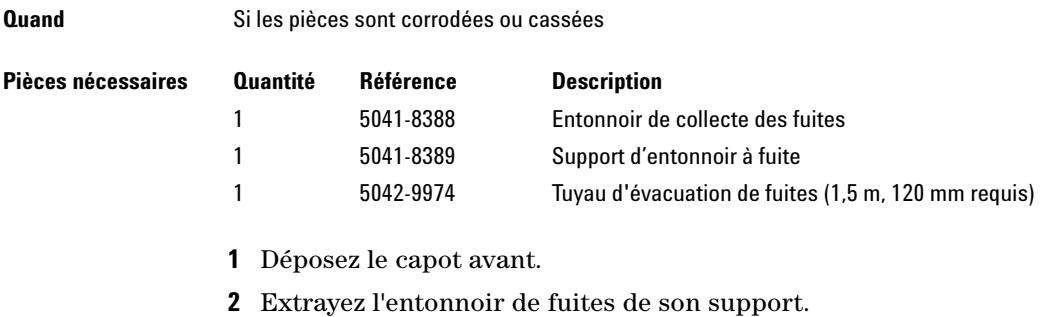

- **3** Enlevez l'entonnoir de fuites avec le tuyau.
- **4** Insérez l'entonnoir de fuites avec le tuyau, dans sa position.
- **5** Insérez l'entonnoir de fuites dans son support.
- **6** Remettez le capot avant en place.

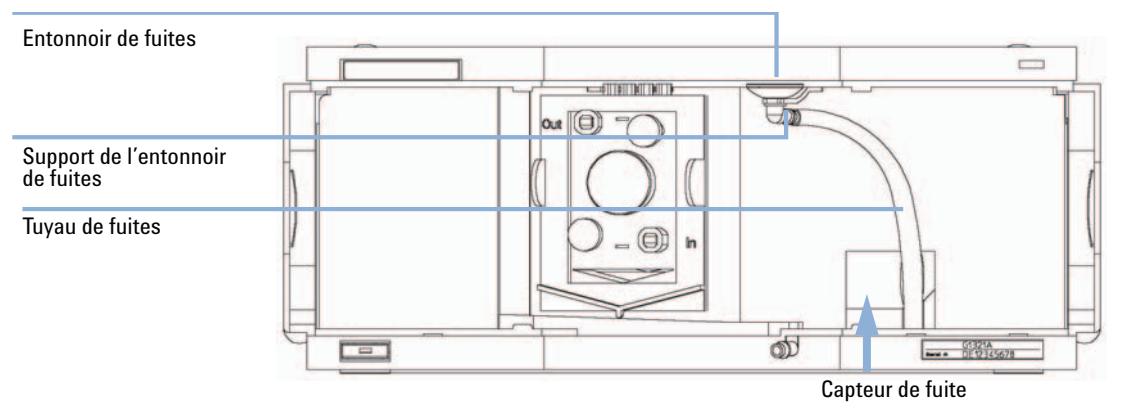

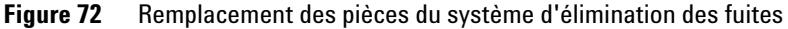

# <span id="page-200-0"></span>**Remplacement de la carte d'interface**

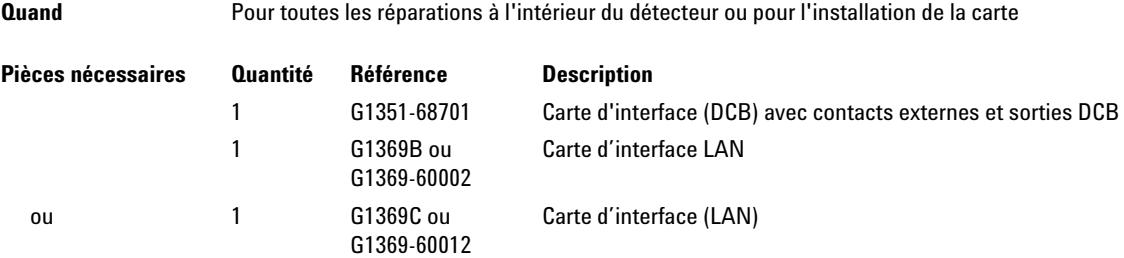

**1** Pour remplacer la carte d'interface, desserrez les deux vis, retirez la carte, insérez la nouvelle carte d'interface et fixez-la avec ses vis.

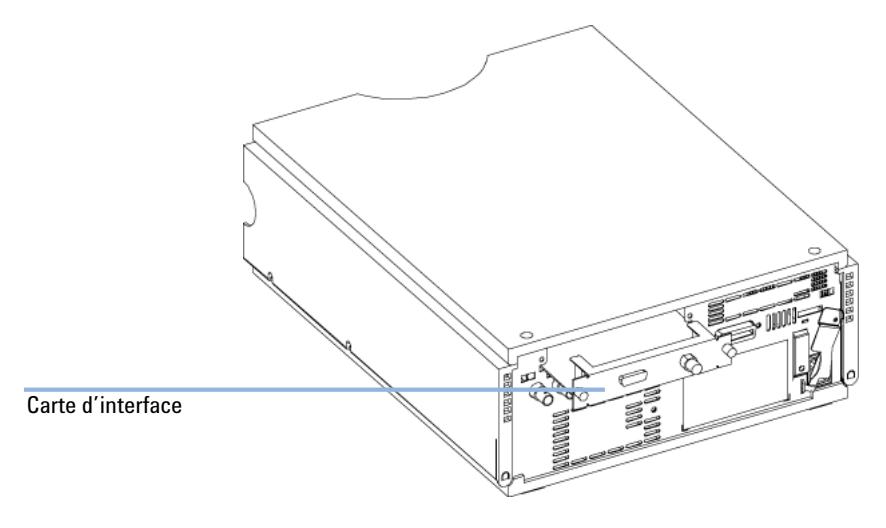

**Figure 73** Emplacement de la carte d'interface

**Remplacement du micrologiciel du module**

# <span id="page-201-0"></span>**Remplacement du micrologiciel du module**

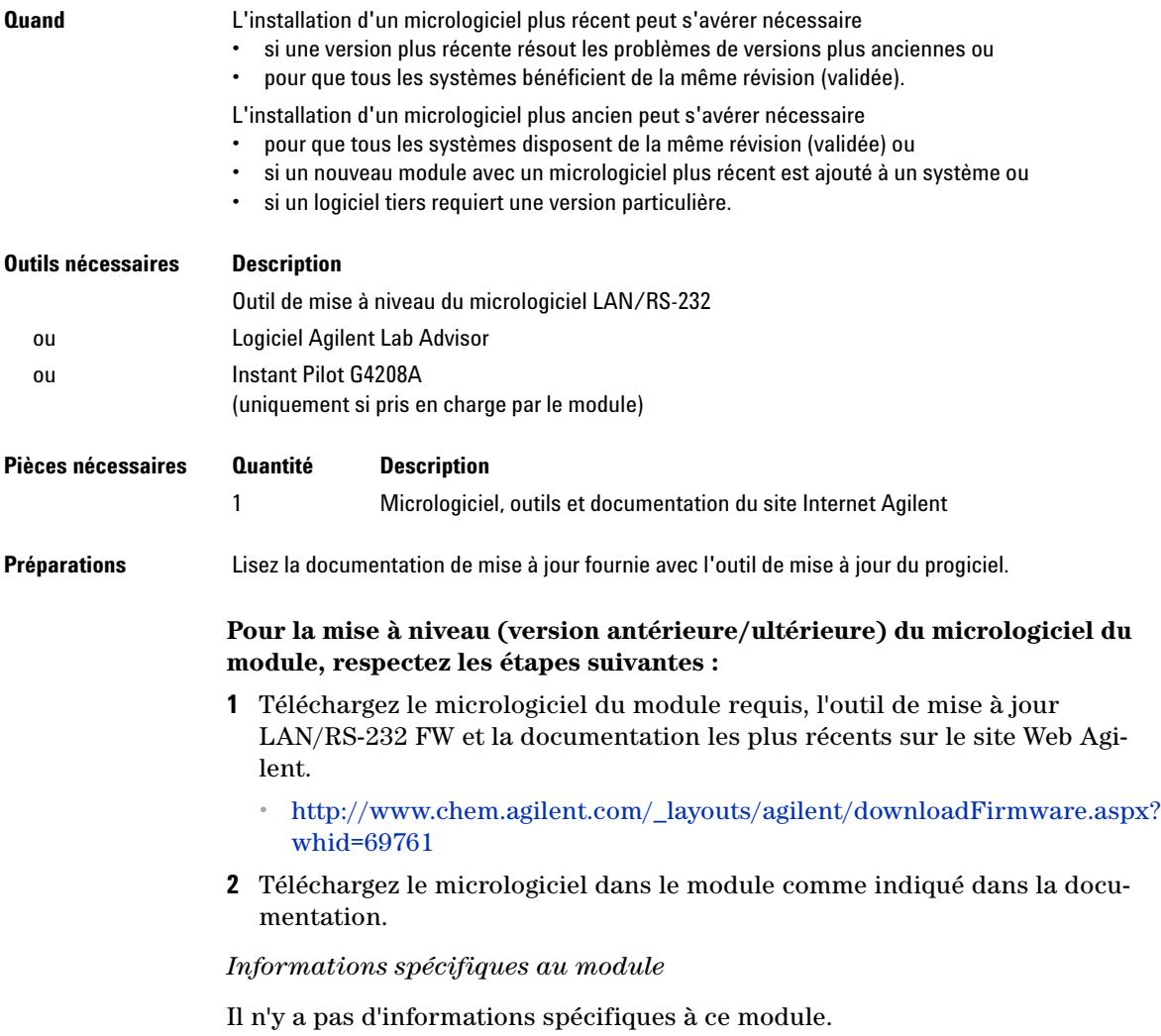

# <span id="page-202-0"></span>**Tests et calibrations**

Les tests suivants doivent être réalisés après le remplacement de la lampe et de la cuve à circulation :

- **•** [« Test d'intensité de lampe », page 164](#page-163-0).
- **•** [« Vérification de la précision des longueurs d'onde et calibration », page 172](#page-171-0)

**Tests et calibrations**

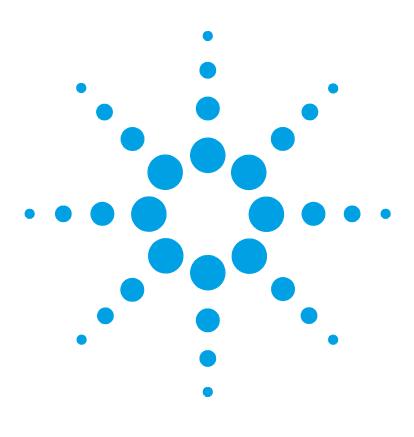

# **10 Pièces pour la maintenance**

[Présentation des pièces utilisées pour la maintenance](#page-205-0) [206](#page-205-0) [Kit de cuvette](#page-206-0) [207](#page-206-0) [Kit d'accessoires](#page-207-0) [208](#page-207-0)

Ce chapitre présente des informations sur les pièces utilisées pour la maintenance.

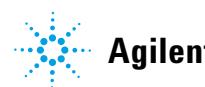

#### **10 Pièces pour la maintenance**

**Présentation des pièces utilisées pour la maintenance**

# <span id="page-205-0"></span>**Présentation des pièces utilisées pour la maintenance**

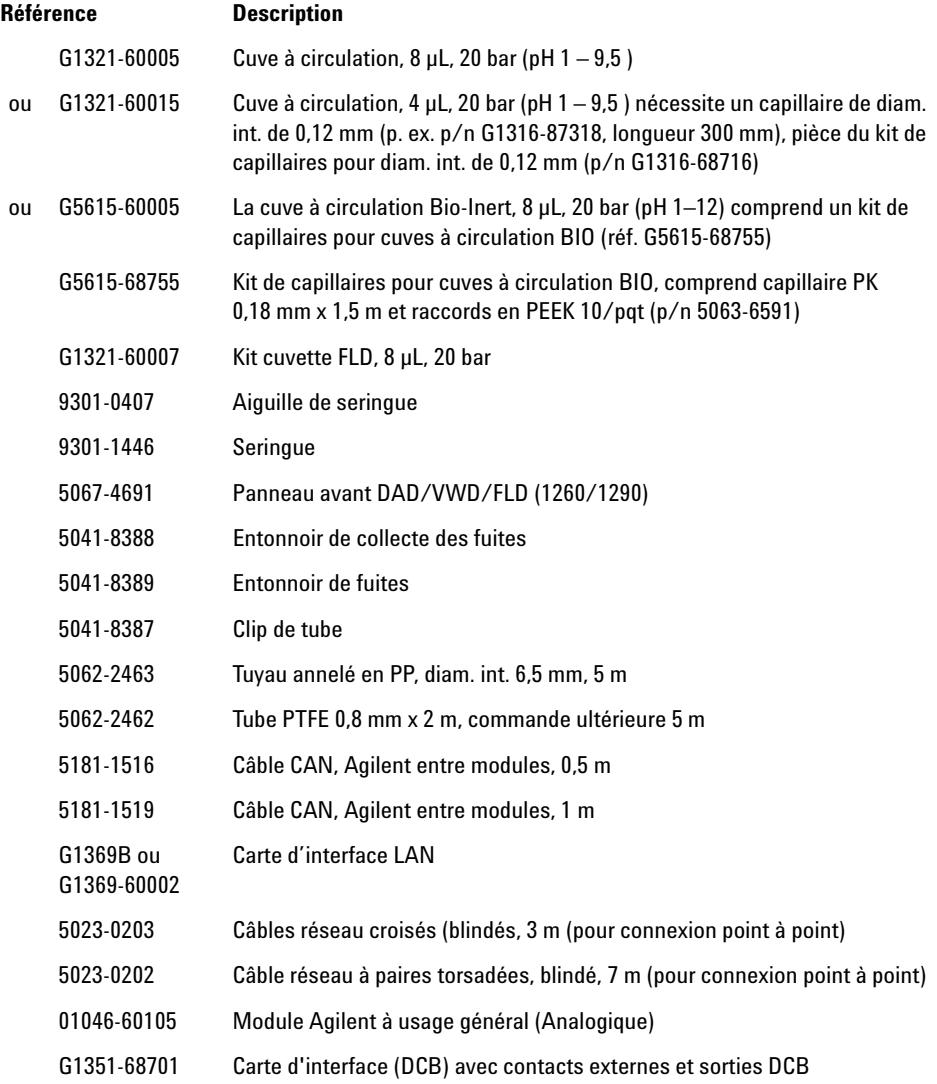

Pièces utilisées pour la calibration en longueur d'onde, voir le [« Kit d'acces](#page-207-1)[soires standard », page 208.](#page-207-1)

# <span id="page-206-0"></span>**Kit de cuvette**

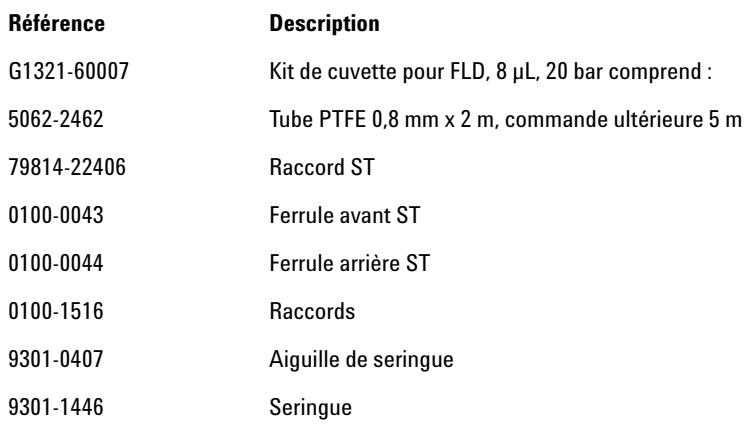

## <span id="page-207-0"></span>**Kit d'accessoires**

## <span id="page-207-1"></span>**Kit d'accessoires standard**

Kit d'accessoires (G1321-68755) Ce kit contient des accessoires et outils nécessaires pour l'installation et la réparation/calibration du détecteur.

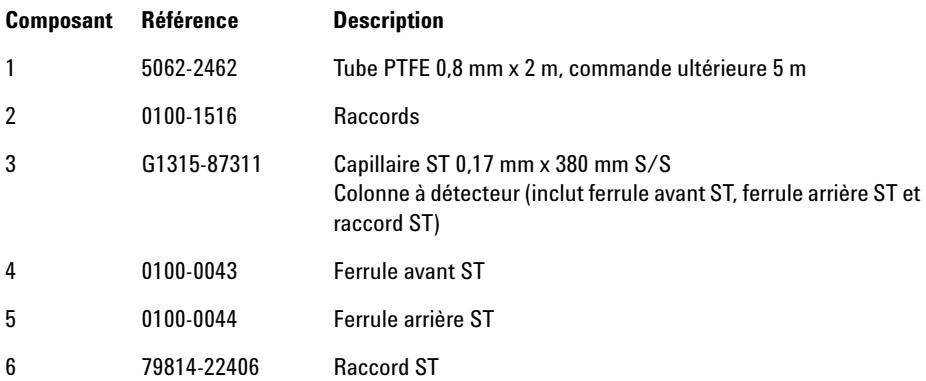

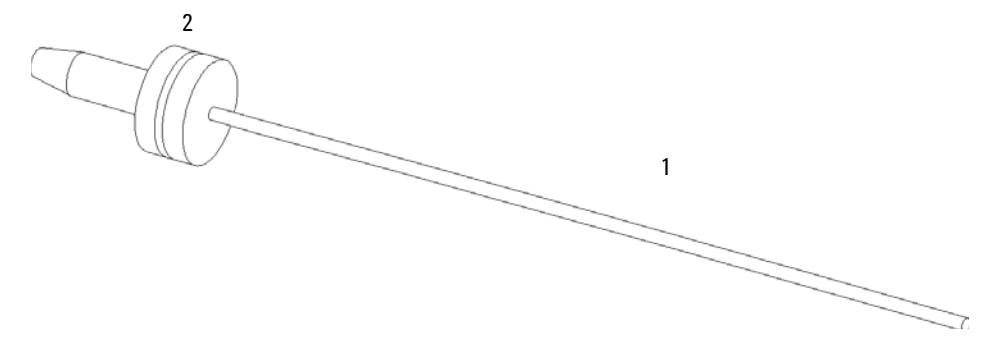

**Figure 74** Pièces du tuyau d'évacuation

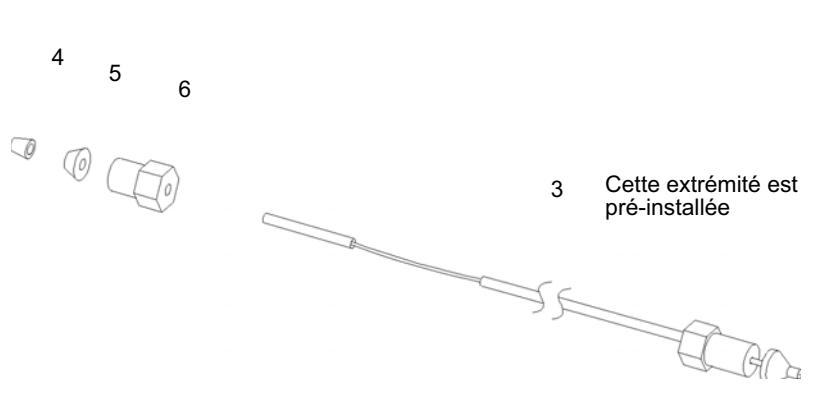

**Figure 75** Pièces du capillaire d'entrée (colonne-détecteur)

## **Kit de capillaires pour cuves à circulation BIO**

Kit de capillaires pour cuves à circulation BIO, comprend capillaire PK 0.18 mm x 1.5 m et raccords en PEEK 10/pqt (p/n 5063-6591) (G5615-68755) comprend :

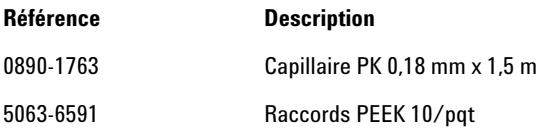

### **10 Pièces pour la maintenance**

**Kit d'accessoires**

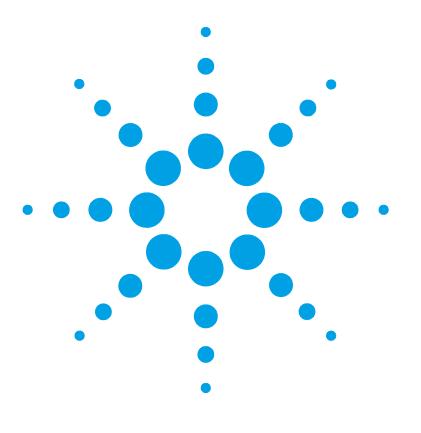

[Présentation générale des câbles](#page-211-0) [212](#page-211-0) [Câbles analogiques](#page-213-0) [214](#page-213-0) [Câbles de commande à distance](#page-215-0) [216](#page-215-0) [Câbles DCB](#page-218-0) [219](#page-218-0) [Câbles réseau CAN/LAN](#page-220-0) [221](#page-220-0) [Câble de contacts externes](#page-221-0) [222](#page-221-0) [Entre module Agilent et PC](#page-222-0) [223](#page-222-0)

Ce chapitre fournit des informations sur les câbles utilisés avec les modules Agilent Infinity série 1200.

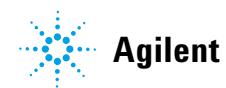

**Présentation générale des câbles**

## <span id="page-211-0"></span> **Présentation générale des câbles**

**REMARQUE** Pour garantir un bon fonctionnement et le respect des règles de sécurité ou de compatibilité électromagnétique, ne jamais utiliser d'autres câbles que ceux fournis par Agilent Technologies.

#### **Câbles analogiques**

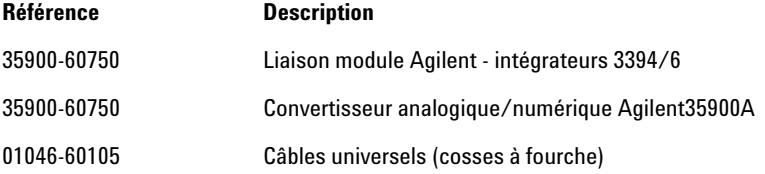

#### **Câbles de commande à distance**

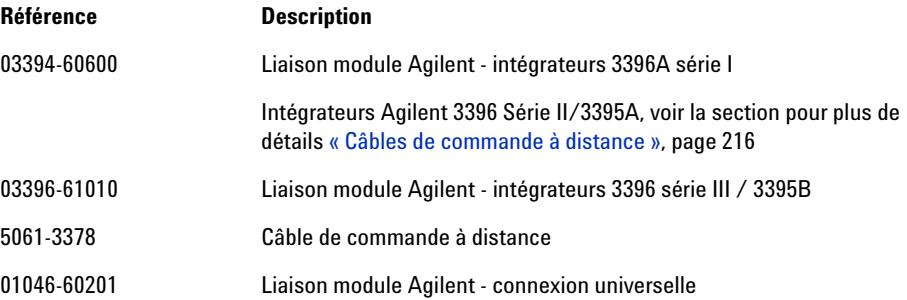

#### **Câbles DCB**

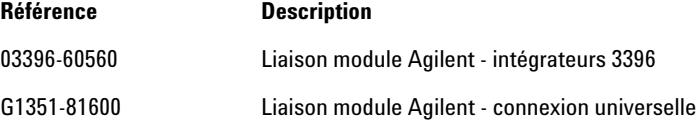

**Présentation générale des câbles**

#### **Câbles CAN**

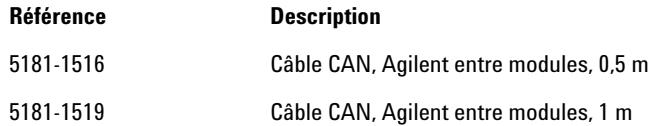

#### **Câbles LAN**

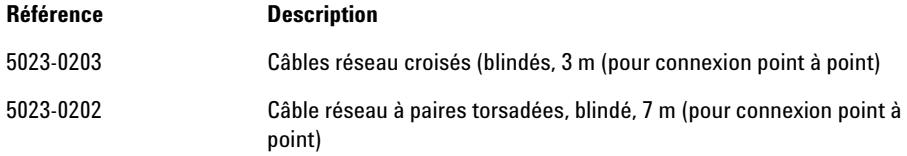

### **Câbles RS-232**

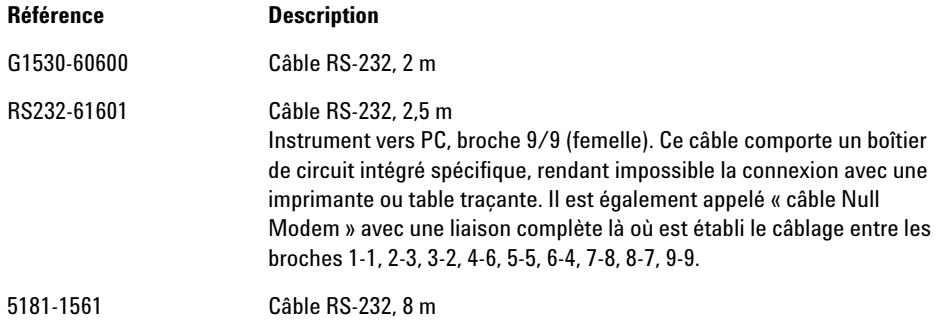

**11 Identification des câbles Câbles analogiques**

# <span id="page-213-0"></span>**Câbles analogiques**

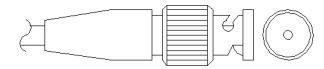

Une extrémité de ces câbles dispose d'un connecteur BNC à connecter sur les modules Agilent. L'autre extrémité dépend de l'instrument sur lequel la connexion doit être effectuée.

### **Entre module Agilent et intégrateurs 3394/6**

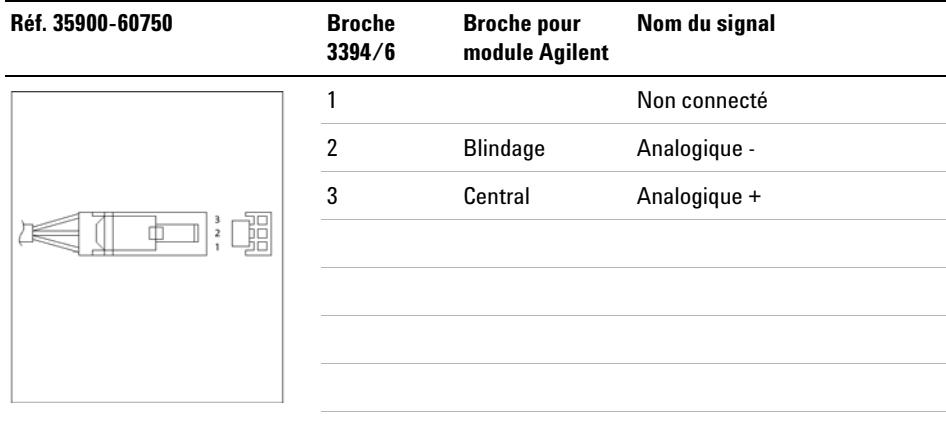

### **Module Agilent - connecteur BNC**

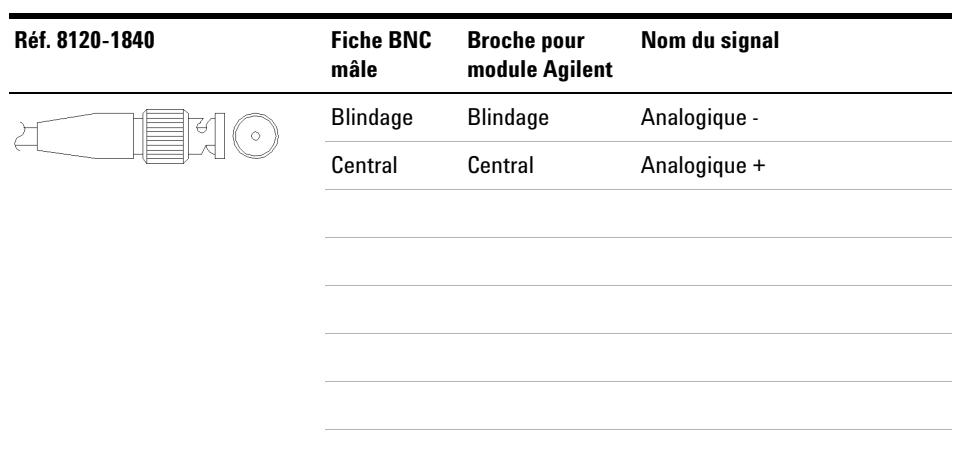

### **Entre le module Agilent et le connecteur universel**

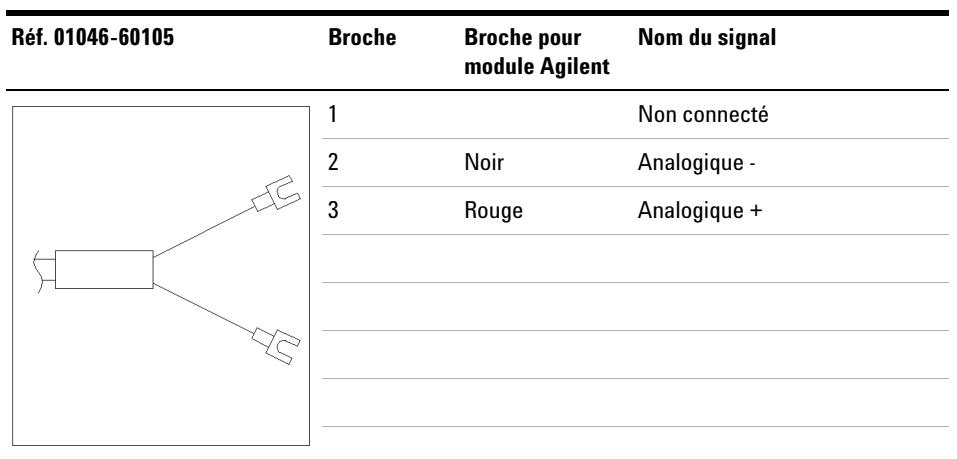

**Câbles de commande à distance**

## <span id="page-215-0"></span>**Câbles de commande à distance**

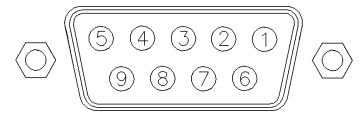

Une extrémité de ces câbles dispose d'un connecteur de commande à distance APG (Analytical Products Group) Agilent Technologies à brancher sur les modules Agilent. L'autre extrémité dépend de l'instrument qui doit recevoir la connexion.

#### **Entre module Agilent et intégrateurs 3396A**

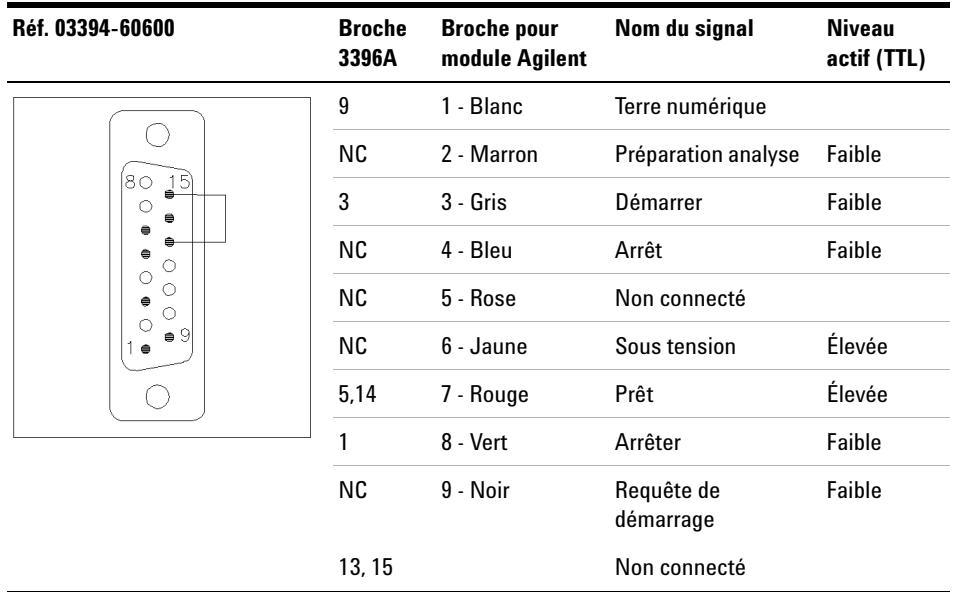

#### **Module Agilent - intégrateurs 3396 série II / 3395A**

Utiliser le câble Liaison module Agilent - intégrateurs 3396A série I (03394-60600) et couper la broche n° 5 côté intégrateur. Sinon, l'intégrateur imprimera MARCHE ; (non prêt).
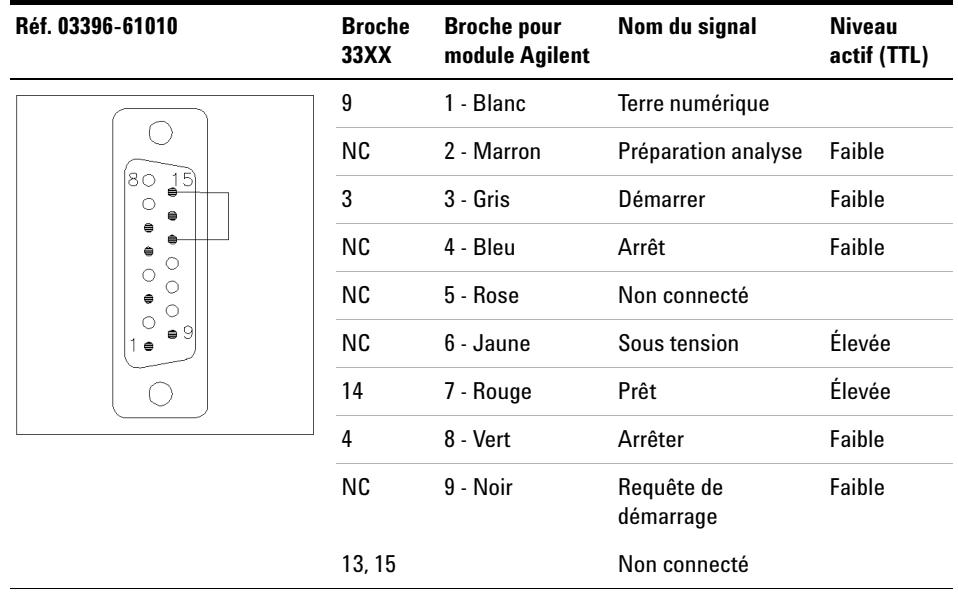

### **Entre module Agilent et intégrateurs 3396 série III / 3395B**

#### **11 Identification des câbles**

**Câbles de commande à distance**

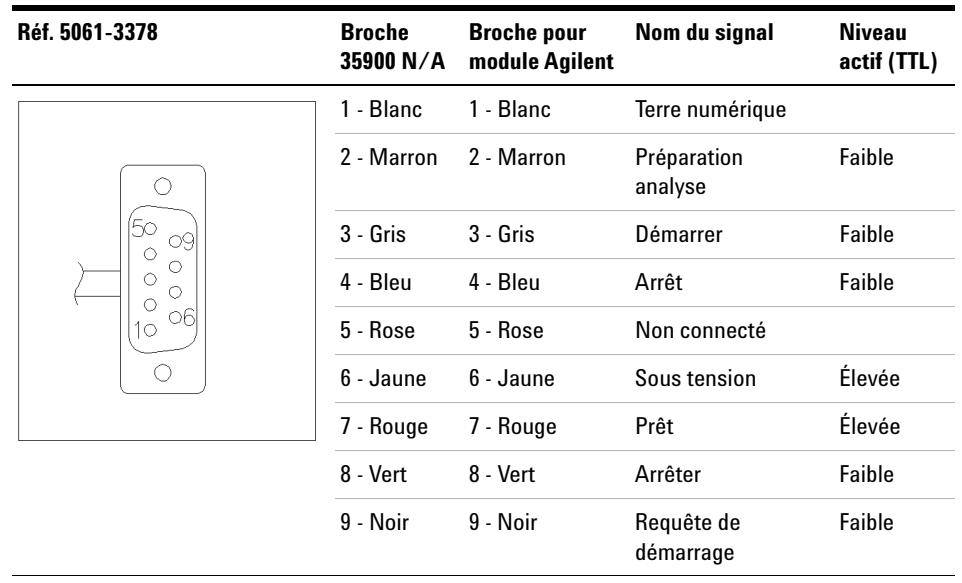

### **Entre module Agilent et convertisseurs N/A Agilent 35900**

#### **Entre le module Agilent et le connecteur universel**

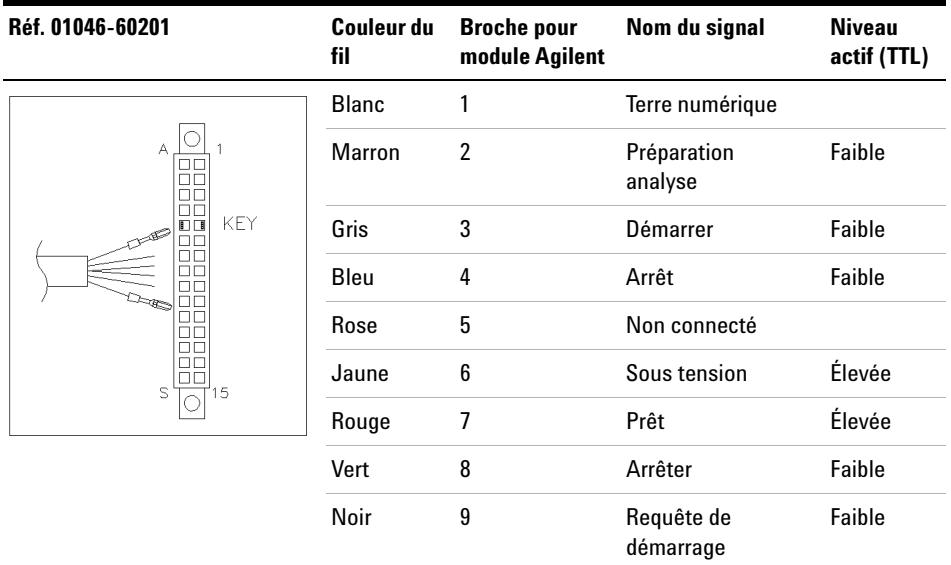

## <span id="page-218-0"></span>**Câbles DCB**

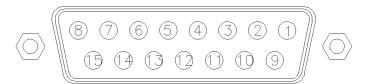

Une extrémité de ces câbles dispose d'un connecteur DCB 15 broches à brancher sur les modules Agilent. L'autre extrémité dépend de l'instrument sur lequel le câble doit être branché.

### **Réf. G1351-81600 Couleur du fil Broche pour module Agilent Nom du signal Nombre DCB** Vert 1 DCB 5 20 Violet 2 DCB 7 80 Bleu 3 DCB 6 40 Jaune 4 DCB 4 10 Noir 5 DCB 0 1 Orange 6 DCB 3 8 Rouge 7 DCB 2 4 Marron 8 DCB 1 2 Gris 9 Terre numérique Gris Gris/rose 10 DCB 11 800 Rouge/Bleu 11 DCB 10 400 Blanc/Vert 12 DCB 9 200 Marron/Vert 13 DCB 8 100 Non connecté 14 Non connecté 15 + 5 V Faible

#### **Entre le module Agilent et le connecteur universel**

## **11 Identification des câbles**

**Câbles DCB**

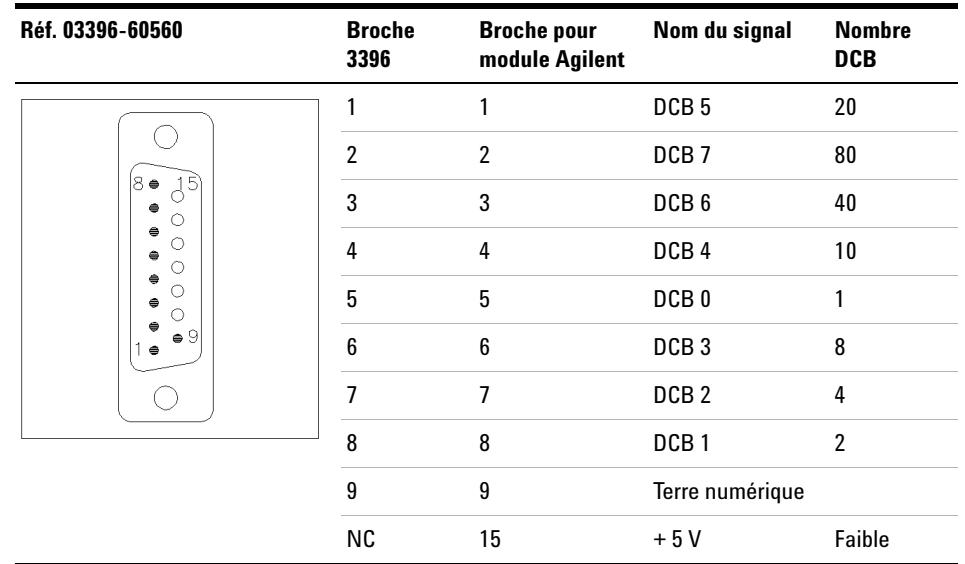

### **Entre module Agilent et intégrateurs 3396**

## **Câbles réseau CAN/LAN**

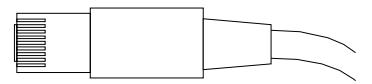

Les deux extrémités de ce câble comportent une fiche modulaire, à raccorder au connecteur CAN ou LAN des modules Agilent.

#### **Câbles CAN**

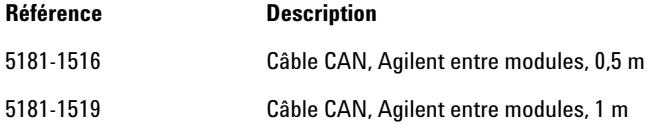

#### **Câbles réseau (LAN)**

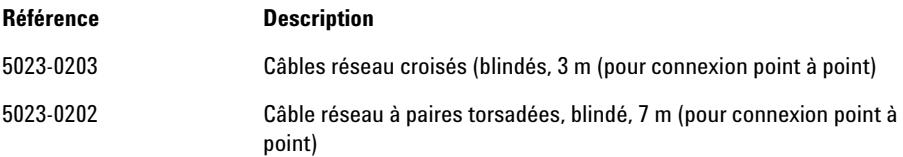

#### **11 Identification des câbles**

**Câble de contacts externes**

## <span id="page-221-0"></span>**Câble de contacts externes**

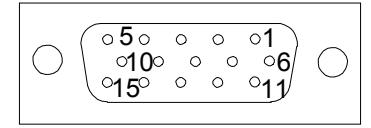

L'une des extrémités de ce câble comporte une prise 15 broches à brancher sur la carte d'interface des modules Agilent. L'autre extrémité est universelle.

#### **Entre la carte d'interface du module Agilent et le connecteur universel**

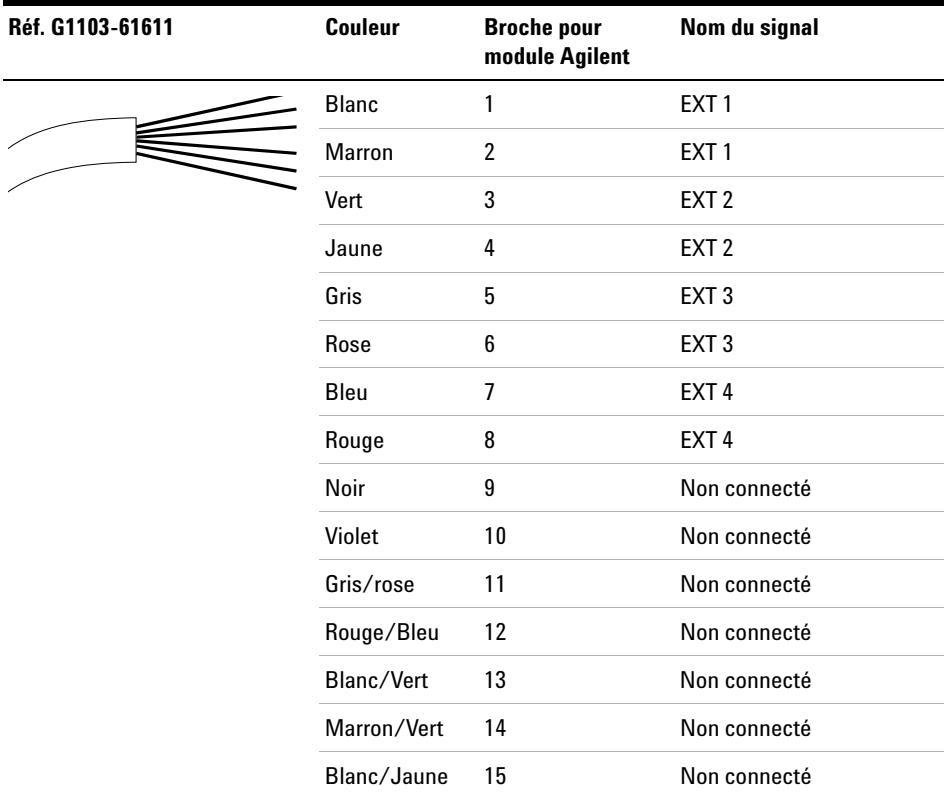

# **Entre module Agilent et PC**

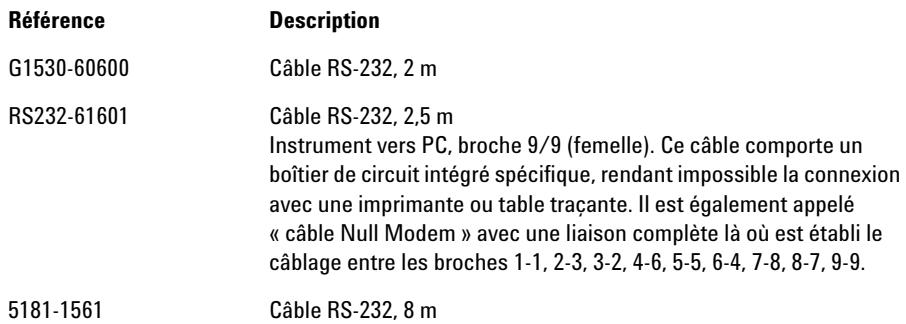

#### **11 Identification des câbles**

**Entre module Agilent et PC**

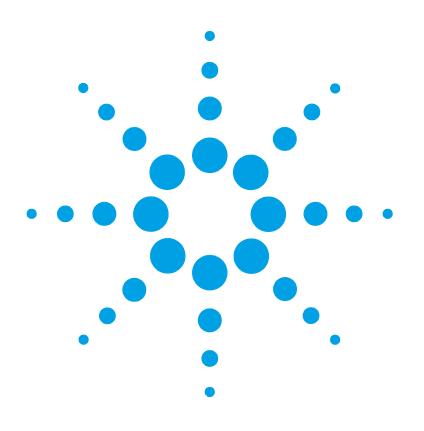

[Description du micrologiciel](#page-225-0) [226](#page-225-0) [Cartes d'interface optionnelles](#page-228-0) [229](#page-228-0) [Raccordements électriques](#page-232-0) [233](#page-232-0) [Vue arrière du module](#page-233-0) [234](#page-233-0) [Informations sur le numéro de série](#page-234-0) [235](#page-234-0) [Interfaces](#page-235-0) [236](#page-235-0) [Présentation des interfaces](#page-238-0) [239](#page-238-0) [Réglage du commutateur de configuration 8 bits \(sans LAN intégré\)](#page-242-0) [243](#page-242-0) [Paramètres de communication RS-232C](#page-243-0) [244](#page-243-0) [Réglages spéciaux](#page-245-0) [246](#page-245-0) [Maintenance préventive](#page-247-0) [248](#page-247-0) [Structure de l'instrument](#page-248-0) [249](#page-248-0)

Ce chapitre décrit le détecteur de manière plus détaillée d'un point de vue matériel et électronique.

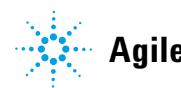

## <span id="page-225-0"></span>**Description du micrologiciel**

Le micrologiciel de l'instrument est constitué de deux parties indépendantes :

- **•** une partie non spécifique à l'instrument, appelée *système résident*
- **•** une partie spécifique à l'instrument, appelée *système principal*

#### **Système résident**

La partie résidente du micrologiciel est identique pour tous les modules Agilent 1100/1200/1220/1260/1290. Il présente les caractéristiques suivantes :

- **•** possibilités complètes de communication (CAN, LAN et RS-232C)
- **•** gestion de la mémoire
- **•** possibilité de mettre à jour le micrologiciel du « système principal »

#### **Système principal**

Il présente les caractéristiques suivantes :

- **•** possibilités complètes de communication (CAN, LAN et RS-232C)
- **•** gestion de la mémoire
- **•** possibilité de mettre à jour le micrologiciel du « système résident »

Le système principal comprend en outre des fonctions instruments qui se subdivisent en fonctions communes telles que:

- **•** synchronisation des analyses à l'aide du câble de commande à distance APG,
- **•** traitement des erreurs ;
- **•** fonctions de diagnostic ;
- **•** ou des fonctions spécifiques aux modules telles que
	- **•** événements internes comme le contrôle de la lampe, les mouvements du filtre ;
	- **•** recueil des données brutes et conversion en absorbance.

#### **Mises à jour du micrologiciel**

Les mises à jour de micrologiciel peuvent être exécutées depuis l'interface utilisateur :

- **•** Outil de mise à jour du micrologiciel et du PC avec des fichiers locaux sur le disque dur
- **•** Instant Pilot (G4208A) avec fichiers sur clé USB
- **•** Logiciel Agilent Lab Advisor B.01.03 et supérieur

Les conventions de dénomination des fichiers sont :

#### PPPP\_RVVV\_XXX.dlb, où

PPP est le numéro de produit, par exemple, 1315AB pour le détecteur à barrette de diodes G1315A/B,

R est la version du micrologiciel, par exemple, A pour G1315B ou B pour le détecteur à barrette de diodes G1315C,

VVV est le numéro de révision, par exemple 102 pour la révision 1.02,

XXX est le numéro de version du micrologiciel.

Pour des instructions relatives à la mise à jour du micrologiciel, consultez la section *Remplacement du micrologiciel* du chapitre*"Maintenance"* or utilisez la documentation fournie avec les *Outils de mise à jour du micrologiciel*.

**REMARQUE** La mise à jour du système principal ne peut être effectuée qu'à partir du système résident. La mise à jour du système résident ne peut être effectuée qu'à partir du système principal.

Les micrologiciels principal et résident doivent être de la même version.

**Description du micrologiciel**

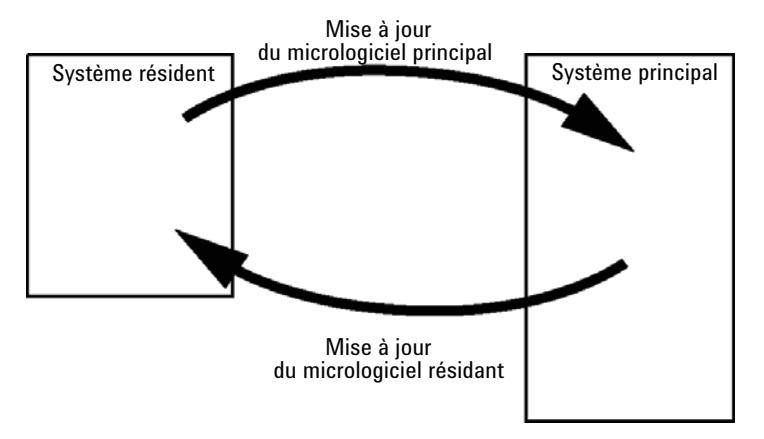

**Figure 76** Mécanisme de mise à jour du micrologiciel

**REMARQUE** Certains modules sont limités par rapport à l'installation d'une version antérieure en raison de la version de leur carte mère ou de leur micrologiciel initial. Par exemple, un détecteur à barrette de diodes G1315C SL ne peut pas recevoir une version de micrologiciel antérieure à B.01.02 ou A.xx.xx.

> Certains modules peuvent être re-qualifiés (p. ex. G1314C en G1314B) afin de permettre leur fonctionnement dans un environnement logiciel spécifique. Dans ce cas, les fonctionnalités du type cible sont utilisées et les fonctionnalités originales sont perdues. À la suite d'une re-qualification, (p. ex. de G1314B en G1314C), les fonctionnalités originales redeviennent disponibles.

> Toutes ces informations spécifiques sont détaillées dans la documentation fournie avec les outils de mise à jour du micrologiciel.

> Les outils de mise à jour du micrologiciel, le micrologiciel et la documentation sont disponibles sur le site Internet Agilent.

**•** http://www.chem.agilent.com/\_layouts/agilent/downloadFirmware.aspx?whi d=69761

## <span id="page-228-0"></span>**Cartes d'interface optionnelles**

## **Carte BCD / contact externe**

Les modules Agilent Infinity série 1200 comportent un emplacement de carte optionnelle qui permet d'ajouter une carte d'interface aux modules. Certains modules n'ont pas cet emplacement à carte. Reportez-vous à la section [« Interfaces », page 236](#page-235-0) pour plus de détails.

#### **Cartes d'interface optionnelles**

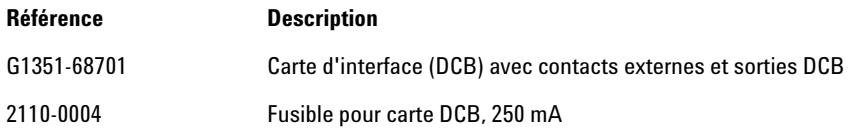

La carte BCD fournit des données BCD pour le numéro de flacon de l'échantillonneur automatique Agilent série 1200 et quatre contacts externes. Les contacts de fermeture externes sont des contacts relais. Les réglages maximum sont :  $30$  V (CC, CA) ;  $250$  mA (avec fusible).

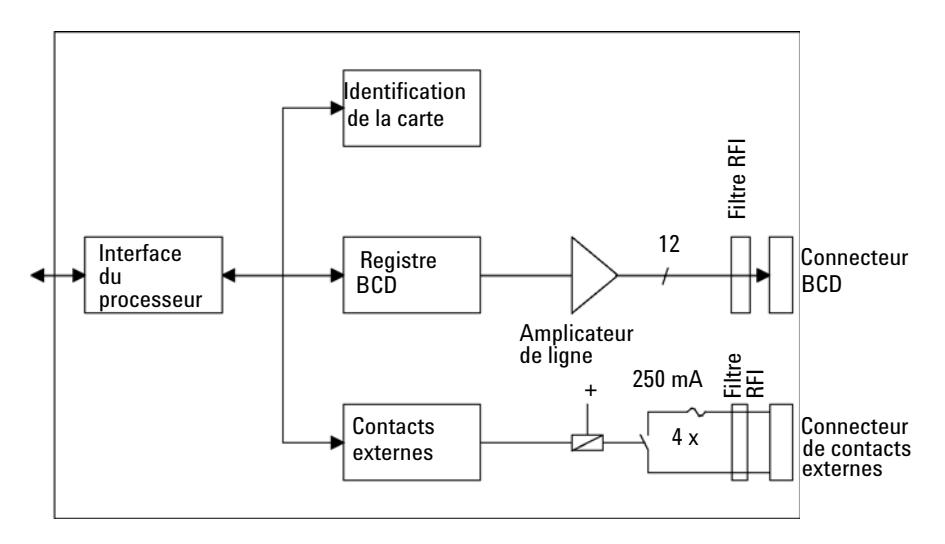

**Cartes d'interface optionnelles**

Il s'agit de câbles ordinaires pour raccorder la sortie BCD (voir [« Câbles DCB »,](#page-218-0)  [page 219\)](#page-218-0) et les sorties externes (voir [« Câble de contacts externes », page 222](#page-221-0)) aux dispositifs externes.

| <b>Broche</b>  | Nom du signal    | <b>Nombre DCB</b> |
|----------------|------------------|-------------------|
| 1              | DCB <sub>5</sub> | 20                |
| 2              | DCB <sub>7</sub> | 80                |
| 3              | DCB <sub>6</sub> | 40                |
| 4              | DCB <sub>4</sub> | 10                |
| 5              | DCB <sub>0</sub> | 1                 |
| 6              | DCB <sub>3</sub> | 8                 |
| $\overline{7}$ | DCB <sub>2</sub> | 4                 |
| 8              | DCB <sub>1</sub> | $\overline{2}$    |
| 9              | Terre numérique  |                   |
| 10             | <b>DCB 11</b>    | 800               |
| 11             | <b>DCB 10</b>    | 400               |
| 12             | DCB <sub>9</sub> | 200               |
| 13             | DCB <sub>8</sub> | 100               |
| 15             | +5 V             | Faible            |

**Tableau 32** Organisation détaillée des raccords (1200)

## **Carte d'interface LAN**

Les modules Agilent comportent un emplacement de carte optionnelle qui permet d'ajouter une carte d'interface. Certains modules n'ont pas cet emplacement à carte. Reportez-vous à la section [« Interfaces », page 236](#page-235-0) pour plus de détails.

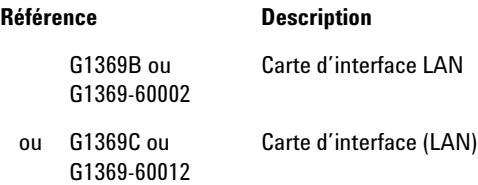

**REMARQUE** Une carte est obligatoire par instrument Agilent Infinity 1260. Il est conseillé d'ajouter la carte LAN au détecteur ayant la fréquence d'acquisition la plus élevée.

**REMARQUE** Reportez-vous à la documentation de la carte d'interface LAN G1369 pour des informations concernant sa configuration.

> Les cartes suivantes peuvent être utilisées avec les modules Agilent Infinity 1260.

**Tableau 33** Cartes LAN

<span id="page-230-0"></span>

| <b>Type</b>                                                                                               | <b>Fournisseur</b>          | Réseaux pris en charge                                                                               |
|----------------------------------------------------------------------------------------------------|-----------------------------|----------------------------------------------------------------------------------------------------|
| Carte d'interface LAN (G1369B<br>ou G1369-60002) ou<br>Carte d'interface (LAN)<br>(G1369C ou G1369-60012) | <b>Agilent Technologies</b> | Fast Ethernet, Ethernet/802.3,<br>RJ-45 (10/100Base-TX)<br>recommandé lors de nouvelles<br>commandes |
| LAN, carte d'interface<br>(G1369A ou G1364-60001)                                                         | Agilent Technologies        | Fast Ethernet, Ethernet/802.3,<br>RJ-45 (10/100Base-TX)<br>(obsolète)                                |
| .14106A <sup>1</sup>                                                                                      | <b>Hewlett Packard</b>      | Ethernet/802.3, RJ-45<br>$(10Base-T)$                                                                |

**Cartes d'interface optionnelles**

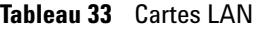

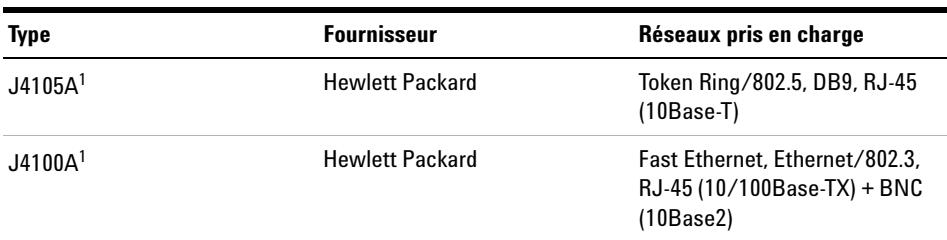

 $^{\rm 1}$  II se peut qu'il soit impossible de commander ces cartes. Le micrologiciel minimum pour ces cartes JetDirect de Hewlett Packard est A.05.05.

#### **Câbles LAN recommandés**

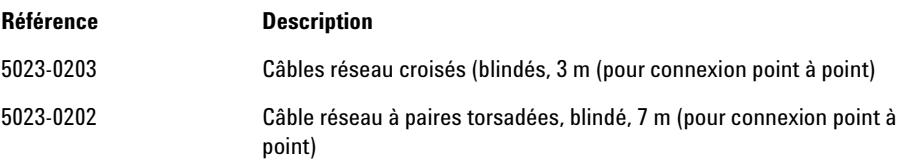

## <span id="page-232-0"></span>**Raccordements électriques**

- **•** Le bus CAN est un bus série qui permet des échanges de données à grande vitesse. Les deux connecteurs pour le bus CAN sont utilisés pour le transfert et la synchronisation des données du module interne.
- **•** Deux sorties analogiques indépendantes fournissent des signaux pour les intégrateurs ou le traitement des données.
- **•** L'emplacement de la carte d'interface est utilisé pour les contacts externes et pour la sortie du numéro de bouteille DCB, ou pour les connexions LAN.
- **•** Le connecteur de commande à distance peut être utilisé avec d'autres instruments d'analyse Agilent Technologies si vous voulez utiliser des fonctionnalités telles que le démarrage, l'arrêt, l'arrêt commun, la préparation, etc.
- **•** Avec le logiciel approprié, le connecteur RS-232C permet, via une liaison de même type, de piloter le module depuis un ordinateur. Ce connecteur est activé et peut être configuré avec le commutateur de configuration.
- **•** Le connecteur d'entrée d'alimentation accepte une tension de secteur de 100 – 240 VAC ± 10 % à une fréquence secteur de 50 ou 60 Hz. La consommation maximale varie en fonction du module. Le module est dépourvu de sélecteur de tension, car une large plage de tensions d'entrée est acceptée par l'alimentation. Il ne comporte pas non plus de fusibles externes accessibles car le bloc d'alimentation intègre des fusibles électroniques automatiques.

#### **REMARQUE** Pour garantir un bon fonctionnement et le respect des normes de sécurité et de compatibilité électromagnétique, n'utilisez jamais d'autres câbles que ceux fournis par Agilent Technologies.

**Raccordements électriques**

## <span id="page-233-0"></span>**Vue arrière du module**

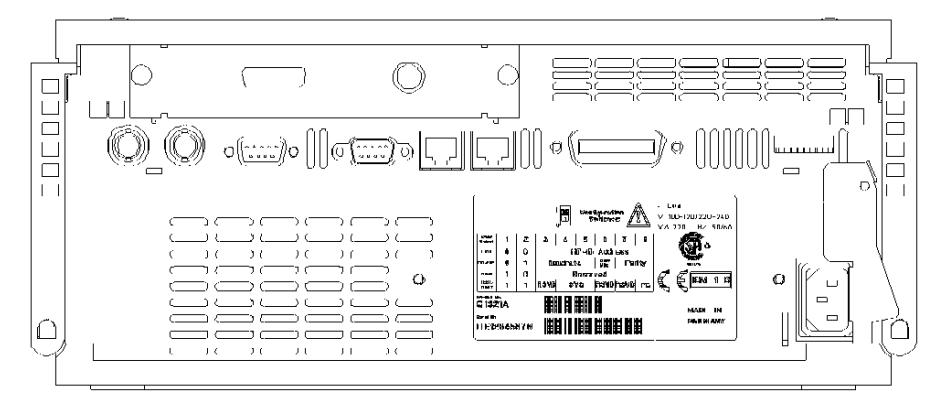

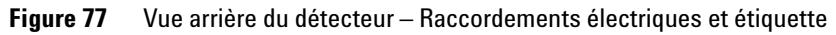

**REMARQUE** L'interface GPIB a été retirée avec l'introduction des modules Infinity 1260.

## <span id="page-234-0"></span>**Informations sur le numéro de série**

#### **Informations sur le numéro de série des instruments 1260 Infinity**

Le numéro de série de l'étiquette de l'instrument comporte les informations suivantes :

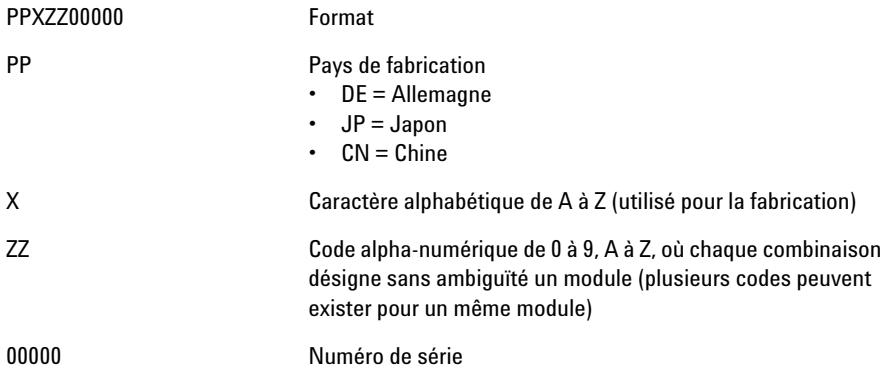

#### **Informations sur le numéro de série pour les instruments 1200 et 1290 Infinity**

Le numéro de série de l'étiquette de l'instrument comporte les informations suivantes :

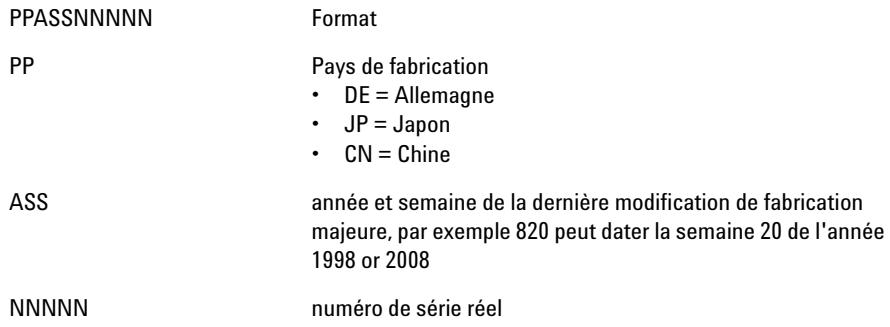

#### **12 Informations sur le matériel Interfaces**

## <span id="page-235-0"></span>**Interfaces**

Les modules Agilent 1200 Infinity comportent les interfaces suivantes :

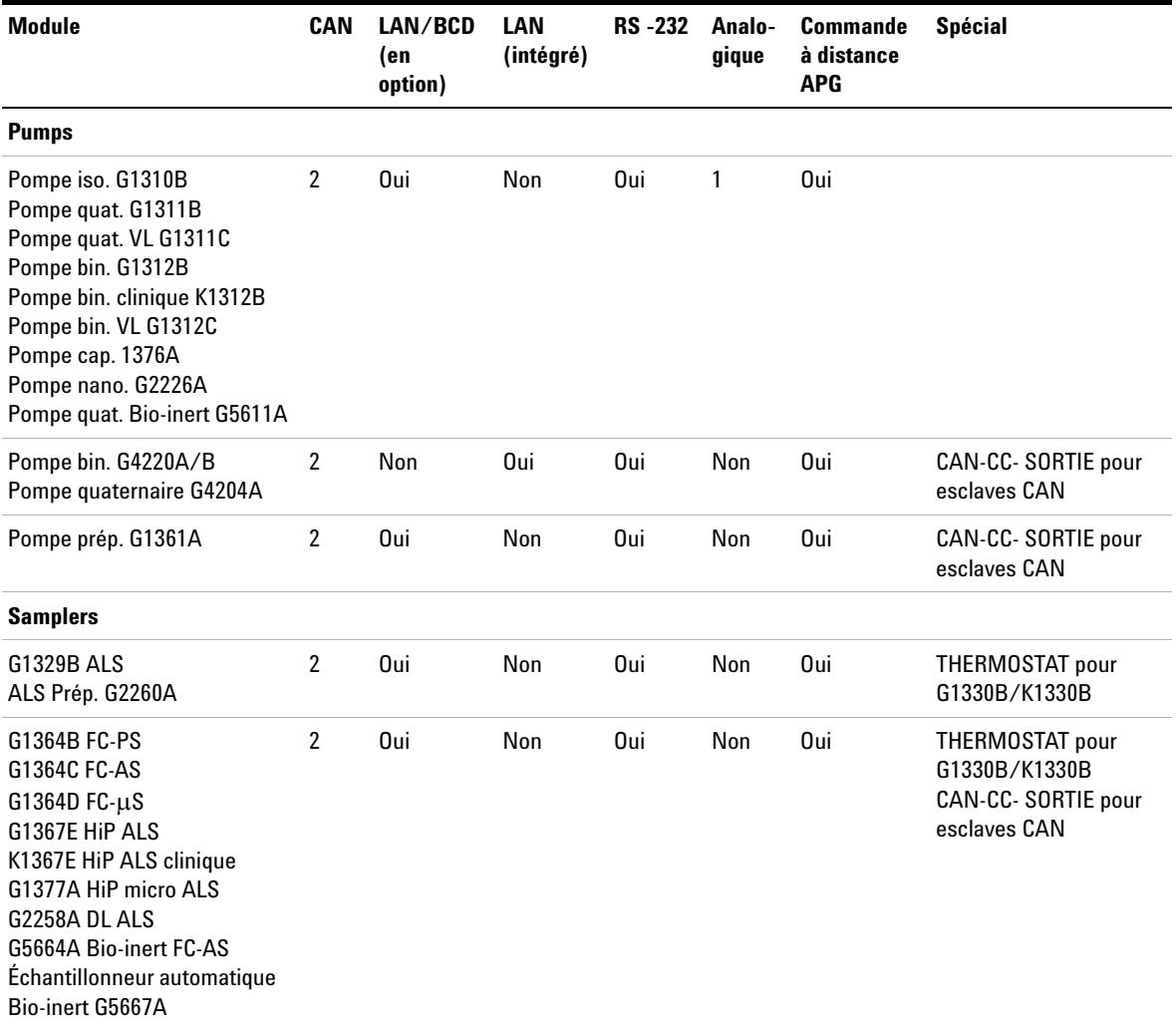

**Tableau 34** Interfaces des systèmes Agilent Infinity série 1200

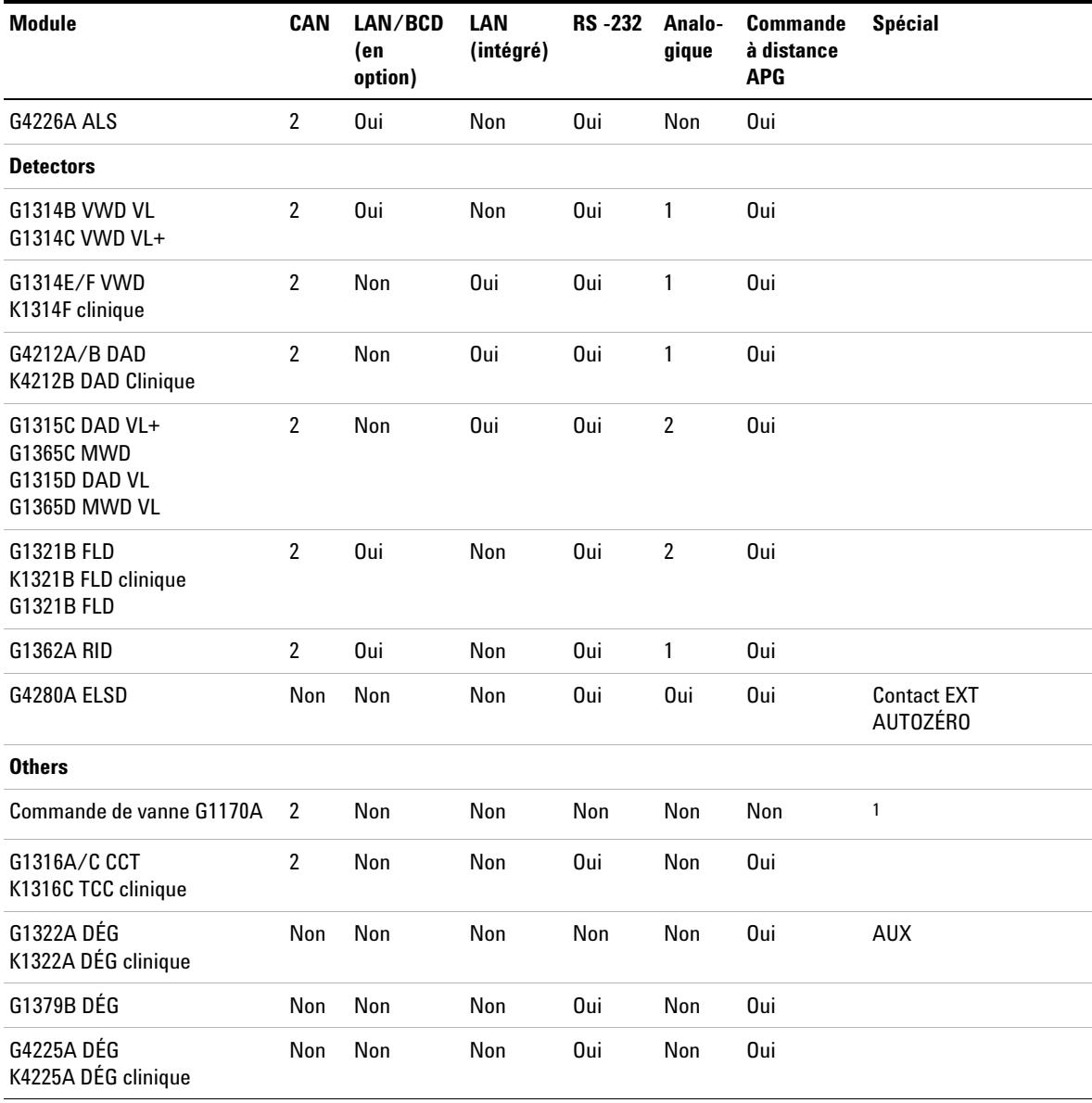

#### **Tableau 34** Interfaces des systèmes Agilent Infinity série 1200

**Interfaces**

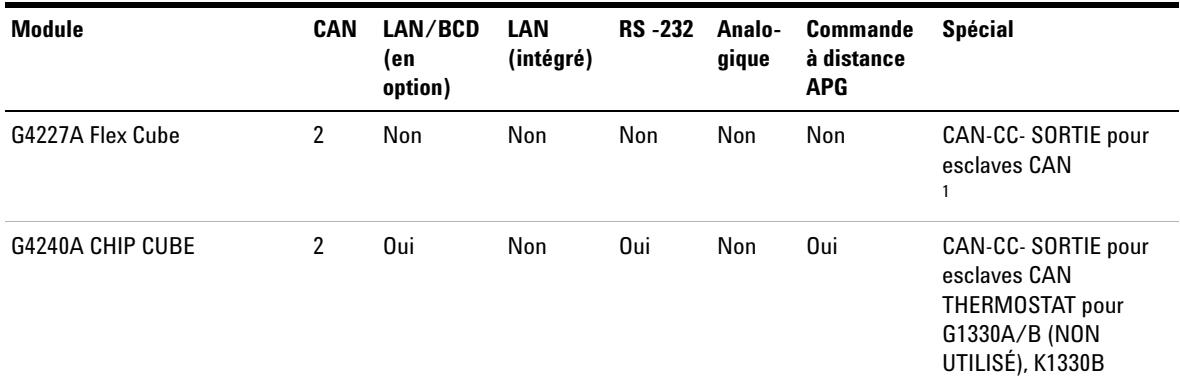

#### **Tableau 34** Interfaces des systèmes Agilent Infinity série 1200

 $^1$  Nécessite un module HÔTE avec LAN intégré (p. ex. G4212A ou G4220A avec un micrologiciel de version B.06.40 ou C.06.40 ou ultérieure) ou avec une carte LAN supplémentaire G1369C

**REMARQUE** Le détecteur (DAD/MWD/FLD/VWD/RID) le point d'accès préféré pour un contrôle via le LAN. La liaison entre modules s'effectue par l'intermédiaire de l'interface CAN.

- **•** Connecteurs CAN comme interface avec d'autres modules
- **•** Connecteur LAN comme interface avec le logiciel de commande
- **•** RS-232C comme interface avec un ordinateur
- **•** Connecteur de commande à distance (REMOTE) comme interface avec les autres produits Agilent
- **•** Connecteur(s) de sortie analogique pour la sortie des signaux

## <span id="page-238-0"></span> **Présentation des interfaces**

#### **CAN**

L'interface CAN est une interface de liaison entre modules. Il s'agit d'un système bus série à 2 fils capable de transmettre, en temps réel, des données à grande vitesse.

#### **LAN**

Les modules disposent soit d'un emplacement à interface pour une carte LAN (p. ex. l'interface Agilent G1369B/C LAN) ou d'une interface LAN intégrée (p. ex. les détecteurs G1315C/D DAD et G1365C/D MWD). Cette interface permet de contrôler le module/système via un ordinateur connecté avec le logiciel de commande approprié. Certains modules ne présentent ni interface LAN intégrée ni emplacement à interface pour une carte LAN (p. ex. commande de vanne G1170A ou Flex Cube G4227A). Il s'agit de modules hébergés qui nécessitent un module hôte avec micrologiciel version B.06.40 ou ultérieure ou avec une carte LAN G1369C supplémentaire.

**REMARQUE** Si un détecteur Agilent (DAD/MWD/FLD/VWD/RID) est inclus dans le système, l'interface LAN doit être connectée au DAD/MWD/FLD/VWD/RID (en raison du débit de données plus important). Si aucun détecteur Agilent n'est inclus dans le système, l'interface LAN doit être installée sur la pompe ou sur l'échantillonneur automatique.

#### **RS-232C (Série)**

Le connecteur RS-232C permet de contrôler le module depuis un ordinateur par le biais d'une connexion RS-232C, à l'aide d'un logiciel adapté. Ce connecteur peut être configuré avec le module du commutateur de configuration à l'arrière du module. Voir la section *Paramètres de communication RS-232C*.

**REMARQUE** Il n'est pas possible de configurer les cartes mères équipées d'un LAN intégré. Elles sont préconfigurées pour

- **•** 19 200 bauds,
- **•** 8 bits de données sans parité
- **•** un bit de départ et un bit de stop (non réglable) sont toujours utilisés.

L'interface RS-232C se comporte comme un ETCD (équipement terminal de communication de données) avec un connecteur de type SUB-D mâle à 9 broches. Le brochage est le suivant :

| <b>Broche</b> | <b>Direction</b> | <b>Fonction</b> |
|---------------|------------------|-----------------|
| 1             | Entrée           | DCD             |
| 2             | Entrée           | RxD             |
| 3             | Sortie           | TxD             |
| 4             | Sortie           | <b>DTR</b>      |
| 5             |                  | <b>Terre</b>    |
| 6             | Entrée           | DSR             |
| 7             | Sortie           | <b>RTS</b>      |
| 8             | Entrée           | <b>CTS</b>      |
| 9             | Entrée           | RI              |

**Tableau 35** Tableau de connexion RS-232C

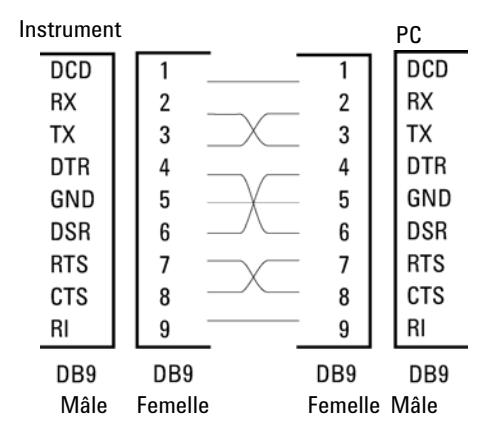

**Figure 78** Câble RS-232

#### **Signal de sortie analogique**

Le signal de sortie analogique peut être envoyé à un enregistreur. Pour plus de détails, voir la description de la carte mère du module.

#### **Commande à distance APG**

Le connecteur de commande à distance APG peut être combiné à d'autres instruments d'analyse Agilent Technologies si vous souhaitez utiliser des fonctionnalités telles que l'arrêt commun, la préparation, etc.

La commande à distance permet une connexion rapide entre instruments individuels ou systèmes et permet de coordonner les analyses avec un minimum d'éléments.

Le connecteur subminiature D est utilisé. Le module est équipé d'un connecteur à distance avec ses entrées/sorties (technique du OU câblé).

Pour assurer un maximum de sécurité dans un système d'analyse distribué, une ligne est dédiée au **SHUT DOWN** des parties critiques du système dès qu'un module quelconque détecte un problème grave. Pour vérifier si tous les modules participants sont sous tension ou correctement alimentés, une ligne est définie pour résumer l'état de **POWER ON** de tous les modules connectés. Le contrôle de l'analyse est maintenu par un signal **READY** pour l'analyse suivante, suivi du **START** de l'analyse et du **STOP** facultatif de l'analyse déclenchée sur les lignes respectives. Par ailleurs, des signaux de **PREPARE** et de **START REQUEST** peuvent être émis. Les niveaux de signal sont définis comme suit :

- **•** niveaux TTL standard (0 V est le vrai logique, + 5,0 V est faux)
- **•** la sortance vaut 10 ,
- **•** la charge d'entrée est 2,2 kOhm contre + 5,0 V, et
- **•** les sorties sont du type collecteur ouvert, entrées/sorties (technique du OU câblé).

**REMARQUE** Tous les circuits TTL communs fonctionnent avec un bloc d'alimentation de 5 V. Un signal TTL est défini comme étant « faible » (ou L pour « low ») lorsque compris entre 0 V et 0,8 V et « élevé » (ou H pour « high ») lorsque compris entre 2,0 V et 5,0 V (par rapport à la borne de terre).

**Interfaces**

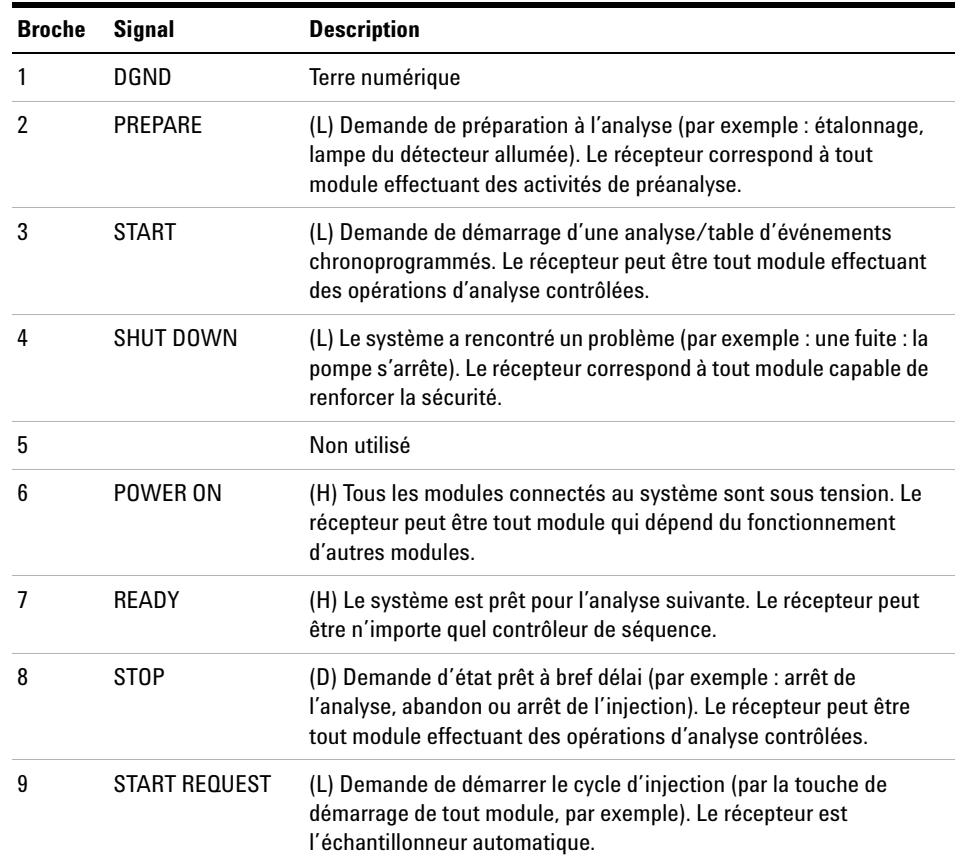

#### **Tableau 36**Distribution des signaux de commande à distance

### **Interfaces spéciales**

Il n'y a pas d'interface spéciale pour ce module.

## <span id="page-242-0"></span>**Réglage du commutateur de configuration 8 bits (sans LAN intégré)**

Le commutateur de configuration 8 bits est situé à l'arrière du module.

Ce module ne dispose pas d'une interface LAN intégrée. Il peut être commandé par l'intermédiaire de l'interface LAN d'un autre module, auquel il est relié par une connexion CAN.

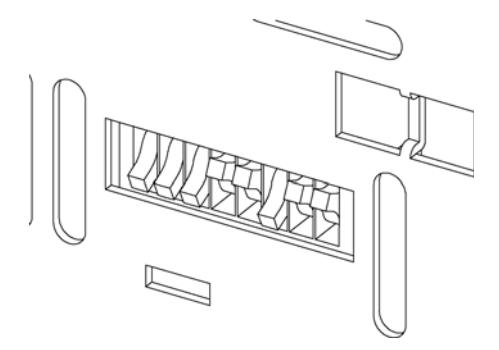

**Figure 79** Commutateur de configuration (les paramètres dépendent du mode configuré)

Tous les modules sans carte LAN :

- **•** La configuration par défaut doit être TOUS LES MICROINTERRUPTEURS DIP EN POSITION BASSE (meilleurs paramètres),
	- **•** Mode Bootp pour LAN et,
	- **•** 19 200 bauds, 8 bits de données / 1 bit d'arrêt sans parité avec RS -232,
- **•** Interrupteur DIP 1 vers le bas et interrupteur DIP 2 vers le haut : permet des réglages RS-232 spécifiques,
- **•** Pour les modes boot/test, les microinterrupteurs DIP 1 et 2 doivent être en position HAUTE, plus le mode requis.

**REMARQUE** Pour un fonctionnement normal, utilisez les réglages par défaut (optimal).

**Réglage du commutateur de configuration 8 bits (sans LAN intégré)**

Les réglages de ce commutateur fournissent des paramètres de configuration pour le protocole de communication série et les procédures d'initialisation spécifiques de l'instrument.

**REMARQUE** Avec l'arrivée du système Agilent 1260 Infinity, toutes les interfaces GPIB ont été abandonnées. Le mode de communication préféré est l'interface LAN.

#### **REMARQUE** Les tableaux suivants présentent les paramètres du commutateur de configuration pour des modules sans LAN intégré seulement.

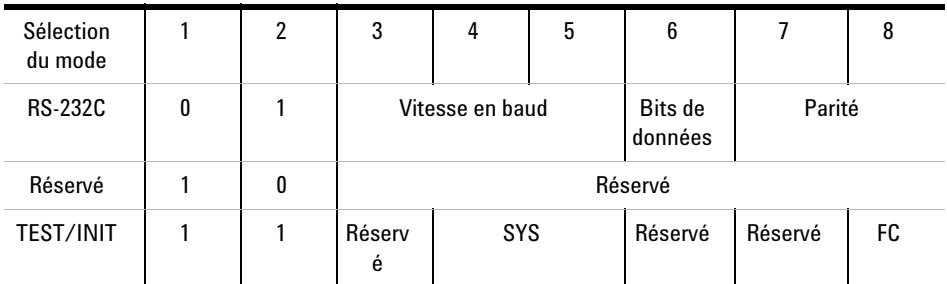

#### **Tableau 37** Réglage du commutateur de configuration 8 bits (sans carte LAN intégrée)

**REMARQUE** Les paramètres LAN sont configurés sur la carte interface LAN G1369B/C. Reportez-vous à la documentation fournie avec la carte.

## <span id="page-243-0"></span>**Paramètres de communication RS-232C**

Le protocole de communication utilisé dans le compartiment à colonnes n'autorise que le protocole de synchronisation matériel (CTS/RTR).

Les commutateurs 1 en position basse et 2 en position haute signifient que les paramètres RS-232C vont être modifiés. Une fois les modifications terminées, l'instrument à colonnes devra à nouveau être mis sous tension pour que les nouvelles valeurs soient stockées dans la mémoire non volatile du système.

**Réglage du commutateur de configuration 8 bits (sans LAN intégré)**

| Sélection<br>du mode |   | υ |               | b | b                  |        | 8 |
|----------------------|---|---|---------------|---|--------------------|--------|---|
| <b>RS-232C</b>       | U |   | Débit (bauds) |   | Bits de<br>données | Parité |   |

**Tableau 38** Paramètres de communication RS-232C (sans LAN intégré)

Utilisez les tableaux suivants pour sélectionner les paramètres que vous souhaitez utiliser pour la communication RS-232C. Le chiffre 0 signifie que le commutateur est en position basse, et le chiffre 1 signifie que le commutateur est en position haute.

**Tableau 39** Débit en bauds (sans LAN intégré)

|   | <b>Commutateurs</b> |   | Débit (bauds) | <b>Commutateurs</b> |   | Débit (bauds) |       |
|---|---------------------|---|---------------|---------------------|---|---------------|-------|
| 3 | 4                   | 5 |               | 3                   | 4 | 5             |       |
| 0 | 0                   | 0 | 9600          |                     | 0 | 0             | 9600  |
| 0 | 0                   |   | 1200          |                     | 0 |               | 14400 |
| 0 |                     | 0 | 2400          |                     |   | 0             | 19200 |
| 0 |                     |   | 4800          |                     |   |               | 38400 |

**Tableau 40** Paramètres des bits de données (sans LAN intégré)

| Commut 6 | Taille du mot de données |  |  |
|----------|--------------------------|--|--|
|          | 7 bits                   |  |  |
|          | 8 bits                   |  |  |

**Tableau 41** Paramètres de parité (sans LAN intégré)

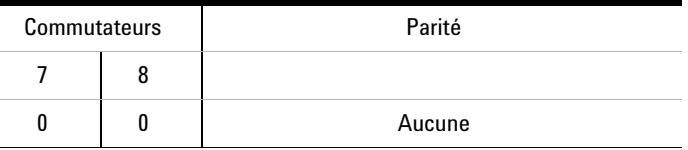

**Réglage du commutateur de configuration 8 bits (sans LAN intégré)**

|  | Impaire |
|--|---------|
|  | Paire   |

**Tableau 41** Paramètres de parité (sans LAN intégré)

Un bit de depart et un bit de stop (non reglable) sont toujours utilises.

Par défaut le module fonctionnera à 19 200 bauds, 8 bits de données sans parité.

### <span id="page-245-0"></span>**Réglages spéciaux**

Les réglages spéciaux sont requis pour des actions spécifiques (normalement pour un cas de service).

#### **Système résident de démarrage**

Ce mode peut être nécessaire pour les procédures de mise à niveau du micrologiciel en cas d'erreurs de chargement de ce dernier (partie principale du micrologiciel).

Si vous utilisez les configurations de commutateurs ci-après et que vous remettez l'instrument sous tension, le micrologiciel de l'instrument reste en mode résident. Il ne fonctionne pas en tant que module. Il n'utilise que les fonctions de base du système d'exploitation, par exemple, pour la communication. C'est dans ce mode que le micrologiciel principal peut être téléchargé (à l'aide des utilitaires de mise à niveau).

**Tableau 42** Réglages du système résident de démarrage (sans LAN intégré)

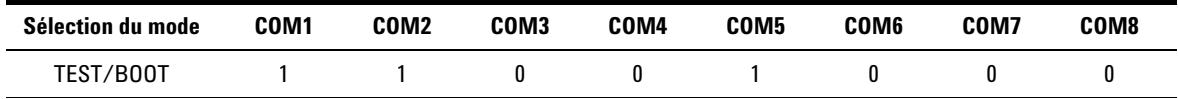

#### **Démarrage à froid forcé**

Un démarrage à froid forcé peut être utilisé pour amener le module dans un mode défini avec les réglages de paramètres par défaut.

**Réglage du commutateur de configuration 8 bits (sans LAN intégré)**

## **ATTENTION** Perte de données Le démarrage à froid forcé efface toutes les méthodes et données stockées en mémoire. Les journaux de diagnostic et de réparation ainsi que les paramètres d'étalonnage font exception et sont conservés. → Enregistrez les méthodes et données avant d'exécuter un démarrage à froid forcé.

L'utilisation des configurations de commutateurs ci-après, suivie de la remise sous tension de l'appareil force une réinitialisation du système.

**Tableau 43** Paramètres de démarrage à froid forcé (sans LAN intégré)

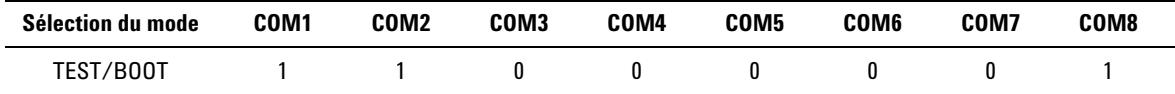

#### **12 Informations sur le matériel Maintenance préventive**

## <span id="page-247-0"></span>**Maintenance préventive**

La maintenance impose le remplacement des composants sujets à l'usure ou aux contraintes mécaniques. Dans l'idéal, la fréquence de remplacement des composants devrait se baser sur l'intensité d'utilisation du module et sur les conditions analytiques, et non sur un intervalle de temps prédéfini. La fonction de maintenance préventive (**EMF**) contrôle l'utilisation de certains composants de l'instrument et fournit des informations lorsque les limites programmables par l'utilisateur sont dépassées. Une indication visuelle sur l'interface utilisateur vous informe que certaines opérations de maintenance sont nécessaires.

#### **Compteurs EMF**

Chaque compteur EMF augmente en fonction de l'utilisation. Une limite maximale peut être définie pour informer visuellement l'utilisateur du dépassement de la limite. Certains compteurs peuvent être remis à zéro une fois la procédure de maintenance exécutée.

#### **Utilisation des compteurs EMF**

Les limites EMF réglables des compteurs EMF permettent d'adapter la maintenance préventive du système aux exigences spécifiques de l'utilisateur. Le cycle de maintenance approprié dépend des exigences d'utilisation. Par conséquent, les limites maximales doivent être définies en fonction des conditions d'utilisation spécifiques de l'instrument.

#### **Réglage des limites EMF**

Le réglage des limites EMF doit être optimisé sur un ou deux cycles de maintenance. Des limites EMF initiales par défaut doivent être définies. Quand les performances de l'instrument indiquent que la maintenance est nécessaire, notez les valeurs indiquées par les compteurs EMF. Utilisez ces valeurs (ou des valeurs légèrement inférieures) pour définir des limites EMF, puis remettez à zéro les compteurs EMF. La prochaine fois que les nouvelles limites EMF seront dépassées sur les compteurs EMF, l'indicateur EMF s'affichera, rappelant à l'utilisateur qu'une maintenance est nécessaire.

## <span id="page-248-0"></span>**Structure de l'instrument**

La conception industrielle du module incorpore plusieurs caractéristiques novatrices. Elle utilise le concept E-PAC d'Agilent pour le conditionnement des assemblages électroniques et mécaniques. Ce concept repose sur l'utilisation de séparateurs en plastique, constitués de stratifiés de mousse de polypropylène expansé (EPP), sur lesquels sont placés les éléments mécaniques et les cartes électroniques du module. Ce conditionnement est ensuite déposé dans un boîtier interne métallique, lui-même abrité dans un boîtier externe en plastique. Cette technologie de conditionnement présente les avantages suivants :

- **•** élimination presque totale des vis, écrous ou liens de fixation, réduisant le nombre de composants et augmentant la vitesse de montage et de démontage ;
- **•** moulage des canaux d'air dans les couches en plastique, de sorte que l'air de refroidissement atteigne exactement les endroits voulus ;
- **•** protection par les structures en plastique des éléments électroniques et mécaniques contre les chocs physiques ;
- **•** fonction de blindage de l'électronique par la partie métallique interne du boîtier : permet de protéger l'instrument contre des interférences électromagnétiques externes et de prévenir les émissions de l'instrument lui-même

**Structure de l'instrument**

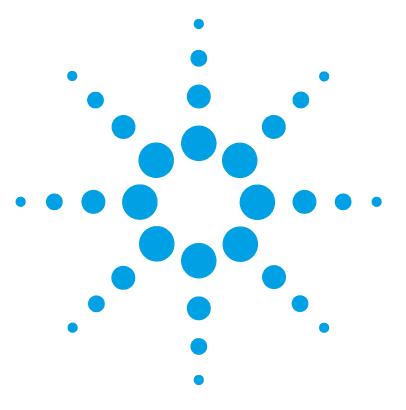

# **Annexe**

**13**

[Informations de sécurité générales](#page-251-0) [252](#page-251-0) [Directive sur les déchets d'équipements électriques et électroniques](#page-254-0)  [\(DEEE\) \(2002/96/CE\)](#page-254-0) [255](#page-254-0) [Informations sur les piles au lithium](#page-255-0) [256](#page-255-0) [Perturbations radioélectriques](#page-256-0) [257](#page-256-0) [Émissions sonores](#page-257-0) [258](#page-257-0) [Radiation UV \(lampe UV seulement\)](#page-258-0) [259](#page-258-0) [Informations sur les solvants](#page-259-0) [260](#page-259-0) [Agilent Technologies sur Internet](#page-261-0) [262](#page-261-0)

Ce chapitre fournit des informations générales et des informations concernant la sécurité.

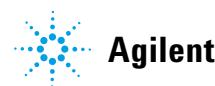

#### **13 Annexe**

**Informations de sécurité générales**

## <span id="page-251-0"></span>**Informations de sécurité générales**

## **Symboles de sécurité**

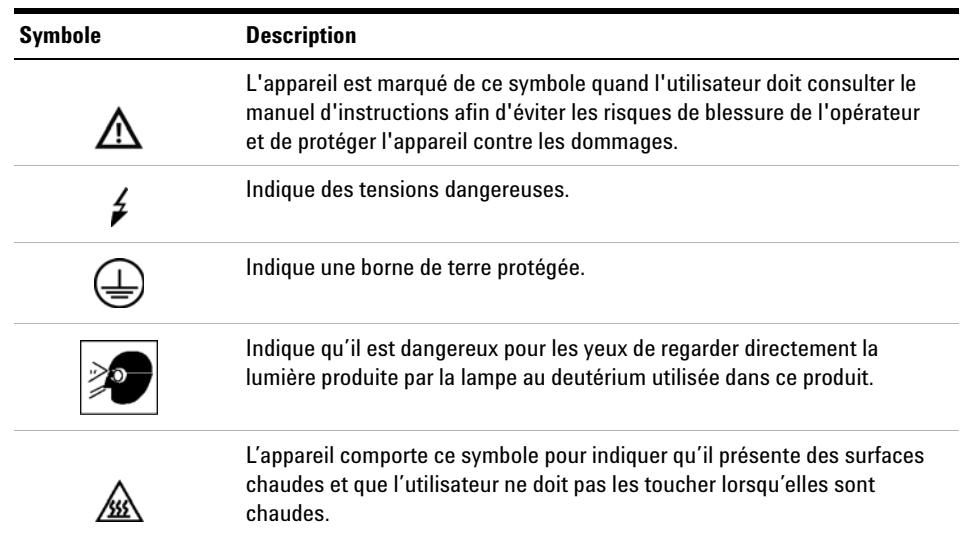

#### **Tableau 44** Symboles de sécurité

### **AVERTISSEMENT Un AVERTISSEMENT**

**vous met en garde contre des situations qui pourraient causer des blessures corporelles ou entraîner la mort.**

→ N'allez pas au-delà d'un avertissement tant que vous n'avez pas parfaitement compris et rempli les conditions indiquées.
## **ATTENTION** Le message ATTENTION

vous prévient lors de situations risquant d'entraîner la perte de données ou d'endommager l'équipement.

 $\rightarrow$  N'allez pas au-delà d'une mise en garde « Attention » tant que vous n'avez pas parfaitement compris et rempli les conditions indiquées.

# <span id="page-252-1"></span>**Informations générales de sécurité**

Les consignes générales de sécurité suivantes doivent être respectées lors de toutes les phases de fonctionnement, d'entretien et de réparation de cet instrument. Le non-respect de ces consignes ou des avertissements spécifiques énoncés ailleurs dans ce manuel, est en violation des normes de sécurité applicables à la conception, à la fabrication et à l'usage prévu de l'instrument. Agilent Technologies ne peut être tenu responsable du non-respect de ces exigences par le client.

#### **AVERTISSEMENT Vérifiez la bonne utilisation des équipements.**

#### **La protection fournie par l'équipement peut être altérée.**

➔ Il est recommandé à l'opérateur de cet instrument de l'utiliser conformément aux indications du présent manuel.

# **Normes de sécurité**

<span id="page-252-0"></span>Cet instrument est un instrument de classe de sécurité I (comportant une borne de mise à la terre) et a été fabriqué et contrôlé conformément aux normes de sécurité internationales.

# **Fonctionnement**

Avant de brancher l'alimentation électrique, effectuez chaque étape de la procédure d'installation. Par ailleurs, vous devez respecter les consignes suivantes.

**Informations de sécurité générales**

Ne retirez pas les capots de l'instrument pendant son fonctionnement. Avant la mise sous tension de l'instrument, toutes les bornes de mise à la terre, rallonges électriques, transformateurs et dispositifs qui y sont raccordés doivent être reliés à une terre de protection par le biais d'une prise de masse. Toute interruption de la connexion à la terre de protection crée un risque d'électrocution pouvant entraîner des blessures graves. Si l'intégrité de cette protection devient suspecte, l'instrument doit être mis hors service et son utilisation doit être interdite.

Assurez-vous que les fusibles sont remplacés uniquement par des fusibles à courant nominal spécifié et de type spécifié (fusion normale, temporisés, etc.). N'utilisez pas de fusibles réparés et ne court-circuitez pas les porte-fusibles.

Certains des réglages décrits dans le manuel sont effectués sur un instrument sous tension dont les capots de protection ont été retirés. Les potentiels présents en de nombreux points peuvent, en cas de contact, causer des blessures.

Il convient d'éviter, dans la mesure du possible, d'effectuer des opérations de réglage, de maintenance et de réparation sur un instrument ouvert sous tension. Si c'est inévitable, ces opérations doivent être effectuées par une personne qualifiée et consciente du danger. Ne tentez pas d'effectuer une opération de maintenance interne ou un réglage sans la présence d'une autre personne capable de donner les premiers secours et d'assurer une réanimation. Ne remplacez pas les composants lorsque le câble d'alimentation est branché.

N'utilisez pas l'instrument en présence de gaz ou fumées inflammables. Dans un tel environnement, le fonctionnement de tout instrument électrique représente un danger certain.

N'effectuez pas de substitutions de pièces ou des modifications non autorisées.

Il se peut que les condensateurs situés à l'intérieur de l'instrument soient encore chargés, bien que l'instrument ait été débranché de sa source d'alimentation. Des tensions dangereuses sont présentes dans cet instrument, capables de causer des blessures graves. Vous devez procéder avec extrême précaution lorsque vous manipulez, testez et ajustez cet instrument.

Lorsque vous manipulez des solvants, respectez les règles de sécurité (lunettes, gants et vêtements de protection) telles qu'elles figurent dans la fiche de sécurité fournie par le fournisseur du solvant, particulièrement s'il s'agit de produits toxiques ou dangereux.

# **Directive sur les déchets d'équipements électriques et électroniques (DEEE) (2002/96/CE)**

## **Extrait**

La Directive sur les déchets d'équipements électriques et électroniques (DEEE) (2002/96/CE), adoptée par la Commission Européenne le 13 février 2003, définit la responsabilité du producteur sur tous les équipements électriques et électroniques dès le 13 août 2005.

#### **REMARQUE**

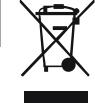

Ce produit est conforme aux exigences de la directive DEEE (2002/96/CE). L'étiquette apposée indique que l'utilisateur ne doit éliminer ce produit électrique/électronique avec les déchets ménagers domestiques.

Catégorie de produit : En référence aux types d'équipements de l'Annexe I de la Directive DEEE, ce produit est classé comme « Instrument de surveillance et de contrôle ».

*Ne pas éliminer avec les déchets ménagers domestiques*

Pour se débarrasser des produits usagés, contacter l'agence Agilent la plus proche ou se connecter sur www.agilent.com pour plus de détails.

**Informations sur les piles au lithium**

# <span id="page-255-0"></span>**Informations sur les piles au lithium**

**AVERTISSEMENT Les piles au lithium ne peuvent pas être éliminées avec les déchets ménagers. Le transport de piles au lithium déchargées par des transporteurs réglementés IATA/ICAO, ADR, RID ou IMDG n'est pas autorisé.** 

**Il y a risque d'explosion si la pile est remplacée de manière incorrecte.** 

- → Les piles au lithium déchargées doivent être éliminées localement, conformément aux réglementations locales en matière d'élimination de déchets.
- → Remplacez uniquement par une pile de même type ou d'un type équivalent recommandé par le fabricant de l'équipement.

# <span id="page-256-0"></span>**Perturbations radioélectriques**

Les câbles fournis par Agilent Technologies sont blindés afin d'optimiser la protection contre les perturbations radioélectriques. Tous les câbles respectent les normes de sécurité ou de compatibilité électromagnétique.

## **Test et Mesure**

Si l'équipement de test et de mesure est utilisé avec des câbles non blindés ou utilisé pour des mesures dans des montages ouverts, l'utilisateur doit s'assurer que, dans les conditions d'utilisation, les limites d'interférence radio sont toujours respectées.

# <span id="page-257-0"></span>**Émissions sonores**

## **Déclaration du fabricant**

Cette déclaration permet de garantir la conformité aux exigences de la directive allemande du 18 janvier 1991 relative aux émissions sonores.

Le niveau de pression acoustique de ce produit (au niveau de l'opérateur) est inférieur à 70 dB.

- **•** Niveau de pression acoustique < 70 dB (A)
- **•** Au niveau de l'opérateur
- **•** Fonctionnement normal
- **•** Selon ISO 7779 : 1988/EN 27779/1991 (Essai de type)

# **Radiation UV (lampe UV seulement)**

Les rayonnements ultraviolets (200 à 315 nm) émanant de ce produit sont limitées de telle sorte que l'exposition énergétique incidente reçue par la peau ou l'œil non protégés de l'opérateur ou du personnel de service, soit inférieure aux valeurs limites d'exposition suivantes, d'après l'Association américaine des hygiénistes industriels (American Conference of Governmental Industrial Hygienists) :

**Tableau 45** Limites de radiation UV

| Exposition/jour | <b>Irradiation effective</b> |
|-----------------|------------------------------|
| 8 heures        | $0.1 \mu W/cm^2$             |
| 10 minutes      | $5.0 \mu W/cm^2$             |

En principe, les valeurs de radiation sont très inférieures à ces limites :

**Tableau 46** Valeurs types de radiation UV

| <b>Position</b>          | <b>Irradiation effective</b> |
|--------------------------|------------------------------|
| Lampe installée, à 50 cm | moyenne $0.016 \mu W/cm^2$   |
| Lampe installée, à 50 cm | maximum $0.14 \mu W/cm^2$    |

**Informations sur les solvants**

# <span id="page-259-3"></span>**Informations sur les solvants**

#### <span id="page-259-2"></span>**Cuve à circulation**

Pour assurer un fonctionnement optimal de votre cuve à circulation :

- **•** Évitez d'utiliser des solutions alcalines (pH > 9,5) susceptibles d'attaquer le quartz et de nuire aux propriétés optiques de la cuve à circulation.
- **•** Si la cuve à circulation est transportée à des températures inférieures à 5 °C, veillez à la remplir d'alcool.
- <span id="page-259-0"></span>**•** La présence de solvants aqueux dans la cuve à circulation peut favoriser le développement d'algues. Ne laissez donc jamais stagner ce type de solvants dans la cuve. Ajoutez une petite quantité de solvant organique (par exemple, environ 5 % d'acétonitrile ou de méthanol).

#### <span id="page-259-4"></span>**Utilisation de solvants**

Respectez les recommandations suivantes lors de l'utilisation de solvants.

- <span id="page-259-1"></span>**•** L'utilisation de verre ambré peut empêcher le développement d'algues.
- **•** Les petites particules peuvent obstruer les capillaires et les vannes de manière irréversible. Il faut donc toujours filtrer les solvants avec des filtres de 0,4 µm.
- **•** Évitez d'utiliser les solvants suivants, qui sont corrosifs sur l'acier :
	- **•** Les solutions d'halogénures alcalins et de leurs acides (par exemple l'iodure de lithium, le chlorure de potassium, etc.),
	- **•** Les concentrations élevées d'acides inorganiques, tels que l'acide sulfurique ou nitrique, et des solvants organiques en particulier aux températures élevées (si votre méthode chromatographique le permet, remplacez ces acides par de l'acide phosphorique ou un tampon phosphate, moins corrosifs pour l'acier inoxydable),
	- **•** Les solvants ou mélanges halogénés qui forment des radicaux et/ou des acides, comme :

 $2CHCl<sub>3</sub> + O<sub>2</sub> \rightarrow 2COCl<sub>2</sub> + 2HCl$ 

Cette réaction, dans laquelle l'acier inoxydable joue sans doute le rôle de catalyseur, se produit rapidement avec le chloroforme sec si le processus de séchage élimine l'alcool stabilisant,

**Informations sur les solvants**

- **•** Les éthers de qualité chromatographique, qui peuvent contenir des peroxydes (par exemple, le THF, le dioxane, le di-isopropyléther). De tels éthers doivent être filtrés avec de l'oxyde d'aluminium sec qui adsorbe les peroxydes,
- **•** Les solvants contenant des agents complexants forts (l'EDTA, par exemple),
- **•** Les mélanges de tétrachlorure de carbone avec l'isopropanol ou le THF.

**Agilent Technologies sur Internet**

# <span id="page-261-0"></span>**Agilent Technologies sur Internet**

Pour les toutes dernières informations sur les produits et les services Agilent Technologies, visitez notre site Internet à l'adresse suivante :

http://www.agilent.com

# **Glossaire d'IU**

# **A**

Adjust Ajuster

# **D**

Dark Obscurité **Detectors** Détecteurs Diagnosis > Maintenance > FLD Calibration Diagnostic > Maintenance > Calibration du FLD Dual WL Deux canaux

# **E**

economy mode mode économie

# **F**

FLD-Signals Signaux FLD

# **L**

LAMP ON during run Lampe allumée pendant l'analyse

#### **M**

Module Info Infos module Module Service Center Centre de maintenance du module

#### **N**

no economy aucune économie Not Ready Non prêt NOT READY NON PRÊT

#### **O**

**Others** Autres

### **P**

Peakwidth Largeur de pic Peakwidth (Responsetime) Largeur de pic (temps de réponse) POWER ON MISE SOUS TENSION PREPARE PRÉPARATION Pumps Pompes

## **R**

Ready Prêt READY PRÊT

## **S**

Samplers Échantillonneurs SEND ENVOYER SHUT DOWN ARRÊTER Signals Signaux START DÉMARRAGE START REQUEST REQUÊTE DE DÉMARRAGE **STOP** ARRÊT

# **T**

Test Chromatogram chromatogramme de test Threshold Seuil Timetable tableau de chronoprogrammation Tools **Outils** 

#### **Y**

Yes **Oui** 

# **A**

**Agilent** sur Internet [262](#page-261-0) Agilent Lab Advisor [142](#page-141-0) algues [260,](#page-259-0) [198](#page-197-0), [260](#page-259-1) altitude de fonctionnement [39](#page-38-0) altitude hors fonctionnement [39](#page-38-1) analogique câble [214](#page-213-0) arrêt du système [146](#page-145-0) avertissements et mises en garde [189](#page-188-0)

# **B**

Bio-Inert [193](#page-192-0) matériaux [32](#page-31-0)

# **C**

Câble réseau LAN [221,](#page-220-0) [221](#page-220-0) câble analogique [214](#page-213-0) CAN [221](#page-220-0), [221](#page-220-0) contact externe [222](#page-221-0) d'alimentation [58](#page-57-0) De commande à distance [216](#page-215-0) de connexion de la ChemStation [58](#page-57-0) de connexion de la commande à dis-tance APG [58](#page-57-0) de connexion du bus CAN [58](#page-57-0) de connexion LAN [58](#page-57-0) Décimal codé binaire [219](#page-218-0) RS-232 [223](#page-222-0) câbles d'alimentation [37](#page-36-0) Câbles de commande

à distance [212](#page-211-0) Câbles analogiques [212](#page-211-1) CAN [213](#page-212-0) DCB [212](#page-211-2) LAN [213](#page-212-1) RS-232 [213](#page-212-2) calibration en longueur d'onde [172](#page-171-0) CAN [239](#page-238-0) capteur de compensation ouvert [151](#page-150-0) capteur de fuites ouvert [150](#page-149-0) capteur de température [149](#page-148-0) caractéristiques de performance [40,](#page-39-0) [44,](#page-43-0) [47](#page-46-0) caractéristiques physiques [39](#page-38-2) caractéristiques communications [42](#page-41-0), [46](#page-45-0), [49](#page-48-0) cuve à circulation [42,](#page-41-1) [45](#page-44-0), [48](#page-47-0) fonctionnalités BPL [43,](#page-42-0) [46,](#page-45-1) [49](#page-48-1) fréquence des impulsions [40](#page-39-1), [44,](#page-43-1) [47](#page-46-1) monochromateurs [41,](#page-40-0) [44](#page-43-2), [47](#page-46-2) performance [40,](#page-39-0) [44](#page-43-0), [47](#page-46-0) physiques [39](#page-38-2) précision de la longueur d'onde [40](#page-39-2) sécurité et maintenance [42](#page-41-2), [46](#page-45-2), [49](#page-48-2) sorties analogiques [42](#page-41-3), [45](#page-44-1), [48](#page-47-1) Carte BCD contacts externes [229](#page-228-0) carte HP JetDirect [231](#page-230-0) carte carte HP JetDirect [231](#page-230-0) cartes carte LAN [231](#page-230-0) chromatogramme de test [170](#page-169-0)

classe de sécurité I [253](#page-252-0) commande à distance APG [241](#page-240-0) Commande à distance Câble de [216](#page-215-0) Commutateur de configuration 8 bits sans LAN intégré [243](#page-242-0) condensation [38](#page-37-0) condenseur d'émission [16](#page-15-0) condenseur d'excitation [16](#page-15-0) configuration de la pile de modules [57](#page-56-0), [58](#page-57-0) configuration de la pile vue arrière [58](#page-57-0) vue avant [57](#page-56-0) configuration et installation du système optimisation de la configuration en pile [54](#page-53-0) **Configuration** en deux piles [57](#page-56-1) pile unique [55](#page-54-0) contact externe câble [222](#page-221-0) contacts externe carte BCD [229](#page-228-0) court-circuit du capteur de compensation [152](#page-151-0) court-circuit du capteur de fuites [151](#page-150-1) cuve à circulation [16](#page-15-0), [21,](#page-20-0) [260](#page-259-2) informations sur les solvants [260](#page-259-2) cuvette [10](#page-9-0) utilisation [197](#page-196-0)

#### **D**

DCB Câble [219](#page-218-0)

déballage [52](#page-51-0) décalage de la longueur d'onde des spectres [118](#page-117-0), 118 défectueux à l'arrivée [52](#page-51-1) dégradation des UV [18](#page-17-0), [164](#page-163-0) dégradation, UV [18](#page-17-0), [164](#page-163-0) dépannage messages d'erreur [138](#page-137-0) voyants d'état [138](#page-137-1) dépannage messages d'erreur [144](#page-143-0) voyants d'état [139](#page-138-0) dépassement du délai d'attente [145](#page-144-0) détection de fluorescence [24](#page-23-0) détection de phosphorescence [25](#page-24-0) détection multi-canal [92](#page-91-0) développement de méthodes 1 - recherche d'impuretés dans le sys-tème CPL [79](#page-78-0) 2 - optimisation des limites de détect-ion et de la sélectivité [81](#page-80-0) 3 - paramétrage des méthodes de routine [92](#page-91-1) détection multi-canal [92](#page-91-0) réalisation d'un balayage fluorimétrique [82](#page-81-0) dimensions [39](#page-38-3) diode de référence [23](#page-22-0)

## **É**

échantillon étalon [181](#page-180-0)

#### **E**

emballage endommagé [52](#page-51-1) EMF maintenance préventive [248](#page-247-0) encombrement [38](#page-37-1) Exigences d'installation

câbles d'alimentation [37](#page-36-0) exigences relatives au site [35](#page-34-0)

#### **F**

fente d'émission [16](#page-15-0) fente d'excitation [16](#page-15-0) filtre passe-bande [16](#page-15-0) fluorescence et phosphorescence [13](#page-12-0) Fonctionnalités BPL [43](#page-42-0), [46](#page-45-1), [49](#page-48-1) Fonctionnement du détecteur [12](#page-11-0), 12 fonctions de test [138,](#page-137-2) [163](#page-162-0) fonctions sécurité et maintenance [42](#page-41-2), [46](#page-45-2), [49](#page-48-2) fréquence secteur [39](#page-38-4) fuite [149](#page-148-1) fuites élimination [199](#page-198-0)

# **G**

glycogène [181](#page-180-0)

## **H**

historique de la lampe [165](#page-164-0) humidité [39](#page-38-5)

## **I**

identification des pièces câbles [211](#page-210-0) kit d'accessoires [208](#page-207-0) présentation [206](#page-205-0) informations de sécurité piles au lithium [256](#page-255-0) informations sur les solvants [111](#page-110-0), [260](#page-259-3) installation de la cuve à circulation et des capillaires [66](#page-65-0) du détecteur [63](#page-62-0) encombrement [38](#page-37-1)

exigences relatives au site [35](#page-34-0) raccordements des liquides [66](#page-65-0) interfaces spéciales [242](#page-241-0) interfaces [236](#page-235-0) Internet [262](#page-261-0)

#### **L**

lampe-éclair au xénon [16](#page-15-0), [17](#page-16-0) LAN Carte d'interface LAN [231](#page-230-0) largeur de pic sélection [131](#page-130-0) liste de contrôle de livraison [53](#page-52-0) Logiciel Agilent Lab Advisor [142](#page-141-0) longueur d'onde recalibration [138,](#page-137-3) [163](#page-162-0) lumière parasite [134](#page-133-0) luminescence [12](#page-11-1)

#### **M**

maintenance définition [188](#page-187-0) présentation [191](#page-190-0) préventive [248](#page-247-0) remplacement du micrologiciel [202](#page-201-0) matériaux bio-inert [32](#page-31-0) message Capot de la lampe ouverte [154](#page-153-0) Carte FLF introuvable [154](#page-153-1) Convertisseur A/N non calibré [155](#page-154-0) Cuve à circulation retirée [159](#page-158-0) dépassement de délai sur la com-mande à distance [147](#page-146-0) Échec de la calibration en longueur d'onde [158](#page-157-0) messages concernant le moteur [160](#page-159-0) Perte de la calibration en longueur d'onde [159](#page-158-1) Perte du déclencheur d'éclair [158](#page-157-1)

Saturation A/N [156](#page-155-0) Saturation du courant de la lampe-éclair [157](#page-156-0) messages d'erreur généraux [145](#page-144-1) messages d'erreur arrêt du système [146](#page-145-0) capteur de fuites ouvert [150](#page-149-0) court-circuit du capteur de fuites [151](#page-150-1) dépassement de délai sur la commande à distance [147](#page-146-0) dépassement du délai d'attente [145](#page-144-0) Échec de la calibration en longueur d'onde [158](#page-157-0) fuite [149](#page-148-1) perte de communication CAN [148](#page-147-0) Perte de la calibration en longueur d'onde [159](#page-158-1) ventilateur défaillant [153](#page-152-0) messages d'erreur Capot de la lampe ouverte [154](#page-153-0) capteur de compensation ouvert [151](#page-150-0) Carte FLF introuvable [154](#page-153-1) Convertisseur A/N non calibré [155](#page-154-0) court-circuit du capteur de compensation [152](#page-151-0) Cuve à circulation retirée [159](#page-158-0) erreurs du moteur [160](#page-159-0) Perte du déclencheur d'éclair [158](#page-157-1) Saturation A/N [156](#page-155-0) Saturation du courant de la lampe-éclair [157](#page-156-0) mesures hors ligne [10](#page-9-0) micrologiciel description [226](#page-225-0) mise à niveau (version antérieure/ultérieure) [202](#page-201-0) mises à niveau [227,](#page-226-0) [202](#page-201-0) outil de mise à jour [227](#page-226-1) système principal [226](#page-225-1)

système résidant [226](#page-225-2) miroir [16](#page-15-0) mises en garde et avertissements [189](#page-188-0) monochromateur d'émission [20](#page-19-0) monochromateur d'excitation [18](#page-17-1) monochromateur EM [20,](#page-19-0) [16](#page-15-0) EX [18,](#page-17-1) [16](#page-15-0)

#### **N**

nettoyage [192](#page-191-0) niveau sonore [258](#page-257-0) Normes de sécurité [39](#page-38-6) numéro de série informations [235,](#page-234-0) [235](#page-234-1)

#### **O**

optimisation configuration en pile [54](#page-53-0) optimisation exemple [97](#page-96-0)

# **P**

Paramètres de communication RS-232C [244](#page-243-0) paramètres de largeur de pic [133](#page-132-0) paramètres de temps de réponse [133](#page-132-0) paramètres largeur de pic [133](#page-132-0) temps de réponse [133](#page-132-0) perte de communication CAN [148](#page-147-0) perturbations radioélectriques [257](#page-256-0) photoluminescence [12](#page-11-1) pièces du kit d'accessoires [208](#page-207-0) pièces détériorées [53](#page-52-1) manquantes [53](#page-52-1)

piles au lithium [256](#page-255-0) piles informations de sécurité [256](#page-255-0) plage de fréquences [39](#page-38-4) plage de tension [39](#page-38-7) PMT gain [122](#page-121-0), [22](#page-21-0) plage [27](#page-26-0) test de gain [116](#page-115-0) tube photomultiplicateur [22](#page-21-0) poids [39](#page-38-8) précision de la longueur d'onde [40](#page-39-2) présentation de l'unité optique [16](#page-15-1) Présentation du détecteur [10](#page-9-1) Présentation générale des câbles [212](#page-211-3) procédure de calibration en longueur d'onde [172](#page-171-0), [181](#page-180-1) puissance consommée [39](#page-38-9)

## **R**

raccordements électriques descriptions [233](#page-232-0) Raman [15](#page-14-0) recalibration en longueur d'onde [138](#page-137-3), [163](#page-162-0) réglages spéciaux démarrage à froid forcé [246](#page-245-0) système résident de démarrage [246](#page-245-1) remarques sur l'alimentation [36](#page-35-0) remplacement de la carte d'interface (DCB/LAN) [201](#page-200-0) réparations du détecteur [187](#page-186-0) élimination des fuites [199](#page-198-0) mises en garde et avertissements [189](#page-188-0) remplacement du micrologiciel [202](#page-201-0) remplacement du système d'élimination des fuites [200](#page-199-0)

remplacement d'une cuve à circulation [193](#page-192-1) réseau d'émission [16](#page-15-0) réseau d'excitation [16](#page-15-0) RS-232C Câble [223](#page-222-0) paramètres de communication [244](#page-243-0)

## **S**

sécurité informations générales [253](#page-252-1) symboles [252](#page-251-0) sélection largeur de pic [131](#page-130-0) temps de réponse [131](#page-130-0) signal analogique [240](#page-239-0) solvants [260](#page-259-4) structure de l'instrument [249](#page-248-0) système de référence [23](#page-22-0), [23](#page-22-1)

# **T**

témoin d'état [140](#page-139-0) température ambiante de fonctionnement [39](#page-38-10) température ambiante hors fonctionnement [39](#page-38-11) température de fonctionnement [39](#page-38-10) température hors fonctionnement [39](#page-38-11) temps de réponse [27](#page-26-1) sélection [131](#page-130-0) tension secteur [39](#page-38-7) test d'intensité de lampe [164](#page-163-1) Test signal/bruit Raman [166](#page-165-0) tests chromatogramme de test [170](#page-169-0) fonctions [163](#page-162-0) historique de la lampe [165](#page-164-0) intensité de lampe [164](#page-163-1) Raman ASTM signal/bruit [166](#page-165-0)

test de gain PMT [116](#page-115-0) tube photomultiplicateur emplacement du PMT [16](#page-15-0) PMT [22](#page-21-0)

# **U**

utilisation de la cuvette [197](#page-196-0)

#### **V**

ventilateur défaillant [153](#page-152-0) voyant d'état de l'alimentation électrique [139](#page-138-1) vue avant du module [63](#page-62-0)

**www.agilent.com**

# **Contenu de ce manuel**

Ce manuel contient des informations techniques relatives au détecteur à fluorescence Agilent Infinity 1260 (G1321B SPECTRA, G1321C) et au détecteur à fluorescence Agilent série 1100/fonctions BPL1200 G1321A (obsolète).

- **•** introduction et spécifications,
- **•** installation,
- **•** utilisation et optimisation,
- **•** dépannage et diagnostic,
- **•** maintenance,
- **•** identification des pièces,
- **•** sécurité et informations connexes.

Agilent Technologies 2010-2012, 2013

Printed in Germany 05/2013

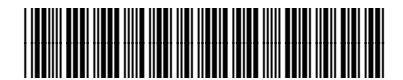

G1321-93014

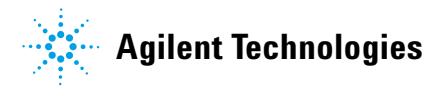